# 매출을 높이는 구글광고 **기가 리**  $\mathcal{L}_{\mathcal{L}}$

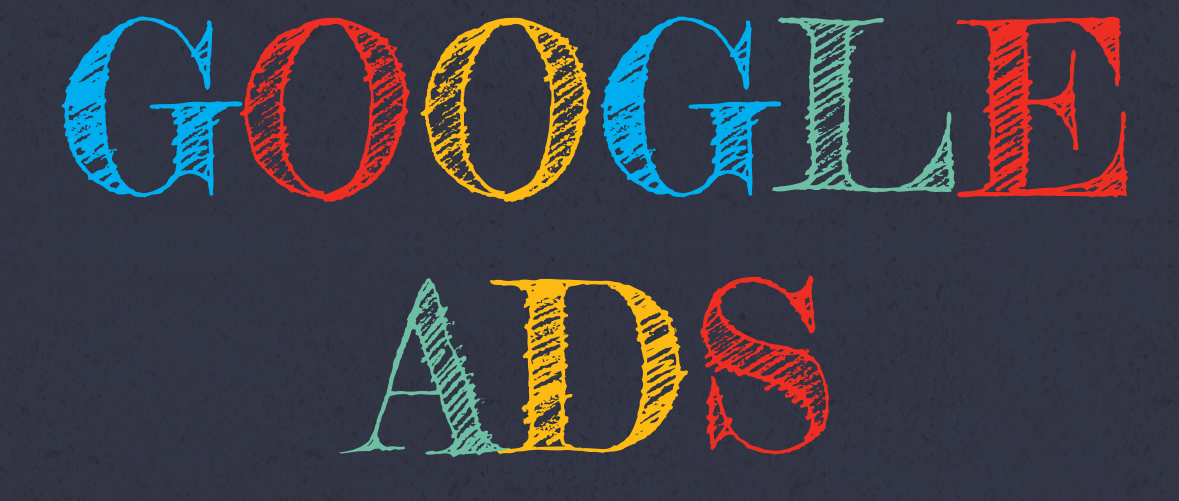

### **검색, 디스플레이, 유튜브를 활용한 리마케팅 광고**

**MASO CAMPUS**

#### M A S O C A M P U S

#### 김진

김진 대표는 오라클, 네이버를 거쳐 중국 네이버 개발 아웃소싱 센터를 설립 및 지 휘하였으며, 서울대 MBA 졸업 후 글로벌 모바일 기업인 Obigo로 옮겨 데이터 분 석에 기반한 성과 관리 시스템 도입 등 국내외 다양한 사업 영역을 개척하였다. 2010년에는 게임웹진 플레이포럼 M&A 후 데이터 분석과 디지털 마케팅을 실무에 본격 도입해 코리안클릭 수치 기준으로 월 평균 활성 유저(MAU) 238만, 월 평균 페이지뷰(PV)수 1,700만을 달성하 였다. 개발자, 전문 경영인의 길을 걸어온 사업 가로서 폭넓은 경험과 IT 기술을 융합해 현재는 기업의 ROI를 높여줄 실무 전문가 교육에 힘 쓰고 있다.

김진 대표가 경영하는 마소캠퍼스는 가시적인 성과를 내는 디지털 마케팅과 데이 터 분석의 Actionable Contents 교육으로 120 여 개의 온오프라인 프로그램이 인 기리에 운영 중이다. 저서로는 [데이터 사이언스 입문], [디지털 마케팅 개론], [마켓 4.0 그로스해킹], [구글 애널리틱스를 활용한 데이터 분석 입문]과 [앱 마케팅, 이게 진짜 안드로이드 마케팅이다]가 있으며, 관련 도서는 한글, 영문, 일본어로 글로벌 출간되었다. 더불어 한양대 경영학과와 이화여대 기업가 센터 겸임교수로서 학생 들의 '디지털 마케팅/ 그로스해킹/ 데이터 분석' 역량을 높이는 소명을 맡고 있다.

#### 최정아 \_

최정아 컨설턴트는 연세대 경영학 석사로 연세-게이오(日) 대학간 원격교육을 담 당하다 자리를 옮겨 플레이포럼 편집장으로 7년간 MAU 238만의 커뮤니티를 운영 하며 대중이 열광하는 콘텐츠를 제작해왔다. 이후 마소캠퍼스에 합류해 소셜미디 어 콘텐츠 마케팅으로 쟁쟁한 기업들이 수 년간 막대한 인력과 예산을 들여 쌓은 인지도를 6개월 만에 따라 잡는 성과를 이뤄내기도 했다. 다년간 실무에서 직접 경 험하고 터득한 현장전문가로서 비즈 니스 데이터를 활용해 실제로 성과를 만들어 내는 실용적인 지식과 알짜 팁을 주로 다룬다. 세종대, 한양대, 성신여대, 이화여대 에서 강의 교수로도 출강 중이다.

The authorized right to read : / Copyright MasoCampus. All rights reserved.

매출을 높이는 **실전 구글 광고 마케팅** 검색, 디스플레이, 유튜브를 활용한 리마케팅 광고

The authorized right to read : / Copyright MasoCampus. All rights reserved.

#### 머리말

우리는 디지털 세상에 살고 있다. 누구나 일상적으로 디지털 채널을 활용하고, 마케팅에서는 사람들이 머무는 채널을 활용한 디지털 마케팅의 중요도가 커지고 있다. 추세에 발 맞춰 자사의 제품과 서비스를 고객에게 잘 전달해야 하는 마케터에게 디지털 채널을 이해하고 효과적으로 활용하는 전략은 성공의 필수 조건이 되었다.

소비자는 좋은 콘텐츠를 제공하는 웹사이트나 블로그, 소셜미디어 등 다양한 웹과 앱을 즐겨 찾는다. 이를 매개로 마케팅 메시지를 효과적으로 전달하는 도구로 구글 애즈(Google Ads)가 있다. 디지털 마케팅을 계획하는 마케터라면 꼭 배우고 익혀 적극 사용하기를 추천하는 바이다.

구글 애즈라는 이름을 생전 처음 듣는 분들도 당황하지 말기 바란다. 동아일보나 한국경제, 티스토리, 유튜브 동영상을 보는 중 뜨는 배너 광고, 구글 지도에 나오는 호텔 광고, 플레이스토어에서 볼 수 있는 게임 광고, 앱 실행 중 뜨는 광고 등이 모두 구글 애즈로 만든 것이다. 본 도서의 설명과 활용 방법을 따라가다 보면 자연스럽게 구글 애즈를 이해하고, 그 매력에 빠져들 것이다.

소화해야할 지식이 폭증한 정보 홍수의 시대이다. 디지털 마케팅에 입문하거나 많은 고객에게 효과적으로 마케팅 메시지를 전달하고자 하는 사람들은 이 책을 통해 짧은 시간 안에 구글 애즈의 전체 그림을 파악하고, 방대한 구글 네트워크를 운영하는 마케팅 기법들을 이해하기 바란다.

여러분의 사업에서 의미있는 성과를 거두었으면 한다. 그 여정에 이 책이 조금이나마 기여한다면 저자로서 크나큰 보람과 기쁨이 될 것이다.

- 저자 김 진

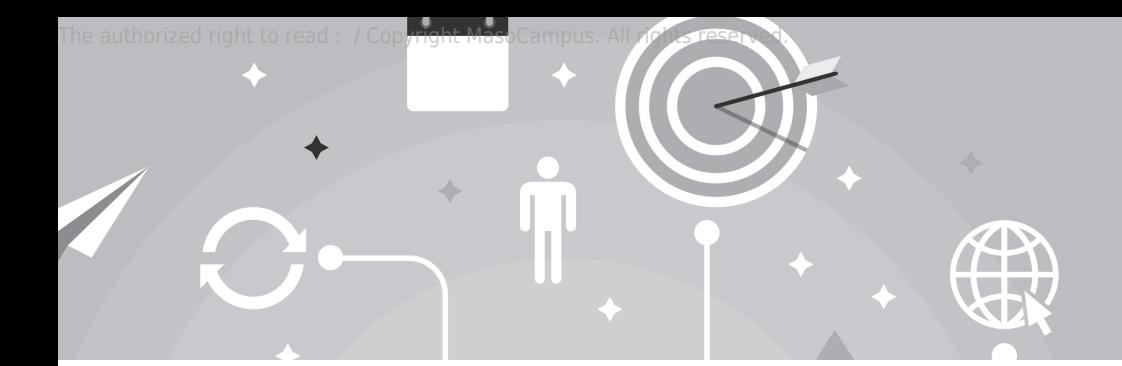

#### **매출을 높이는 실전 구글 광고 마케팅 -** 검색, 디스플레이, 유튜브를 활용한 리마케팅 광고

### **CONTENTS**

#### 머리말 …………………………………………………………………………………… 3

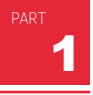

PART

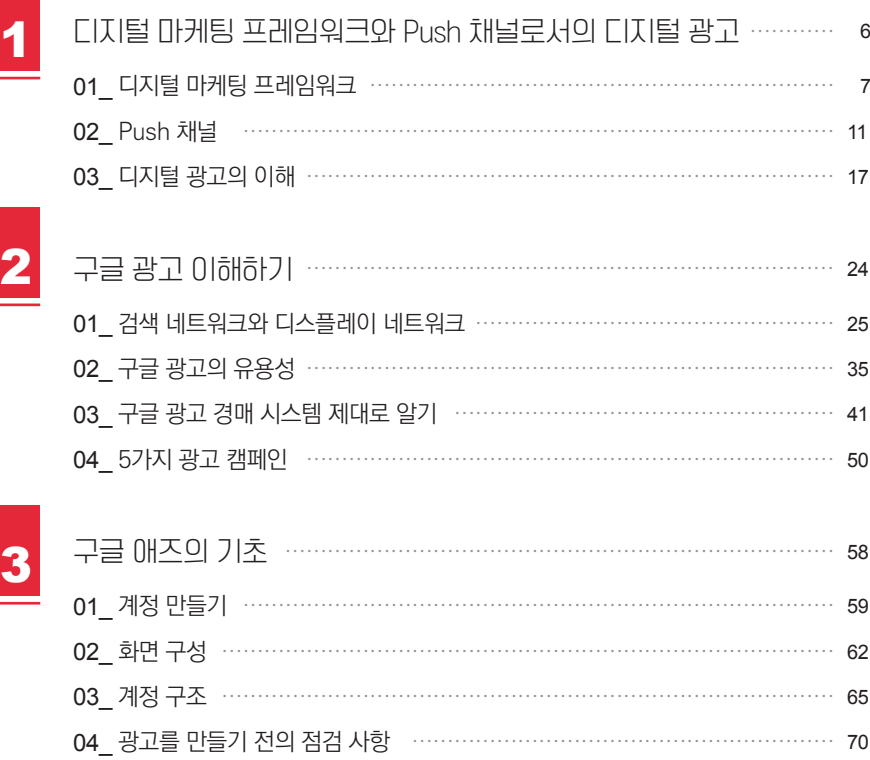

The authorized right to read : / Copyright MasoCampus. All rights reserved.

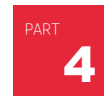

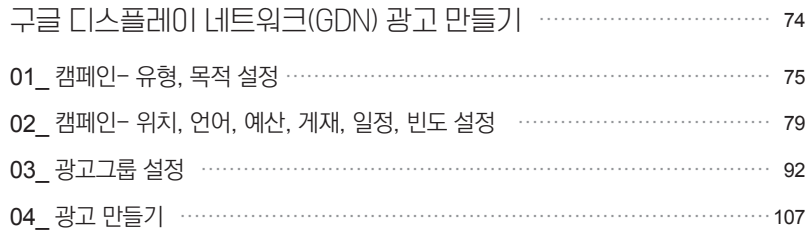

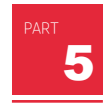

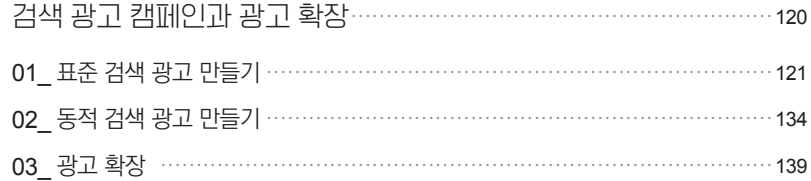

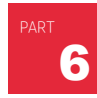

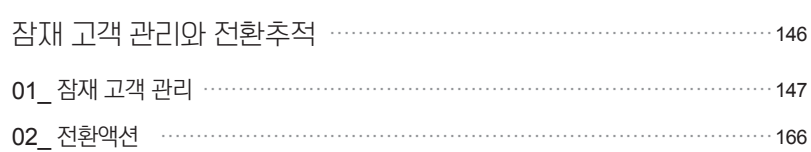

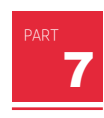

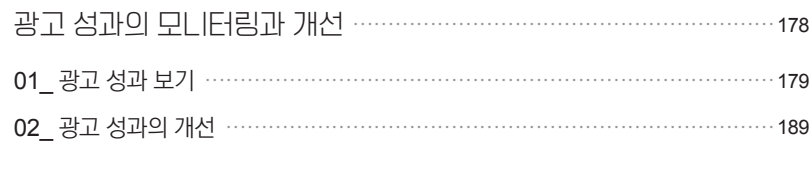

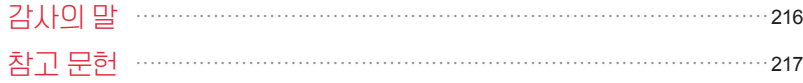

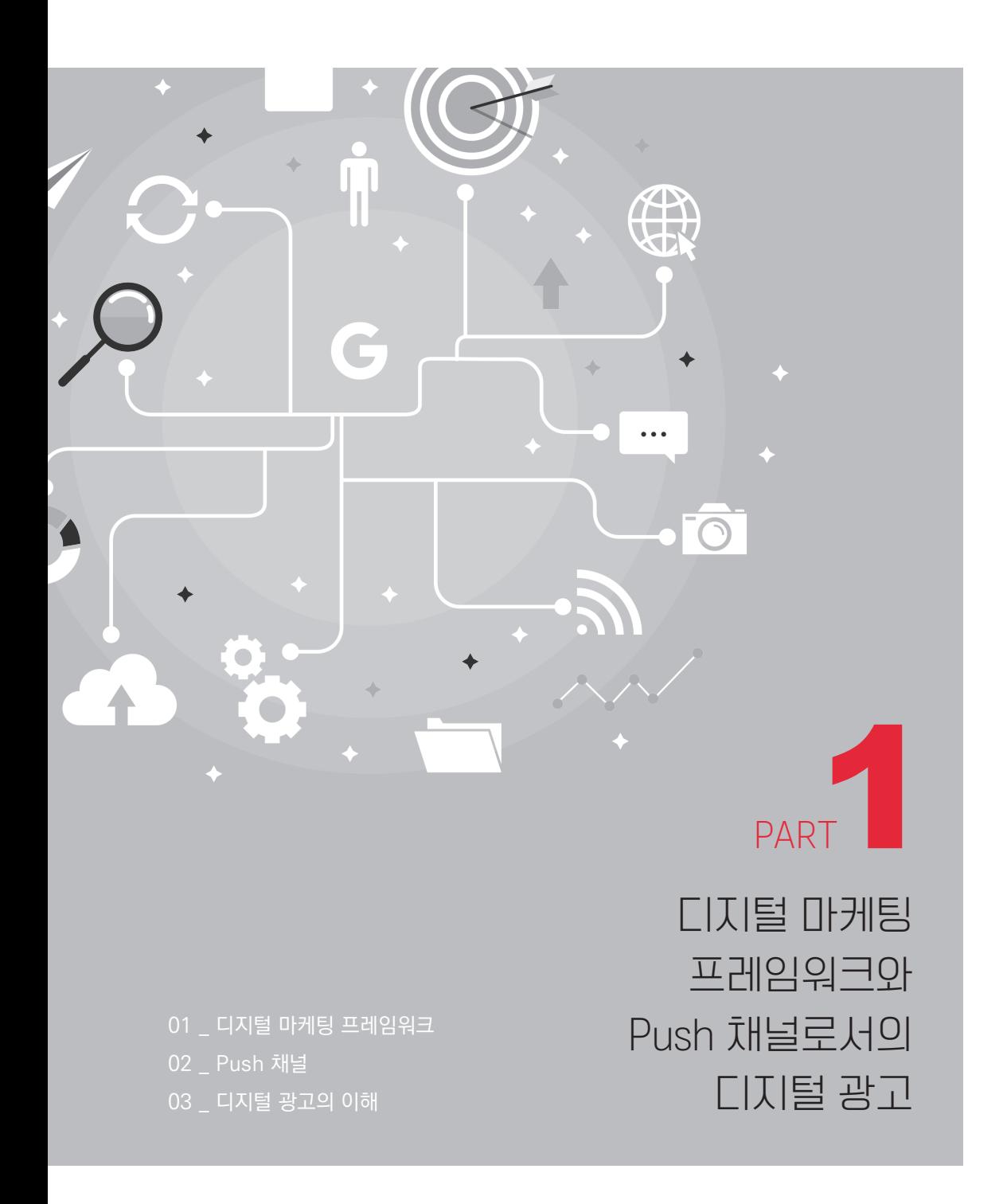

01

## 디지털 마케팅 프레임워크

GETTING STARTED WITH GETTING STARTED WITH GOOGLE MARKETING GOOGLE MARKETING

TV, 라디오, 신문, 잡지와 같은 전통적 마케팅이 불특정 다수에게 메시지를 대량 살포 하던 것과 달리 디지털 마케팅은 다양한 온라인 채널의 상호 작용을 통해 고객을 제품의 인 지부터 고려, 구매, 옹호까지 이끌어 간다. 전통적 마케팅이 짧은 시간에 많은 메시지를 도 달시킨다는 장점은 있지만 그에 상응하는 막대한 예산이 필요하다면, 디지털 마케팅은 전 환(conversion) 가능성 높은 고객을 타겟팅(targeting)하여 실시간으로 성과를 최적화함으 로써 마케팅의 가성비(ROI : Return On Investment)를 높일 수 있다.

디지털 마케팅이 활용할 수 있는 매체와 플랫폼은 무수히 많다. 페이스북, 카카오 스토 리, 오픈 채팅, 블로그, 이메일, 인스타그램, 네이버 밴드, 유튜브, 웹사이트, 모바일 앱, 분 야별 전문 커뮤니티, MCN 개인 방송 등 매일 새로운 플랫폼이 생겨나고, 유행에 따라 부침 을 거듭한다. 기업 입장에서는 모든 매체를 다 관리해야 하는지, 또 그것이 가능하기는 한 지 의문이 들 수 밖에 없다.

디지털 마케팅 초보자는 모든 매체의 ROI를 측정하여 가장 효율적인 채널만 운용하면 되지 않느냐는 생각에 빠지기 쉽다. 그러나 현실적으로 기업이 고객의 구매 욕구를 자극하 고 인지부터 전환까지 빈틈없이 이끌기 위해서는 매체의 분류가 필요하다. 수많은 디지털 매체는 고객과 기업, 고객과 고객 간의 메시지를 주고 받는 방식에 따라 5가지로 분류할 수 있다.1

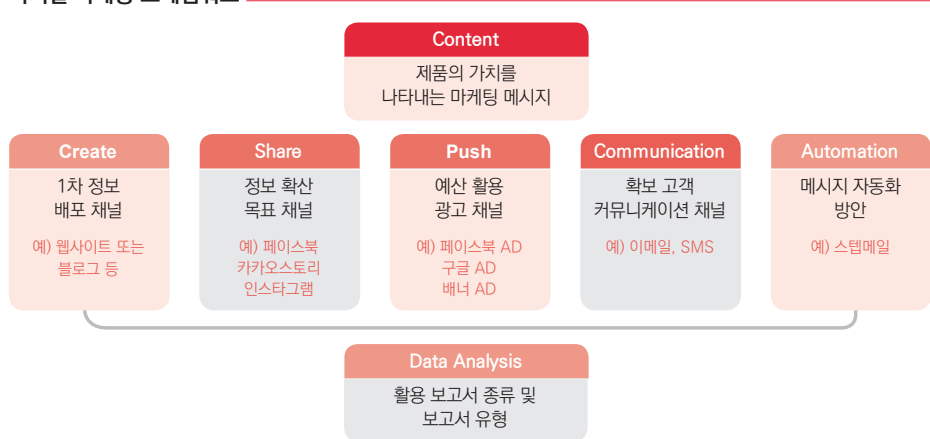

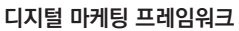

1 디지털 마케팅의 환경과 특징, 디지털 마케팅 프레임워크의 자세한 설명, 각 채널의 특징 및 관리 요령, 고객-메시지-채널 전략 등에 대한 상세한 설명은 [디지털 마케팅 개론(마소캠퍼스, 2018)] 도서를 참고하기 바란다.

첫 번째 채널은 기업이 제품의 가치를 알리기 위해 원천 정보를 제공하는 Create 채널 이다. 웹사이트나 블로그, 페이스북 페이지, 유튜브 채널, 쇼핑몰 제품 상세 페이지 등이 Create 채널로 활용하는 데 적합하다. Create 채널은 기업이 직접 판매하고자 하는 제품 및 서비스의 정보를 전달하고 배포하는 만큼 전적으로 제품의 장점에 초점을 맞춰 콘텐츠 가 작성된다는 특징이 있다. Create 채널에 올리는 콘텐츠는 광고·홍보의 랜딩 페이지로 링크되거나 Create 채널의 구독자에게 직접 읽히거나 관련 정보를 찾고 있는 유저의 검색 결과에 노출됨으로써 고객에게 영향력을 행사한다. 광고 홍보는 Create 채널 자체의 운영 보다는 Share와 Push 채널의 영향력에 해당하므로, 기업은 자사 Create 채널의 구독자를 늘리거나 콘텐츠를 검색엔진 최적화(SEO)하는 데 노력을 기울임으로써 채널을 효과적으 로 운영할 수 있다.

콘텐츠의 생산 주체가 누구든 일반 대중이 중심이 되어 배포하는 두 번째 채널이 Share 채널이다. ROI를 획기적으로 높이고, 그로스해킹(Growth-hacking) 효과가 나타나게 해 주는 디지털 마케팅의 특징이 가장 두드러지는 페이스북, 트위터, 스냅챗, 인스타그램, 핀 터레스트, 카카오스토리 등의 SNS가 주로 Share 채널에 속한다. 이 채널에 올라오는 콘텐 츠는 누가 만들었든 어떤 내용이든 대중적인 호감을 얻어내기만 하면 공유하기(share) 기 능을 통해 불특정 다수에게 매우 빠르고 광범위하게 퍼져 나간다. 한 명의 유저가 콘텐츠를 공유할 때마다 해당 유저와 연결된 다수의 유저에게 콘텐츠가 도달되는 Viral Loop가 만들 어진다. 모든 유저의 SNS 상 영향력이 똑같지는 않기 때문에 더 많은 친구를 가졌거나 특 정 유저군에게 쉽게 도달시키는 슈퍼커넥터, 인플루언서 등이 마케팅의 중요 포인트로 주 목받는다. Share 채널의 강력한 확산성에 기대여 마케팅을 펼치고자 하는 기업이 많다. 그 러나 Create 채널과 달리 Share 채널은 일반 대중이 메시지를 퍼트리는 만큼 단순히 제품 의 가치를 설명하는 홍보물보다는 정서적인 공감을 이끌어 내거나 놀라움을 주거나 정보적 가치를 지닌 잘 기획된 콘텐츠로만 소기의 목적을 달성할 수 있다.

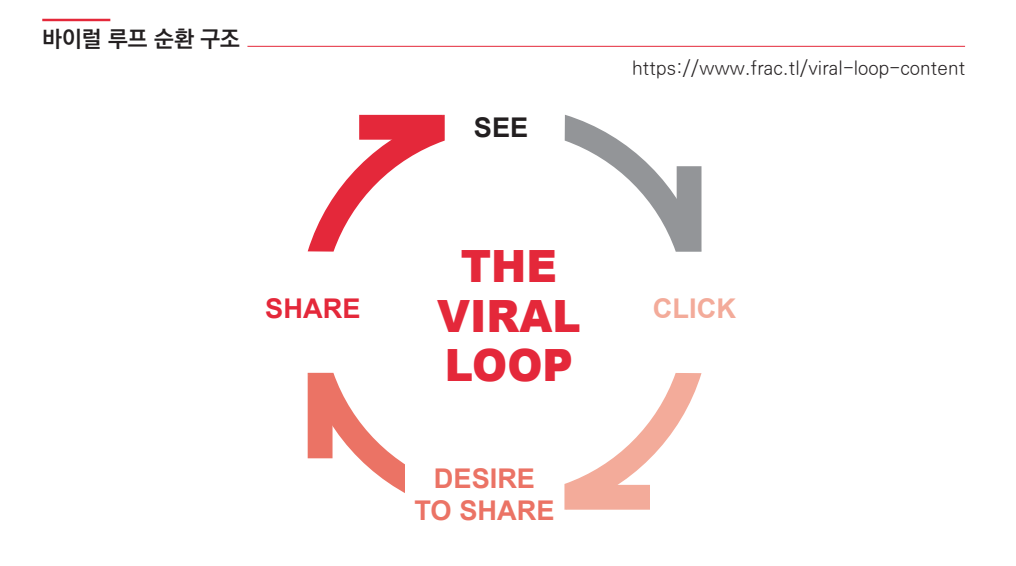

Create 채널과 Share 채널은 비용 부담이 적은 대신에 적은 시간 안에 효과를 보기도 어렵다. 장기적인 안목을 가지고 꾸준히 관리해야만 가랑비에 옷 젖듯이 콘텐츠가 쌓이고 관심을 갖는 유저도 늘어나게 마련이다. 그러나 현실적으로 기업의 마케팅 일정은 늘 촉박 하다. 신제품이나 신규 브랜드의 론칭 시기가 다가오면 물량 공세를 펼쳐서라도 노출 빈도 를 늘려야 하고, 당장 이번 분기의 저조한 매출을 끌어 올리는 것이 기업의 생존을 좌우하 는 중요한 과제가 된다. 그러므로 비용을 지급해서라도 단기적으로 메시지를 퍼트릴 수 있 는 수단이 필요하다. 이것이 바로 Push 채널이다.

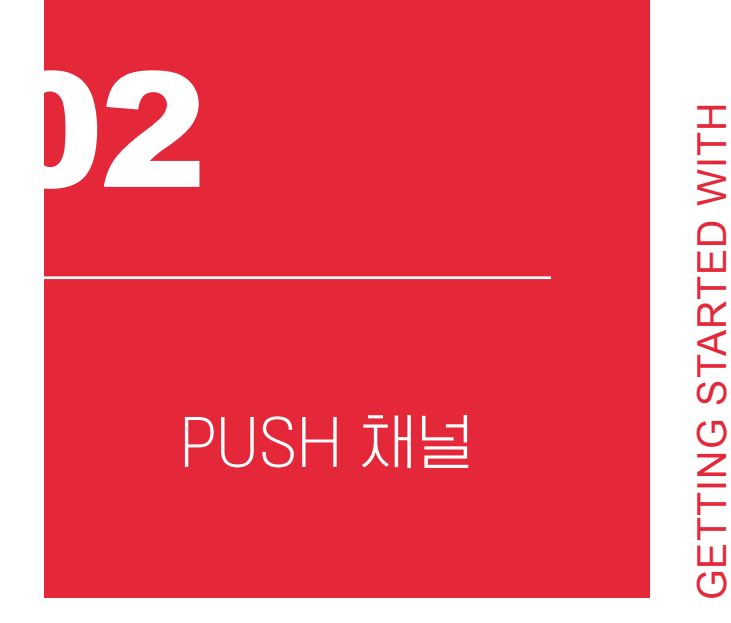

GETTING STARTED WITH

GOOGLE MARKETING

**GOOGLE MARKETING** 

구글 애즈, 페이스북 스폰서, 카카오 모먼트 서클, 검색 키워드, 온라인 배너, 애드버토 리얼, 네이티브 AD 등 거의 모든 디지털 채널에 존재하는 광고 상품을 통틀어 Push 채널 이라 한다. 매체나 플랫폼 사업자가 제공하는 다양한 형태의 광고란에 기업이 제품과 서비 스의 가치를 알리는 메시지를 노출하고, 상응하는 비용을 지급하는 방식이다.

Push 채널이 앞선 두 채널 Create나 Share와 가장 크게 차별화되는 점은 예산 소요이 다. Create 채널에서는 채널을 관리하는 기본 비용 외에 별다른 지출이 발생하지 않는다. 기업이 독자적으로 웹사이트를 구축하면 서버 유지 관리비, 웹사이트 구축 및 관리 비용이 지급되어야 하지만 광고량에 비례해 비용을 지급하는 Push 채널에 비하면 매우 소소한 비 용이다. Create 채널의 운영 비용을 0원으로 낮추고 싶다면 블로그 등의 범용 서비스를 활 용할 수 있다.

Create와 Share, Push 채널의 가장 이상적인 연계는 돈 한 푼 쓰지 않고 Share 채널과 Create 채널만으로 마케팅이 진행되는 것이다. 기업이 Share 채널에 제공한 마케팅 메시 지가 대중의 공감을 얻어 내고 입소문을 내며 퍼져 나감으로써 일반인에게 제품과 서비스 를 인지(awareness)시킨 후, 제품 구매를 고려(consideration)하는 잠재 고객층을 Create 채널로 끌어들여 구매 전환을 하고 로열티를 구축한다. 제품을 구매한 고객이 다시 개인의 긍정적 경험을 Share 채널에 공유함으로써 더 많은 소비자의 관심을 끄는 Viral Loop가 돌 아가게 하는 것이 모든 디지털 마케터가 꿈꾸는 가장 이상적인 선순환 구조다.

원하는 대로 Share 채널과 Create 채널의 연계만으로 성과를 낼 수 있다면 가장 높은 ROI를 낼 수 있겠지만 여기에는 크나큰 맹점이 있다. 만약 여러분이 다음 달에 출시되는 신 제품을 팔아야 한다고 가정해 보자. 우선 Create 채널을 개설하고 신제품에 대한 충분한 정 보를 쌓아둘 것이다. 이제 Share 채널에 유저의 공감을 이끌어 낼만한 재미있는 제품 관련 콘텐츠를 올리고 하룻밤 자고 나면 다음 날 아침 신제품에 대한 정보가 사방팔방 퍼져 너도 나도 신제품을 검색하고 사려 할까? 단언컨대 그런 일은 결코 일어나지 않는다.

티저 영상 하나로 천문학적인 ROI를 실현한 포켓몬고의 흥행 신화도 결코 하루 아침에 이뤄지지 않았다. 2015년에 올린 동영상이 퍼져 나가고, 일부 마니아가 관심을 보이며, 초 기 유저들의 에피소드가 더해져, 2016년 대중적인 인기를 끌 때까지 1년 남짓한 시간이 흘 렀다. Share 채널과 Create 채널이 유기적으로 연계되고 실질적 성과를 나타내기까지는 많은 시간이 소요된다. 두 채널 모두 분명한 효용이 있고, 폭발적인 성공의 선순환을 그릴 잠재적 가능성을 내포하고 있지만 결실을 거둘 때까지 장기적인 안목으로 채널을 꾸준히 관리하는 노력이 필요하다.

당장 눈에 보이는 성과 없이 기업의 브랜드에 로열티를 갖는 팬을 확보하는 과정은 상 당히 지루하고, 꾸준한 노력을 요하는 장기적 과제다. 이 과정을 단기간에 해치우고자 외부 대행사 등에 Create 채널 또는 Share 채널의 관리를 맡기는 경우도 많다. 그러나 두 채널 을 키우기 위해서는 지속적으로 유저의 행동 패턴 데이터를 분석해서 타겟 고객의 사고방 식을 이해하고 고객과의 정서적 거리를 좁히는 테스트가 병행되어야 하기에 아웃소싱으로 만족스러운 결과를 얻기란 쉽지 않다. Create 채널과 Share 채널은 기업이 주체적으로, 장 기적으로 운영해야만 제 기능을 할 수 있다.

이와 대조적으로 Push 채널은 비용을 지급함으로써 단기간에 많은 양을 노출시킬 수 있다. 전통적 마케팅의 ATL, BTL 광고와 똑같은 원리로 돌아간다. 비용 지출과 비례해서 메시지가 노출되는 이루어지는 광고 상품은 디지털 매체에도 역시 존재한다. 검색 광고, 배 너 광고, 네이티브 광고 등 거의 모든 매체 사업자가 수익을 창출하기 위해 광고 상품을 제 공한다. 기업은 노출, 도달, 클릭, 액션 등 몇 가지 성과지표에 따라 비용을 지급하고 광고 상품을 이용한다. 다음 달에 출시되는 신제품 관련 콘텐츠를 아무리 Create 채널과 Share 채널에 올려 봤자 단기간에 브랜드 인지도를 높이고 의미 있는 수량을 판매하기는 어렵지 만, Push 채널을 활용하면 투입하는 예산에 비례해 더 많은 사람에게 더 빨리 신제품과 관 련된 마케팅 메시지를 전달할 수 있다.

단기간에 대량으로 도달할 수 있으므로 기업이 당면한 마케팅 문제를 해결하는 데 도움 을 주고, 매체 사업자의 광고 상품을 이용함으로써 캠페인 결과를 측정하는 것과 투입된 예 산 대비 성과를 평가하는 것이 쉽다. 이러한 이점 덕분에 기업이 스스로 장기적으로 운영해 야 하는 Create나 Share 채널과 달리 Push 채널은 외주 대행사를 통한 관리가 가능하고, 때로는 기업이 직접 운영하는 것보다 훨씬 나은 성과를 내기도 한다.

마케팅 캠페인마다 예산에 제한이 있으므로 Push 채널로 분류되는 광고 상품을 모두 선택할 수는 없다. 어느 매체나 플랫폼을 선택할지는 대략 2가지 기준으로 고를 수 있다. 첫째는 주 이용층의 성향이다. 인스타그램은 패션뷰티에 관심 있는 20~30대 여성이 가장 많이 이용하며, 비즈니스적인 만남을 원하는 30~50대 기업 임직원들은 링크드인에 참여한 다. 트위터에는 10~30대의 다양한 분야 마니아 커뮤니티가 형성되어 있다.

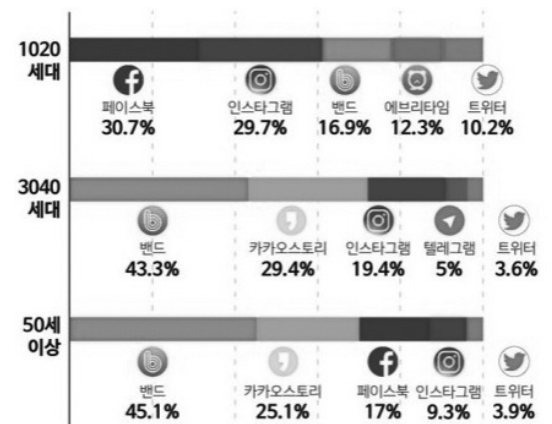

**2018년 상반기 세대별 선호 SNS 현황 - 모비데이즈(2018)**

모비데이즈 자료에서 보듯이 50세 이상은 네이버 밴드와 카카오스토리, 페이스북을 주 로 사용하며, 30~40대는 유독 텔레그램을 많이 활용한다. 10~20대는 네이버 밴드 보다는 페이스북과 인스타그램을 더 선호하는 것으로 나타났다. 사람들의 소셜미디어 활용 현황은 시간의 흐름에 따라 변동 폭이 크다. 불과 1년 전 30~40대가 선호하던 페이스북의 순위가 밀리고 인스타그램이 급부상하였으며, 10대의 주력 SNS였던 스노우가 순위권에서 사라 지기도 하였다. 그러므로 분기마다 닐슨코리안클릭 등에서 발표하는 현황 자료를 참조하되 시시각각 변하는 SNS 유행에 지나치게 끌려 다니지 않도록 주의할 필요가 있다.

이처럼 디지털 매체들은 저마다 각기 다른 참여자와 차별화되는 관심사를 중심으로 각 자의 영역을 구축하고 있다. 마케팅 캠페인의 목적을 제대로 달성하려면 자기 회사의 제품 과 서비스를 소비할 고객 페르소나를 검토하여 그들을 가장 쉽게 만날 수 있는 매체를 선택 해야 한다.

타겟팅하는 고객군을 잘 모르겠다면 우선적으로 네이버 검색 광고와 페이스북 광고 및 구글 애즈 광고를 추천한다. 한국의 경우 이 3개 플랫폼을 제대로만 활용한다면 디지털 채 널을 이용하는 거의 모든 고객에게 우리의 마케팅 메시지를 전달할 수 있다고 단언할 수 있 을 정도로 범용적인 디지털 광고 플랫폼으로 발전했다.

두 번째 선택 기준은 광고 사업자의 영향력이다. 디지털마케팅 트렌드가 강화됨에 따 라 온라인 상에서 수집되는 고객의 행동 패턴을 분석하여 구매 가능성이 가장 높은 고객을 찾아내고 추적하는 광고 기술도 비약적으로 발전했다. 비록 디지털 매체라 해도 고정된 배 너칸에 여러 광고 소재를 올려 두고 유저가 새로 고침할 때마다 배너를 랜덤 호출하는 구태 의연한 사고방식을 고수하는 광고 사업자도 있고, 광고 효과를 높이기 위해 끊임 없이 광고 성과를 측정하고 머신러닝(machine Learning)을 활용해 최적화하는 사업자도 있다. 최근 디지털 광고 시장은 후자에 해당하는 구글과 페이스북의 시장 지배력이 점점 더 강화되는 추세를 보이고 있다.

Push 채널에 싣는 메시지는 유료로 집행될 뿐만 아니라 대개의 광고 칸이 매우 작기 때 문에 제품의 장점을 짧고 강렬하게 보여줘야 한다. 소비자의 호기심을 유발하는 광고 소재 를 만들기 위해 디지털 마케터는 고객 행동 데이터를 분석한 결과를 토대로 다양한 시안을 만들고 A/B 테스트를 통해 최종안을 선택한다. 전통적 마케팅에서는 일단 광고 소재가 선 택되면 캠페인을 집행하는 도중에 소재를 바꾸는 것이 매우 어려웠다. 그러나 디지털 매체 의 거의 모든 광고 상품은 광고주가 실시간으로 성과를 확인하고 소재 및 타겟팅, 예산, 일 정 등을 조정하는 관리 메뉴를 제공하여 ROI를 높일 수 있도록 지원한다. 그러므로 Push 채널을 효과적으로 활용하고자 하는 디지털 마케터는 최적의 크리에이티브를 찾기 위한 노 력보다 언제든 변경할 수 있도록 다채로운 광고 소재를 준비해 두고 캠페인 성과 데이터를 읽으며 세부 사항을 조율하는 강한 실행력을 갖출 필요가 있다.

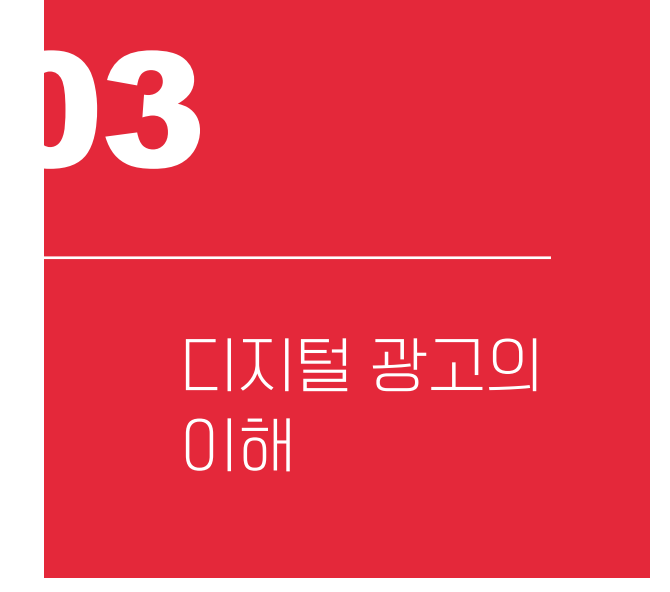

GETTING STARTED WITH

GETTING STARTED WITH

GOOGLE MARKETING

**GOOGLE MARKETING** 

ICT 기술이 발전하면서 다양한 디지털 채널이 등장하였고, 소비자 한 사람 한 사람의 입소문 파워가 대단히 강해졌다. 연예인, 운동 선수 등 대중이 사랑하는 몇몇 오피니언 리 더(opinion leader)만으로 시장을 이끌어 가기가 훨씬 어려워졌다. 일반인도 인플루언서 (influencer)가 되고, 시장이 매우 세분화되어 좁은 영역에서 강력한 영향력을 발휘하는 마 이크로 인플루언서(micro-influencer)도 많아졌다.

시장 환경이 바뀌면서 불특정 다수에게 메시지를 대량 배포하던 기업의 마케팅 전략도 달라지고 있다. 규모나 유형과 관계 없이 모든 비즈니스의 광고 목적은 브랜드의 인지도를 높이고 관심을 유도함으로써 궁극적으로 광고하는 제품이나 서비스에 대한 수요를 늘리는 것이다. 오늘날 기업의 기본적인 광고 전략은 "우리 제품과 서비스에 흥미를 보일 가능성이 높은 사람을 골라 집중적으로 커뮤니케이션 한다"이다. 구매 확률이 낮은 고객을 배제함으 로써 비용을 절감하고, 제품에 관심이 있지만 아직 구매하지 않은 고객을 집중 공략함으로 써 전환율(Conversion Rate)을 높이는 것이 중요해졌다.

디지털 광고는 전통적 대중 매체 광고와 달리 정밀한 타겟팅과 섬세한 예산 조정을 할 수 있다. 사용자의 온라인 상 발자취를 따라 대상을 파악하고, 그가 방문하는 페이지마다 맞춤식 광고를 보여 줄 수 있게 되었다. 디지털 광고를 이용하면 원하는 시기에 관련성이 높은 메시지로 적절한 타겟에 도달할 수 있다. 더 이상 광고판이나 30초짜리 TV 광고, 지역 잡지 광고 페이지에 의존해 타겟을 찾아 헤맬 필요가 없다. 이에 따라 디지털 광고 시장은 점차 확대되고 있다.

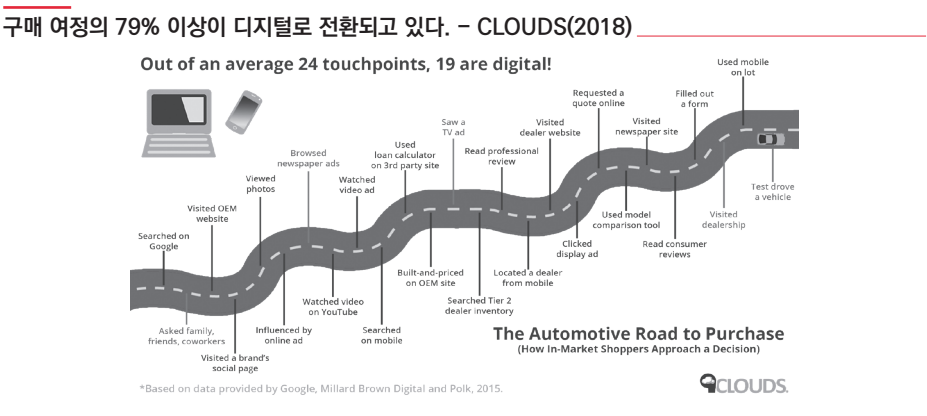

18 매출을 높이는 실전 구글 광고 마케팅

다만 이를 위해서는 3가지 조건이 필요하다. 첫째는 사용자를 충분히 파악할 수 있는 데이터 수집 능력, 둘째는 수집된 데이터를 분석해 광고주가 원하는 타겟과 정확히 매칭시 킬 수 있는 능력, 셋째는 타겟팅된 사용자의 이동 경로를 따라 다니면서 광고를 보여 줄 수 있는 광고 칸의 확보다.

인터넷 초창기인 1990년 대에는 이 조건을 충족하기가 쉽지 않았다. 그래서 디지털 광 고의 초창기에는 사용자가 입력하는 키워드 관련 광고를 보여 주는 검색 광고(Search Ad) 가 주를 이뤘다. 능동적으로 사용자에 대한 정보를 수집하거나 분석할 수 없었던 초기 광고 사업자에게 키워드 광고는 사용자의 특정 니즈를 가장 쉽게 파악할 수 있는 방법이었기 때 문이다. 이를 바탕으로 네이버, 다음, 구글 등 다양한 검색 포털이 급격히 부상했다.

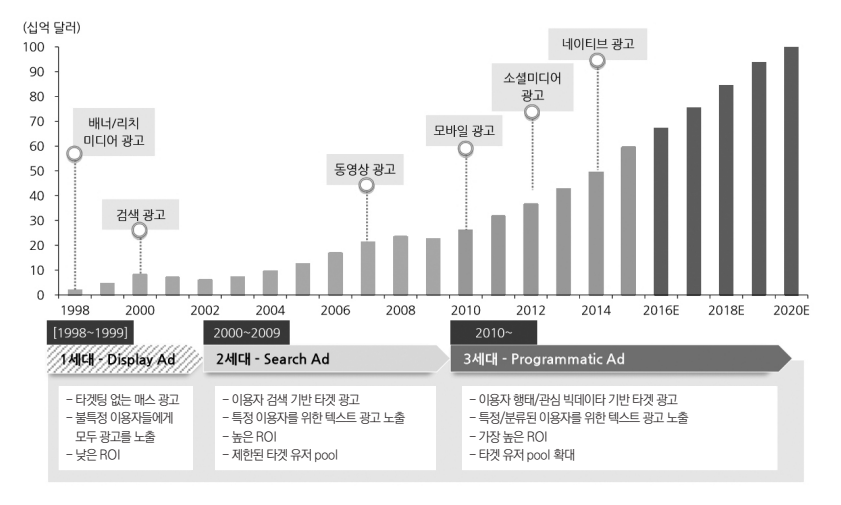

**수동적이던 검색 광고가 2010년 이후 능동적 타겟팅 광고로 바뀌었다. - 한화투자증권(2017)**

2010년 스마트폰이 등장하고 사람들이 모바일과 SNS를 이용하는 시간이 급증하면서 디지털 광고에도 큰 변화가 생겼다. 온라인에 머무는 시간이 느는 만큼 사람들의 행동 데이

터가 쌓이기 시작했고 개개인의 관심사와 니즈를 파악하기가 쉬워졌다. 컴퓨터의 성능이 좋아지고, 트래킹 기술이 발달하였으며, 방대한 정형 및 비정형 데이터를 분석하기 위한 빅 데이터 분석 기술도 발달했다.

데이터를 수집하는 범위가 늘어나면서 광고를 도달시킬 수 있는 능력도 향상되었다. 온 라인 웹사이트와 페이지가 많아지면서 사용자에게 광고를 도달시킬 수 있는 절대적인 칸이 늘어났을 뿐만 아니라 개개인의 감정 상태나 일상을 다루는 콘텐츠가 소비되는 소셜네트워 크 서비스도 발달하였다. 특정 분야에서 아마추어 이상의 소양을 지닌 사람들이 준전문가 로서 운영하는 페이지가 검색 엔진의 발달과 함께 대중에게 노출되었고, 이들은 애드센스 를 비롯한 광고슬롯을 사이트에 달아 둠으로써 소정의 수수료를 받게 되었다. 이제 광고 사 업자는 더 이상 자사가 소유한 플랫폼에만 광고를 게재하는 게 아니라 준전문가들에게 광 고 플러그인을 달게 하고 수주한 광고를 알맞은 지면에 노출해 주는 방식으로 사업 방식을 확장하고 있다. 대표적으로 YouTube 크리에이터 등이 이런 방식으로 한 달에 수천 만 원 씩의 수익을 올리며 너도나도 이 시장에 뛰어 들고 있다. 대중의 눈과 귀를 사로 잡는 모든 곳에 광고슬롯이 달리면서 목표 고객의 이동 경로를 따라 다니며 광고를 보여줄 수 있는 세 번째 조건의 길이 열렸다.

그렇다면 구글 등 광고 사업자는 수집된 이용자 정보와 광고주의 타겟팅, 광고가 게재 될 지면을 어떤 방법으로 연결시키는 걸까? "수집된 데이터를 분석해 광고주가 원하는 타 겟과 정확히 매칭시켜 내는 능력"은 DMP(Data Management Platform)라는 시스템에 의해 돌아간다.

예전에는 최대한 넓게 그물을 던지는 심정으로 불특정 다수에게 대량으로 광고를 쏟아 부었다. 그러나 요즘에는 애초에 관심을 가질만한 사람을 타겟팅하여 광고를 내보낸다. 특 정 고객을 타겟으로 정하려면 평소 사람들의 행동에 대한 정보가 필요한데 이를 관리하는 시스템이 바로 DMP다. DMP에서 수집한 정보를 갖고 실제 광고주들이 광고할 수 있게 만 드는 게 바로 DSP(Demand Side Platform)다.

광고주의 광고 게재 요청을 받은 광고 사업자는 DMP에 당신에 대한 정보를 요청한다. DMP는 평소 당신이 인터넷 서핑을 한 이력이라든가 앱 사용 현황, POS 결제 정보, 접속 하는 Wi-Fi망의 이름, 유·무료로 내려 받은 자료에 대한 이력, IPTV 시청 이력, 메일 서버 이용 이력, 내비게이션과 지도 서비스에서 추적한 위치 정보, SNS에 올린 이미지 분석 정 보 등을 수집하고 분류해 당신이 어떤 사람이며, 무엇을 좋아하고, 어떤 내용에 관심이 있 는지 등에 대한 프로파일(profile)을 작성한다. DMP의 데이터는 대개 인터넷 접속 정보인 cookie를 기반으로 하지만 그 외에도 다양한 경로로 수집된다. 물론 이때 처리되는 데이터 는 모두 법적인 문제가 없는 범위 내에서만 허용된다.

#### **디지털 광고 프로세스**

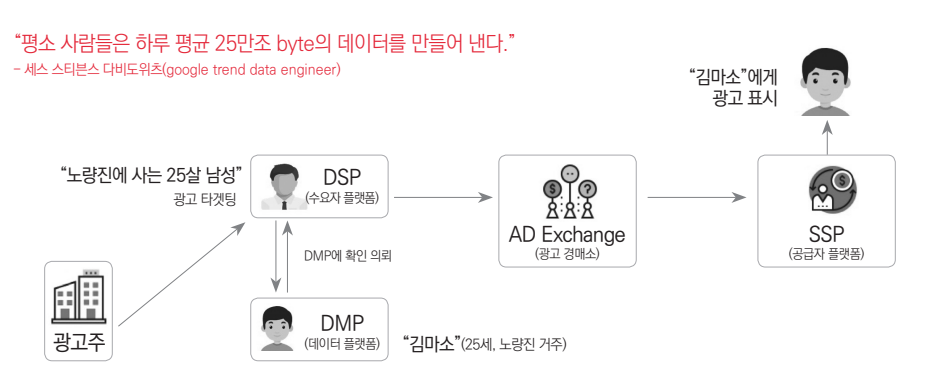

DMP가 쌓은 데이터는 AD Exchange를 통해 광고주가 광고를 만들고 집행하는 도구 인 DSP에 전달된다. DSP는 다양한 AD Exchange의 거래를 하나의 UI로 통합 이용하게 해준다. 구글, 페이스북 등 각 광고 사업자는 DMP의 능력을 향상시켜 '더 구매 가능성이 높은 고객', '더 알맞은 광고슬롯', '개별 사용자에게 정보의 가치 있는 광고'를 매칭시키고 자 노력한다.

과거 TV 광고라면 드라마가 방영되는 시간대 전후로 아줌마들이 좋아할만한 광고를, 아침 8시쯤에는 애들이 좋아할만한 장난감 광고를 집중 배치하는 등 막연한 감으로 두루뭉 술한 타겟팅을 했다. 그러나 오늘날 디지털 광고는 광고를 노출하는 소비자가 원하는 액션 (구매, 회원 가입, 다운로드 등)을 해내도록 유도하는 전환을 가장 중요시하며, 그 외의 무 관한 사용자에게 광고비를 낭비하지 않으려는 경향이 강하다.

물론 전환 가능성이 가장 높은 사용자는 직접 관심사를 표현하는 고객이다. 검색 엔진 을 방문해 검색 키워드를 입력하는 사용자에 대응해 돌아가는 키워드 광고 시장은 여전히 건재하다. 그러나 광고의 패러다임이 광범위한 도달에서 목표 고객 집중 공략으로 바뀌면 서 새로이 네이티브, 디스플레이 광고가 함께 성장하고 있는 것이다. 먼저 의사 표현을 해 주지는 않지만 광고가 노출되었을 때 전환 가능성이 높은 사용자를 찾아 내는 DMP의 뛰어 난 능력을 원한다. 광고주의 요구가 명확한 만큼 광고 사업자는 더더욱 뛰어난 DMP를 만 들어 내기 위해 고군분투하고 있다.

광고주가 가만히 앉아서 고객이 검색하기만 기다리던 소극적인 태도를 버리고 직접 목 표 고객을 찾아 나서게 되면서 타의 추종을 불허하는 DMP 기술을 보유한 구글과 페이스북 이 디지털 광고 시장을 석권하고 있다.

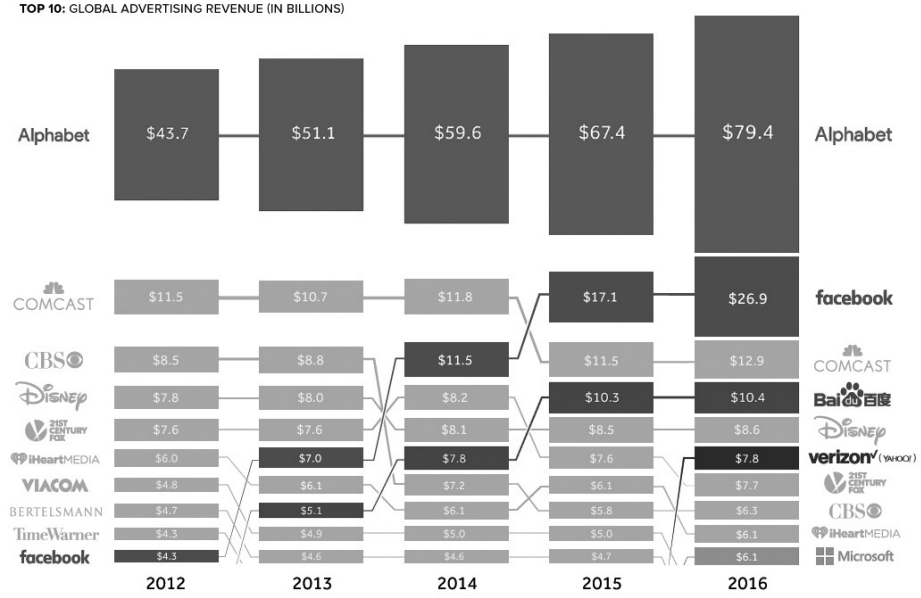

**글로벌 광고 사업자들의 수익 비교- visualcapitalist(2017)**

TOP 10: GLOBAL ADVERTISING REVENUE (IN BILLIONS)

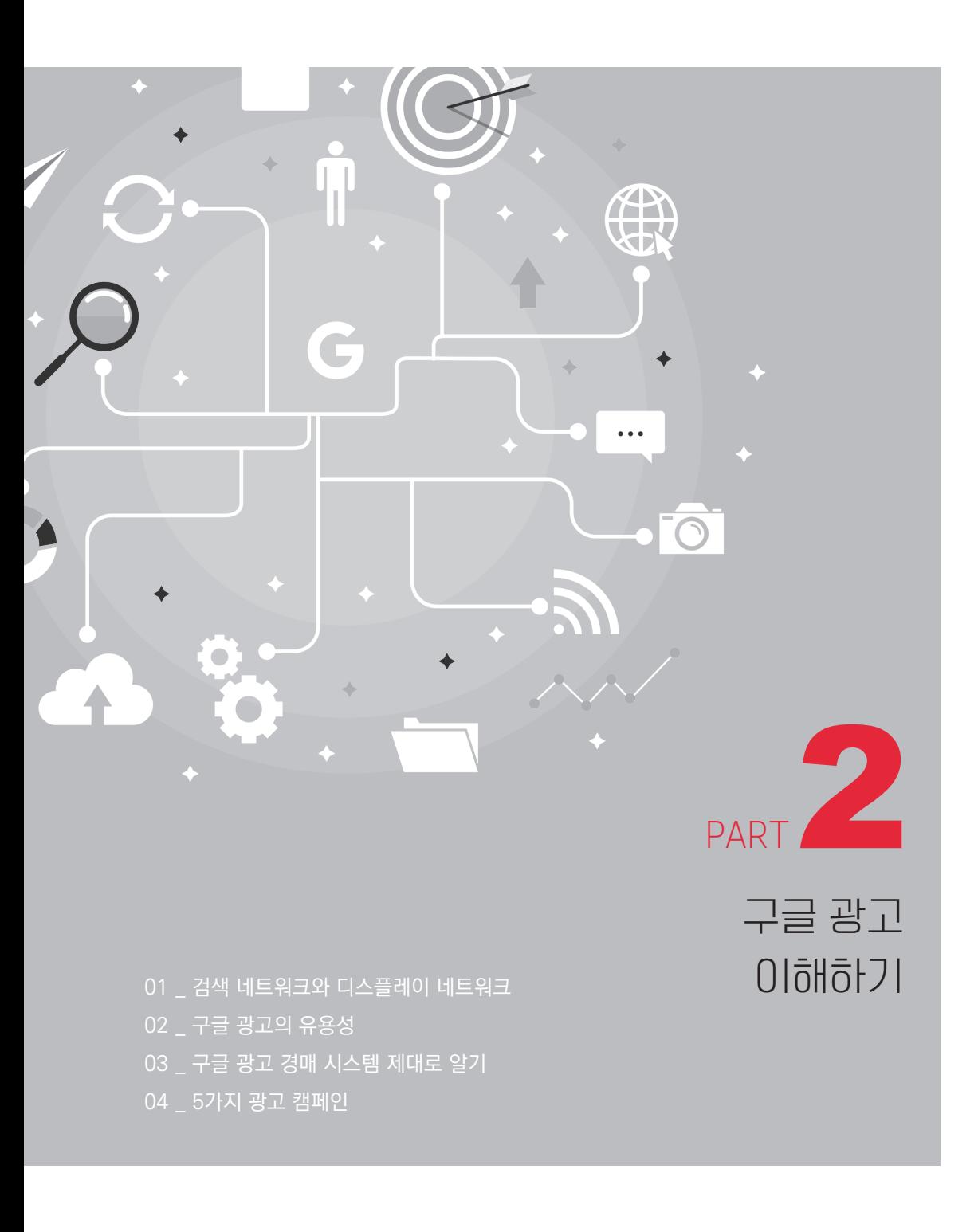

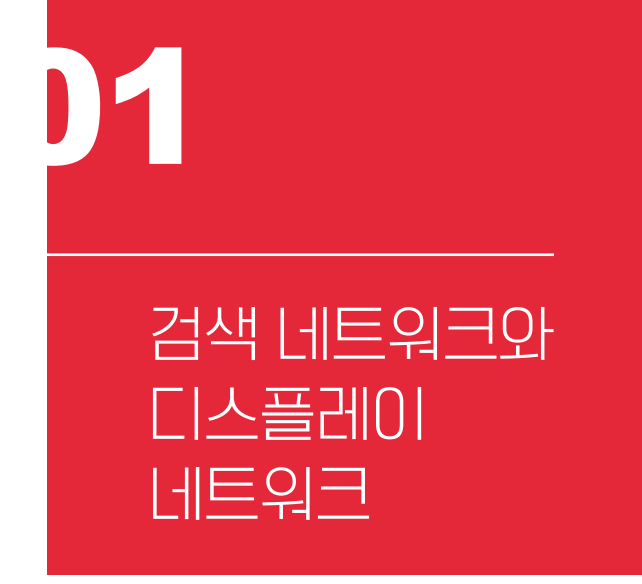

GETTING STARTED WITH GETTING STARTED WITH GOOGLE MARKETING GOOGLE MARKETING

세계적으로 가장 많이 접속하는 사이트는 google.com이며, 2위는 youtube.com이고, 3위는 facebook.com이다. 세계의 대다수 사람은 google.com에서 궁금한 키워드를 입력 해 검색하고, 구글의 동영상 서비스인 YouTube에서 동영상 형태의 정보에 대한 How to 검색을 한다. 이제는 네이버를 중심으로 한 검색 서비스를 많이 활용하는 우리나라에서도 유튜브를 중심으로 하는 동영상 검색과 구글 검색 서비스의 점유율이 지속적으로 증가하는 등 구글의 영향력이 커지고 있다.

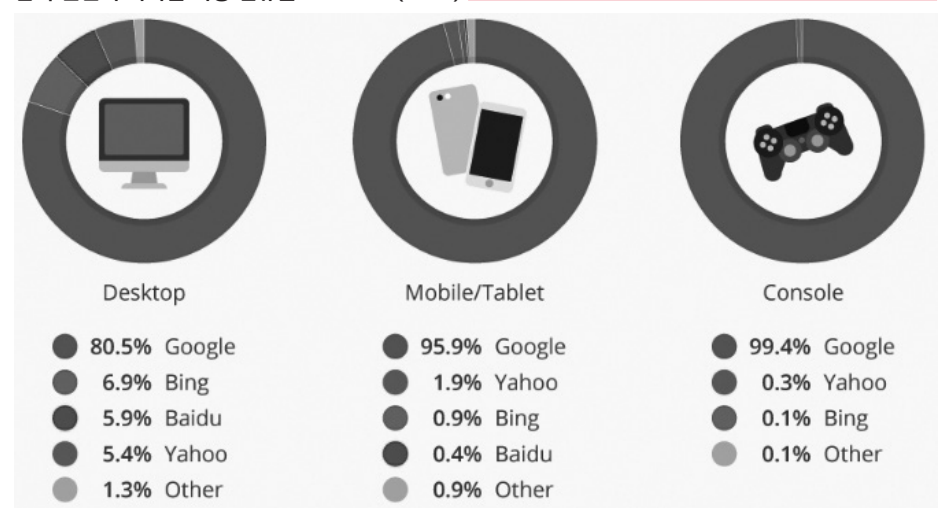

**검색 엔진의 기기별 시장 점유율 - statista(2017)**

광고 수익으로 한 해 100조 원 남짓한 수익을 올리는 구글의 저력은 어디에서 나오 는 것일까? 단순히 사람이 많이 방문하는 웹사이트이기 때문만은 아니다. 크롬, Gmail, YouTube, 안드로이드 등 사용자 정보를 수집할 수 있는 다양한 서비스와 수집된 정보를 분석해 목표 고객에게 원하는 광고의 타겟팅을 지원하는 애드매니저 DMP, 누구나 손쉽게 배워서 쓸 수 있는 구글 애즈와 고객을 밀착해 따라다닐 수 있는 방대한 구글 사용자 네트 워크가 한데 어우러져 최상의 서비스를 제공하는 것이다.

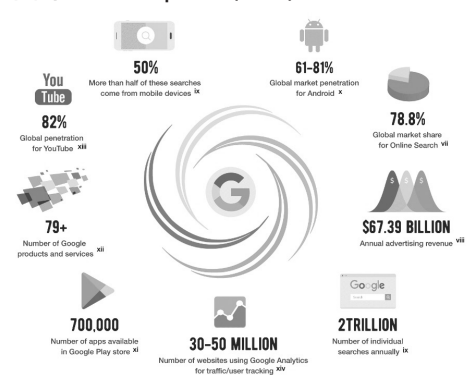

**숫자로 보는 구글의 시장 지배력 - visualcapitalist(2017)**

구글 광고 시스템을 이용하고자 하는 기업은 구글 애즈(ads.google.com)를 이용해 노 출하고자 하는 광고 소재와 광고를 노출하려는 고객에 대한 정보를 입력한다. 예를 들어 서 울에 사는 20~29세의 등산 애호가인 남성이 아웃도어 의류에 관심을 가질 때(검색을 하거 나 관련 뉴스를 읽거나 동영상을 시청할 때) 우리 회사의 등산화 동영상 광고를 보여 주라 는 식의 광고 주문이 가능하다.

구글 애즈는 구글이 제공하는 대표적인 Push 채널 서비스이다. 광고주는 구글 애즈에 가입해서 구글의 사용자 서비스 영역(구글 검색 결과 페이지나 YouTube 동영상 영역 등) 과 구글이 제휴를 통해 확보한 다양한 매체들(동아일보와 같은 언론사 웹사이트나 티스토 리 등)과 같은 구글 네트워크에 광고를 게재할 수 있다. 과거에는 광고를 집행하려면 미디 어랩사를 통해야 했지만 최근에는 구글, 페이스북, 네이버, 다음카카오 등 대다수의 디지털 광고 사업자가 구글 애즈처럼 광고주가 직접 광고를 등록하고 고객을 타겟팅하며, 성과를 확인할 뿐만 아니라 캠페인 설정을 조절할 수 있는 광고 도구를 제공하고 있다. 직접 세부 설정을 바꿀 수 있으므로 수수료와 광고비를 절감할 수 있다.

구글 애즈를 이용하려면 먼저 Gmail 계정을 만든 후 애즈에 가입하면 된다. 누구나 조 금만 배우면 쉽게 활용할 수 있는 서비스이지만, 네이버 광고시스템이나 페이스북 광고 관 리자에 비해 화면이 다소 복잡하기 때문에 처음에는 어려워 보일 수 있다. 애즈의 인터페 이스가 복잡하다는 점은 그만큼 자유도가 높고 애즈가 할 수 있는 것이 많기 때문이기도 하 다. 이 책에서 설명하는 구글 애즈의 구체적인 이용법과 실무적으로 자주 쓰는 최적화 방법  $\leq$  숙지한다면 좋은 결과가 있으리라 믿는다.<sup>2</sup>

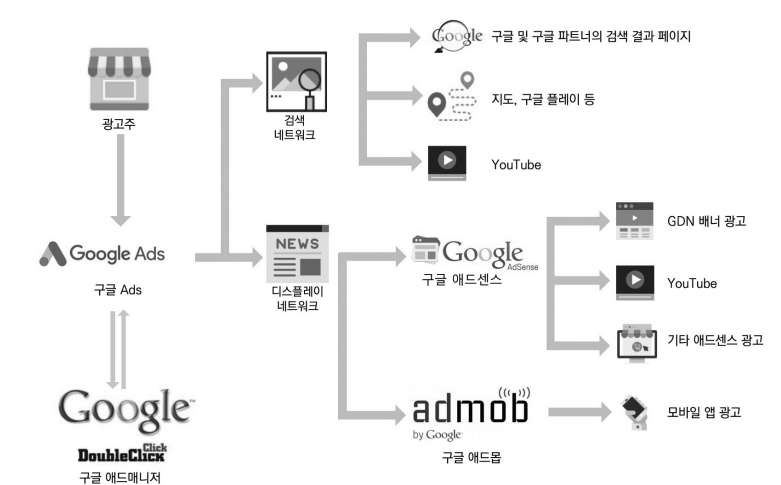

**구글 광고 네트워크**

2 구글 애즈에 대한 지식을 쌓으면 구글이 제공하는 인증(certification)을 받을 수 있다. 구글은 다양한 인증 시험을 통해 애즈 뿐만 아니라 애널리틱스, 지리 정보 등 구글의 각 서비스에 대한 지식을 갖추었다는 것을 인증해 준다. 구글 애즈 인증을 따고 싶다면 구글 광고 아카데미(landing.google.com/academyforAds/)에서 각 분야의 인증 시험에 참여할 수 있다. 애즈 인 증 유효 기간은 1년이며, 시험에 떨어져도 24시간 후에 다시 응시할 수 있는 무료 온라인 시험이다. 시험별로 80% 이상 맞춰 야 한다. 문제에 대한 답, 틀린 문제, 맞춘 문제에 대한 정보는 제공되지 않는다. 이 책에서 제공하는 지식만으로도 인증 시험에 합격할 수 있지만, 이 책이 주로 실무를 다루는 반면에 인증 시험은 주로 용어 및 이론적인 개념, 고객 관리 등에 대해 질문한다. 시험 합격이 주 목적이라면 이 책을 읽은 후 광고 아카데미에서 제공하는 교재를 읽거나 인증 시험 오프라인 교육을 받아 볼 것 을 권한다.

광고주의 요청을 접수한 구글 애즈는 더블클릭과 광고경매소 등 애드 매니저의 지원을 받아 광고주가 원하는 목표 고객을 타겟팅한다. 구글은 검색 엔진 크롤러(Crawler)를 이용 해 웹상의 다양한 정보를 끊임없이 찾고, 찾아낸 결과를 이용해 또다른 정보를 탐색하여 색 인을 추가하는 작업을 반복적으로 수행한다. 방대한 자료를 끝없이 찾아 색인하는 작업은 모든 웹사이트의 형태소(morpheme: 의미의 최소 단위)를 분석함으로써 해당 콘텐츠가 어떤 주제와 관련되어 있는지 분류하고 적절한 키워드를 매칭하는 것이다. 모든 웹페이지 가 색인되어 있으므로 누군가가 여러 페이지를 서핑하면 그 사람의 쿠키(cookie: 웹사이트 에 접속할 때 자동으로 생성되는 임시 파일)를 분석하여 관심사가 무엇인지 파악한다.

DMP의 데이터 분석은 쿠키(cookie) 분석에 기초한다. 사용자가 웹사이트에 접속하 면서 브라우저에 남겨진 각종 기록이 쿠키다. DMP가 분석하는 가장 기본적인 자료이지 만 모바일이 등장하기 전에는 지금처럼 파괴력 있는 수단이 되지 못했다. 왜냐하면 PC 기 반의 고정형 인터넷 접속 시간이 모바일에 비해 상대적으로 짧기도 했거니와 사용자가 쿠 키를 삭제하면 해당 정보가 모두 삭제되기 때문이었다. 그러나 모바일 쿠키는 삭제하는 사용자가 드물며, 모바일이 PC보다 개인화된 디바이스이기 때문에 2010년 이후 DMP의 분석 정확도가 크게 향상되었다. 구글뿐만 아니라 애널리틱스를 제공하는 거의 모든 온라 인 서비스는 다양한 추적 코드(Tracking code)를 사용한다. 안드로이드 폰으로 사진을 찍 고, 구글 플러스에 프로필을 업데이트하며, 구글 플레이에서 앱을 내려 받아 설치하는 등 의 활동이 당신을 프로파일링하는 데 도움을 준다.

예를 들어 YouTube에서 동영상을 시청하면 각 영상에는 추적 코드가 심겨 있어 재생

하는 사용자의 행동 데이터를 수집한다. 또한 DMP는 식별되는 모든 스마트폰, 태블릿 등 각종 기기에 임의의 아이디를 부여하여 해당 기기에서 일어나는 다양한 트랜잭션을 분석 한다.<sup>3</sup> 상당수의 모바일 기기가 구글이 제공하는 안드로이드(Adroid) 운영 체제를 기반으 로 한다. 임의의 기기가 어떤 Wi-fi망에 접속하고, 어느 위치에 있는지, 어떤 앱을 설치하 고 실행하는지 등을 토대로 사용자 프로필을 재구성할 수 있다.

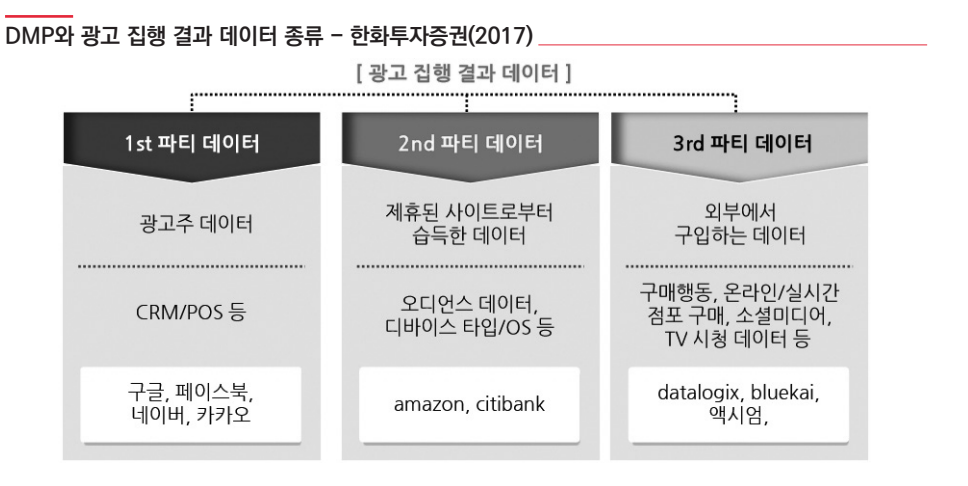

구글의 DMP인 애드매니저는 크롤러가 색인해 둔 정보와 개인의 인터넷 이용 기록을 결합해 특정인의 관심사와 제품의 구매 가능성을 가늠한다. 어떤 45세 남성의 쿠키를 분석 했더니 육아 관련 웹페이지를 계속 열람하고 있다면? 마케팅의 보편적인 인구통계학적 타 겟팅에서 45세 남성은 육아용품의 광고 대상이 아니지만, 이 사람은 예외임을 쉽게 알 수 있다. 늦둥이가 있든 조카를 위해서든 그의 관심사는 육아이며, 육아용품을 판매하는 기업

<sup>3</sup> 디바이스 ID는 고객을 식별해내기 위한 정보로 스마트폰의 IMEI나 Mac Address와 같은 단말기 고유값과 GPS 기반의 위 치 정보 등을 종합적으로 활용해서 획득한 고객 사용 단말기의 고객 식별자를 의미한다.

에서는 광고 대상으로 타겟팅을 시도할 가치가 충분하다.

기저귀를 판매하는 회사가 광고를 집행하려 한다면? 애즈(Ads)를 이용해 육아에 관심 있는 사용자를 타겟으로 설정하고 원하는 기간과 예산, 소재 등을 입력하여 직접 광고를 집 행할 수 있다. 구글 애즈는 DMP에 "기저귀를 구매할 가능성이 높은 사용자"를 요청한다. 애드매니저는 애즈가 요청한 타겟팅 정보를 실제 사용자의 관심사 정보와 대조한다. 이처 럼 특정인의 명단을 광고주가 직접 입력하지 않고 원하는 고객 타겟팅 정보만 넘겨 DSP와 DMP의 도움을 받음으로써 디지털 마케팅 캠페인을 효율적으로 실행할 수 있게 해 준다.

DMP의 도움을 받아 목표 고객을 타겟팅한 광고는 구글 네트워크(Google Network) 에 게재된다. 구글 네트워크란 구글 애즈의 광고를 게재할 수 있는 모든 위치, 즉 google. com, YouTube 및 구글 파트너 사이트와 파트너 앱 등을 통틀어 일컫는다.

구글 네트워크는 크게 검색 네트워크와 디스플레이 네트워크로 나뉜다. 검색 네트워크 란 고객이 제시한 검색 키워드에 대응하는 결과를 보여 주는 모든 광고 위치를 말한다. 구 글 검색이나 쇼핑, 지도, 구글 플레이뿐만 아니라 구글 검색 파트너 사이트의 검색 결과 페 이지 등에 노출된다.

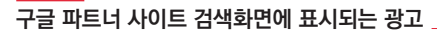

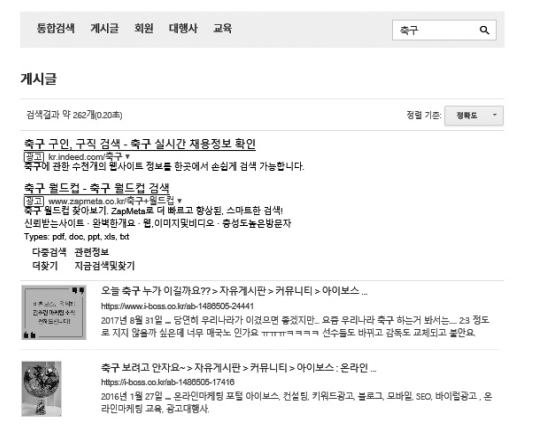

디스플레이 네트워크란 사용자의 관심사나 행태를 데이터 분석하여 광고에 관심을 기 울일 가능성이 높은 사용자를 찾아낸 후 능동적으로 광고를 노출시키는 모든 광고 위치를 말한다. Gmail이나 YouTube, 언론사 등 다양한 파트너 웹사이트에 광고가 게재된다.<sup>4</sup> 검 색 엔진으로 구글을 사용하는 이용자가 지속적으로 증가하고 있지만 네이버를 주요 검색 엔진으로 사용하는 이용자가 여전히 많기 때문에 아직 우리나라에서는 구글 검색 네트워크 보다는 구글 디스플레이 네트워크의 전략적 중요도가 더 높다고 할 수 있다.

비용을 들여 광고를 집행하는 광고주는 구글 애즈를 이용하는 반면 웹사이트나 YouTube 동영상 채널, 앱을 운영하는 콘텐츠 제작자는 자신들의 수익을 창출하기 위한 수

<sup>4</sup> 구글 네트워크의 분류는 유동적이다. 예를 들어 YouTube는 기본적으로 디스플레이 네트워크에 속하지만, how to 검색이 늘어나면서 YouTube의 검색이 부각되어 쇼핑 광고 등에서는 검색 네트워크로 간주된다. 인증 시험을 준비한다면 시험 시점의 학습 교재 내용을 따르기 바란다.

단으로 구글 광고를 노출시킬 수 있는 애드센스와 애드몹을 이용한다. 파트너 웹사이트의 소유자는 광고가 게재될 슬롯을 만들고 애드센스를 달아줌으로써 구글이 광고주들로부터 확보한 광고 수익의 일부를 구글로부터 분배받을 수 있다.

웹사이트 방문자가 애드센스 $^{\circ}$  광고를 클릭하면, 애즈에 해당 광고를 등록한 광고주가 구글에 광고비를 지급하고, 구글은 광고 매출의 일부를 웹사이트 소유자에게 나누어 준다. 애드센스가 동작하면 고객 타겟팅 정보나 웹페이지의 주제와 가장 연관성 높은 광고가 나 온다. 만약 적당한 광고를 찾을 수 없다면 공익광고가 노출되며, 공익광고는 방문자가 클릭 해도 수익이 발생하지 않는다. 구글 애드센스는 본인이 소유한 웹사이트, YouTube 채널, 티스토리 블로그 등에도 붙일 수 있기 때문에 구글 네트워크에는 엄청나게 많은 웹페이지 가 가입되어 있다.

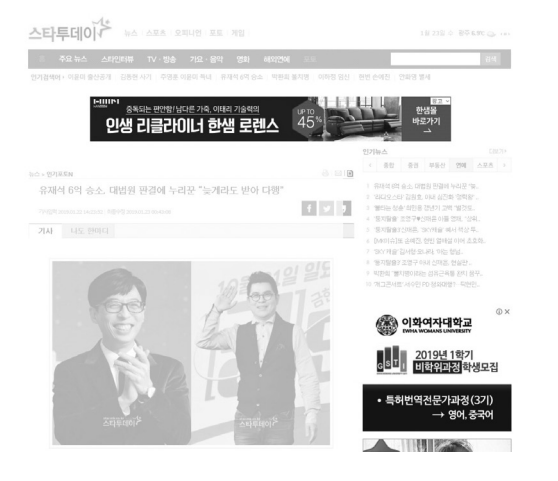

**웹 또는 앱에서 쉽게 볼 수 있는 디스플레이 배너 광고**

5 애드센스의 가입 및 사용법 등은 www.google.co.kr/Adsense/ 에서 확인할 수 있다.

애드센스가 내가 운영하는 웹사이트나 블로그, YouTube 채널 방문자에게 애즈 광고주 의 광고를 보여 주면서 수익을 창출할 수 있는 것처럼 내가 개발한 모바일 앱에 구글 광고 를 노출시킬 수 있도록 지원하는 서비스가 애드몹(AdMob)이다. 나의 앱에 광고를 보여줄 수 있는 공간을 제공하면 구글은 앱을 이용하는 사용자들에게 애즈에 등록된 여러 광고 중 에서 관련성이 가장 높은 광고를 보여 준다. 구글 애드몹은 광고를 하고 싶은 수많은 광고 주와 다양한 모바일앱 광고 공간을 연결해 준다. 앱 개발자들은 애드몹을 이용해 광고 수익 을 창출하고, 사용자에 대한 통계를 얻으며, 인 앱 구매를 유도하는 등 여러 가지 일을 할 수 있다 .6

<sup>6</sup> 애드몹에 대한 구체적인 소개 내용은 www.youtube.com/watch?v=4YGd3Hew4aM을 참고하자. 애드몹의 설치를 원 하는 앱 개발자는 www.google.com/admob/에서 가입할 수 있다.
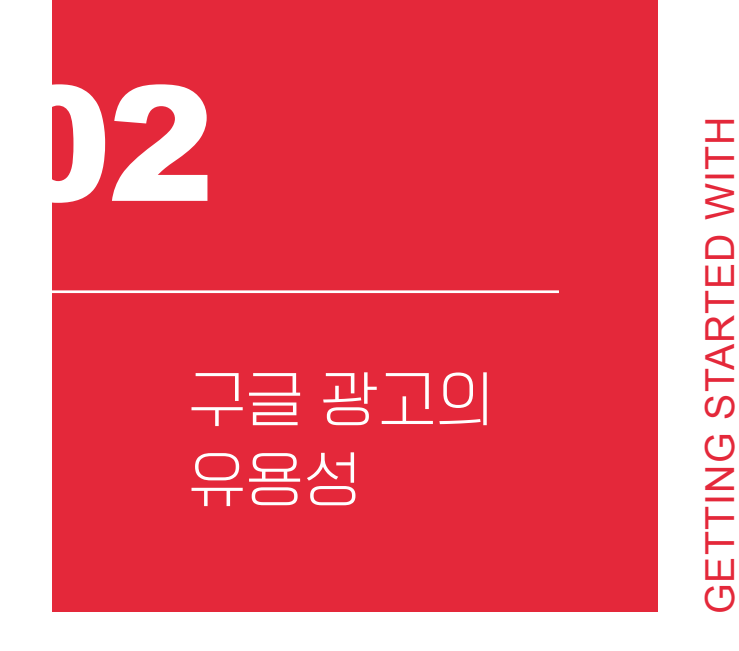

구글은 방대한 사용자 정보를 수집하고, 정밀한 분석을 토대로 타겟팅하며, 고객에게 적절히 노출하는 디지털 광고 사업의 3대 요소를 갖춘 선두 주자다. 그러나 국내의 많은 SMB(Small Medium Business Line - 중소/중견기업)들은 여전히 온라인 광고를 네이 버 검색 광고 위주로 생각하며, 근래 들어 페이스북에도 조금 눈을 돌리는 정도에 그치고 있다. 구글 광고의 가치를 잘 알지 못하고 '구글 광고를 대기업용, 해외 수출용'으로 오해하 기 때문이다.

GOOGLE MARKETING

GOOGLE MARKETING

국내 검색 엔진들의 점유율 분포 현황을 살펴보면 여전히 네이버의 점유율이 높지만, 구글 검색의 점유율이 지속적으로 높아지며 1등을 위협하고 있다. 알렉사 웹사이트 랭킹 (www.alexa.com)에 따르면(2018. 10. 9. 기준) 네이버는 일일 방문자 약 1,483만 명, 일 일 페이지뷰 1억 27,031,768건으로 전 세계 51위를, 구글코리아는 일일 방문자 약 1,094 만 명, 일일 페이지뷰 89,449,215건으로 전 세계 72위를 차지하고 있다. co.kr 도메인이 아닌 google.com으로 접속하는 유저도 많다는 점을 고려하면 최근 몇 년 사이 구글의 국 내 시장 점유율이 압도적으로 높아졌음을 확인할 수 있다.

**알렉사 국내 1~5위 웹사이트 중 3개가 구글이다.**

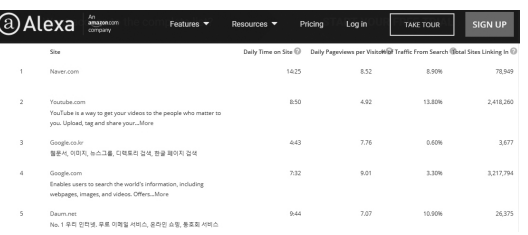

검색 엔진을 넘어 동영상에 대한 구글의 영향력은 타의 추종을 불허한다. 많은 10~20 대는 네이버에서 단어를 검색하는 대신 YouTube를 통해 "~하는 방법(how to)" 영상을 찾아보는 것이 일반적인 트렌드가 되었다. 이는 디스플레이 네트워크에 속하는 YouTube 가 최근에는 검색 네트워크에도 종종 포함되는 이유이기도 하다.<sup>7</sup> 메조미디어에 따르 면 YouTube의 2016년 동영상 프리롤 광고(Pre-roll Ads) 국내 매출은 약 1,168 억 원 이며, 총 국내 매출은 약 3,000 억 원에 이른다. 국내 최대 포털 사이트인 네이버 동영상

<sup>7</sup> 단어를 검색하는 대신 동영상을 찾아 보는 10대의 행동 패턴은 Naver Connect 2018에서도 주요 이슈로 다뤄진 바 있다.

매출(465 억 원)의 2.5배에 달한다. 디지털 광고도 결국 사용자 트래픽에 영향을 받는다는 것을 고려할 때 구글 광고의 영향력은 점차 확대될 것으로 예상된다.

국내의 여러 디지털 광고 사업자 중 구글, 페이스북, 네이버는 Big 3로 꼽힌다.<sup>8</sup> 제품 및 서비스의 성격에 따라 이 3가지 광고를 적절히 혼합하면 된다. 그렇다면 전략적 중요도가 높은 구글 광고는 나머지 둘과 어떤 차이가 있고 어떻게 활용해야 하는가?

광고는 마케팅의 일환이며, 반드시 사업 목표를 따라야 한다. 광고 플랫폼을 평가할 때 도 가장 중요한 기준은 광고 집행의 목적이 무엇인가이다. 구글 애즈도, 페이스북 광고도, 네이버 검색 광고도, 카카오 광고도 모두 각기 다른 목적에 최적화된 좋은 광고 도구이기 때문이다. 광고 채널의 선택 기준은 마케팅 퍼널의 어느 단계에 있는 고객을 타겟팅하는가 와 각 기업의 사업 목표에 따라 달라진다.

마케팅에서 고객 구매 여정은 고객이 제품 및 서비스를 인지하는 단계에서 정보를 탐색 하고 구매를 고려하는 단계를 거쳐 구매 전환으로 이어진 후 해당 제품과 브랜드를 선호하 게 되는 일련의 과정으로 이뤄진다. 깔때기 초입(Top Funnel)의 광고는 제품 및 서비스, 브 랜드를 인지시키려는 목적으로 집행된다. 구매 고려 단계(Mid Funnel)에서는 정보를 탐색 하면서 제품에 관심은 보이지만 선뜻 구매에 나서지는 않는 타이어 키커(Tire Kicker)<sup>9</sup>를 붙 잡기 위한 활동에 집중하게 된다.

<sup>8 2017</sup>년 말 카카오가 모먼트 서클을 출시하며 맹렬히 추격 중이다.

<sup>9</sup> 타이어 키커(Tier Kicker)는 중고차 시장의 방문자 대부분이 타이어를 발로 툭툭 차면서 이리저리 살펴보면서도 선뜻 구매 를 결정하지 못한다는 데서 유래했다. 제품에 관심을 보이면서도 전환이 일어나지 않는 잠재 고객을 가리킨다.

**단계별 마케팅 포인트와 주효 영역 - 소셜베이커(2018)**

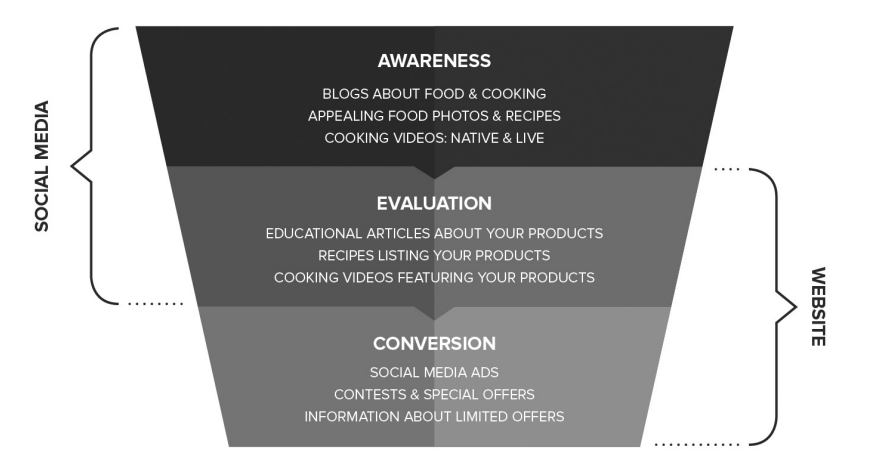

구글 광고는 마케팅 퍼널의 모든 단계에 효과적으로 활용될 수 있다. 디스플레이 네트 워크 광고는 사용자의 관심사를 토대로 제품에 관심을 가질만한 목표 고객을 타겟팅해서 광고를 노출시키므로 제품과 브랜드의 인지도를 높이는 데 유용하다. 구글 통계에 따르면 디스플레이 네트워크는 300만 개 이상의 웹사이트와 70만 개 이상의 모바일앱을 포함하 는 세계 최대의 광고 네트워크로서 한 달에 9억 명 이상의 순사용자에게 광고 메시지를 도 달시킬 수 있다. 이렇듯 천문학적인 게재 위치를 가졌기 때문에 구글 광고는 소재를 최신화 하려는 노력을 덜 들여도 된다는 장점이 있다.

제품을 인지하고 구매 고려 단계에 들어간 고객은 제품에 대한 정보를 검색한다. 검색 네트워크 광고는 키워드를 입력해 정보를 탐색하는 30~50대의 사용자에 대응할 수 있으 며, YouTube를 활용한 디스플레이 네트워크 광고는 how to 검색을 선호하는 10~20대 사 용자에 적절한 정보를 제공할 수 있다.

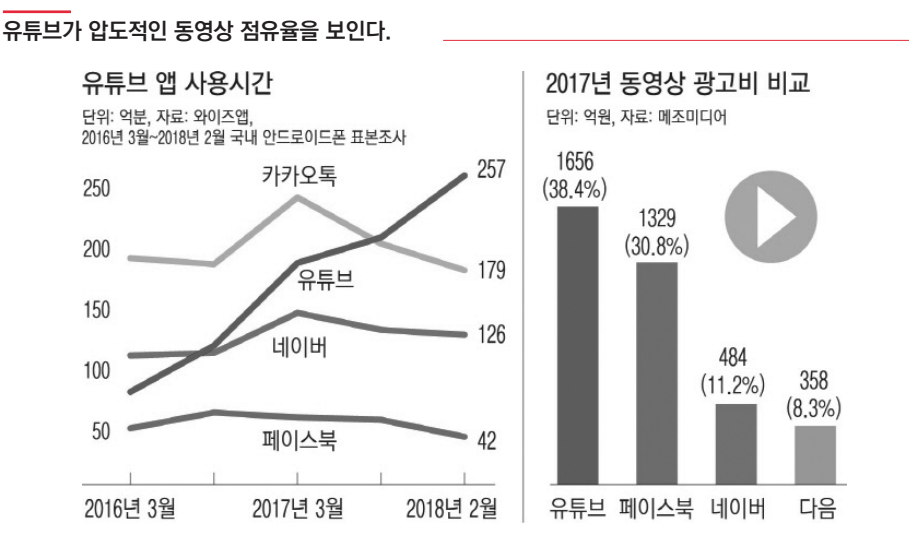

제품에 대한 충분한 정보를 탐색했는데도 구매 결정을 내리지 못하고 머뭇거리는 고객 을 설득하려면 어떻게 해야 할까? 방대한 구글 네트워크와 크로스 디바이스를 지원할 수 있는 구글 디스플레이 광고를 활용해서 고객 전환으로 이어질 때까지 따라다닐 수 있다.

닐슨 코리안클릭의 PC/모바일 행동 데이터 조사 결과를 보면 온라인 쇼핑몰에서 의류 를 구매하는 쇼핑객은 결제 12시간 이전에 기기를 약 11번 변경한다는 것을 알 수 있다. 제 품에 관심을 보였는데도 선뜻 결제에 나서지 않는 사용자를 따라다니며 지속적으로 상품을 어른거리게 하고, 필요한 내용을 제공하려면 해당 사용자가 사용하는 디바이스를 인식해야 한다. 오라클, 어도비 등 디바이스 데이터를 추적하는 기업은 많지만, 구글은 그중에서도 고객 속성과 광고 플랫폼의 연결성이 가장 높은 서비스를 제공한다.

**구글은 압도적인 크로스 디바이스 마케팅 능력을 자랑한다.**

# Consumers take a multi-device path to purchase

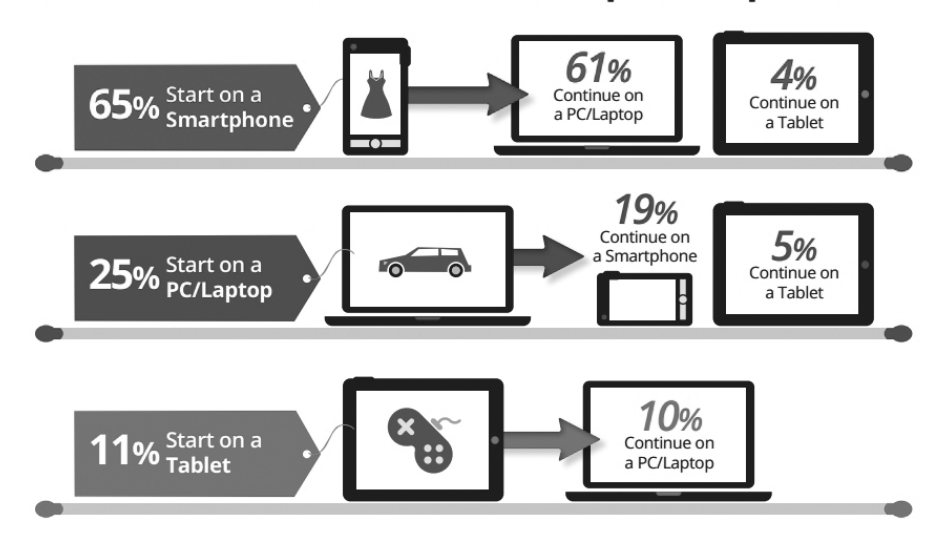

대개 이런 크로스 디바이스 마케팅에는 높은 수준의 추적, 타겟팅 기술이 필요하므로 중소기업이 선뜻 이용하기가 쉽지 않다. 그러나 구글 광고 시스템을 활용한다면 누구라도 쉽게 리타겟팅 전략을 수립할 수 있으며 광고 과금 정책 역시 PPC(Pay Per Click) 기반이 기에 누구나 비교적 합리적인 가격으로 리마케팅 캠페인을 집행할 수 있다.

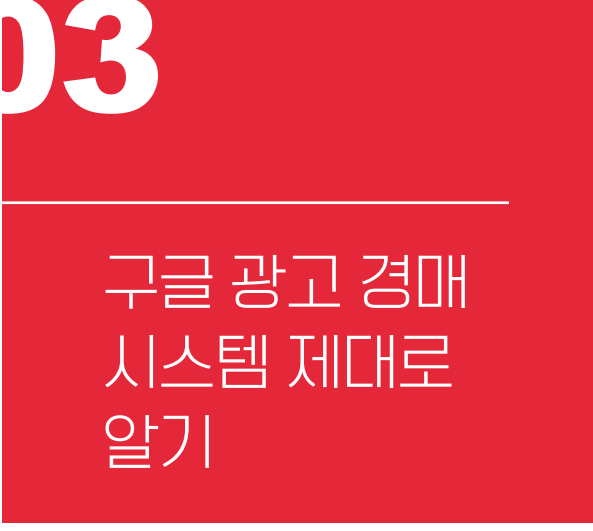

GETTING STARTED WITH GETTING STARTED WITH GOOGLE MARKETING GOOGLE MARKETING

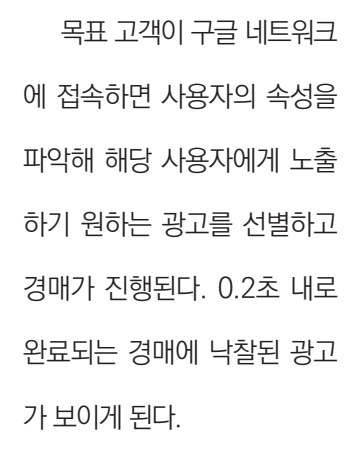

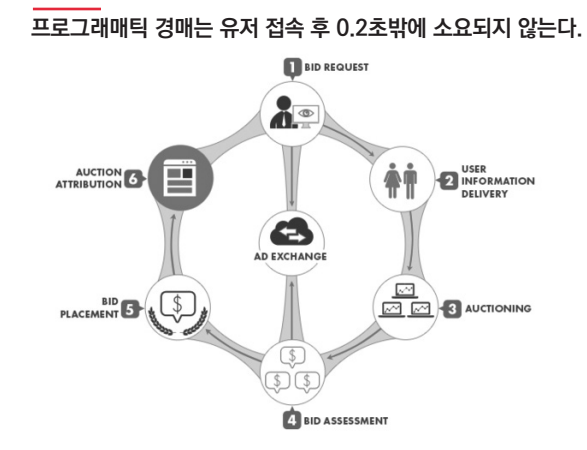

그렇다면 이 광고 경매에서 이기는 방법은 무엇인가? "경매"라는 단어에서도 쉽게 떠올 릴 수 있듯이 낙찰의 가장 기본적인 요소는 바로 "입찰가"다.

## **구글 애즈 비용 산출 방식 한눈에 보기**

구글 애즈의 과금 체계는 CPM, CPC, CPA를 기본으로 하되 광고주와 구글이 상호 호 혜할 수 있도록 다양한 방식을 채택하고 있다. 광고주는 캠페인의 목적에 맞게 가장 효과적 인 입찰 전략과 비용 산정 방식을 선택할 수 있다.

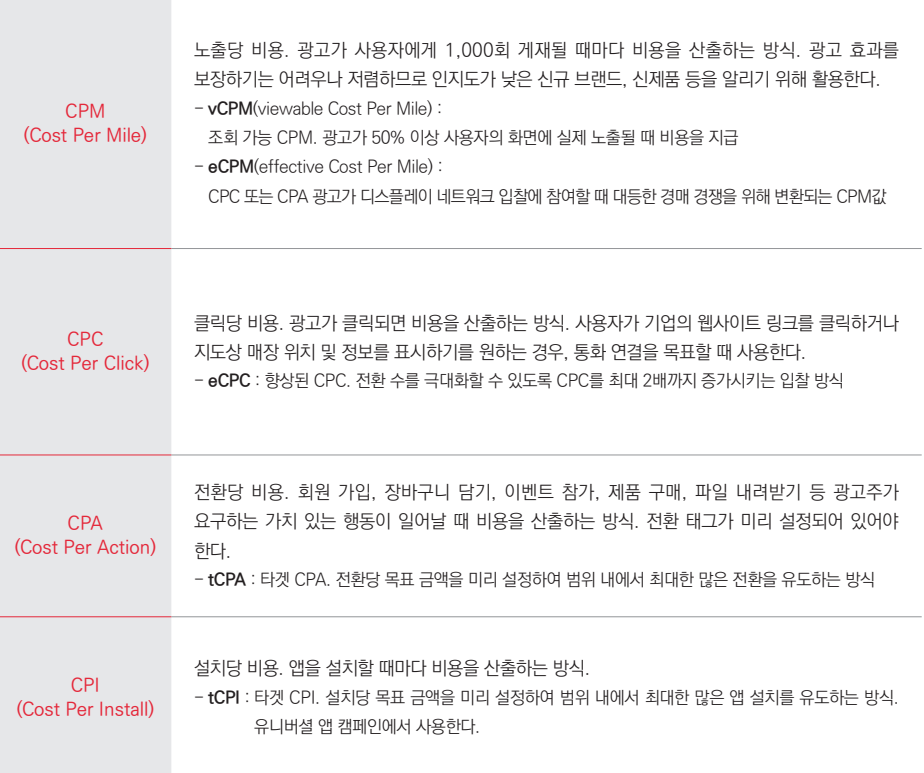

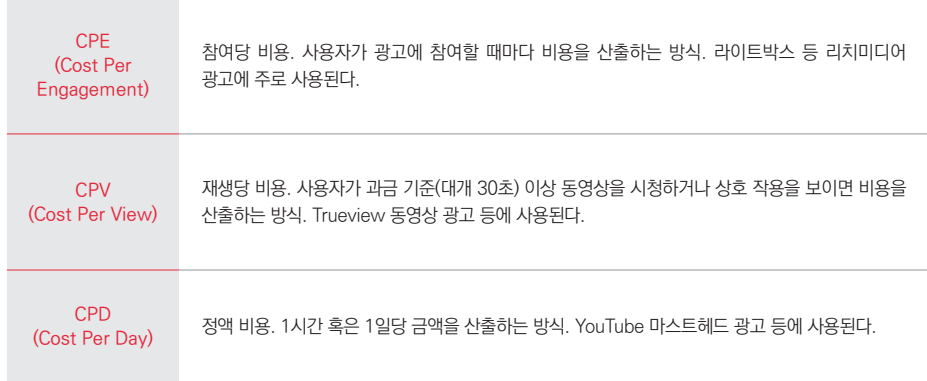

입찰가가 높을수록 낙찰받을 확률이 커진다. 그러나 구글 광고 경매에서는 입찰가 외에 도 예상 클릭률(CTR : Click Through Ratio), 광고 형식, 품질의 3가지 추가 요소도 매우 크게 작용한다. 구글 애즈 광고 경매에서는 입찰가와 광고 형식, 입찰 시 광고 품질, 광고 순 위 기준<sup>10</sup>, 검색 문맥<sup>11</sup>, 광고 확장의 영향 등을 복합적으로 고려해 광고 순위가 결정된다.

광고 순위(AD rank)란 광고의 게재 여부와 게재 순위를 결정하는 일종의 점수다. 종종 광고 순위와 광고 게재 순위가 헷갈리기 쉽다. 광고 순위는 구글 애즈 경매 시스템 내부에 서 사용되는 값이기 때문에 우리가 눈으로 확인할 수는 없다. 게재 순위는 화면에서 광고가 얼마나 눈에 잘 띄는 위치에 표시되느냐를 나타낸다. 디스플레이 배너처럼 광고 칸에 단 1 개의 광고만 나갈 수 있는 상황이라면 가장 높은 광고 순위를 기록한 입찰자가 낙찰받는다. 검색 광고처럼 여러 개의 광고가 게재될 수 있다면, 광고 순위는 광고가 게재될 수 있고 입

<sup>10</sup> 특정 위치에 광고를 게재하는 데 필요한 최소 입찰가를 뜻한다.

<sup>11</sup> 사용자의 위치, 기기, 검색 시점, 검색어의 특성, 페이지의 다른 광고 및 검색 결과, 다른 사용자 신호 및 속성 등을 가리킨다.

해 보자.

찰에 참여할 때마다 다시 계산되므로 광고 게재 순위는 입찰 시점에서의 경쟁 수준, 사용자 에 잘 띄는 위치에는 고품질 광고가 게재될 가능성이 높아진다.

의 검색 문맥, 광고의 품질에 따라 달라진다. 다만 검색 결과 페이지의 위쪽 부분에 광고를 노출하기 위해 필요한 광고 순위는 페이지 아래쪽에 표시될 때보다 훨씬 높다. 사람들의 눈

이해하기 쉽도록 30대 남성 고객인 "김마소"를 타겟팅한 4개 광고의 경매 상황을 상상

**광고주 CPC 입찰가** 맛있다 빵집 500원 빠르다 자동차 400원 신난다 여행사 300원 즐겨라 게임 200원

만약 구글 애즈 경매가 입찰가만으로 이뤄진다면 어떻게 될까? 최고 금액 500원을 제 시한 맛있다 빵집의 광고가 1위다. 광고 하나만 표시되는 디스플레이 광고라면 맛있다 빵 집의 광고만, 4개까지 노출되는 검색 광고라면 입찰가가 높은 순서와 똑같이 화면 상단에 맛있다 빵집 → 빠르다 자동차 → 신난다 여행사 → 즐겨라 게임 순으로 게재 순위가 결정 될 것이다.

그러나 실제로는 구글 애즈 경매에는 입찰가 외에도 입찰 시 광고 품질이 큰 영향을 미 친다. 광고 품질이란 한 마디로 **'광고를 보는 사람에게 얼마나 좋은 평가를 받았는가'**이다. 2017년 구글의 설문 조사에 따르면 이용자의 69%가 광고가 짜증 나서 차단 플러그인(AD block)을 설치했다고 응답했다. 애드블록의 설치가 늘고, 광고에 대한 거부감이 커지는 상 황은 광고 매출이 전체 매출의 85%에 달하는 구글에 심각한 위협이 되고 있다.

저품질 광고를 퇴출시키기 위해 구글 애즈는 광고 순위를 결정할 때 입찰가 외에 광고 의 품질을 적극 고려하고 있다. 광고의 품질은 예상 클릭률, 광고 관련성, 방문 페이지 만족 도 등으로 종합적으로 평가된다. 광고 품질이 높을수록 동일한 입찰가에 대해 광고 순위가 높아지므로 더 낮은 입찰가로 광고를 운영할 수 있다. 품질이 낮으면 평균 입찰가가 증가하 고 동일한 입찰가에 대해 광고 순위가 낮아진다. 그러므로 광고 운영의 효율을 높이려면 반 드시 품질을 높여야 한다. 12

예상 클릭률(CTR)은 광고의 대비 클릭 수를 구글 애즈의 과거 데이터를 기반으로 추 정한 값이다. 구글 광고는 기본적으로 클릭당 과금(CPC)이 이뤄지므로 광고가 게재되었을 때 실제로 관심을 갖고 클릭할 확률이 높은 사람, 또는 지면에 광고를 노출한다.

광고 관련성은 광고의 타겟팅과 광고 문안, 랜딩 페이지가 얼마나 유기적으로 연결되어 있는가를 뜻한다. 예를 들어 맛있다 빵집이 단팥빵 광고를 싣는다면, 광고 타겟팅과 광고 문안, 랜딩 페이지 3가지 모두에 단팥빵이라는 키워드가 포함되는 것이 좋다. 만약 "맛있는 단팥빵 사세요"라는 광고를 클릭했을 때 도달하는 랜딩 페이지에 단팥빵 외에도 마카롱, 머 핀, 소보로 등 여러 빵이 소개되어 있다면 광고 관련성이 떨어지게 된다. 타겟팅과 광고 문 안, 랜딩 페이지의 문맥적 일치도가 높을수록 광고 관련성은 높아진다.

방문 페이지의 만족도는 UX가 간편한지, 원하는 정보를 탐색하기 쉬운지 등을 종합적 으로 평가한다. 특히 모바일 광고에서는 방문 페이지 만족도가 매우 중요하게 취급된다.

<sup>12</sup> 입찰 시 광고 품질과 구글 애즈의 키워드 보고서에 표시되는 "품질평가 점수"는 다른 개념이다. 광고 품질이 광고를 표시 할 위치, 타겟 유저 등 다양한 입찰 상황을 종합해 평가되는 것과 달리 품질평가 점수는 타겟 키워드별로 광고의 품질을 1~10점 으로 나타낸 수치를 말한다. 비록 서로 다른 개념이지만 예상 클릭률, 광고 관련성, 방문 페이지 만족도 등 핵심 요소를 동일하 게 활용하기 때문에 결과적으로는 비슷해지는 경향이 있다. 현장에서 흔히 혼동하여 사용하는 용어들 중 하나다.

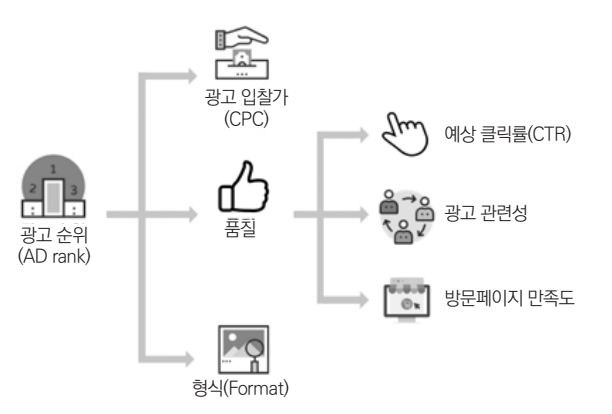

**광고 순위는 주로 입찰가와 품질, 형식의 영향을 받는다.**

입찰가와 품질 외에 광고 형식(AD Format)도 고려된다. 구글 광고는 약 9가지 광고 형 식을 지원한다. 검색 네트워크에는 텍스트 광고, 광고 확장을 사용한 텍스트 광고, 통화 전 용 광고, 쇼핑 광고(YouTube 병행)가 사용된다. 디스플레이 네트워크에는 이미지 광고, 동 영상 광고, 리치미디어 광고, 반응형 광고를 이용한다. 앱 설치 광고는 검색 및 디스플레이 네트워크에 모두 활용된다. 광고를 보는 사람이 더 많은 흥미를 느끼고 광고에 반응할 가능 성을 높이는 형식을 사용할수록 광고가 게재될 가능성이 높아진다.

광고 형식의 수준을 높이기 위해 가장 많이 활용하는 요소는 광고 확장 13 이다. 사이트 링크, 사업장 주소, 전화번호, 사용자 리뷰, 스니펫 등 비즈니스의 부가 요소를 등록하는 광 고 확장은 원활한 구글 애즈 경매를 위해 반드시 입력해야 한다.

김마소를 타겟팅한 4개의 광고가 아래와 같은 품질평가와 광고 형식을 기록했다면, 맛 있다 빵집이 가장 높은 입찰가를 제시했더라도 품질평가 점수와 광고 형식이 낮아 광고 순

<sup>13</sup> 광고 확장에 대한 더욱 자세한 설명은 PART 5. 검색광고의 3장을 참고하자.

위가 밑돌게 된다. 비록 맛있다 빵집보다 낮은 입찰가를 제시했지만 더 높은 품질평가와 광 고 형식을 기록한 빠르다 자동차가 가장 높은 광고 순위를 얻을 수 있다.<sup>14</sup>

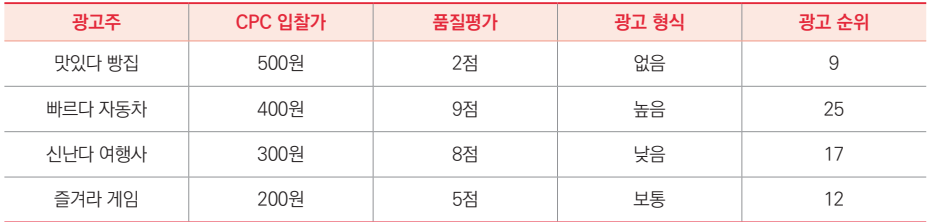

광고 순위가 가장 높은 빠르다 자동차가 경매에 이겨 김마소에게 광고를 노출시킬 수 있게 되었다. 광고를 본 김마소가 관심을 갖고 광고를 클릭했다면 빠르다 자동차는 얼마의 금액을 지급하게 될까?

빠르다 자동차가 제시한 CPC 입찰가는 400원이지만 실제로 지급하는 비용, 즉 낙찰가 는 바로 아래 순위 경쟁자의 입찰가를 이길 수 있는 최소한의 금액으로 결정된다. 김마소가 빠르다 자동차의 광고를 클릭하면 빠르다 자동차의 입찰가인 400원이 아니라 경매에서 2 등이었던 신난다 여행사의 300원보다 조금 높은 310원 가량의 금액을 지급하면 된다.

**바로 아래 순위 경쟁자를 이길 수 있는 최소 금액만 지급하면 된다.**

|         | 입찰가          | 실제 지급비용 |
|---------|--------------|---------|
| 맛있다 빵집  | 500원         |         |
| 빠르다 자동차 | 400원         | 310원    |
| 신난다 여행사 | 300원<br>+10원 |         |
| 즐겨라 게임  | 200원         |         |

14 표에 제시된 광고 순위는 구글 애즈 경매 시스템을 설명하기 위한 예시다. 실제 광고 순위는 애즈 내부에서 처리되는 비공 개 값으로 정확한 산출 공식은 광고주가 알 수 없다.

다만 검색 네트워크 광고는 더욱더 눈에 잘 띄는 위치의 가치를 높이기 위해 아래 순위 광고주가 없더라도 위치별로 정해진 최소 비용을 지급해야만 한다. 일반적으로 페이지 상 단에 게재되는 광고는 클릭률이 더 높아지며, 최상단 광고만 활용할 수 있는 광고 확장 등 부가 요소를 쓸 수 있다. 그러므로 페이지의 위쪽에 게재되는 광고는 아래쪽에 게재되는 광 고보다 더 많은 비용을 지급하게 된다. 디스플레이 네트워크에서 2개 이상의 광고가 게재 되는 경우에는 상위 게재 순위의 광고가 하위 슬롯보다 더 많이 받을 수 있는 클릭이 얼마 나 되는가를 종합하여 비용이 결정된다.

어느 경우든 구글 애즈는 광고슬롯의 가치를 계산해 합리적인 가격을 지급하며, 광고주 는 통상적으로 CPC 입찰가에 비해 실제 지급하는 비용이 더 적다는 점과 구글 애즈가 매우 세밀하게 가치를 측정하고 평가한다는 사실만 이해하면 된다. 구글 애즈의 경매는 매우 합 리적이어서 단순히 입찰가를 높이는 것만으로는 부족하다. 광고를 보는 사람이 클릭할 확 률을 높이는 매력적인 소재와 정확한 타겟팅, 유기적인 광고 관련성, 높은 방문 페이지 만 족도, 다양한 광고 형식이 뒷받침되어야 한다.

#### **방문 페이지 기본 관리**

구글 광고의 일반적인 목적은 방문 페이지로 고객의 클릭을 유도하는 것이다. 그럼에도 불구하고 방문 페이지의 품질이 너무 낮아 광고 효과를 기대하기 어려운 경우가 흔하다. 더 매력적인 광고 문안으로 바꿔야 하는지, CPC 입찰가를 높여야 하는지 등을 고민하기 전에 방문 페이지의 품질을 유지하는 작업이 선행되어야 한다.

로딩이 3초 이상 지연되면 사용자의 40%가 페이지를 떠나고, 모바일에서는 1초가 지 연되면 전환율이 3.5% 감소하므로 웹페이지 로딩 속도는 디지털 마케팅에서 매우 중요한 요소다. 웹페이지 테스트(www.webpagetest.org) 또는 구글 개발자 도구(developers. google.com/speed/pagespeed/insights)에서 마케팅을 진행하고자 하는 랜딩 페이지 의 페이지 로딩 속도를 확인할 수 있다.

#### **페이지 속도를 측정하는 pasge speed insights 도구**

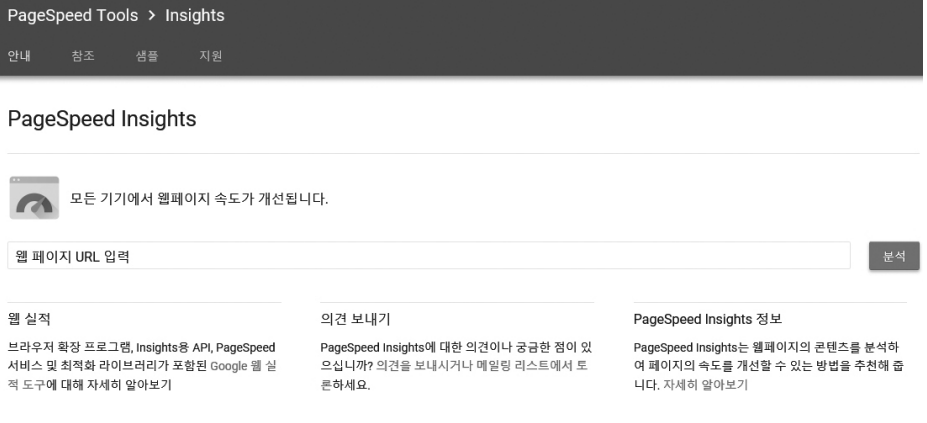

PC보다 화면이 작은 모바일에서는 방문 페이지의 모바일 친화성이 매우 중요하다. 카 테고리 메뉴를 짧고 간결하게 작성하는 등 탐색이 편리해야 하고, 필터나 옵션 체크 박스를 제공하는 등 검색이 수월해야 하며, 비회원 구매를 허용하는 등 전환이 간단할수록 좋다. 양식 입력 오류는 즉시 알려서 수정을 유도하는 등의 CX 향상 조치도 필요하다. 모바일 친 화성 테스트(search.google.com/test/mobile-friendly)를 활용하면 방문 페이지의 모바 일 페이지 적합도를 평가할 수 있다.

04

5가지 광고 캠페인 GETTING STARTED WITH GETTING STARTED WITH **GOOGLE MARKETING** GOOGLE MARKETING

구글 애즈에서 광고를 만들면 검색 네트워크와 디스플레이 네트워크에 광고가 실린다. 검색 네트워크는 사용자가 무엇인가를 검색하면 결과를 보여 주는 과정에 광고가 실리는 것을 뜻하며, 디스플레이 네트워크는 사용자의 액션 없이 구글 애즈가 목표 고객을 적극적 으로 찾아 광고를 노출하는 영역을 가리킨다. 두 가지 광고 게재 네트워크를 합쳐 구글 네 트워크라 부른다. 구글 네트워크에 광고를 노출하기 위한 캠페인은 성격에 따라 5가지로 구분된다.

#### **검색 네트워크 캠페인**

검색 네트워크 캠페인은 텍스트 광고로 제품이나 서비스에 관심이 있는 고객에게 도달 한다. 주로 사용자가 검색어를 입력하면 검색 결과를 보여 주는 페이지에 광고가 게재된다. google.com, 지도, 파트너 검색 사이트 및 YouTube 검색 결과 등에 표시된다.

**검색 네트워크 캠페인의 가장 일반적인 형태 - 텍스트 광고**

꽃배달 라임플라워 - lime3651.co.kr<br> google.lime3651.co.kr/ ▼ 1577-8625 

명품온라인 꽃 배달 꽃집청년들 | 2016 고객만족브랜드 대상 수상.<br> <sub>문고</sub> www.f-mans.com/ ▼ 1800-7879 23 (2) ...<br>생일/프로포즈/승진/입학 · 전화로 카드결제 가능 · 꽃다발, 난, 화환, 화분 등 · 회원가입시 3천원 할인 화분 · 꽃바구니 · 근조화환 · 서양난 · 꽃다발 · 동양난

고급 근조, 축하화환69000원 | 고급3단 정품화환 | 6999.co.kr<br> www.6999.co.kr/ ▼ 고급정품제품 사용. 전국2-3시간내배송 배송사진전송, 천원적립, 69000꽃배달 고급정품화환사용 · 전국2-3시간내배송서비스 · 이용시 2천원 적립서비스

구글 검색 결과 페이지당 표시되는 광고는 상단에 4개, 하단에 3개까지 최대 7개이다. 네이버와 달리 검색 결과의 첫 번째 페이지뿐만 아니라 뒤이은 페이지 중간에도 검색 결과 와 함께 광고가 노출된다는 점이 특징이다.

검색 네트워크 캠페인에는 광고 확장을 사용할 수 있다. 광고 확장이란 사업장 위치, 전화번호, 평점 등 부가 정보를 제공해서 광 고의 가시성을 높이고 사용자 상호 작용을 유도하는 요소다. 광고 확장을 사용하면 광 고 순위가 높아져 광고 실적이 향상된다. 구 글이 조사한 바에 따르면 광고 확장을 새로

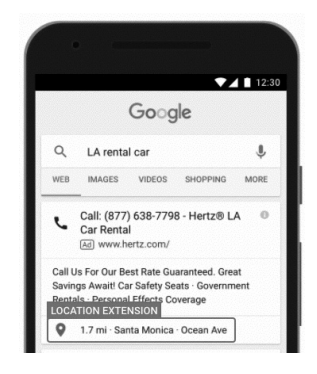

**광고 확장을 이용한 통화 전용 광고**

이 구현하면 광고 클릭률이 평균 15% 상승했다. 그러므로 검색 네트워크 캠페인을 집행할 때는 가능한 한 모든 광고 확장 기능을 활용하는 것이 좋다.

검색 네트워크 캠페인은 단순히 검색 네트워크에만 광고를 게재하거나 디스플레이 네 트워크를 포함하는 2가지 옵션을 선택할 수 있다. 디스플레이 네트워크를 포함하면 검색 네트워크 캠페인에 만들어둔 텍스트 광고가 디스플레이 네트워크 광고슬롯에도 게재된다. 구글이 조사한 바에 따르면 디스플레이 네트워크를 포함한 검색 네트워크 캠페인이 평균적 으로 약 15%의 비용을 더 소비하여 15% 더 높은 전환율을 달성한다.

**검색 네트워크 캠페인이 디스플레이 네트워크에 표시된 모습**

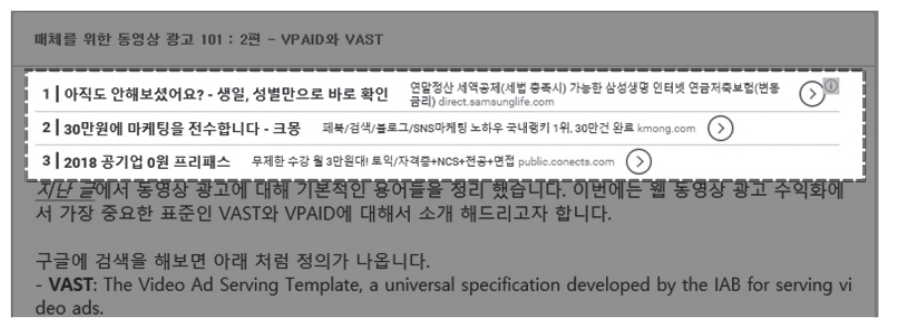

스마트폰이 대중화되면서 사람들은 방금 TV에서 본 멋진 카페 이름이 무엇인지 알 기 위해, 근처에 있는 주유소를 찾기 위해, 눈앞에 있는 1+1 할인 상품의 정가가 얼마인 지 확인하기 위해 스마트폰을 꺼내 든다. 검색 네트워크 캠페인은 구글이 마이크로 모멘트 (Micro-moments)라 부르는 이 순간에 검색 결과나 지도 등에 알맞은 광고를 제공한다.

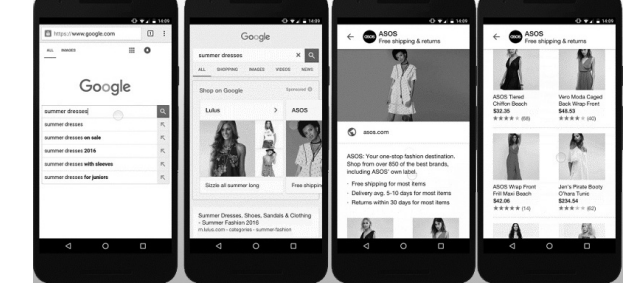

**여름 드레스를 검색하면 결과 화면에 나타나는 쇼핑 캠페인 광고**

는 광고를 쇼핑 캠페인이라 한다. 쇼핑 캠페인을 집행하려면 판매자 센터(merchants. google.com)에 온·오프라인 제품의 정보를 올려 구글 애즈 계정과 연결해야 한다. 쇼핑 캠페인은 고객이 관심을 보일만한 검색 상황에 노출되므로 전환율을 높인다는 이점이 있 다. 최근 국내에도 도입되었다.

## **쇼핑 캠페인**

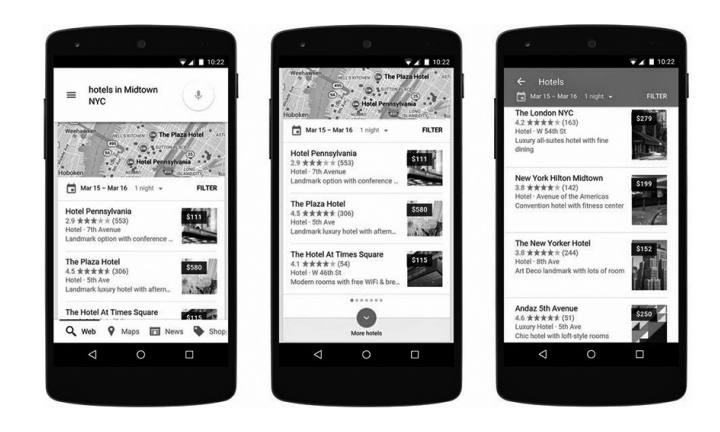

검색 네트워크와 Youtube 등 구글 네트워크의 다양한 위치에 관련 상품을 보여 주

**지도에 표시되는 검색 네트워크 캠페인 광고**

### **디스플레이 네트워크 캠페인**

디스플레이 네트워크 캠페인을 흔히 줄여서 GDN(Google Display Network campaign)으로 부른다. 인터넷 검색량이 많고 속도가 빨라 배너 로딩의 부담이 작은 우 리나라에서는 GDN의 인기가 높다. 디스플레이 네트워크는 3백만 개가 넘는 웹과 앱, YouTube 등 방대한 네트워크로서 애드센스와 애드몹을 단 모든 광고슬롯을 활용한다.

GDN은 다양한 크기와 모양의 광고 칸에 이미지, 리치미디어<sup>15</sup>, 반응형 광고<sup>16</sup>를 표시한 다. 검색 네트워크 캠페인과 달리 사용자의 검색 액션 없이 능동적으로 광고에 관심을 가질 만한 목표 고객을 찾아내어 게재하는 것이 특징이다. 그러므로 GDN은 신규 브랜드나 제품 을 알리고자 할 때 유용하다. 또한 방대한 디스플레이 네트워크를 활용한 리마케팅 추적 광 고에도 강력한 힘을 발휘한다.

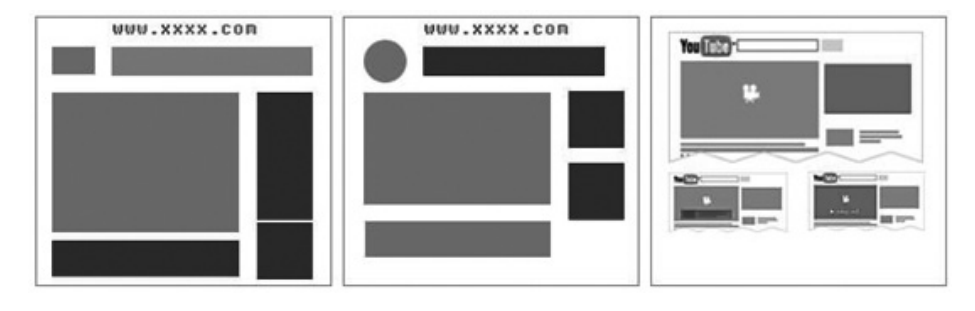

**GDN은 디스플레이 네트워크에 다양한 모양과 크기로 표시된다.**

15 비디오, 오디오, 사진, 애니메이션 등을 혼합한 멀티미디어 광고다. 클릭하면 확장 배너가 나타나거나 360도 회전 등의 역 동적 반응을 추가하는 것이 일반적이다. 일반 광고에 비해 주목도가 높다.

16 고정된 크기를 사용하는 이미지 광고와 달리 준비된 이미지와 텍스트를 적절히 조합하여 광고 칸의 크기와 모양에 알맞은 형태로 표시해 주는 광고 형식이다.

GDN이 광고슬롯을 찾는 방법은 크게 인구통계, 잠재 고객, 문맥의 3가지로 나뉜다. 인 구통계는 사용자의 성별, 나이, 학력, 소득 수준 등으로 대상을 찾는 방법이다. 잠재 고객은 사용자의 평소 성향이나 구매 행동, 광고주가 제공하는 고객 명단, 광고에 높은 반응을 보 인 이전 사용자 집단과 비슷한 사람 등을 파악해 광고를 보여 주는 방법이다.

광고를 보는 사용자를 찾아내는 인구통계, 잠재 고객과 달리 문맥은 광고가 표시될 지 면의 특징을 토대로 한다. 목표 키워드를 포함하거나 특정 주제와 관련된 페이지, 또는 광 고주가 원하는 지정된 웹사이트에 광고를 표시한다.<sup>17</sup>

### **동영상 캠페인**

YouTube에 올린 동영상을 YouTube를 비롯한 디스플레이 네트워크의 동영상 파트너 앱과 웹사이트에 게재하는 캠페인이다. YouTube에서 흔히 볼 수 있는 트루뷰 인스트림18, 트루뷰 디스커버리19 광고 외에 건너뛰기가 불가능한 6초가량의 짧은 범퍼 광고, YouTube 메인 화면에 표시되는 마스트헤드 광고, 파트너 웹사이트와 앱에서 모바일 전용으로 음소 거로 기본 재생되는 아웃스트림 광고가 있다. YouTube를 중심으로 하는 동영상 캠페인은 특히 10~30대의 젊은 층을 대상으로 한 마케팅에 효과적이다.

<sup>17</sup> 타겟팅에 대한 더 자세한 설명은 PART 4. 디스플레이 광고의 3장을 참고하기 바란다.

<sup>18</sup> 동영상이 재생되기 전이나 중간에 삽입되는 영상 광고다. 시청자가 30초 이상(짧은 영상은 끝까지) 보거나 상호 작용하면 비용이 지급된다.

<sup>19</sup> YouTube 동영상의 옆이나 검색 결과, 홈페이지, 오버레이 영상, 구글 네트워크 파트너 사이트와 앱에서 탐색할 때 게재되 는 광고다.

**유니버셜 앱 캠페인(UAC)**

20 인비디오 오버레이는 YouTube 동영상에 게재되지만 디스플레이 네트워크 캠페인에 속한다.

앱 결제를 이끌어 내기 위해 활용된다. 흔히 줄여서 UAC라 부른다. UAC는 구글 애즈의 머 신러닝이 두드러지는 자동화 캠페인의 대표 주자다. 광고 에셋과 간단한 목표만 입력하면 타겟팅이나 자원 배분에 신경 쓰지 않아도 어느 위치의 누구에게, 언제 보여줄지를 애즈가 알아서 결정한다.

구글 플레이 개발자 콘솔에서 사용자 획득을 선택하면 UAC가 자동으로 생성된다. 모

바일 전용 광고로서 앱을 설치한 이력이 있는 사용자에게는 광고가 노출되지 않는다.

유니버셜 앱 캠페인은 구글 네트워크의 전 영역에서 모바일 앱의 설치를 유도하거나 인

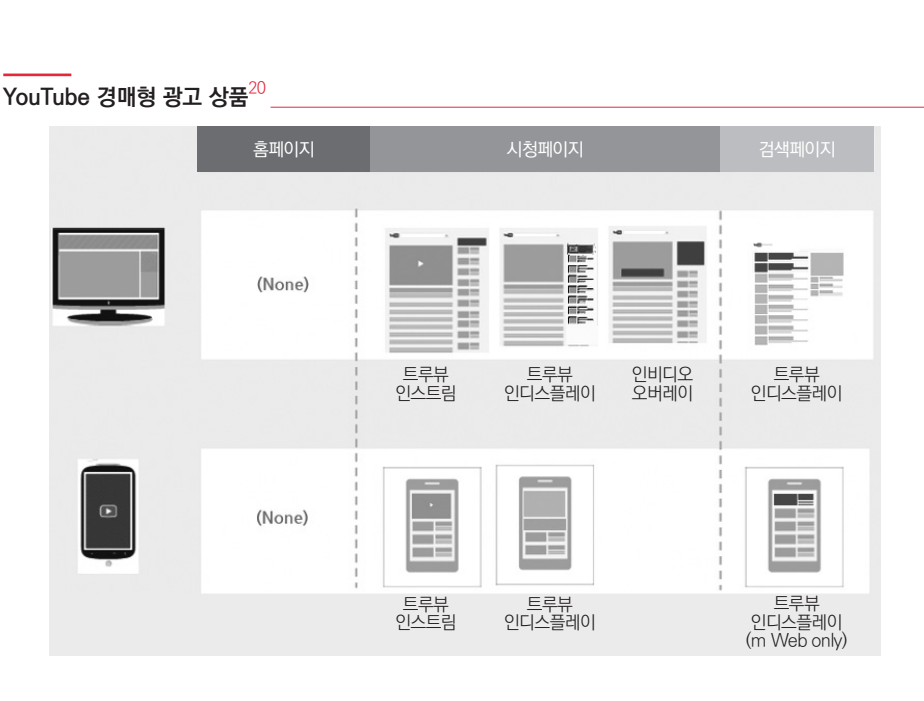

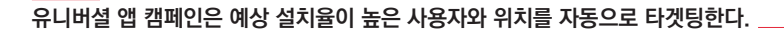

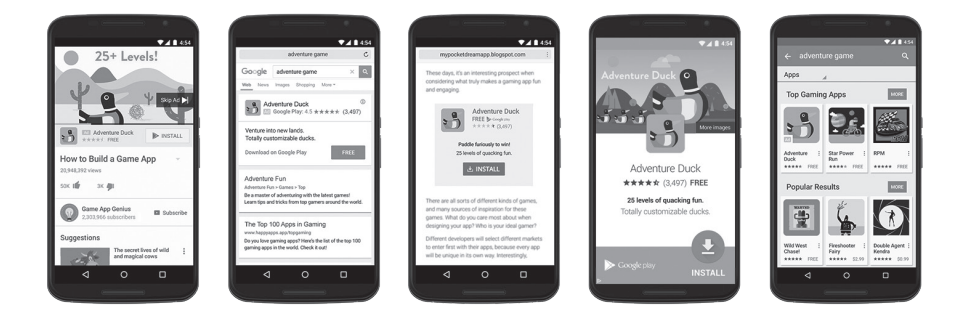

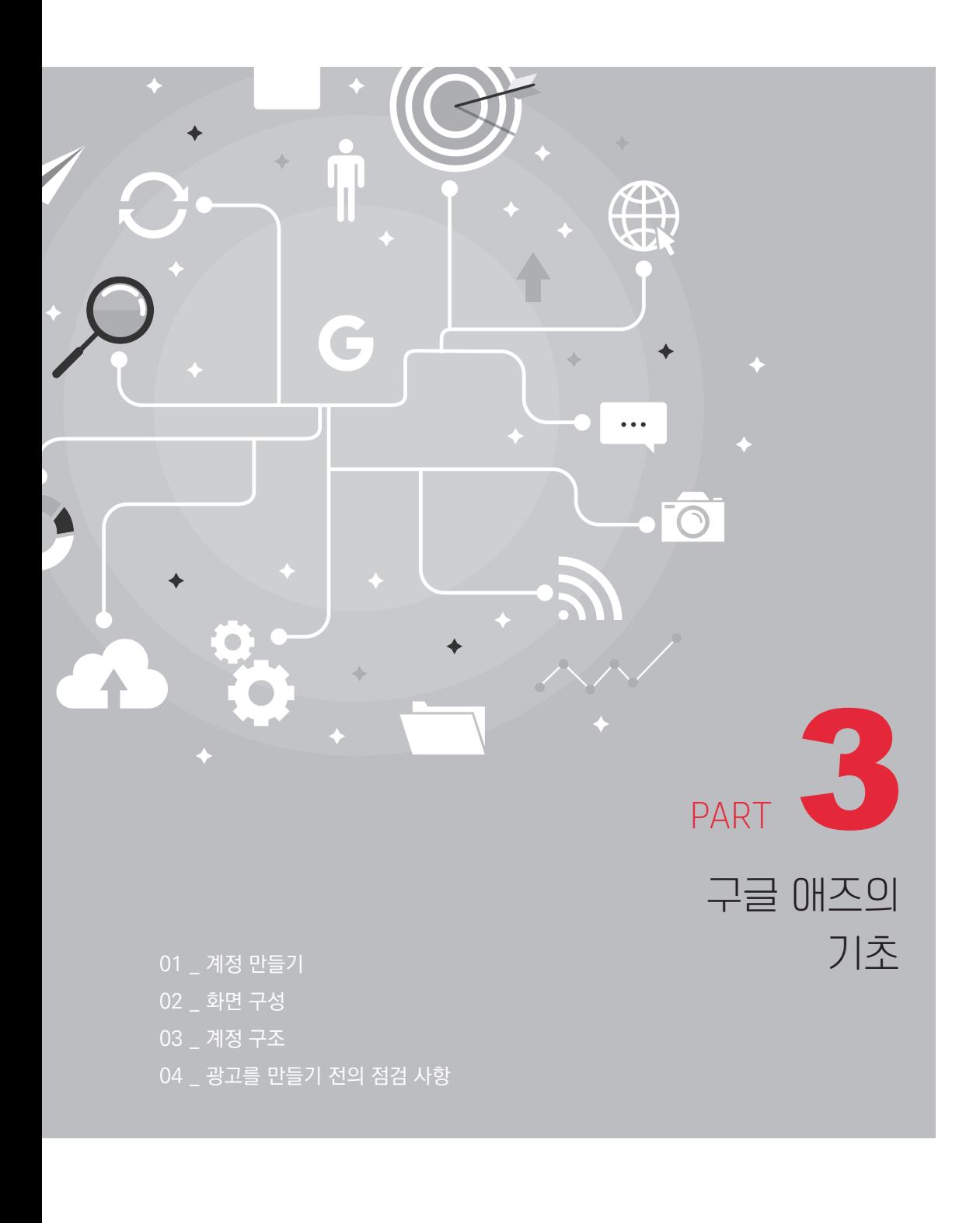

The authorized right to read : / Copyright MasoCampus. All rights reserved.

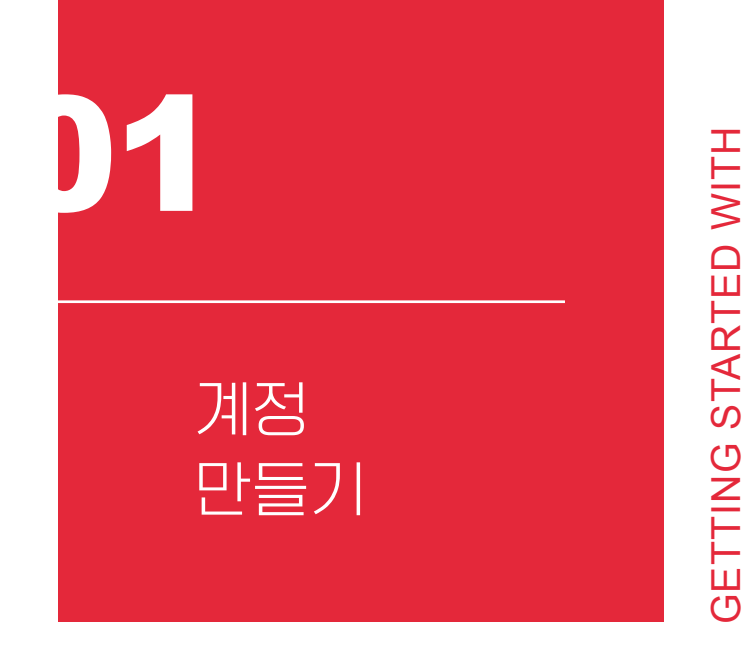

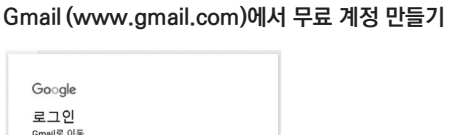

GOOGLE MARKETING

**GOOGLE MARKETING** 

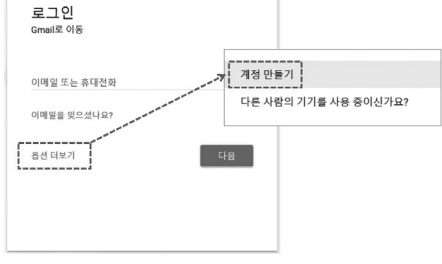

구글 애즈와 같은 구글이 제공하는 클라 우드 서비스를 관리자로서 사용하려 한다 면, 크롬 브라우저 사용을 권장한다. 우선 크 롬을 설치한 후 Gmail(www.gmail.com)에 서 무료 계정을 만들자. 정보를 입력하고 휴 대폰 인증을 하면 Gmail 가입이 완료된다.

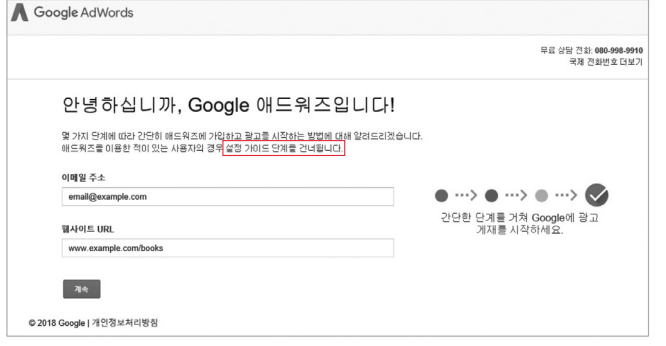

**이 책의 설명은 설정 가이드를 건너뛴 채로 진행된다.**

도 광고를 집행할 수 있지만 일반적인 화면과 다르기 때문이다.

로그인 화면에서 '설정 가이드 단계를 건너뜁니다'를 선택하자. 설정 가이드를 따르더라

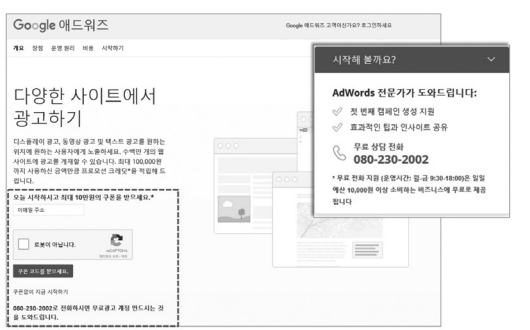

**구글 애즈(ads.google.com)에서 쿠폰 및 상담 전화번호를 확인**

브라우저에서 구글 애즈(ads.google.com)의 URL을 직접 입력한 후 '로봇이 아닙니 다'에 체크하고 쿠폰 코드를 받자. 최대 10만 원의 애즈 프로모션 크레딧 쿠폰은 첫 30일 동안 사용한 금액만큼 최대 10만 원의 광고비를 애즈 계정에 적립해 주는 서비스다.

# 조금 전에 만든 Gmail 계정을 입력한 후 [저장하고 계속하기]를 누르면 애즈 계정의 생

성이 완료된다.

**Gmail 계정으로 로그인하면 구글 애즈를 시작할 수 있다.**

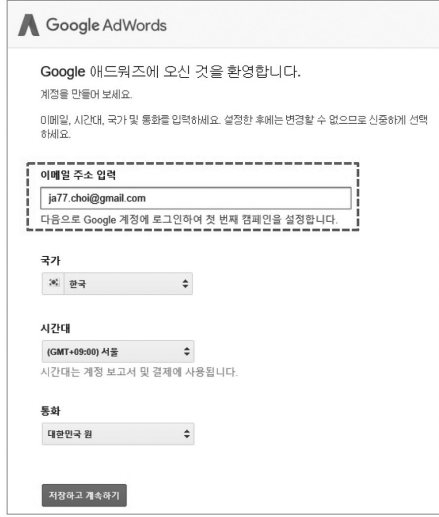

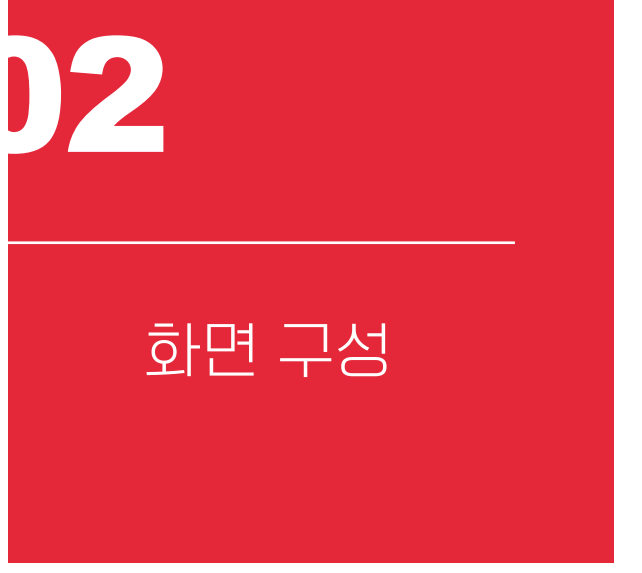

**GETTING STARTED WITH** GETTING STARTED WITH GOOGLE MARKETING GOOGLE MARKETING

구글 애즈에 접속하면 첫 화면에 [개요]가 나타난다. 주로 캠페인 실적의 중요 사항, 기 기 및 위치의 클릭 수 분포, 실적이 가장 우수한 키워드 및 광고 정보가 표시되지만 탐색 메 뉴에서 선택한 항목에 따라서 표시되는 통계 정보가 달라지기도 한다. 애즈를 처음 시작하 면 운영 중인 캠페인이 없어 별다른 정보가 나타나지 않는다.

애즈의 최상단 ①에는 보고, 도구, 도움말, 알림 등의 환경 메뉴가 있다. 도구에서는 결제 및 계정 설정, 전환추적 설정, 구글 애널리틱스 계정 액세스 등을 설정할 수 있다. 영어 화면 을 한국어로 바꾸고 싶다면 도구( )의 [settings] > [preferences]에서 한국어를 선택한다.

을 만들지 않았다면 비어 있다. 회색 바탕의 좌측 ③에는 애즈의 여러 작업을 수행할 수 있는 메뉴가 있다. 처음에는 기본 메뉴만 보이지만 본격적으로 광고를 만들고 집행하면 ③에 점차 더 많은 메뉴가 나타난다.

검은 바탕의 좌측 ②에는 고객 ID 및 내가 만든 캠페인의 목록이 배열된다. 아직 캠페인

|                 |               |          | ū.<br>이동     | a<br>ℯ<br>٠                    |
|-----------------|---------------|----------|--------------|--------------------------------|
|                 |               |          |              | 이전에드워즈로 돌아가기<br>$\overline{P}$ |
| 卣<br>계획         | 囲<br>공유 라이브러리 | 『『 일괄 작업 | z<br>측정      | 日望る                            |
| 키워드 플래너         | 잠재고객 관리자      | 모든 일괄 작업 | 전환           | 청구 및 결제                        |
| 광고 미리보기 및 진단 도구 | 포트폴리오 인찰 전략   | 규칙       | Google 애널리틱스 | 비즈니스 데이터                       |
|                 | 제외 키워드 목록     | 스크립트     | 검색 기여        | 계정 액세스                         |
|                 | 공유 예산         | 업로드한 동영상 |              | 연결된 계정                         |
|                 | 게재위치 제외 목록    |          |              | 환경설정                           |
|                 |               |          |              |                                |

**수동 결제는 선불, 자동 결제는 후불 결제를 뜻한다.**

할 수도 있다.

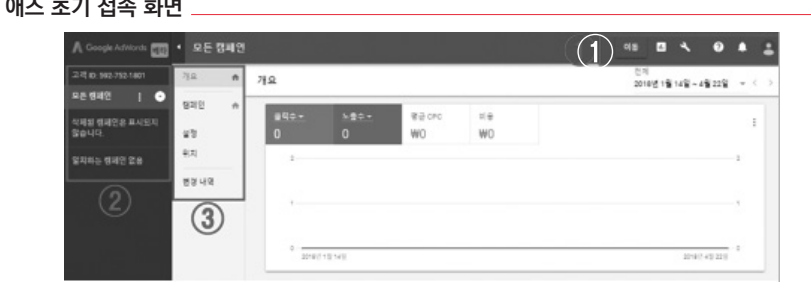

광고비 결제 방법도 [도구] > [설정] > [청구 및 결제]에서 설정한다. 수동 결제는 최소

16,000원 이상을 미리 충전하는 선불 결제 방식이다. 자동 결제는 신용카드, 통신사 결제

등을 등록해 두고 광고를 먼저 집행한 후 발생한 비용을 후불 결제하는 방식이다. 자동 결

제를 선택하면 30일마다 광고비 청구서를 받을 수도 있고, 일정 금액마다 청구되도록 설정

**구글 애즈 초기 접속 화면**

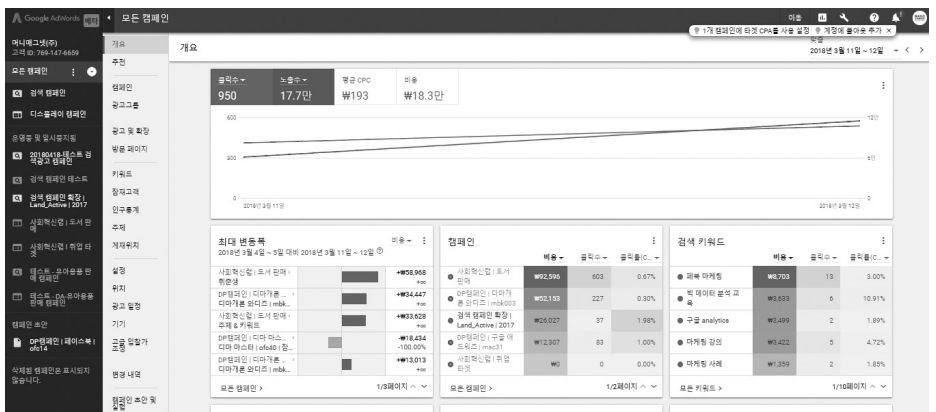

**캠페인을 만들면 필요한 메뉴가 추가된다.**

구글 애즈의 메뉴는 크게 보면 개요, 광고를 집행하는 메뉴(캠페인, 광고그룹, 광고 및 확장, 방문 페이지)와 타겟팅 관련 메뉴(키워드, 잠재 고객, 인구통계, 주제, 게재 위치), 세 부 조정 메뉴(설정, 위치, 광고 일정, 기기, 고급 입찰가 조정), 캠페인 초안 및 실험으로 그 룹핑되어 있다.

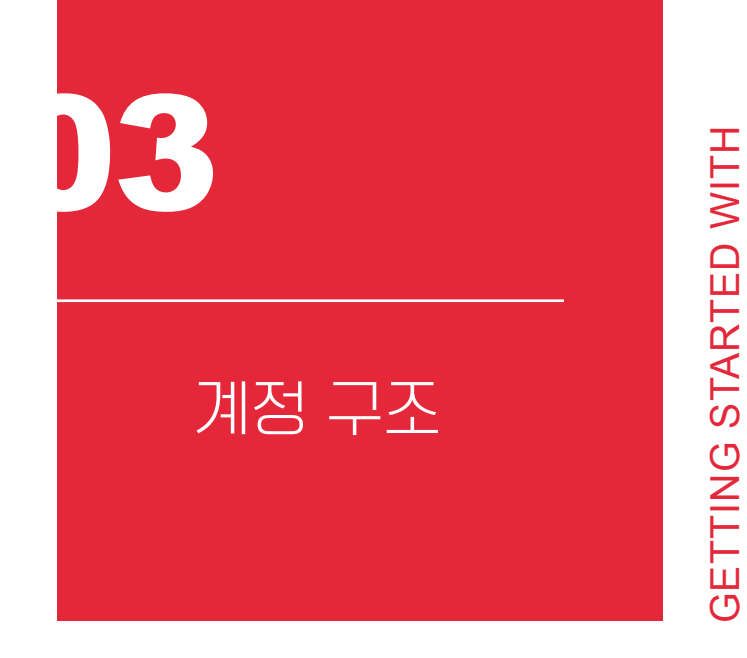

구글 애즈 계정은 Gmail 주소를 사용하며 비밀번호, 언어, 결제 정보 등 사용자의 고유 정보를 담고 있다. 하나의 계정은 1만 개의 캠페인을, 하나의 캠페인은 최대 2만 개의 광고 그룹을 만들 수 있다.

## **다른 사람에게 구글 애즈 계정 접근 권한을 부여하거나 삭제하기**

기업 계정을 여러 사람이 함께 관리할 경우 각자의 구글 계정에 접근 권한을 부여하거 나 퇴사한 직원의 권한을 삭제할 수 있다. 접근 권한은 이메일 전용, 읽기 전용, 표준, 관리 자로 나뉜다. 일반적인 광고 캠페인 관리가 목적이라면 "표준" 권한을 부여하면 된다.

GOOGLE MARKETING

**GOOGLE MARKETING** 

 $0$ 애즈 상단의  $[E -]$  )  $[42]$  )  $[74]$  엔저 엑세스 $[0]$ 서 파란색 만들기 버튼 $($ 4)을 클릭한 후 권 한을 부여할 사람의 Gmail 주소를 입력하고 표준 권한을 선택하면 초대장이 발송된다. 초대 받은 사람이 수락하면 애즈 계정에 접근할 수 있게 된다. 특정인의 권한을 바꾸고 싶다면 엑 세스 수준을, 권한을 박탈하고 싶다면 작업열의 '엑세스 권한 삭제' 항목을 클릭하면 된다.

**계정 엑세스에서 관리자를 추가하거나 삭제할 수 있고 권한을 조정할 수 있다.**

| ← 계정 액세스                 |                                                                                        |        | ♥ 1개 캠페인에 타겟 CPA를 사용 설정 ♥ 계정에 콜아웃 추가 × | n.<br>이동  | e. | $\Omega$ | $\frac{1}{2}$ |
|--------------------------|----------------------------------------------------------------------------------------|--------|----------------------------------------|-----------|----|----------|---------------|
| 관리자<br>사용자               |                                                                                        |        |                                        |           |    |          |               |
|                          |                                                                                        |        |                                        |           |    |          |               |
|                          | 아래에서 애드워즈 계정 액세스를 관리하세요. 청구 및 결제 액세스를 관리하려면 결제 설정의 '사용자' 섹션을 방문하세요. <u>이 페이지로 이동하기</u> |        |                                        |           |    |          |               |
| m                        |                                                                                        |        |                                        |           |    |          | Y             |
| 사용자                      | 마지막 로그인 시간                                                                             | 액세스 수준 |                                        | 작업 수      |    |          |               |
| help@masocampus.com - 나  | 2018년 4월 22일                                                                           | 관리     |                                        |           |    |          |               |
| kimj@moneymagnet.co.kr   | 2017년 9월 25일                                                                           | 표준     |                                        | 액세스 권하 삭제 |    |          |               |
| jachoi@moneymagnet.co.kr | 2018년 4월 22일                                                                           | 관리     |                                        | 액세스 권한 삭제 |    |          |               |

구글 애즈의 광고 계정은 마치 컴퓨터 바탕 화면에 여러 층의 폴더를 만들어 파일을 분 류해 보관하듯이 캠페인, 광고그룹, 광고의 3단계로 구성한다. 애즈 계정 바로 아래에는 광 고의 목적에 맞춰 유형, 게재 위치, 예산, 노출 지역, 기기 등을 결정하는 캠페인을 만든다. 캠페인 아래는 광고그룹을 두어 타겟팅, 입찰 전략 설정 등 어떤 주제에 흥미를 갖는 사람 에게 주로 노출할지 결정한다. 각 광고그룹의 아래에는 다양한 형태의 광고를 포함할 수 있 다. 컴퓨터 파일을 정리할 때 다른 폴더로 이동하거나 폴더 단위로 복사·삭제할 수 있듯이 구글 애즈 계정도 똑같은 방법으로 관리한다.

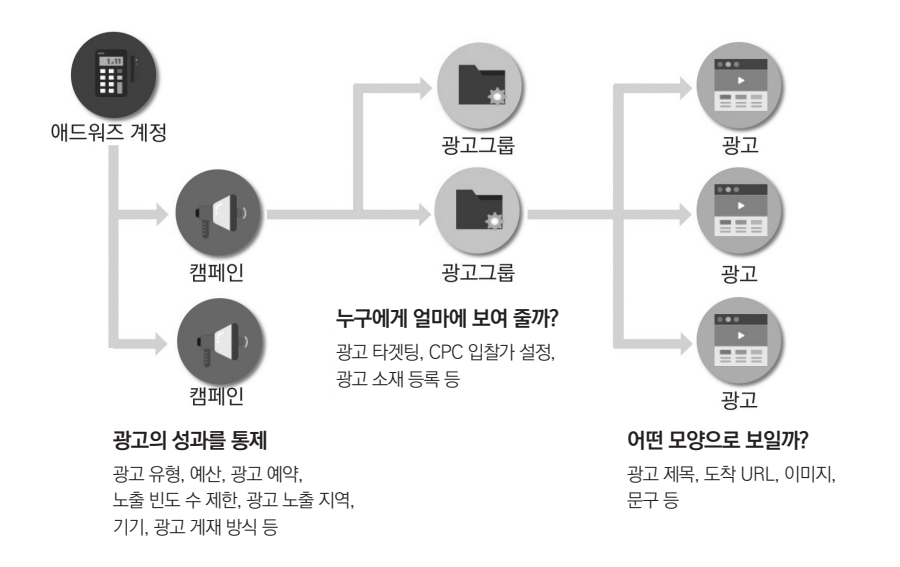

**계정의 아래에 캠페인, 광고그룹, 광고의 3층 구조로 만든다.**

하나의 계정 아래 여러 캠페인을 만들고 하위에 광고그룹, 광고를 만드는 디렉토리 구 조는 이름만 다를 뿐 구글 애즈뿐만 아니라 모든 디지털 광고에 동일하게 활용되고 있다. 광고 관리자가 캠페인의 목적을 정확히 인식하여 가장 효과적인 운영을 도모할 수 있도록 도와주기 때문이다. 광고 디렉토리를 만듦으로써 캠페인이 복잡해지지 않고, 예산 관리와 타겟팅 관리가 수월해지며, 광고 성과를 분석하기 쉬울 뿐만 아니라, 성과 개선 작업이 수 월해지기 때문이다.

### **캠페인 분류 기준**

캠페인을 나눌 때는 제품 및 서비스, 지역, 비즈니스 목표의 3가지를 기준으로 삼는다. 가장 직관적이고 손쉬운 분류는 제품 및 서비스로 나누는 것이다. 각 제품과 서비스는 가격 이 달라 판매당 이윤도 천차만별이다. 이윤의 폭이 클수록 더 많은 광고비를 투입할 수 있 기 때문에 제품 및 서비스로 캠페인을 나누면 예산 관리가 쉬워진다. 광고비 예산에 제품 종류보다 지역이 더 큰 영향을 끼친다면 지역별, 국가별로 캠페인을 나눌 수도 있다.

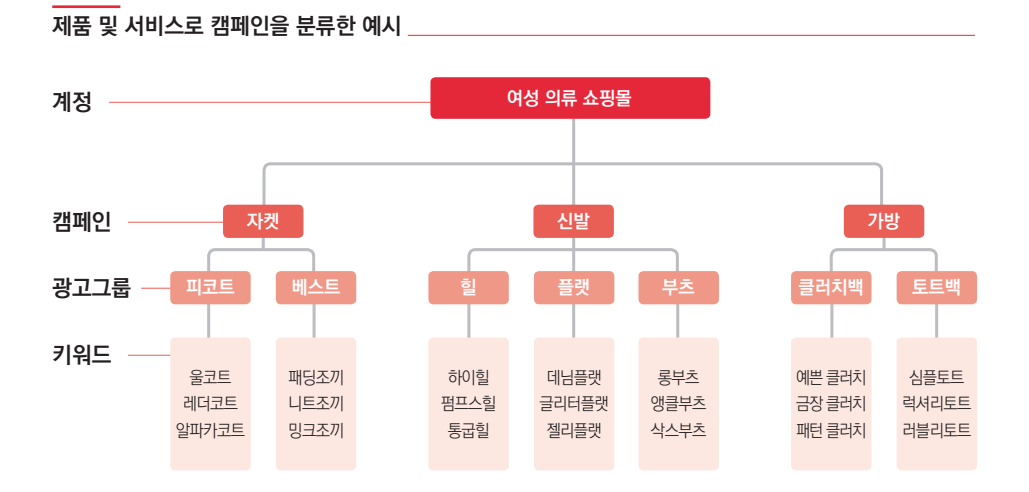

광고의 비즈니스 목표에 따라 캠페인을 나누기도 한다. 브랜드 인지도를 높이기 위해 불특정 다수에게 노출하는 광고와 구매를 망설이는 고객의 결제를 유도하기 위한 리마케팅 광고는 광고의 형식이나 게재 빈도, 예산 등이 상이할 수 밖에 없다. 신제품 홍보, 웹사이트 클릭 유도, 회원 가입, 판매, 상향/교차 판매 등 다양한 비즈니스 목표를 기준으로 캠페인을 구성하면 광고를 더욱 효과적으로 집행할 수 있다.

## **광고그룹 분류 기준**

보통 광고그룹은 타겟팅을 기준으로 분류한다. 광고를 볼 사람을 구체화하기 위해 주제 가 같은 키워드와 광고를 묶어 준다. 하나의 광고그룹에는 2만 개의 키워드와 게재 위치 등 의 항목을 설정할 수 있다. 그룹 단위로 광고 소재와 입찰가를 관리하므로 동일한 주제의 관련성 높은 키워드를 추가해야 광고 성과를 정확하게 파악할 수 있다.

하나의 광고그룹에 너무 이질적인 키워드가 함께 들어가 있으면 광고 관련성이 낮아지 고, 여러 광고그룹이 동일한 키워드를 가지고 있으면 광고 실적을 정확하게 판단하는 것이 어려워진다.

- 광고 소재가 모바일 및 다양한 크기와 형태, 게재 위치에 충분한 가독성을 가졌는가?
- 
- 광고의 방문 페이지가 전환으로 이어질 수 있는가?
- 광고를 노출할 목표 고객의 페르소나(Persona)를 정의하였는가?
- 
- KPI(Key Performance Indicator, 핵심성과지표)는 무엇인가?
- 
- 
- 
- 
- 
- 
- 
- 
- 
- 캠페인의 목적 달성을 측정하기 위해 살펴봐야 하는
- 광고 캠페인의 목적은 무엇인가?

에 아래와 같은 질문을 던져 보아야 한다.

구글 애즈 계정을 생성하고, 결제 수단을 등록했으며, 계정 구조를 이해했다면 캠페인 을 만들 수 있다. 그러나 구글 광고로 충분한 성과를 달성하려면 애즈 기능을 이용하기 전

광고를 만들기 전의 점검사항 **GETTING STARTED WITH** GETTING STARTED WITH GOOGLE MARKETING GOOGLE MARKETING

The authorized right to read : / Copyright MasoCampus. All rights reserved.

04
캠페인 성과를 측정하는 KPI나 목표 고객의 페르소나, 전환 유도 가능성 등은 모두 광 고 캠페인의 목적이 무엇인가에 뿌리를 둔다. 같은 소재로 구글 애즈를 이용해 광고를 집행 하더라도 목적을 염두에 두지 않으면 소기의 성과를 거둘 수 없을 뿐만 아니라 광고 성과를 판단하고 개선하는 것이 어려워진다.

광고의 목적은 마케팅 퍼널에 따라 브랜드 인지도 제고, 구매 고려에 개입, 전환액션 유 도의 3단계로 크게 나눌 수 있다. 브랜드 인지도의 제고는 신규 제품이나 브랜드를 불특정 다수에게 널리 알리고 기억시키는 작업이다. 구매 고려는 우리 제품 및 서비스를 구매할 가 능성이 있는 잠재적 고객에게 브랜드에 대한 호감을 심어 주고 가망 고객으로 육성하는 활 동이다. 전환액션 유도는 우리 제품에 관심을 보이면서도 구매 결정, 회원 가입, 장바구니 담기 등을 망설이는 가망 고객을 설득하는 것이다.

캠페인별 성격을 대략적으로 정리하면 다음과 같다.

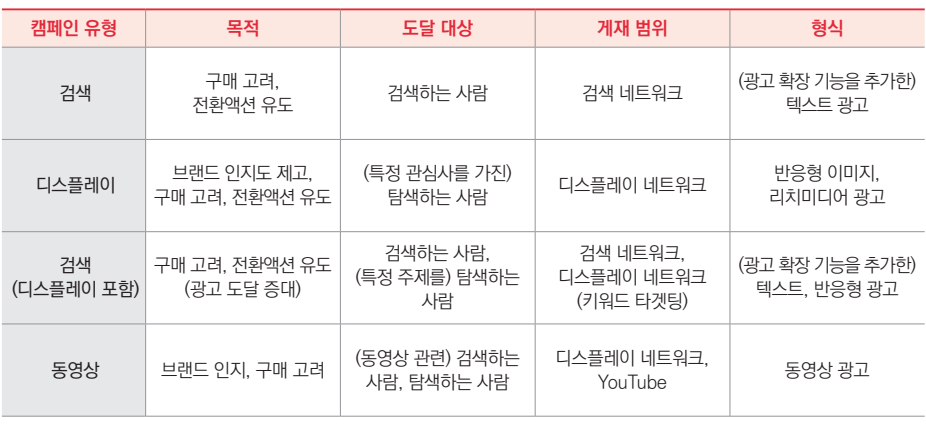

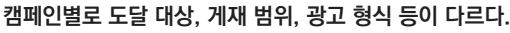

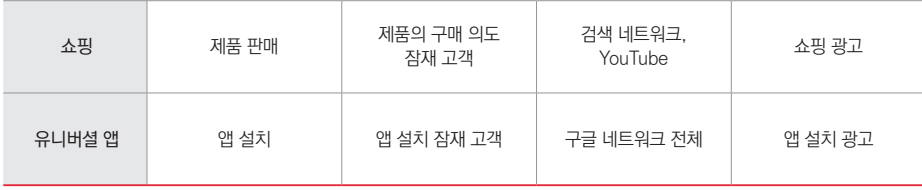

광고 목적에 어울리는 광고 형식과 설정을 지원하기 위하여 구글 애즈의 캠페인 설정 에서는 고객에게 기대하는 구체적인 행동 목표를 7가지로 세분한다. 구체적인 행동 목표를 정하지 않고 두루뭉술하게 캠페인을 만들 수도 있지만 광고 성과 향상을 도와 줄 애즈의 머 신러닝 기능을 충분히 활용하려면 사전에 광고 목적을 정하는 편이 좋다. 목적별로 해당하 는 캠페인은 아래와 같다.

## **마케팅 목표에 알맞은 캠페인을 선택해야 한다.**

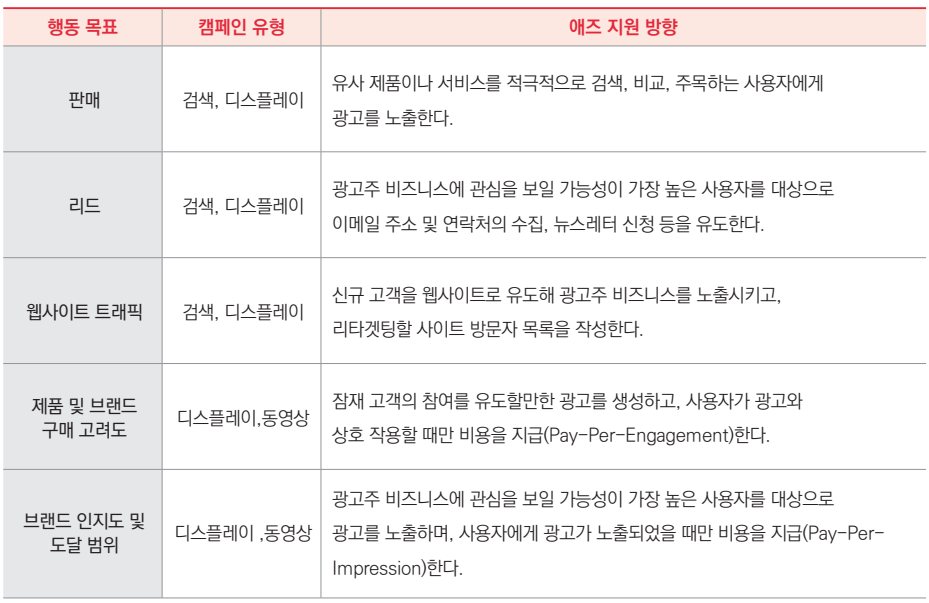

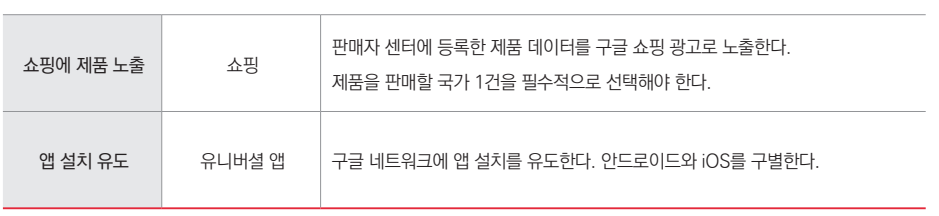

표에서 볼 수 있듯이 디스플레이 네트워크 캠페인(GDN)은 쇼핑이나 앱 설치 유도 등 특수 목적을 제외한 5가지 목적에 모두 활용된다. 두루 쓰여 인기가 높은 GDN 캠페인을 만드는 방법을 다음 장에서 자세히 알아보자.

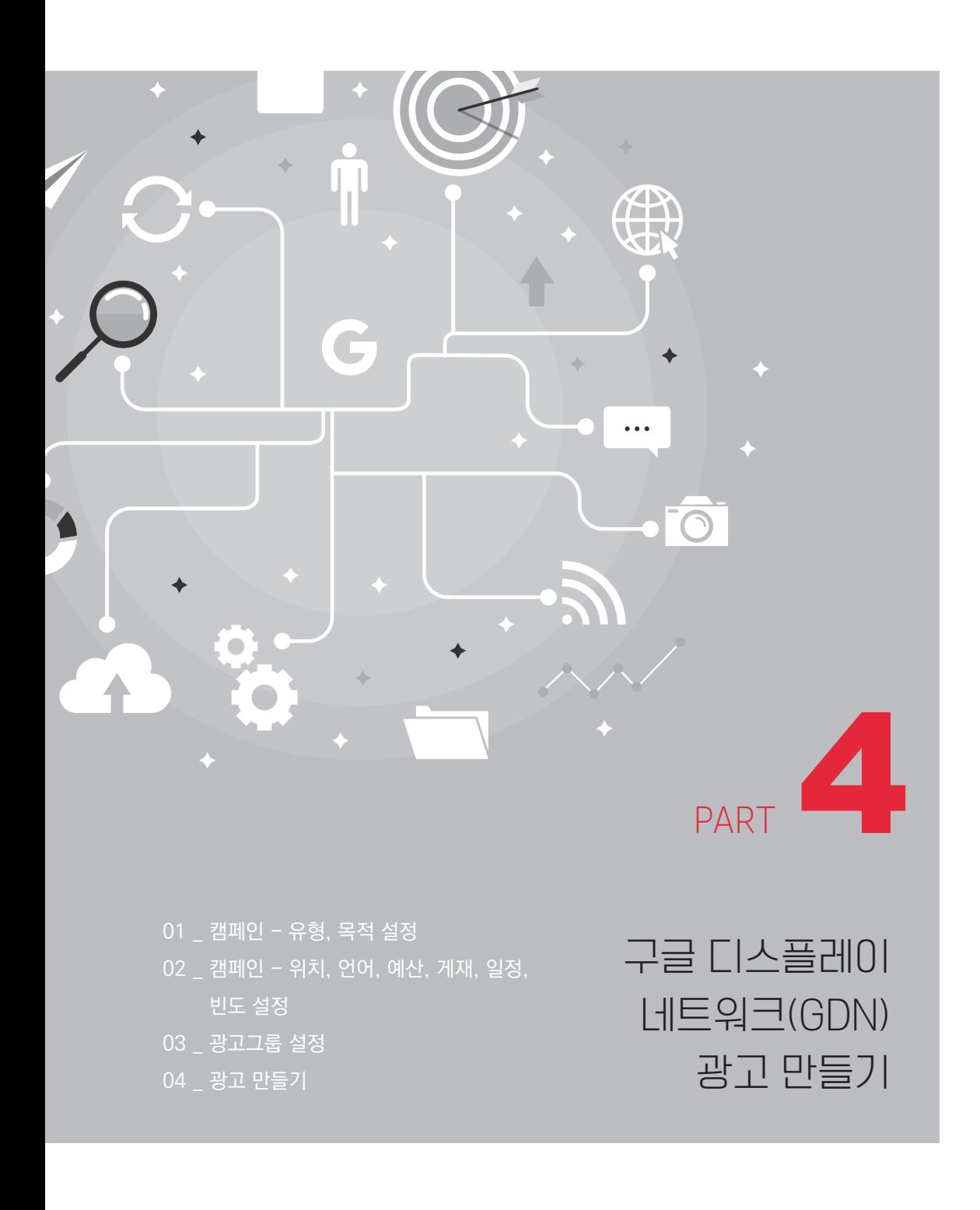

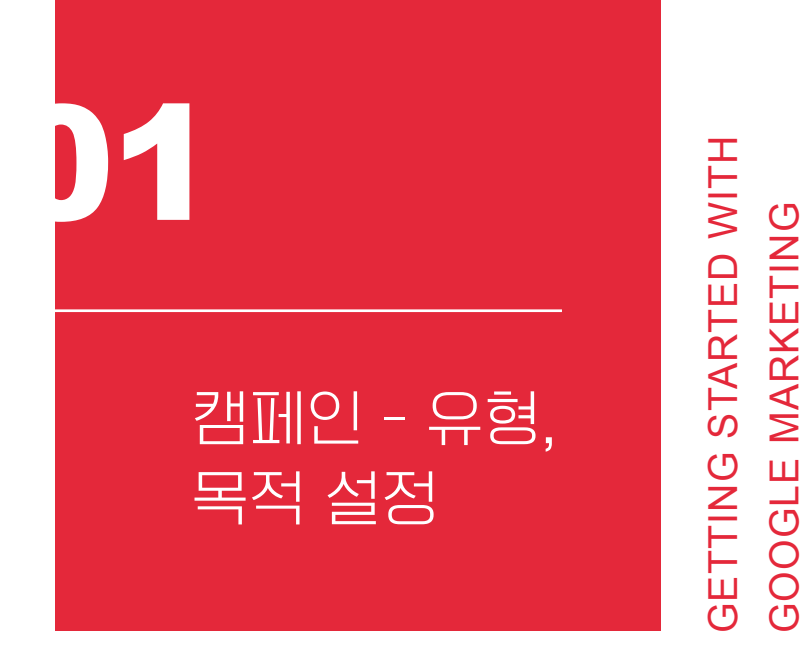

GOOGLE MARKETING

디스플레이 광고를 만들려면 구글 애즈 [캠페인] 메뉴에서 만들기 버튼(♥)<sup>21</sup> 을 클릭해 야 한다. 디스플레이 네트워크를 선택하면 GDN 광고 만들기가 시작된다.

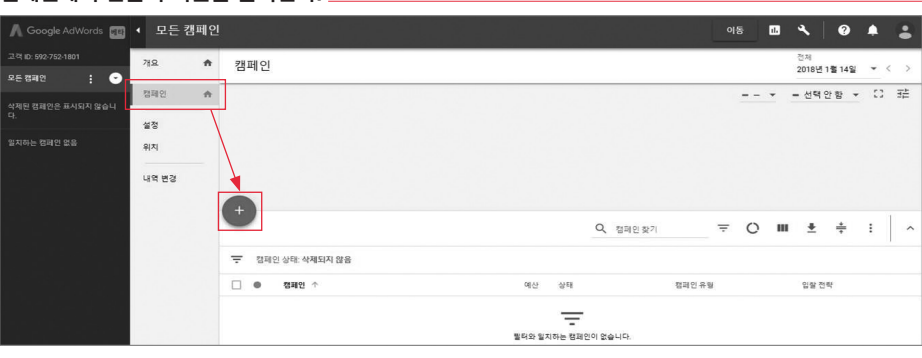

**캠페인에서 만들기 버튼을 클릭한다.**

21 애즈의 모든 메뉴에서 버튼(C)은 새로 만들기를 의미하므로 이후에는 "만들기"로 부르자

### **캠페인 목적**

디스플레이 네트워크 캠페인은 판매, 리드, 웹사이트 트래픽, 제품 및 브랜드 구매 고려 도, 브랜드 인지도 및 도달 범위의 5가지 목표를 지원한다. 목표를 선택하지 않아도 캠페인 을 만들 수 있지만 목표를 정하는 편이 더 높은 성과를 기대할 수 있다.

**캠페인의 종류와 목적을 선택한다.**

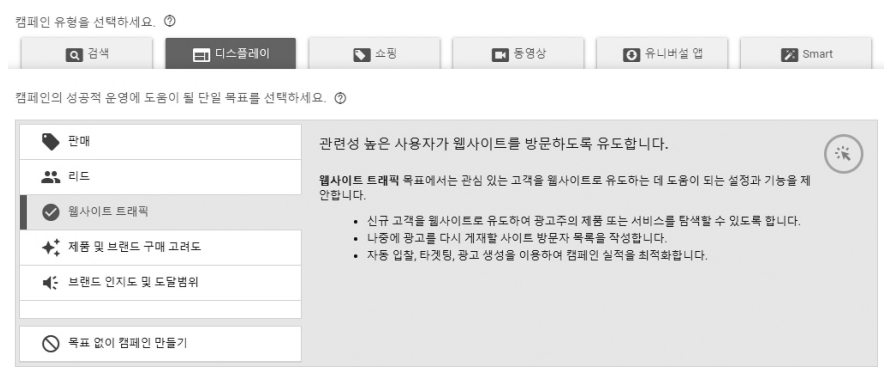

단일 목표 중 판매는 구매를 고려하며 유사 제품을 적극적으로 검색하는 사용자에게, 리드는 이메일이나 연락처를 제공할 가능성이 높은 사용자 위주로, 웹사이트 트래픽은 광 고를 클릭할 확률이 높은 사용자를 위주로 광고를 표시한다.

제품 및 브랜드 구매 고려도는 광고에 참여할 것이라고 기대되는 사용자에게, 브랜드 인지도 및 도달 범위는 광고주의 비즈니스에 관심을 보일 것이라고 예상되는 사용자를 중 심으로 광고를 광범위하게 도달시킨다. 여러 개의 동영상과 이미지를 조합해 목표 고객의 참여를 유도하는 라이트박스(Light box) 등 리치미디어 광고를 만들고자 한다면 제품 및 브 랜드 구매 고려도 목표를 선택해야 한다.

## **캠페인 하위 유형**

 $GDN$ 은 표준 디스플레이와 Gmail, 스마트 디스플레이 캠페인 $^{22}$  중 하나를 선택할 수 있다. 표준 디스플레이 캠페인을 고르면 구글 디스플레이 네트워크의 수많은 웹사이트나 모바일 앱이 제공하는 광고 칸에 광고가 표시된다.

Gmail 캠페인은 Gmail 편지함의 프로모션 탭의 지면에 광고를 노출한다. 기업 계정에 는 광고를 게재할 수 없지만 광고 게재 비용이 매우 저렴할 뿐만 아니라 키워드를 이용해 적절한 사용자를 타겟팅할 수 있다는 이점이 있다. 또한 광고가 이메일로 전달되므로 광고 를 받은 편지함에 저장하거나 다른 사람에게 전달할 수 있다.

**Gmail 디스플레이 캠페인 예시**

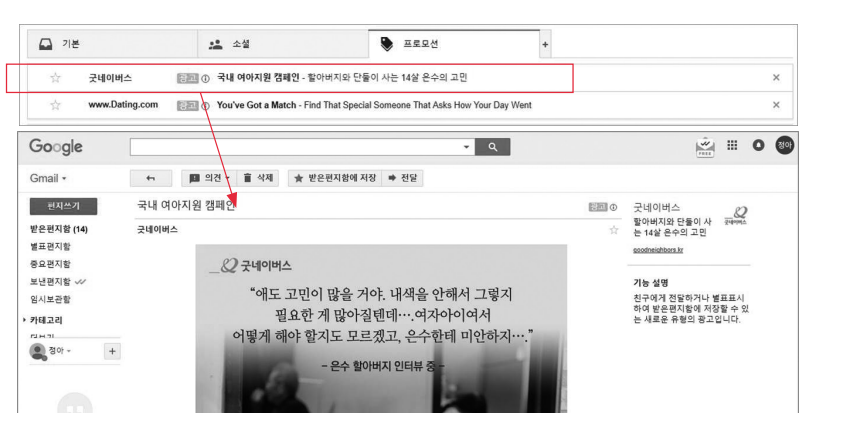

구글 애즈를 충분히 활용하는 광고주는 스마트 디스플레이 캠페인을 쓸 수 있다. 스마 트 디스플레이 캠페인은 애즈의 기계 학습 효과를 활용하여 타겟팅, 입찰, 광고 생성 등을

<sup>22</sup> 애즈를 처음으로 사용하는 사람에게는 캠페인 하위 유형에 스마트 디스플레이 캠페인이 나타나지 않는다.

 모두 자동화한다. 전환 가능성이 가장 높은 잠재 고객에게 가장 실적이 좋은 광고 제목, 설 명, 이미지 및 로고를 활용해 자동 입찰 및 타겟팅, 리마케팅 등을 애즈가 스스로 처리한다. 표준 디스플레이 캠페인보다 관리하기 쉽고, 성과 최적화 속도도 훨씬 빠르다.

그러나 제외 타겟팅을 주로 쓰거나 기기를 중심으로 타겟팅하는 경우, 타겟 CPA가 아 닌 다른 입찰 전략을 쓰고자 하는 광고주에게는 부적합하다. 더불어 지난 30일 동안 디스 플레이 네트워크에서 발생한 전환이 50회 이상이거나 검색 네트워크에서 발생한 전환이 100회 이상이며, 계정의 일일 예산이 타겟 CPA 입찰가의 20배 이상으로 충분해야 스마트 디스플레이 캠페인이 지원된다.

## **설정 세부 정보**

캠페인 세부 정보에 광고주의 비즈니스가 운영되는 웹사이트 URL을 입력하면 구글 봇 이 하위 페이지를 분석한다. 선택 사항이지만 광고 타겟팅 단계에서 적절한 키워드를 애즈 가 능동적으로 제시하므로 편리한 기능이다.

**구글의 이해도를 높이기 위해 웹사이트 URL을 입력한다.** 의치 타겟팅할 위치 선택 ⑦  $\hat{\phantom{a}}$  $O$  모든 국가 및 지역 ◎ 대한민국  $\bigcap$  다른 위치 입력 고급검색 Q. 타겟팅할 위치 또는 제외할 위치 입력 ▲ 위치 옵션 타겟 ⑦ (◎ 타겟 위치에 있거나 타겟 위치에 관심을 보이는 사용자(권장) ○ 타겟 위치에 있는 사용자 ○ 타겟 위치에 관심을 보이는 사용자 제외 ⑦ ● 제외 위치에 있거나 제외 위치에 관심을 보이는 사용자(권장)  $\bigcap$  제외 위치에 있는 사용자

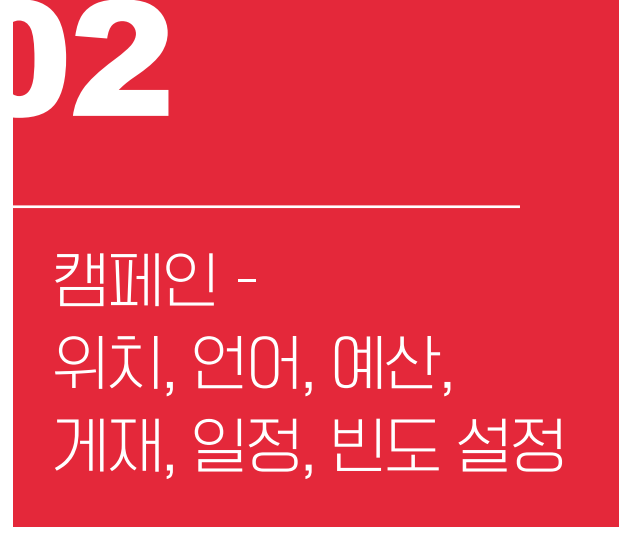

GETTING STARTED WITH

**GETTING STARTED WITH** 

GOOGLE MARKETING

**GOOGLE MARKETING** 

캠페인 수준에서는 GDN의 예산과 입찰 전략, 위치와 언어, 광고 게재 방법과 일정, 빈 도, 기기, 제외 콘텐츠를 결정한다. 운영하는 캠페인이 늘어나면 애즈 화면이 복잡해지므로 캠페인 이름을 알아보기 쉽게 정하는 게 좋다. 흔히 광고하는 제품 및 서비스, 지역, 기기 등 예산에 영향이 큰 요소와 구분자(\)를 조합하여 적는다.

# **위치와 언어**

특별히 설정하지 않으면 광고주의 국가가 기본 위치로 설정된다. 타겟팅 위치를 좁히려 면 "다른 위치 입력"을 선택한 후 위치(행정 구역 선택) 또는 반지름(지도상에서 원형 지역 선택)으로 최대 반경 80km까지 설정할 수 있다.

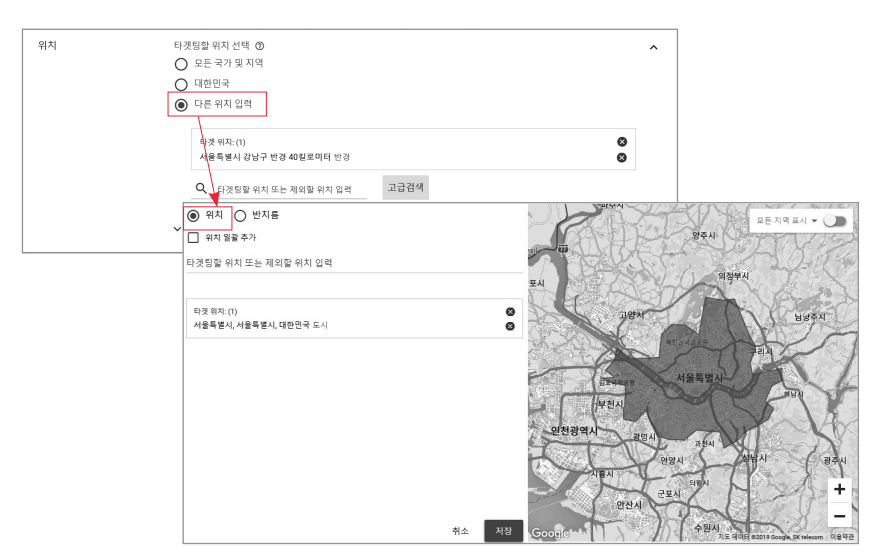

**목표 고객의 현재 위치 또는 관심 위치를 지정한다.**

애즈의 위치는 단순히 사용자의 위치만 의미하지는 않는다. 해당 위치에 관심을 보이는 사람도 기본적으로 포함한다. 만약 특정 위치에 있는 사람에게만 광고하고자 하거나, 특정 위치에 관심을 갖는 사람으로 제한하려면 위치 옵션을 조정해 줘야 한다.

만약 강릉 경포대를 위치 타겟팅한다면 현재 경포대에 있는 사람뿐만 아니라 방금 경포 대 주변 맛집을 검색했거나 최근 경포대에 있었던, 또는 경포대 부근을 구글 지도로 살펴보 는 등 해당 위치에 관심 있는 사용자를 기본적으로 포함한다. 경포대 여행을 계획 중인 미 국에 거주하는 사람 등을 타겟팅에서 제외하고 오로지 경포대에 있는 사람만을 타겟팅하려 면 "위치 옵션"을 조정해야 한다.

 $\lambda$ 

두었다면 광고가 게재되지 않는다.

언어 타겟팅을 이용하면 특정 언어를 쓰는 고객을 타겟팅할 수 있다. 언어 정보는 인터 넷 브라우저의 언어 설정을 기반으로 한다. 만약 전주 한옥마을을 방문 중인 일본인 관광객 을 대상으로 광고를 집행하고자 한다면 위치를 한옥마을로, 언어를 일본어로 타겟팅한다. 그러나 전주 한옥마을에 있는 일본인이더라도 브라우저를 일본어 외 다른 언어로 설정해

사업장과 동일한 지명이 다른 곳에도 존재한다면 제외하는 편이 좋다. 예를 들어 용인 흥덕 지구에서 사업체를 운영한다면 청주시 흥덕구를 제외함으로써 문맥 타겟팅을 할 때 광고비를 불필요하게 지출하는 것을 방지할 수 있다.

해외의 특정 국가나 도시를 선택해 손쉽게 글로벌 광고를 펼치는 것도 가능하다.

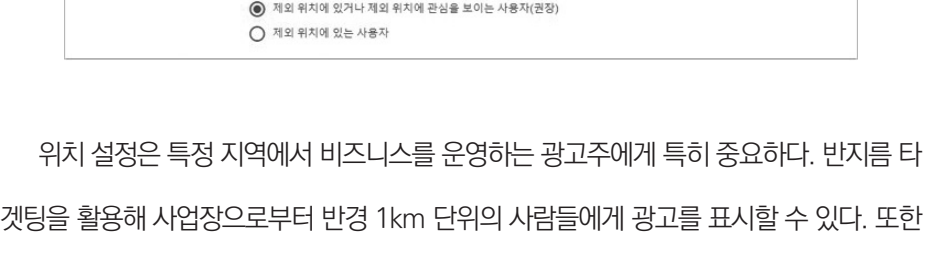

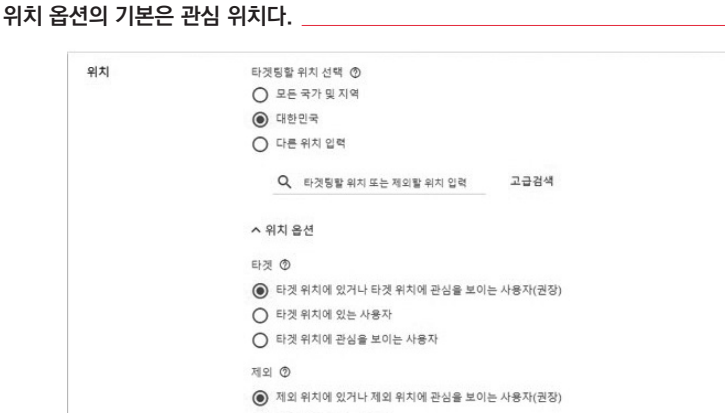

```
The authorized right to read : / Copyright MasoCampus. All rights reserved.
```
## **입찰**

애즈에 등록된 수많은 광고는 타겟팅에 부합하는 광고 칸이 나타나면 매 회 경매를 벌 인다. 입찰가, 입찰 시 품질, 형식 등을 토대로 이뤄지는 경매에서 가장 높은 광고 순위를 기 록한 광고가 해당 칸에 표시된다.

경매에 입찰가는 가장 중요한 요소이지만 누구에게나 최적인 권장 입찰가란 없다. 캠페 인의 목적과 예산 등에 따라 입찰가와 입찰 전략이 달라져야 한다. 적정 입찰가를 파악하기 어려운 광고주를 위해 애즈는 광고주의 목적 달성을 도와줄 다양한 입찰 전략을 지원한다. 디스플레이 캠페인은 다음의 6가지 입찰 전략을 제공한다.

#### **GDN의 6가지 입찰 전략**

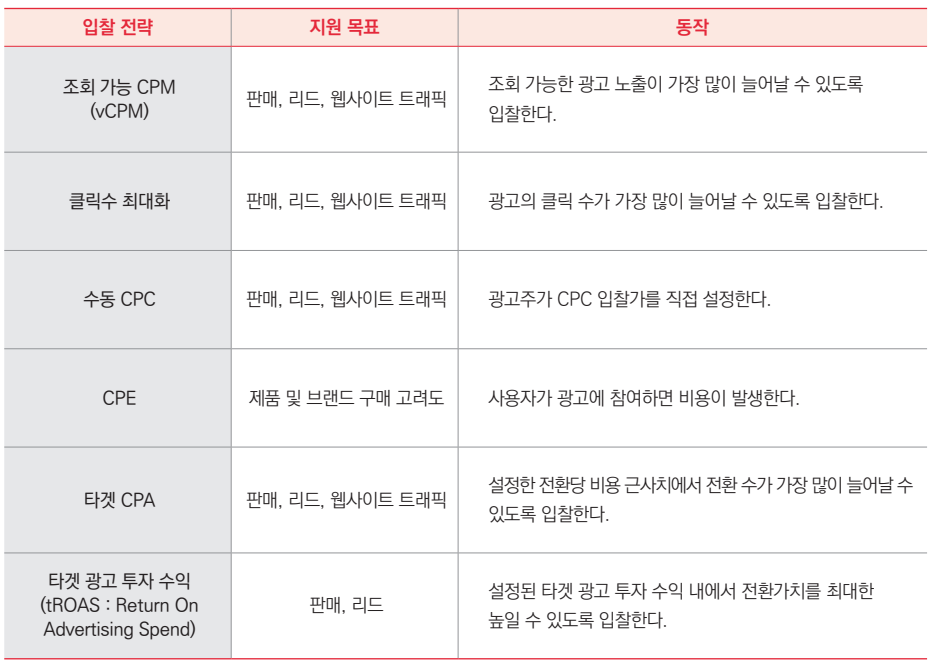

조회 가능 CPM(vCPM23)은 사용자가 광고를 볼 수 있는 위치에 게재되는 횟수를 최대 한 늘리는 입찰 전략이다. 광고의 전체 면적 중 50% 이상이 디스플레이 광고는 1초 이상, 동영상 광고는 2초 이상 사용자의 화면에 표시될 때 조회 가능한 광고로 본다. 조회 가능 CPM을 사용하면 1,000회 조회 가능 에 대해 입찰하고 조회 가능으로 측정된 노출에 대해 서 비용을 지급한다. 광고가 50% 이상 표시될 가능성이 높은 광고 칸을 중심으로 입찰하 기 때문에 더 많은 사람에게 광고를 노출함으로써 브랜드 인지도를 높이고자 할 때 적합한 입찰 전략이다. vCPM은 판매나 리드 목표 캠페인에도 제공되지만 제품 구매, 양식 작성처 럼 고객의 직접 반응을 유도하는 캠페인과는 썩 어울리지 않는 입찰 전략이므로 신중하게 판단해야 한다.

디스플레이 네트워크는 검색 네트워크에 비해 사용자의 관심을 끌기가 어렵기 때문에 광고의 클릭률(CTR)이 낮은 경향이 있다. 그러므로 목표 고객의 광고주 웹사이트 방문을 늘리고자 할 때는 노출이 아니라 CPC(클릭당 비용)을 기반으로 하는 '클릭수 최대화' 또는 '수동 CPC' 전략을 택해야 한다.

클릭수 최대화를 선택하면 일일 예산만 설정해도 애즈가 정해진 예산 내에서 최대한 많 이 클릭될 수 있도록 CPC 입찰가를 자동 조절해 준다. 광고주가 입찰 전략에 신경 쓸 필 요 없는 편리한 방식이다. 종종 CPC가 치솟을 수 있으므로 {예산 ÷ 기대 클릭 수}로 최대 CPC 입찰가의 한도를 정해 두는 편이 좋다.

수동 CPC는 이름 그대로 광고주가 원하는 CPC 입찰가를 직접 적어 넣는 방식이다. 특

<sup>23</sup> vCPM : 조회 가능 CPM으로 광고가 50% 이상 사용자의 화면에 실제 노출될 때 비용을 지급하는 방식

별한 비용 목표가 있거나 경매 낙찰에 대한 뛰어난 통찰력이 있는 광고주에게 적합하다. 수 동 CPC 입찰 전략은 주로 개별 광고그룹이나 키워드, 게재 위치에 대해서 최대 CPC 입찰 가를 직접 관리하고자 선택한다. 성과가 두드러지는 키워드나 게재 위치를 파악하지 못했 거나 성과를 들여다 보면서 자주 관리해 줄 여력이 없다면 수동 CPC보다 클릭 수 최대화가 더 낫다.

수동 CPC 입찰 전략에서 제공되는 향상된 CPC 입찰가(eCPC<sup>24</sup>)는 전환 가능성이 높은 사용자에게는 입찰가를 높이고, 반대로 전환 가능성이 낮은 사용자에게는 입찰가를 낮추는 옵션 기능이다. 만약 수동 CPC 500원을 입력하고 eCPC를 사용한다면, 방문 페이지에서 제품을 구매할 가능성이 높은 사용자를 만나면 최대 2배인 1,000원까지 입찰가를 높이기 도 하고, 구매 가능성이 낮은 사용자에게는 200~300원으로 낮추기도 한다. GDN은 검색 이나 쇼핑 캠페인과 전환추적을 설정하지 않아도 eCPC를 쓸 수 있다. 수동 CPC 전략 내 에서 전환 수를 늘리기 위해 가급적 eCPC 병행을 권장한다.

CPE는 사용자가 라이트 박스, 인터스티셜, 360도 회전, 인터랙티브 비디오 등 리치미 디어 광고에 참여했을 때 비용이 지출된다. 디스플레이 캠페인의 제품 및 브랜드 구매 고려 도 목표는 CPE 입찰 전략을 이용해야 한다.

타겟 CPA(tCPA25)와 타겟 광고 투자 수익(tROAS)은 모두 캠페인의 기존 정보를 기반 으로 입찰 시점에 파악되는 문맥 신호를 평가하여 광고가 게재될 수 있을 때마다 최적의

<sup>24</sup> eCPC : 향상된 CPC를 의미하며 전환 수를 극대화하도록 CPC를 최대 2배까지 증가시키는 입찰 방식

<sup>25</sup> tCPA : 타겟 CPA를 말하며 전환당 목표 금액을 미리 설정하여 범위 내에서 최대한 많은 전환을 유도하는 방식

CPC 입찰가를 자동으로 찾는 구글 애즈 스마트 자동 입찰 전략26에 속한다. tCPA가 설정 한 전환당 비용 내에서 전환 수를 늘리도록 입찰한다면, tROAS는 광고의 전환 수익(매출 ÷ 광고비)이 가장 커지도록 입찰가를 자동 조정한다. tCPA와 tROAS는 모두 애즈 전환추 적 또는 전환가치의 설정이 필요27하며, 최근 30일 동안의 전환 수가 최소 15회 이상이어 야 쓸 수 있다. 애즈 머신러닝 알고리즘에 충분한 학습 데이터를 제공하려면 최근 30일 내 tCPA는 전환 30회 이상, tROAS는 전환 50회 이상을 확보하는 게 좋다.

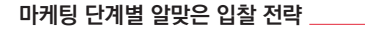

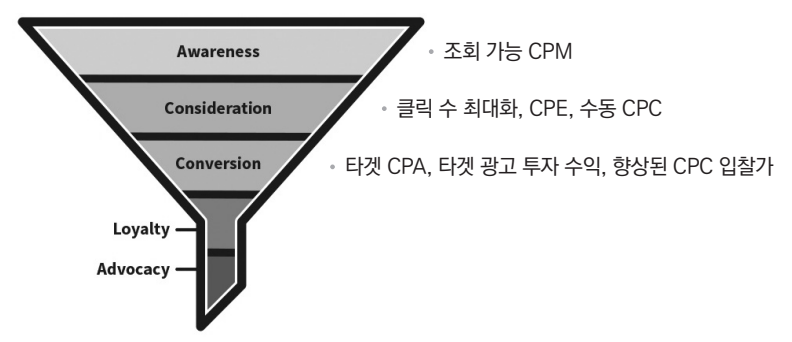

조회 가능 CPM, 클릭 수 최대화 등 일부 입찰 방식은 표준과 포트폴리오 전략을 선택 할 수 있다. 포트폴리오 전략은 여러 캠페인, 광고그룹, 키워드를 하나로 묶는 목표 중심의 자동 입찰 전략이다. 타겟 CPA, 타겟 광고 투자 수익(tROAS), 향상된 CPC, 클릭 수 최대 화뿐만 아니라 검색 네트워크 캠페인에서만 지원하는 검색 결과 위치 타겟, 경쟁 광고보다

27 전환 설정의 자세한 내용은 이 책의 다음 장을 참고하기 바란다.

<sup>26</sup> 스마트 자동 입찰 전략은 전환 및 전환가치를 높이기 위해 머신러닝을 활용해 각 입찰을 최적화하는 실시간 입찰 방식으로 타겟 CPA, 타겟 광고 투자 수익(tROAS), 전환 최대화, 향상된 CPC 입찰 기능(eCPC)이 있다.

높은 순위를 얻기 위한 타겟노출 점유율 등에서 포트폴리오를 활용할 수 있다.

입찰가를 포트폴리오로 만들면 [도구] > [공유 라이브러리] > [포트폴리오 입찰 전략]이 추 가되어 실적을 관리하고 캠페인이나 광고그룹, 키워드 단위로 입찰 전략을 조정할 수 있다.

## **예산과 게재 방법**

캠페인 예산은 광고주가 지급 의향이 있는 일일 평균 희망 지출액을 직접 기입한다. 현 실적으로 광고 성과가 매일 똑같을 수는 없기 때문에 만약 하루 예산 1만 원을 적었더라도 어떤 날에는 1만 원을 훌쩍 넘기도 하고, 다른 날에는 1만 원에 미치지 못하는 금액이 집행 되기도 한다. 매일 지출액이 다르더라도 한 달 30.4일을 기준으로 매월 광고비는 30만 4천 원을 초과하지 않는다. 그러므로 한 달 예산을 먼저 결정한 후 30.4로 나눈 금액을 일일 평 균 희망 지출액으로 입력하면 된다.

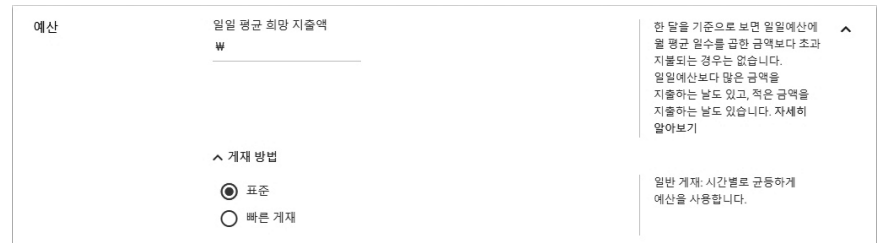

**일일 예산을 초과하는 날도 있지만, 한 달 단위로는 희망 지출액과 맞춰진다.**

예산은 개별 예산과 공유 예산의 2가지 방법으로 설정할 수 있다. 개별 예산은 캠페인 마다 따로 예산을 설정해 주는 것이며, 공유 예산은 모든 캠페인을 통틀어 하루에 모두 얼 마를 사용할지 정해 두는 방식이다.

커피, 빵 판매 캠페인을 운영하며 하루에 총 4만 원을 광고비로 지출하는 맛있다 빵집 을 상상해 보자. 커피와 빵 광고에 2만 원씩 각각 개별 예산을 운영한다면, 유난히 커피 광 고의 효율은 낮고 빵의 광고 성과는 좋은 날에도 캠페인별로 예산이 정해져 있기 때문에 커 피에 배정된 예산을 빵 광고로 옮길 수 없다. 이와 달리 커피, 빵을 공유 예산 4만 원으로 묶 어 놓으면 커피 캠페인 성과가 좋은 날에는 커피에, 빵 성과가 좋은 날에는 빵에 더 많은 예 산을 자동으로 배분하게 된다. 만약 성과는 낮지만 샐러드도 꾸준히 광고해야 한다면, 샐러 드는 개별 예산 1만 원, 커피와 빵은 공유 예산 4만 원으로 복합 설정할 수도 있다. 공유 예 산은 [도구] > [공유 라이브러리] > [공유 예산]에서 관리한다. 특정 캠페인을 개별 예산으로 할지, 공유 예산으로 할지는 언제든지 변경할 수 있다. $^{28}$ 

게재 방법은 일일 예산이 소진되는 속도를 결정한다. 표준 게재는 모든 캠페인의 기본 설정으로 구글 네트워크의 시간대별 이용 분포에 비례해 예산을 온종일 고르게 분할 지출 한다. 표준게재를 선택하면 예산의 소진 속도가 느리므로 다소 예산이 적더라도 긴 시간 동 안 광고가 표시될 수 있지만, 하루 10만 원 이하의 저예산 캠페인은 표준 게재를 선택하더 라도 오후쯤이면 예산이 남지 않을 수 있다.

빠른 게재는 트래픽 분포와 상관 없이 게재 조건에 부합하는 모든 상황에 적극적으로 입찰한다. 대개 자정부터 오전 중 예산을 거의 소진하므로 특정 시간대의 입찰을 원한다면 광고 일정을 설정해야 한다. 특별한 이유가 없다면 대다수 광고주에게 권장하지 않는 게재 방법이다.

<sup>28</sup> 전환 최대화 입찰 전략을 채택한 검색 네트워크 캠페인은 개별 예산을 선택해야 한다. 공유 예산을 설정하면 주어진 예산 을 모두 소진하려는 경향이 강하기 때문이다.

# **추가 설정**

예산 아래 접혀 있는 추가 설정은 흔히 권장 사항을 따를 뿐 바꾸지 않는 메뉴다. 그러나 광고 일정, 기기, 게재 빈도, 콘텐츠 제외 등 몇몇 눈에 띄는 기능이 추가 설정에 숨어 있다.

한 계정의 광고는 한 번에 하나만 게재될 수 있다. 광고 순환게재는 계정의 여러 광고 중 키워드, 검색어, 기기, 위치 등의 신호를 바탕으로 각 입찰에서 예상 클릭률이 가장 높은 광고를 내보내는 것을 기본으로 한다.

만약 각 광고를 더 균등하게 광고 입찰에 참여시키고 싶으면 무제한 로테이션을 선택 해야 한다. 그러나 광고마다 품질이 다르고, 품질이 광고의 게재 순위에 영향을 주므로 실 질적인 노출 비율이 똑같아지기는 어렵다. 품질이 낮으면 검색 결과 첫 페이지 등 주목받는 위치에 표시될 확률이 적어지기 때문이다. 그러므로 광고 순환게재는 기본적으로 제공되는 최적화 실적이 우수한 광고를 선호하는 옵션을 유지하기를 권한다.

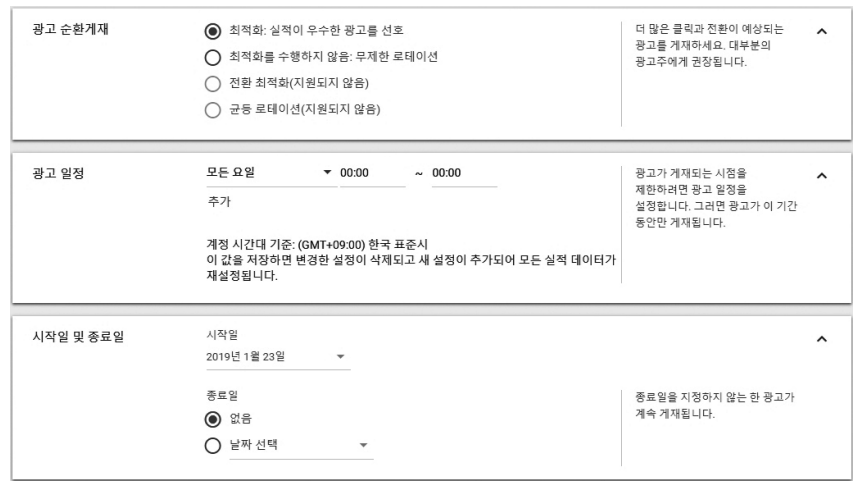

### **순환게재, 광고 일정 등은 추가 설정에서 입력한다.**

추가 설정하지 않으면 애즈 캠페인은 매일 24시간 동안 쉼 없이 운영된다. 만약 특정 요 일이나 시간대에만 광고를 표시하려면 광고 일정을 설정해 주어야 한다. 그 외 매일 24시 간 캠페인이 활성화되더라도 특정 시간대에 입찰가를 더 높이거나 낮추고 싶을 때는 광고 일정과 입찰가 조정을 설정해야 한다. 자동입찰 전략을 활용하는 캠페인은 광고 일정별 입 찰가를 조정할 수 없다. 특정 요일, 특정 시간대의 입찰가를 높이려면 수동 CPC 입찰을 사 용해야 한다.

시작일과 종료일은 캠페인의 지속 기간을 나타낸다. 기본은 "종료일 없음"으로서 캠페 인 예산이 모두 소진될 때까지 광고가 계속 게재된다.

**가급적 모바일과 PC를 분리 운영하기를 권장한다.**

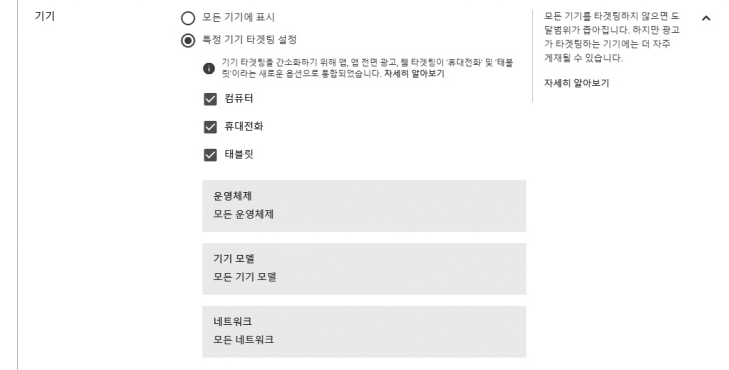

기기는 기본적으로 모든 기기에 표시된다. 모든 기기에 광고를 표시하면 도달 범위가 넓어지고 평균 CPC가 떨어지는 효과가 있지만, 현실적으로 구글 애즈 캠페인은 기기별로 CPC 편차가 큰 편이기에 평균 CPC가 다소 무의미하다. 광고 상황별로 다르지만 대체로 모바일은 컴퓨터의 절반 이하 CPC를 보이는 것으로 알려져 있다.

낮은 CPC를 내는 기기에서 예산이 모두 소진되어 기기별로 광고가 고르게 게재되지 못 하거나 편차가 큰 평균 CPC로 성과가 왜곡되는 상황을 방지할 뿐만 아니라 타겟팅하는 기 기에 더 자주 광고를 게재하기 위해서는 캠페인을 만들 때 모바일과 컴퓨터를 구별하는 게 좋다. 특정 기기 타겟팅은 단순히 모바일, 컴퓨터, 태블릿의 구분뿐만 아니라 iOS와 안드로 이드 등 운영 체제, 아이폰, 갤럭시 등의 기기 모델, KT, LG, SK 등 통신사업자 등의 세부 타겟팅도 가능하다.

**일, 주, 월별로 같은 사람에게 최대 몇 번까지 광고를 보여줄지에 대한 빈도를 설정할 수 있다.**

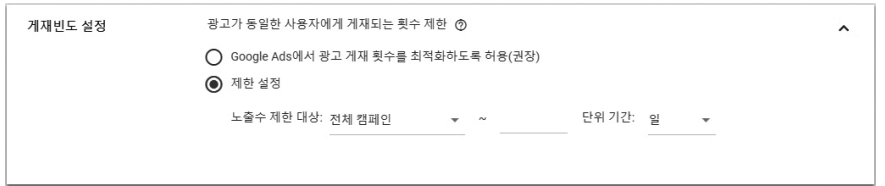

게재 빈도는 검색 네트워크에는 적용되지 않는 디스플레이 캠페인 설정이다. 광고 면적 의 50% 이상이 사용자에게 1초 이상 노출되는 최대 횟수를 일, 주, 월별로 설정할 수 있다. 중복 노출을 방지하는 단위는 광고, 광고그룹, 캠페인 수준으로 적용 할 수 있다.

게재 빈도 설정은 광고 피로도가 커지는 역효과를 방지하고, 광고의 반복 노출에도 불 구하고 전환 가능성이 낮은 사용자에게 과도한 비용이 소요되지 않도록 조절한다. 브랜드 인지도를 높이는 광고든 리마케팅 광고든 예산의 효율적 활용을 위해 적정 수준의 게재 빈 도를 설정해 두는 편이 좋다.

동적 광고는 일일이 열거하기 어려울 만큼 여러 상품을 가진 광고주가 자동으로 광고를 만들어 내는 데이터 피드를 만드는 것을 의미한다. 교육, 항공편, 호텔 및 임대, 취업 정보,

지역 거래, 부동산, 소매, 여행 등 제품이 다양한 광고주는 엑셀을 이용해 데이터 피드를 만 들고 비즈니스 데이터 섹션에 올려 자동으로 반응형 광고를 만들어 낼 수 있다. $^{29}$ 

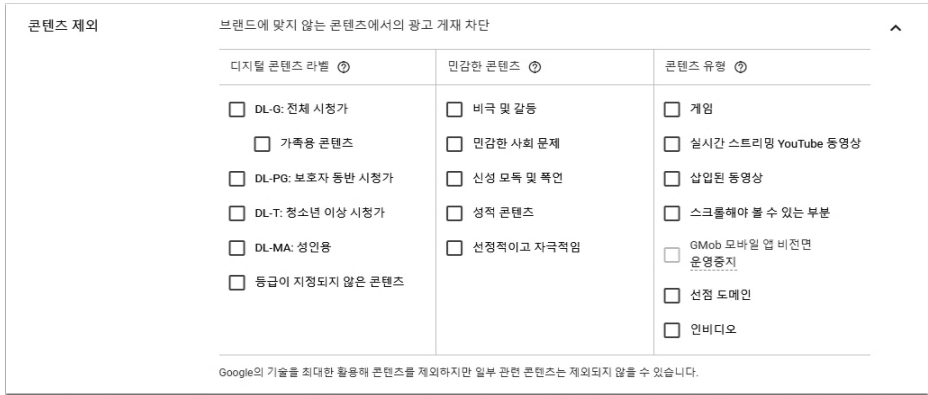

**광고에 어울리지 않는 콘텐츠를 게재 위치에서 제외할 수 있다.**

콘텐츠 제외에서는 광고가 노출되지 않기를 바라는 영역을 선택할 수 있다. 특정 연령 대에게 부적절한 콘텐츠나 민감한 주제를 다루는 콘텐츠 등뿐만 아니라 스크롤해야 볼 수 있는 부분은 제외하는 등 다양하게 조정할 수 있다. 광고 노출 콘텐츠를 제외하면 노출량이 줄어들지만 광고 관련성이 높아지는 효과를 얻을 수 있다.

29 동적 데이터 피드를 만들려면 [도구] > [설정] > [비즈니스 데이터] > [데이터 피드]에서 [반응형 광고 피드]를 선택한다.

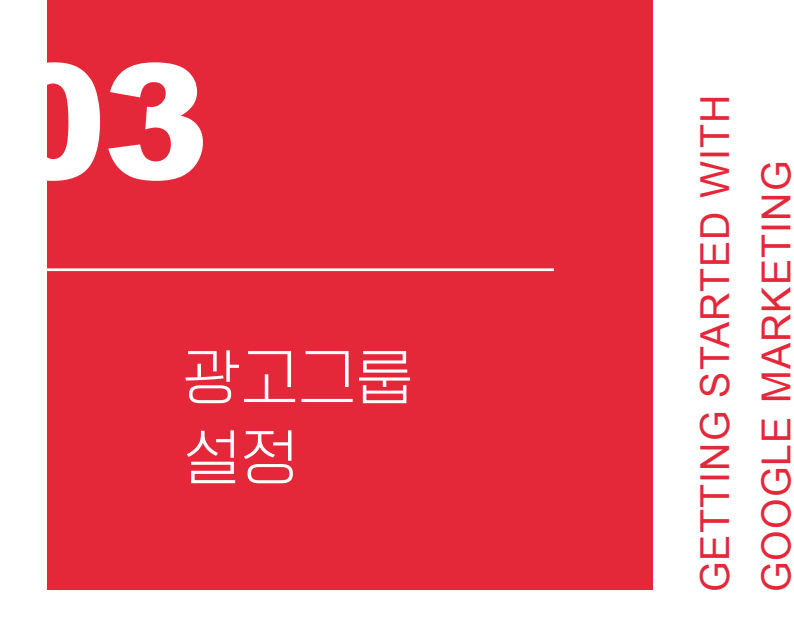

하나의 캠페인 아래에는 여러 개의 광고그룹이 포함될 수 있다. 주제 키워드, 타겟팅 방 법, 광고 유형, 입찰 전략 등 다른 설정을 기준으로 다양한 광고그룹을 만들어 보자. 하나의 광고그룹에 포함된 키워드는 서로 밀접하게 관련되어야 광고 관련성을 높이며 성과가 높아 진다.

광고그룹의 가장 중요한 요소는 타겟팅이다. 디스플레이 캠페인의 타겟팅은 잠재 고객, 인구통계, 문맥의 3가지로 나뉜다. 광고주는 타겟팅 방법을 한 가지만 쓸 수도 있고, 여러 타겟팅을 섞어 복합 타겟팅할 수도 있다.

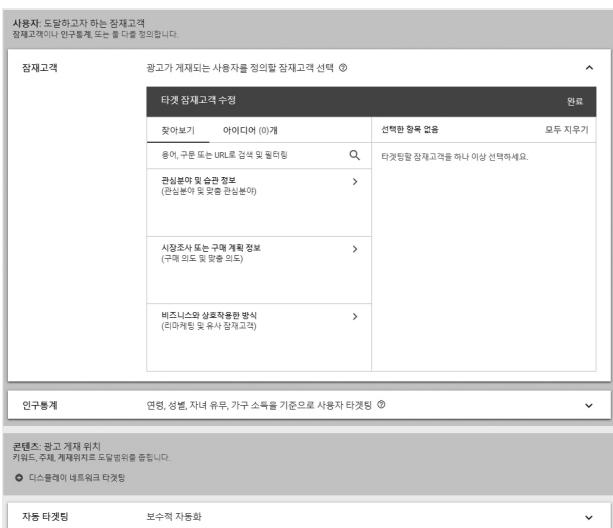

**GDN은 인구통계, 잠재 고객, 문맥 등 다양한 타겟팅을 복합적으로 활용한다.**

## **잠재 고객 타겟팅**

잠재 고객 타겟팅은 웹사이트를 탐색하거나, 앱을 사용하거나, 동영상을 보는 사용자 중 광고주의 제품에 관심을 보일 만한 사람들을 찾아 광고를 보여 주는 타겟팅 방법이다. 스포츠와 여행을 좋아하는 사람, 자동차를 구매하는 사람 또는 광고주의 웹사이트를 방문 한 적이 있는 사람 등 광범위한 분야의 카테고리 중에서 잠재 고객을 타겟팅해 두면, 이들 이 구글 디스플레이 네트워크와 YouTube의 페이지, 앱, 채널, 동영상, 콘텐츠를 탐색할 때 광고주의 광고를 보게 된다.

잠재 고객은 관심 분야 및 습관, 시장 조사 또는 구매 계획 정보, 비즈니스와 상호 작용 한 방식의 3가지로 분류된다. 여러 타겟팅을 동시에 사용할 수 있지만 제한 사항이 많으면 광고가 충분히 게재되지 않으므로 방식별로 광고그룹을 만드는 편이 낫다.

### **(1) 관심 분야 및 습관 정보 기반 잠재 고객 타겟팅**

관심 분야는 평소 특정 분야의 콘텐츠(웹, 앱, 동영상 등)를 즐겨 보는 사용자 그룹을 타 겟팅한다. 12가지 대주제(기술, 뉴스 및 정치, 라이프스타일 및 취미, 미디어 및 엔터테인먼 트, 미용 및 웰빙, 쇼핑객, 스포츠 피트니스, 여행, 은행 및 금융, 음식 & 음식점, 인테리어 조 경, 자동차 및 교통) 아래 자동차 애호가, 주로 편의점에서 물건을 구입하는 사람, 저렴한 제 품을 찾는 쇼핑객, 미용실을 자주 찾는 사람, 가족 중심으로 생활하는 사람, 식도락가, 자주 외식하는 사람, 게임 이용자, 출장 중인 사람 등의 다양한 세부 카테고리가 설정되어 있다.

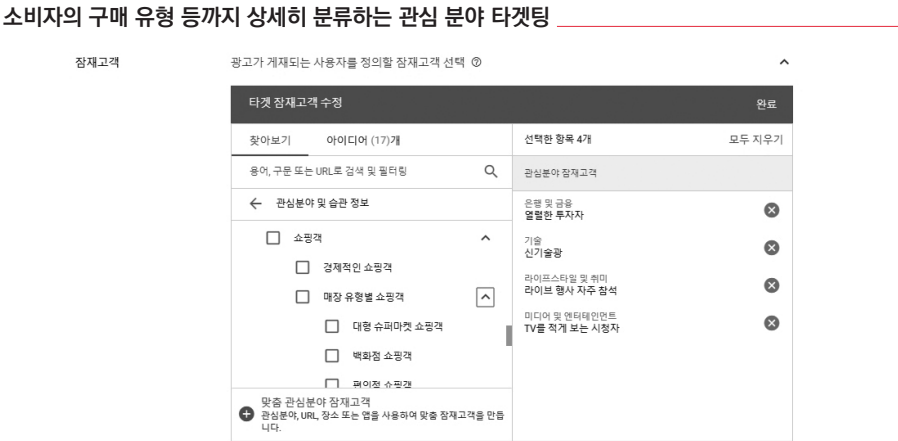

관심 분야 잠재 고객은 짧은 시간 내에 광범위한 잠재 고객에게 비즈니스를 홍보하고자 하는 광고주에게 적합한 목표 고객 그룹을 제공하는 타겟팅이다. TV 등 대중매체와 비슷한 효과를 효율적인 가격에 온라인에서도 거둘 수 있다는 장점이 있다.

TV처럼 대규모 관심 분야의 잠재 고객이 필요치 않다면 맞춤 관심 분야 잠재 고객 타겟 팅이 적합하다.

예를 들어 장난감 자동차 판 **카테고리에서 원하는 고객군을 찾을 수 없다면 직접 입력하자.** 매점이라면 아래와 같이 맞춤 관심 분야 잠재 고객을 손쉽게 정의할 수 있다.

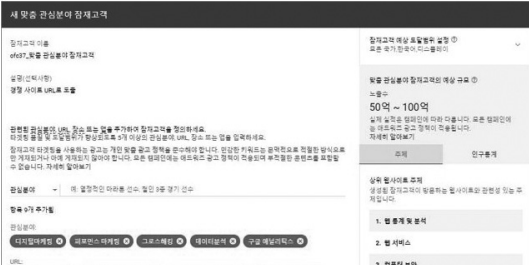

es co.kr (b) www.fastcampus.co.kr (b) pinetreeopenclass.com (b) academy.bloter.net (b)

#### **장난감 자동차 판매점의 맞춤 관심 분야 잠재 고객 타겟팅 예시**

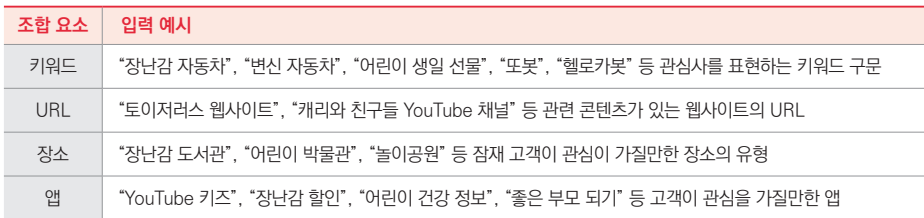

맞춤 관심 분야 잠재 고객은 키워드, URL, 장소, 앱의 4가지를 적절히 조합하여 고객 페르소나(persona)를 정의함으로써 타겟을 좁힐 수 있다. 타겟을 구체적으로 정하려면 키  $R =$ , URL $^{30}$ , 장소 $^{31}$ , 앱을 통틀어 5개 이상 입력하는 것이 좋다. 다만 이때 광고주가 입력 한 구체적인 URL이나 앱에만 광고가 게재되는 것이 아니라 비슷한 웹을 자주 방문하거나 유사한 앱을 스마트폰에 설치한 사용자를 타겟팅하여 디스플레이 네트워크의 적절한 위치 에 광고를 표시하게 된다.

<sup>30</sup> 이메일, 소셜미디어 등 로그인이 필요한 URL은 입력하면 안 된다.

<sup>31</sup> 현재는 YouTube 동영상 캠페인에서만 장소가 지원된다.

### **(2) 시장 조사 또는 구매 계획 정보 기반의 잠재 고객 타겟팅**

비슷한 서비스나 제품 구매를 적극적으로 고려하고 조사하는 비즈니스와 관련성 높은 새로운 고객을 찾으려면 구매 의도 잠재 고객을 선택한다. 구매 의도 잠재 고객은 구매 완 료 단계에 근접하여 전환 가능성이 큰 잠재 고객을 찾아 광고를 보여 주는 타겟팅이다. 고 용, 교육, 금융 서비스, 부동산, 가전, 소프트웨어, 여행, 유아동 제품, 패션용품, 인테리어 등 500여 가지 분야의 제품 또는 서비스로 분류되어 있다. 광고주의 비즈니스가 속하는 카 테고리를 선택하면 된다.

목표 고객을 더욱 구체적으로 정의하려면 구매 의도 키워드를 활용한다. 앞서 장난감 자동차의 맞춤 관심 분야 잠재 고객처럼 키워드, URL, YouTube 콘텐츠, 앱을 15개 이상 입력하면 관련 제품이나 서비스를 적극적으로 검색하는 온라인 잠재 고객에게 광고가 도달 한다.

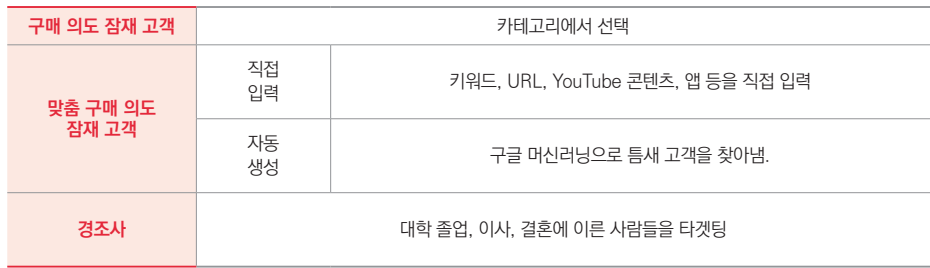

#### **구매 계획 정보 기반의 잠재 고객 타겟팅의 종류**

만약 GDN 광고를 영어권에 집행한다면, 시간이 지나면서 구글이 캠페인 현황을 분석 하여 맞춤 의도 잠재 고객을 자동으로 생성해 주기도 한다. 광고주가 설정한 구매 의도 잠 재 고객이 "장난감 자동차"를 조사하며 찾아보는 콘텐츠에서 "장난감 경찰차"가 많이 발견 되면 "장난감 경찰차"의 구매 의도를 가진 잠재 고객을 만들어 내는 식이다. 구글은 가장 일 반적인 키워드와 URL을 기반으로 머신러닝 기술을 사용해 기존 캠페인을 분석함으로써 적절한 고객을 찾아낸다.

이사 계획이 있는 사람은 새로운 가구와 가전 제품을 사고, 예비 부부는 신혼 여행지를 검색하는 등 대학 졸업과 이사, 결혼을 앞두고 있거나 근래 마친 사람들은 다양한 제품 및 서비스를 구매한다. 경조사 타겟팅을 활용하면 수많은 구매 결정으로 이어지는 생애 주요 이벤트를 마주한 YouTube 및 Gmail 사용자에게 적절한 메시지로 개인 맞춤 광고를 전달 할 수 있다.

## **(3) 비즈니스와 상호 작용한 방식 기반의 잠재 고객 타겟팅**

과거에 웹사이트를 방문했거나 모바일 앱을 이용하거나 동영상을 시청했던 사람, 연락 처 정보를 남긴 이용자 등 광고주의 제품 및 서비스에 이미 참여했던 사람들에게 광고를 게 재하려면 비즈니스와 상호 작용한 방식 기반 잠재 고객 타겟팅을 활용한다. 이러한 타겟팅 을 흔히 리마케팅(re-marketing)이라 부른다.

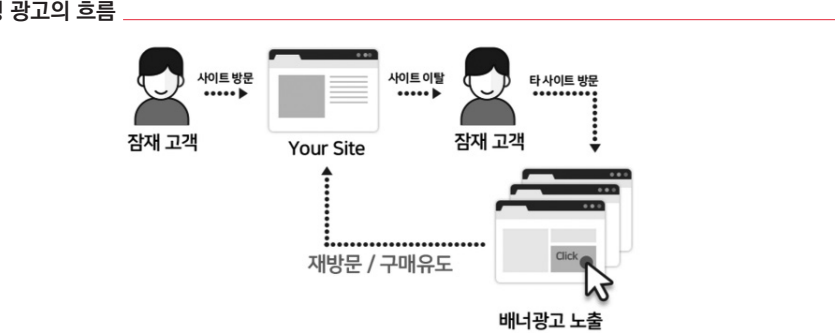

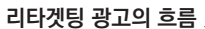

평균적으로 소비자는 제품에 관심을 갖더라도 웹사이트에 6번가량 방문한 후 비로소 구매한다. 그러므로 이전에 사이트나 앱을 방문했던 사용자에게 광고를 계속 게재하는 리 마케팅은 판매량 증대, 가입자 확대, 브랜드 인지도 제고 등 다양한 광고 캠페인에 전략적 인 가치가 높은 타겟팅 방식이다.

**비즈니스와 상호 작용한 방식 기반의 잠재 고객 타겟팅의 종류**

| 유사 잠재 고객  | 기존 고객과 비슷한 사용자를 구글이 찾아내어 자동 생성             |  |  |
|-----------|--------------------------------------------|--|--|
| 통합된 잠재 고객 | 애즈 계정에 연결된 데이터 소스의 사용자를 포함해 애즈가 생성·관리하는 목록 |  |  |
| 웹사이트 방문자  | 애즈 태그 등으로 감지된 웹사이트 방문자 정보로 사용자를 타겟팅하는 목록   |  |  |
| 고객 목록     | 광고주가 csv 파일 등으로 직접 제공한 고객 명단을 활용한다.        |  |  |

고객이 제공한 연락처 정보를 광고주가 직접 업로드하는 "고객 목록", 태그로 웹사이트 방문자를 자동 추적하는 "웹사이트 방문자"의 2가지 방식으로 리마케팅 목록을 만들 수 있 다. 구체적인 생성 방법은 다음 장의 "잠재 고객 관리"를 참고하자.

고객 목록, 또는 웹사이트 방문자 리마케팅 목록을 만들면 약 72시간 이내에 구글 애즈 가 특징과 관심 분야가 충분히 비슷한 5,000개 이상의 쿠키가 발견되는 리마케팅 목록에 한해 비슷한 사람들을 찾아낸다. 리마케팅 목록에 있는 고객에게 공통된 특성과 관심 분야 가 많을수록 더 많은 유사 잠재 고객이 발견된다.

유사 잠재 고객을 이용하면 기존 방문자와 관심 분야가 비슷한 잠재 고객을 대상으로 광고를 게재할 수 있고, 신규 고객을 찾아내거나 정보 탐색 패턴이 흡사한 사람에게 도달할 수 있다. 이 목록은 자동으로 만들어지므로 광고주가 새로운 잠재 고객을 찾기 위해 복잡하 게 추측할 필요가 없다.

연락처를 제공한 고객 목록, 웹사이트 방문자를 리마케팅하여 광고를 게재하면 꾸준히 성과를 낼 수 있지만 새로운 고객을 찾아내기 어렵다. 이전 구매자 또는 인기 판매 제품이 나 서비스에 관심을 보인 방문자를 토대로 유사 잠재 고객을 만들면, 최신 리마케팅 목록에 서 관심 분야를 공유하는 신규 사용자를 파악해 도달 범위를 확대할 수 있다. 리마케팅만

면, 레고와 프라레일을 찾아본 다른 사용자들이 장난감 자동차에 관심을 가질 가능성을 예 상할 수 있다. 이처럼 유사 잠재 고객 목록은 최근 30일 이내 원래 목록 사용자들의 행동 패 턴을 분석하여 비슷한 패턴을 보이는 다른 사용자를 찾아 준다. 원래 목록이 달라지거나, 원래 목록 사용자들의 탐색 활동이 달라지면 유사 잠재 고객 목록도 자동으로 업데이트된 다. 그러므로 일단 만들어진 후에는 따로 업데이트할 필요가 없다.

장난감 자동차 웹사이트 방문자가 공통적으로 "레고 블록"과 "프라레일"도 탐색했다

광고가 게재되는 사용자를 적인한 장재고객 서택 (?)  $\lambda$ **OFOICIOL(0)2E** 선택한 항목 3개 모두 지우기 장아보기 용어 또는 구문으로 검색 및 필터링  $\alpha$ 유사장재고객 ← 비즈니스와 상호작용한 방식 [테스트] 25~34세 서울거주 여성 - 장바구니유입 2회<br>이상(과)와 유사  $\mathcal{O}$ **BAOB**  $72$ 웹사이트 방문자 유사 장재고객  $\Omega$ [사이트방문자] 201702 유입후 미구매자 통합된 옥록 <br>전환 이탈자(교육) ø -<br>웹사이트 방문지

**리마케팅 목록을 분석하여 유사 잠재 고객이 자동으로 생성된다.**

잔재고객

장난감 자동차 판매 사이트에 방문했지만 정작 구매하지 않은 사람들에게 지속적으로 광고를 띄우고자 "웹사이트 방문자" 리마케팅 목록을 만들었다 치자. 광고주가 특별히 의 도하지 않아도 약 3일 내에 구글 애즈는 "웹사이트 방문자와 유사" 목록을 생성한다.

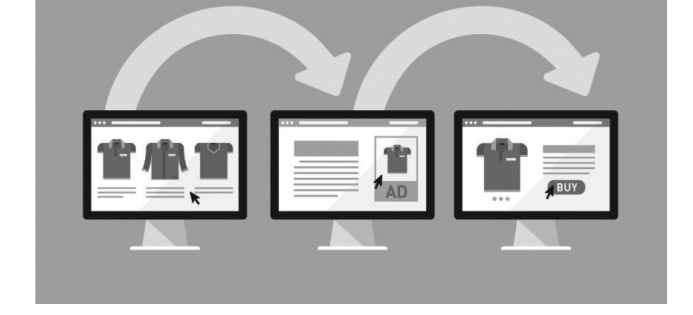

**동적 리마케팅은 고객이 조회했던 제품을 광고로 보여 준다.**

알려져 있다.

사용할 때보다 유사 잠재 고객을 병행할 때 전환율이 최대 38%가량 더 향상되는 것으로

구매하지 않고 웹사이트를 떠난 과거 방문자가 디스플레이 네트워크에서 사이트와 앱 을 탐색할 때 해당 웹사이트의 광고를 게재하는 것이 표준적인 리마케팅이다. 한 단계 더 나아가 사용자가 광고주의 웹사이트 또는 앱에서 조회했던 바로 그 제품이나 서비스를 광 고를 통해 보여 줄 수도 있다. 이를 동적 리마케팅<sup>32</sup> 이라 한다. 제품에 관심을 보였지만 구 매하지 않은 사람에게 2백 만 개가 넘는 디스플레이 네트워크 곳곳에서 다양한 형태로 해 당 제품을 반복해 보여 줌으로써 고객의 주의를 환기할 수 있다. 동적 리마케팅을 활용하면 제품별로 일일이 수천 개의 광고를 만들 필요 없이 간단하게 개인 맞춤 광고를 할 수 있다. 타겟 ROAS 입찰로 동적 리마케팅 캠페인을 집행하면 광고 투자 수익이 최대 40% 증가하

는 것으로 알려져 있다.

100 매출을 높이는 실전 구글 광고 마케팅

<sup>32</sup> 동적 리마케팅 캠페인을 만들려면 [공유 라이브러리] > [비즈니스 데이터]에 제품 피드를 업로드한 후 동적 리마케팅 태그 를 모든 사이트 페이지에 추가한다. 반응형 광고를 사용하는 "구매" 목표 디스플레이 캠페인을 생성하면 된다.

## **인구통계 타겟팅**

인구통계 타겟팅을 이용하면 특정 연령대, 성별, 자녀 유무 또는 가구 소득 범위에 속할 가능성이 큰 잠재 고객에게 도달할 수 있다. 인구통계는 불필요한 나이, 성별 등에 광고가 표시되지 않도록 타겟팅 범위를 좁히는 옵션들 중 하나다.

**인구통계 타겟팅에서는 성별, 연령, 자녀 유무, 가구 소득을 설정할 수 있다.**

| 인구통계 | 연령, 성별, 자녀 유무, 가구 소득을 기준으로 사용자 타겟팅 © |                          |               |                          |
|------|--------------------------------------|--------------------------|---------------|--------------------------|
|      | 타겟 인구통계 수정                           | 완료                       |               |                          |
|      | 성별                                   | 연령                       | 자녀 유무         | 가구 소득                    |
|      | ☑ 여성                                 | $\sqrt{18-24}$           | √ 자녀 없음       | √ 상위 10%                 |
|      | V BS                                 | $25 - 34$                | ☑ 자녀 있음       | $-11 - 20%$              |
|      | $\vee$ 알 수 없음 ⑦                      | $\sqrt{35 - 44}$         | $\vee$ 알수없음 ⑦ | $21 - 30\%$              |
|      |                                      | $\sqrt{45 - 54}$         |               | $\sqrt{31.40\%}$         |
|      |                                      | $\times$ 55 ~ 64         |               | $-41 - 50\%$             |
|      |                                      | ○ 65세 이상                 |               | √ 하위 50%                 |
|      |                                      | $\triangledown$ 알 수 없음 ⑦ |               | $\triangledown$ 알 수 없음 ⑦ |

▲ 참고: 가계 소득 타겟팅은 일부 국가에서만 이용할 수 있습니다. 자세히 알아보기

인구통계의 "알 수 없음"은 문자 그대로 연령, 성별, 자녀 유무, 가구 소득 등을 확인할 수 없는 잠재 고객을 뜻한다. 구글 애즈의 사용자 데이터가 완전하지 못하므로 "알 수 없음" 에 포함되는 사용자의 비중도 결코 작지 않다. 타겟 잠재 고객의 범위를 좁히려고 "알 수 없 음"을 제외하면 상당수의 사용자에게 광고가 게재되지 않고, 인구통계학적 타겟팅을 지원 하지 않는 일부 웹사이트에 광고를 게재할 수 없다.

구글 광고의 개인 최적화 설정을 열어 보면 좋아하는 주제나 좋아하지 않는 주제, 성별 에 대해서는 비교적 빠르고 정확하게 파악할 수 있지만 나이, 자녀, 가구 소득 등 개인 정보 와 밀접한 관련이 있는 인구통계는 알 수 없음 상태가 오래 지속된다는 것을 알 수 있다. 그 러므로 잠재 고객에게 충분히 도달하려면 가급적 알 수 없음을 포함하기를 권장한다.

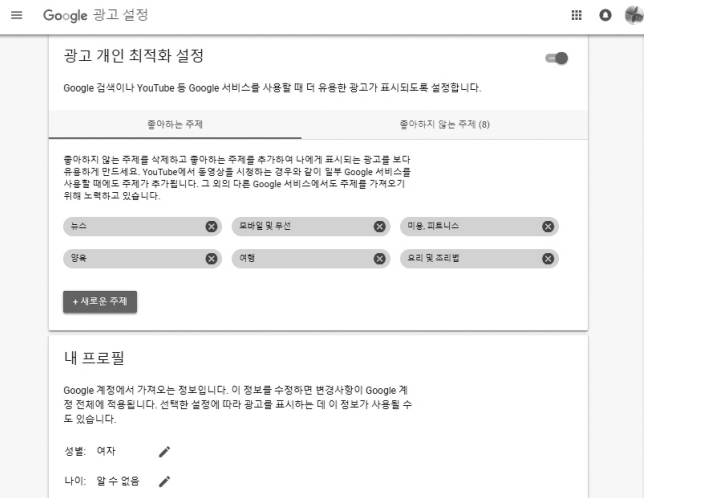

**구글 애즈가 모든 데이터를 파악하기 어려우므로 "알 수 없음"의 제외에 신중해야 한다.**

## **디스플레이 네트워크 타겟팅**

디스플레이 네트워크 타겟팅은 사용자가 최근에 조회한, 또는 지금 보고 있는 콘텐츠 와 문맥적으로 관련 있는 광고를 게재하는 방법이다. 광고를 보는 사람을 겨냥하는 잠재 고 객, 인구통계 타겟팅과 달리 광고가 표시되는 위치를 정하므로 흔히 "문맥 타겟팅(Context Targeting)"이라고도 한다.

문맥 타겟팅은 크게 키워드, 주제, 게재 위치의 3가지로 분류된다.

## **3가지 디스플레이 네트워크 타겟팅**

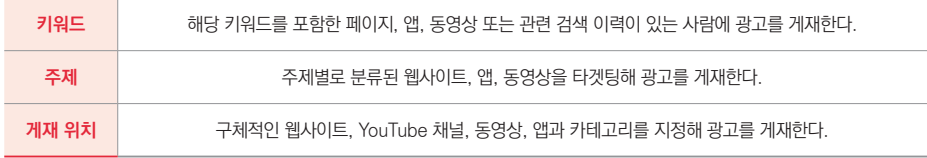

## **(1) 키워드 타겟팅**

광고주가 입력한 키워드를 포함하는 모든 웹사이트, 앱, 동영상 등에 광고를 표시한다. 우리 회사의 제품, 브랜드, 서비스 분야, 경쟁사 브랜드 등을 입력해 두면 이 단어들을 포함 하는 디스플레이 네트워크의 모든 지면에 광고가 나가므로 도달 범위가 넓고, CPC가 낮아 지며, 매우 많은 사용자에게 광고를 보여줄 수 있다. 보통 디스플레이 캠페인과 검색 캠페인 을 함께 운영하므로 검색 캠페인에서 실적이 가장 우수했던 키워드를 GDN에도 활용한다.

<u>키워드 타겟팅에서 맞축 의도 잠재 고객을 추가할 수도 있다. 잠재 고객 키워드<sup>33</sup>를 등</u> 록하면 키워드 검색 유형을 토대로 사용자에게 광고를 게재하는 것은 물론, 사용하는 앱과 방문하는 웹사이트를 기반으로 잠재 고객에게 광고를 게재할 수도 있다.

다만 키워드를 입력할 때에는 사항에 몇 가지 유의해야 한다. 첫째, 부정적인 키워드 제 외가 필요하다는 점이다. 예를 들어 "장난감 자동차"로 타겟팅하면, 어린이에게 해로운 성 분이 검출된 자동차 장난감 관련 기사 등에도 해당 광고가 표시된다. "질병 유발", "안전사 고" 등 제외할 키워드도 함께 관리해야 한다. 둘째, 유사 키워드나 롱테일(Long-tail) 단어 에 연연할 필요가 없다. 문맥 타겟팅의 모든 용어는 확장 검색이므로 유사 키워드로 인해 도달 범위가 확대되지 않는다.

<sup>33 [</sup>잠재 고객] > [맞춤 구매 의도 잠재 고객]에서 키워드 설정을 했음에도 불구하고 [디스플레이 네트워크 타겟팅] > [키워드] 에서 잠재 고객 키워드를 중복 입력하면 '게재 중인 광고 없음' 오류가 표시될 수 있다. 동일한 광고그룹에서는 둘 중 하나의 옵 션만 사용해야 한다.

## **(2) 주제 타겟팅**

키워드 타겟팅이 광고가 게재되는 지면에 반드시 해당 키워드를 포함해야 하는 것과 달 리 주제 타겟팅은 관련 주제를 다루는 웹사이트, 앱, 동영상을 타겟팅해 광고를 게재한다. 키워드가 개별적인 단어라면, 주제는 개별 검색어가 아닌 웹페이지의 개념 또는 중심 주제 에 해당한다. 구글 시스템은 텍스트, 언어, 링크 구조, 페이지 구조 등을 분석하여 각 디스플 레이 네트워크 웹페이지 또는 URL 콘텐츠의 중심 주제를 파악한다.

만약 "장난감 자동차"를 키워드 타겟팅하면, 비록 장난감 자동차가 그려진 여성 속옷 제품 설명 페이지더라도 "장난감 자동차"라는 단어가 포함되었다면 광고가 게재된다. 이와 달리 주제 타겟팅은 관련 정보를 다루는 웹이나 앱, 동영상 페이지라면 직접적으로 "장난감 자동차"라는 키워드를 포함하지 않는 공지 사항이나 오시는 길, 구인 광고 등에도 광고를 표시한다.

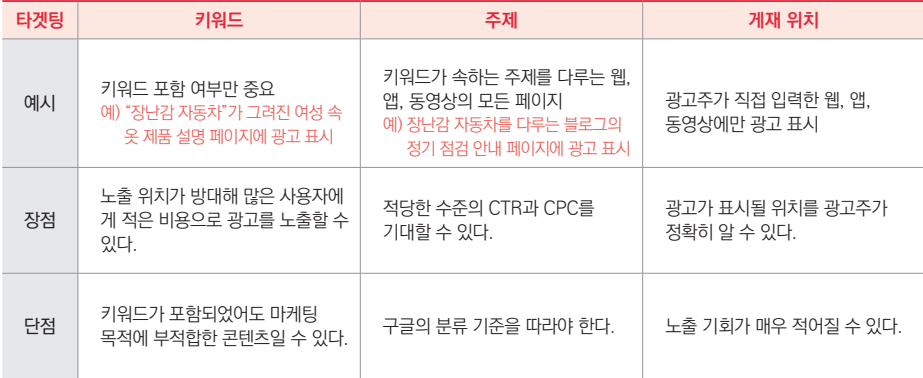

### **(3) 게재 위치 타겟팅**

www.masocampus.com, 캐리TV 등 구체적인 웹사이트, YouTube 채널, 동영상,

앱, 앱 카테고리를 선택해 광고를 게재하는 방식을 게재 위치 타겟팅이라 한다. 게재 위치 를 지정하면 광고주가 원하는 특정 위치에만 광고가 표시된다는 이점이 있지만, 도달 범위 가 좁아짐에 따라 광고 게재 횟수가 낮아지는 경향이 있다.

구글 애즈는 광고가 표시되는 위치별로 노출, 클릭, 전환, 비용 등의 성과 데이터 보고 서를 제공한다. 그러므로 처음부터 게재 위치 타겟팅을 이용해 한정된 위치에 광고를 표시 하지 말고, 초반에는 키워드 또는 주제 타겟팅으로 넓은 범위를 포괄하는 편이 좋다. 지면 별 실적을 확인하여 특별히 성과가 높은 게재 위치가 발견된다면 해당 위치의 입찰가를 상 향 조정하거나 게재 위치 타겟팅을 고려할 수 있다.

## **자동 타겟팅**

자동 타겟팅은 광고 성과를 높이기 위해 앞서 선택한 잠재 고객, 인구통계, 디스플레이 네트워크 타겟팅의 일부를 구글의 머신러닝 기능을 이용해 조정하는 기능이다. 광고주가 설정한 타겟팅으로는 도달할 수 없는 사용자에게 동일한 고객당 비용으로 광고를 표시할 수 있다. 타겟 CPA 또는 타겟 ROAS를 조합해 사용할 때 가장 간단하고 효과적으로 이미 설정한 타겟팅을 보완해주는 기능이다.

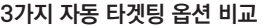

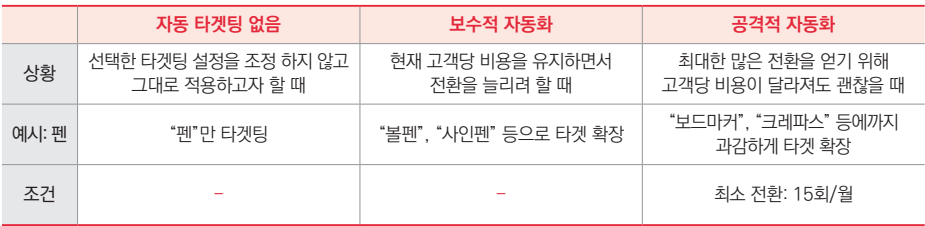

디스플레이 캠페인의 기본 설정은 보수적 자동화다.<sup>34</sup> 광고주가 입력한 키워드를 적절 히 확장함으로써 비즈니스 목표 또는 타겟 CPA를 기반으로 추가 전환을 유도해 낸다. 예를 들어 "빵"을 키워드 타겟팅한다면 보수적 자동화는 "단팥빵", "생크림빵" 등 이전 설정을 크게 벗어나지 않는 범위 내에서 추가 고객에 도달한다.

보수적 자동화에 비해 공격적 자동화는 전환 가능성을 뒷받침하는 데이터가 있다면 "마 카롱", "머핀" 등으로 키워드를 폭넓게 확장한다. 비즈니스 목표나 타겟 CPA에 따라 예산 의 유연성을 발휘할 수 있는 경우에는 공격적 자동화를 선택함으로써 전환을 늘릴 수 있다.

키워드 확장 외에도 자동 타겟팅이 작용한다. 만약 장난감 자동차 판매 업체가 웹사이 트 방문자를 대상으로 리마케팅한다고 가정하자. 자동화가 없으면 단순히 해당 사이트를 방문했던 사람에게만 광고가 표시된다. 보수적 자동화를 선택하면 범위가 확장되어 장난감 자동차 관련 사이트의 방문자에게도 광고가 도달된다. 공격적 자동화는 캠페인 실적을 분 석하여 예상 전환 수에 따라 장난감 자동차 판매 사이트 방문자와는 별개로 타겟팅 범위를 늘릴 수 있다.

공격적 자동화가 제대로 동작하려면 향후 입찰을 위해 방대한 규모의 데이터를 구글 머 신러닝 알고리즘에 제공해야 한다. 그러므로 상당히 많은 수의 전환이 일관되게 발생하는 광고그룹에서 가장 좋은 성과를 거둘 수 있다. 공격적 자동화 옵션을 이용하려면 아무리 적 어도 월별 15회 이상의 전환 데이터가 필요하다.

<sup>34</sup> 안드로이드 앱 프로모션 캠페인은 공격적 자동화가 기본 설정이다.
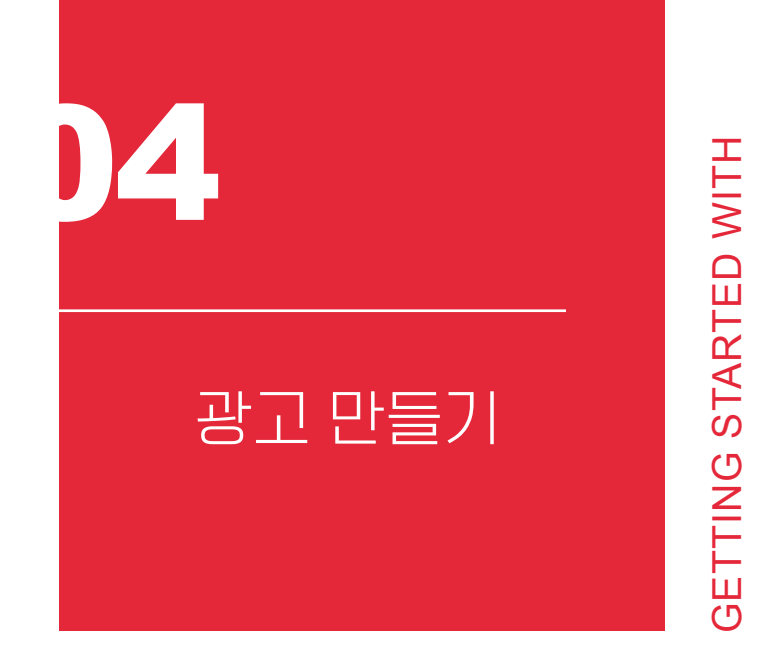

GOOGLE MARKETING

GOOGLE MARKETING

200만 개가 넘는 웹, 앱 등에 게재되는 디스플레이 네트워크에는 다양한 크기와 형태 의 광고가 표시된다. 애즈는 광고그룹 내에서 가장 성과가 좋은 광고를 보여 줄 뿐만 아니 라 키워드에 따라 다른 광고를 보여 주는 똑똑한 시스템이다. 그러므로 방대한 디스플레이 네트워크의 여러 위치에 가장 잘 어울리는 광고를 게재하려면 1개의 광고그룹에 4~5개 이 상의 다양한 광고를 만들어야 한다.

## **광고를 만드는 2가지 방법**

디스플레이 캠페인 광고는 반응형 광고를 활용하거나 이미지를 직접 만들어 올리는 2 가지 방법으로 만들 수 있다.

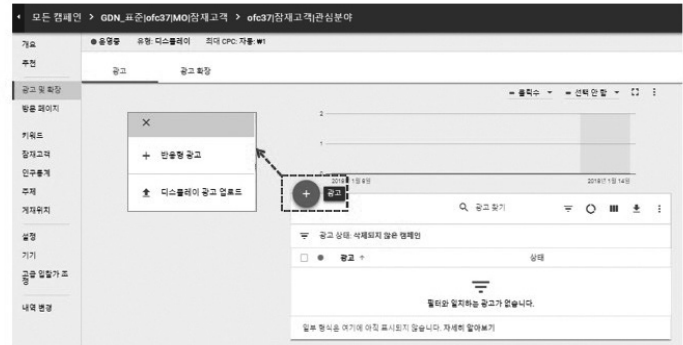

**GDN 광고는 직접 업로드하거나 반응형 광고를 만들 수 있다.**

#### **(1) 반응형 광고**

반응형 광고는 표시되는 공간에 맞춰서 크기, 모양, 형식이 자동으로 조절되는 광고다. 반응형 광고를 하나 만들면 디스플레이 네트워크의 거의 모든 광고 공간에 맞춰 이미지와 텍스트를 적절히 조합해 게재 위치의 분위기와 느낌에 맞게 조절된다. 사이트에 따라 네이 티브 배너 광고로 게재될 수도 있고, 텍스트 광고로 게재될 수도 있다.

**반응형 광고는 제목, 설명, 로고, 이미지만 제공하면 광고슬롯에 가장 알맞은 광고가 생성된다.**

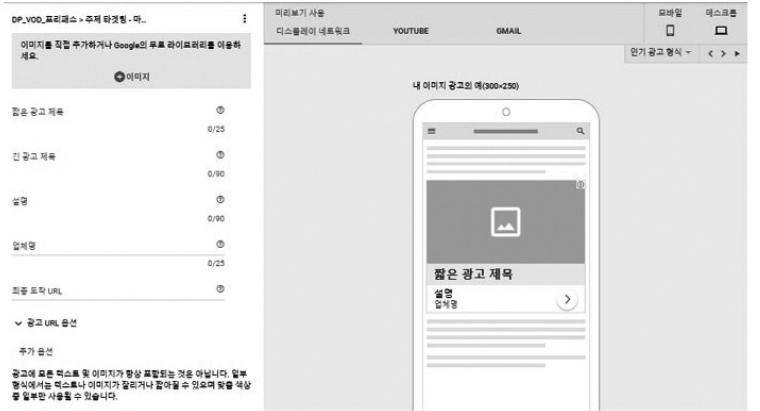

반응형 광고는 짧은 광고 제목(25자), 긴 광고 제목(90자), 설명(90자)과 업체명(25자), 최종 도착 URL, 로고 이미지, 광고 이미지만 입력하면 모든 광고 칸에 들어맞는 광고를 만 들어 준다. 반응형 광고가 모바일이나 데스크톱의 각 영역에서 어떻게 보이는지 알려 주는 오른쪽 화면을 참고하여 작성하자.

반응형 광고를 만들기 위해서는 로고와 이미지가 필요하다. 로고와 이미지는 각각 정사 각형 또는 가로형을 선택할 수 있다. 그러나 대다수 광고 칸에 정사각형 로고만 들어갈 수 있으므로 로고는 최소 128x128 이상의 1:1 PNG 파일(150k 이하)로 만들어야 한다.

|      | 로고                           | 이미지                          |
|------|------------------------------|------------------------------|
| 정사각형 | 권장: 1200x1200<br>최소: 128x128 | 권장: 1200x1200<br>최소: 300x300 |
| 가로형  | 권장: 1200x300<br>최소: 512x128  | 권장: 1200x628<br>최소: 600x314  |

**반응형 광고의 이미지 규격**

광고에 사용되는 이미지는 번쩍거리거나 흐릿한 상태 등 알아보기 힘든 경우면 안 된 다. 30초 이상의 애니메이션을 담거나 별도로 광고 제목, 설명을 쓸 수 있는데도 이미지의 20% 이상을 텍스트로 뒤덮거나, 상하 반전을 일으키는 등으로 사용자를 어지럽게 하는 이 미지도 이용할 수 없다.

디스플레이 광고에 이미지를 더하는 방법으로는 웹사이트 검색, 업로드, 최근 사용한 이미지, 스톡 이미지, 내 광고 에셋의 5가지가 있다.

**반응형 광고의 이미지 규격**

# 웹사이트 검색을 쓰면 광고주의 웹사이트에서, 스톡 이미지를 쓰면 구글 이미지 갤러리 에서 적당한 이미지를 불러온다. 광고주가 직접 만든 로고와 이미지를 올리려면 업로드를, **내 광고 에셋** 디스플레이 위치 확장 정보 등을 불러온다.

웹사이트 검색 Net Pottage 관계 웹사이트 URL을 입력하면 해당 사이트에서 적합한 이미지를 불러와 사용한다.

**스톡 이미지 Ⅰ 광고주의 웹사이트 URL을 입력하면 구글의 이미지 갤러리에서 관련된 이미지를 찾아 추천한다.** 

**업로드** 광고주가 직접 제작한 이미지를 올릴 수 있다. 최근 사용한 이미지 | 2000 MBC 2000 애즈 계정에서 최근 사용한 이미지의 목록을 보여 준다.

다른 광고에서 썼던 이미지를 불러 오려면 최근 사용한 이미지를 선택하자.

내 광고 에셋은 [광고 및 확장]에 등록한 "위치 광고 확장"을 디스플레이 캠페인에 추가 할 때 활용한다. 추가 위치 정보는 온라인 디스플레이 광고를 오프라인 판매로 연결하는 목 적으로 활용한다. 디스플레이 광고에 위치 확장 정보를 추가해 두면 근처에 있거나 광고주 의 사업장이 있는 지역에 관심을 표시한 사용자에게 광고가 도달된다. 광고를 본 사용자는 지도에서 사업장 사진, 영업시간, 매장 위치 등을 확인한 후 길 찾기를 클릭해 매장을 찾을 수 있다. 35

## **(2) 디스플레이 광고 업로드**

디스플레이 네트워크의 광고 칸 규격은 매우 다양하다. 반응형 광고를 사용하면 거의 모든 공간에 잘 맞는 광고를 만들 수 있지만, 사용자의 눈에 더 잘 띄기를 원하면 직접 만들

<sup>35</sup> 디스플레이 위치 광고는 일부 계정에서만 사용할 수 있다. 위치 광고를 만드는 자세한 방법은 support.google.com/ adwords/answer/7326648을 참고하자.

어 올리는 것도 가능하다.

직접 업로드하는 이미지는 150kb 이하의 정적인 gif, jpg, png 파일, 또는 5FPS 이하, 30초보다 짧은 움직이는 gif 파일로 한정되어 있다. 40개 이하의 파일은 zip 폴더로 압축해 올릴 수 있다.

**GDN 광고 규격**

| 분류                | 규격                | 이름          |                   |
|-------------------|-------------------|-------------|-------------------|
| 정사각형<br>및<br>직사각형 | 200×200           | 작은 정사각형     | 모바일 & PC 노출량이 많음. |
|                   | $240 \times 400$  | 세로 직사각형     |                   |
|                   | $250 \times 250$  | 사각형         | 모바일 & PC 노출량이 많음. |
|                   | $250\times360$    | 트리플 와이드스크린  |                   |
|                   | $300 \times 250$  | 인라인 직사각형    | PC 노출량이 많음.       |
|                   | $336 \times 280$  | 큰 직사각형      | PC 노출량이 많음.       |
|                   | $580 \times 400$  | 넷보드         |                   |
| 스카이 스크래퍼          | $120\times600$    | 스카이스크래퍼     | PC 노출량이 많음.       |
|                   | $160 \times 600$  | 와이드 스카이스크래퍼 | PC 노출량이 많음.       |
|                   | $300\times600$    | 반 페이지 광고    | PC 노출량이 많음.       |
|                   | $300 \times 1050$ | 세로          |                   |
| 리더보드              | $468\times 60$    | 배너          | PC 노출량이 많음.       |
|                   | 728×90            | 리더보드        | PC 노출량이 많음.       |
|                   | $930 \times 180$  | 상단 배너       |                   |
|                   | $970\times90$     | 큰 리더보드      | PC 노출량이 많음.       |
|                   | $970 \times 250$  | 빌보드         |                   |
|                   | $980 \times 120$  | 파노라마        |                   |
| 모바일               | $300\times50$     | 모바일 배너      | 모바일 노출량이 많음.      |
|                   | $320\times50$     | 모바일 배너      | 모바일 노출량이 많음.      |
|                   | $320 \times 100$  | 큰 모바일 배너    | 모바일 노출량이 많음.      |

디스플레이 광고 이미지의 모양과 크기는 다양하지만 모든 규격의 노출량이 똑같지는 않다. PC의 넓은 화면에서는 리더보드나 스카이스크래퍼가, 모바일에서는 정사각형에 가 까운 광고가 주로 지면을 차지한다.

직접 이미지를 만들어 업로드한다면 자동 리사이징을 고려하여 PC위주의 1456x180, 320x1200, 600x1200, 600x500과 모바일 위주의 640x100로 가장 많이 노출되므로 가 장 효율이 좋은 5개 규격만 만들어도 충분하다.

다만 리사이징 이미지는 실제 상황에서 항상 거의 50% 축소되어 사용되므로 배너의 글씨 가독성이 떨어지지 않는지를 꼭 확인해야 한다. 더불어 HTML 5 형식의 광고를 올리 려면 이미지가 정상적으로 보이는지 HTML 5 검사<sup>36</sup>가 필요하다.

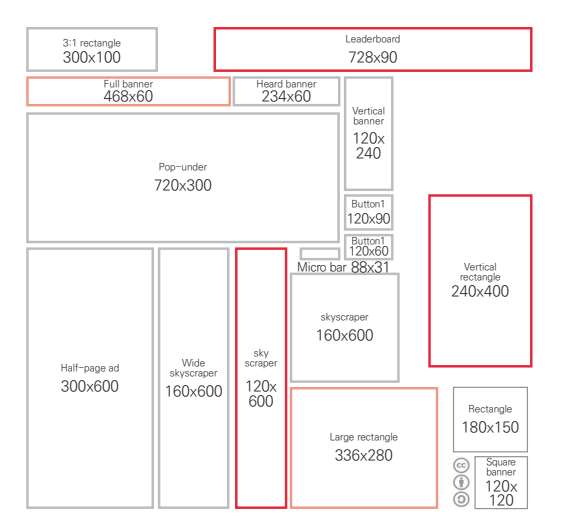

**디스플레이 광고 사이즈와 추천 사이즈**

36 HTML 5 검사는 h5validator.appspot.com/adwords/asset에서 가능하다.

## **기타 형식의 광고 만들기**

디스플레이 광고의 형식은 다양하다. 정적인 이미지 배너와 텍스트 기반의 반응형 광고 외에도 자주 접할 수 있는 몇 가지 광고에 대해 알아보자.

## **(1) 인비디오 오버레이 광고**

YouTube 동영상을 시청하다 보면 가끔 동영상 위에 얹힌 배너 광고를 볼 수 있다. 동 영상 캠페인으로 자주 오해받는 이 광고는 인비디오 오버레이(In-video overlay)라 불리는 디스플레이 광고다.

**인비디오 오버레이 광고는 Youtube 동영상 위에 표시된다.**

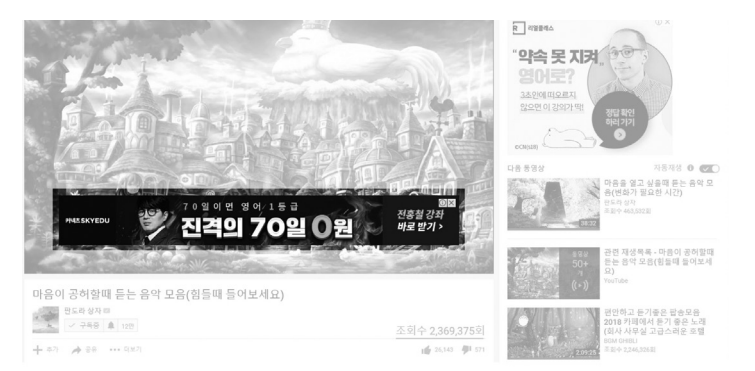

인비디오 오버레이 광고를 만드는 방법은 의외로 간단하다. 디스플레이 네트워크 타겟팅 의 게재 위치를 youtube.com으로 지정한 후 300x250 또는 728x90의 광고를 업로드하면 그림과 같이 YouTube 동영상의 위(인비디오 오버레이 배너)와 오른쪽(컴패니언 배너)에 광 고가 표시된다. 이 광고는 주목도가 매우 높은 효과적인 광고이므로 비교적 CPC가 높다. 또 한 팝업 링크를 띄울 수 없음을 유념해야 한다.

## **(2) 라이트박스 광고**

라이트박스(Light-box)는 고객의 관심과 다양한 상호 작용을 유도하고자 하는 브랜드 인지도 캠페인에 많이 쓰이는 참여형 광고다. 고객이 광고를 클릭하거나 마우스 오버를 하 면 반응하여 커지거나 역동적인 이미지를 보여 주는 것이 일반적이다. 이처럼 배너 광고 에 비디오, 오디오, 애니메이션 효과 등을 결합한 멀티미디어형 광고를 리치미디어(Rich-Media) 광고라 한다. 라이트박스는 리치미디어 광고의 일종이다.

## **마우스를 갖다 대면 반응하는 리치미디어 광고**

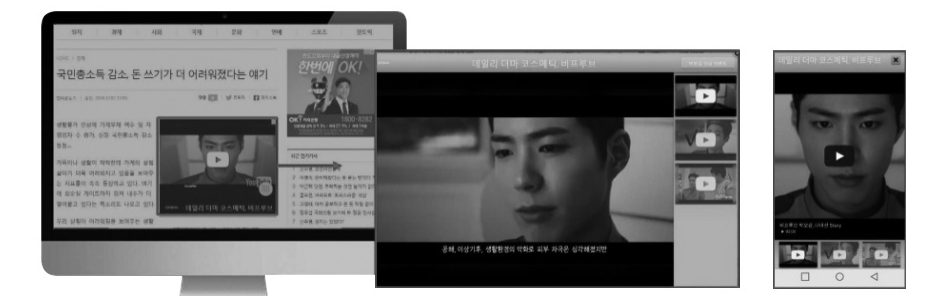

라이트박스는 마케팅 목표가 "제품 및 브랜드 구매 고려도"인 디스플레이 네트워크 캠 페인에서만 만들 수 있다. 라이트박스는 최대 10장의 카드로 구성되며, 각 카드에는 최대 10개의 메시지와 클릭 유도 문안이 포함 되어 있다. 한 장의 카드에는 최대 10개의 이미지, 또는 1개의 동영상이 들어간다.

라이트박스는 참여형 광고로서 CPE(Cost Per Engagement) 과금 방식을 쓴다. 즉, 비록 사용자가 해당 광고를 클릭하지 않았더라도 마우스를 가져가 광고 확장이 완료되었다 면 광고비가 지급된다.

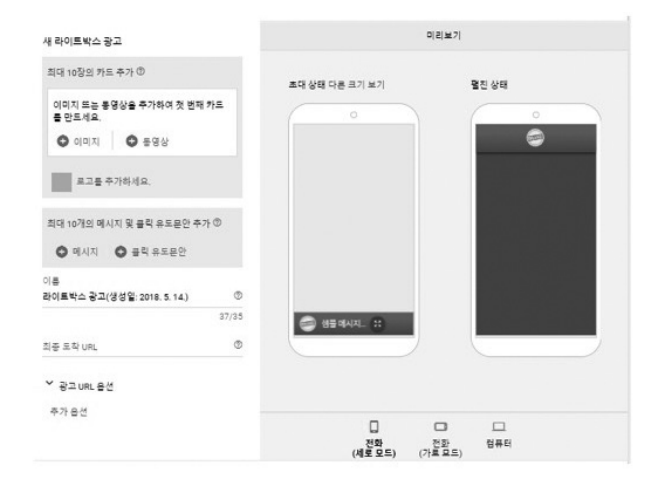

#### **접힌 상태와 펼친 상태를 미리 보기하며 카드를 추가한다.**

## **광고 문안 만들기**

광고 이미지, 로고, 제목, 설명, 광고 확장 등 광고를 구성하는 모든 요소를 통틀어 광고 문안이라 한다. 애즈는 비교적 높은 수준의 전문적이고, 명확하며, 신뢰할 수 있는 광고 문 안의 작성을 요구한다.

## **(1) 구글 애즈 정책 준수**

다음과 같은 광고 문안은 승인되지 않는다. 한 번쯤 천천히 읽어 보자.

- 맞춤법이 틀리거나 이해하기 어려운 표현을 사용한 경우
- "여기를 클릭"처럼 지나치게 일반적인 광고 문안
- 광고 문안에 글머리 기호나 목록 번호가 들어간 경우
- "파.격.할.인"처럼 구두점이나 기호를 실제 의미 또는 목적과 다르게 사용한 경우

구글 광고 문안에는 반드시 제품명이나 회사명, 로고, 표시 URL 중 하나가 식별 정보로 포함되어야 한다. 애니메이션 광고라도 애니메이션이 종료된 후 최종 고정 프레임에 식별 정보가 명확하게 표시되지 않으면 광고가 게재되지 않는다.

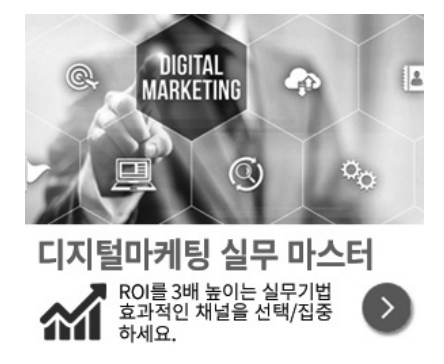

**회사 이름, 로고, 웹사이트 주소 등 광고주를 확인할 수 있는 정보가 필요하다.**

은 광고 이미지 안에 여러 문구를 넣으려다 보면 누구나 한 번쯤 하는 흔한 실수다.

아래 광고 이미지가 승인되지 않은 이유가 뭘까? 바로 "확인되지 않은 비즈니스"다. 작

- 확인되지 않은 비즈니스
- 사용자의 혼동을 야기하는 콘텐츠
- 이미지나 동영상의 품질이 떨어지는 경우
- 광고 확장이 아닌 광고 문안에 전화번호가 포함된 경우
- 과도하게 띄어 쓰거나 전혀 띄어 쓰지 않는 등 가독성을 떨어트리는 띄어쓰기 오류
- 이름, 단어, 구문 등이 광고 제목, 설명, 확장에 불필요하게 반복되는 경우
- 이모티콘을 사용한 광고

광고 문안 심사의 또 하나의 특징은 사용자의 혼동을 야기하는 콘텐츠를 엄격히 금지한 다는 점이다. 시스템 메시지를 흉내 내어 광고 문안을 만들거나 배경을 투명하게 만든 이미 지, 방문 페이지에서 작동을 확인할 수 없는 기능을 설명하는 모든 광고가 금지된다.

옆의 광고 문안은 무엇이 문제일까? 역시 사용자의 혼동 을 야기하는 콘텐츠다. 애즈가 말하는 사용자 혼동은 단순히 없는 기능, 시스템 메시지 등으로 사용자를 기만하는 행동만 을 가리키지 않고 대단히 폭넓게 적용된다.

비용을 지급해야 하는 제품에 "무제한", "Free"라는 표 현을 쓰거나 정확한 근거 없이 "국내 최고", "소비자 만족도 1위", "가장 저렴한" 등의 최상급 표현을 쓰는 등 우리가 자 주 접하는 과장된 표현을 모두 그냥 넘기지 않는다.

이러한 승인 기준은 광고 문안뿐만 아니라 광고를 클릭 한 사용자가 방문하는 페이지의 내용에도 동일하게 적용된

다. 사용자의 혼동을 야기하는 콘텐츠는 비교적 중요한 비승인 사유로서 반복적으로 위반 하면 애즈 계정이 정지될 수 있다는 것을 유념하자.

그 외에도 많은 비승인 요건이 있지만 정상적인 이용자라면 위반할 가능성이 거의 없는 상식적인 기준이다. 한 번쯤 꼼꼼히 훑어 보고자 한다면 구글 광고 정책 (support.google. com/adwordspolicy)에서 금지된 콘텐츠, 금지된 행위, 제한된 콘텐츠, 광고 소재가 충족 해야 하는 품질 기준을 확인할 수 있다.

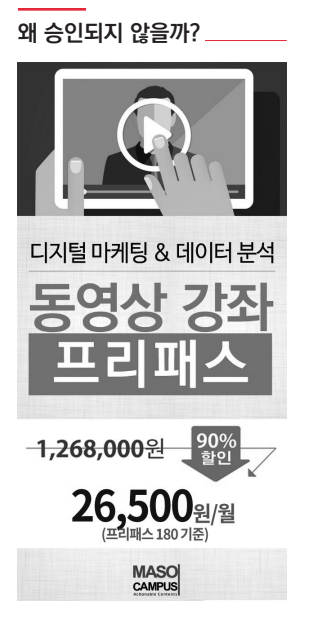

## **(2) 광고 문안 제작을 도와주는 도구**

디스플레이 광고 이미지 또는 동영상을 직접 만들려면 어떤 도구를 사용할 수 있을까? 가장 대표적인 GDN 제작 도구는 배너스낵(www.bannersnack.com)이다. 배너스낵을 이 용하면 한 번의 작업으로 많이 쓰이는 GDN 이미지 규격을 동시에 모두 만들어 낼 수 있다.

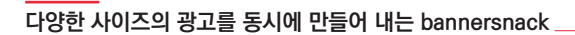

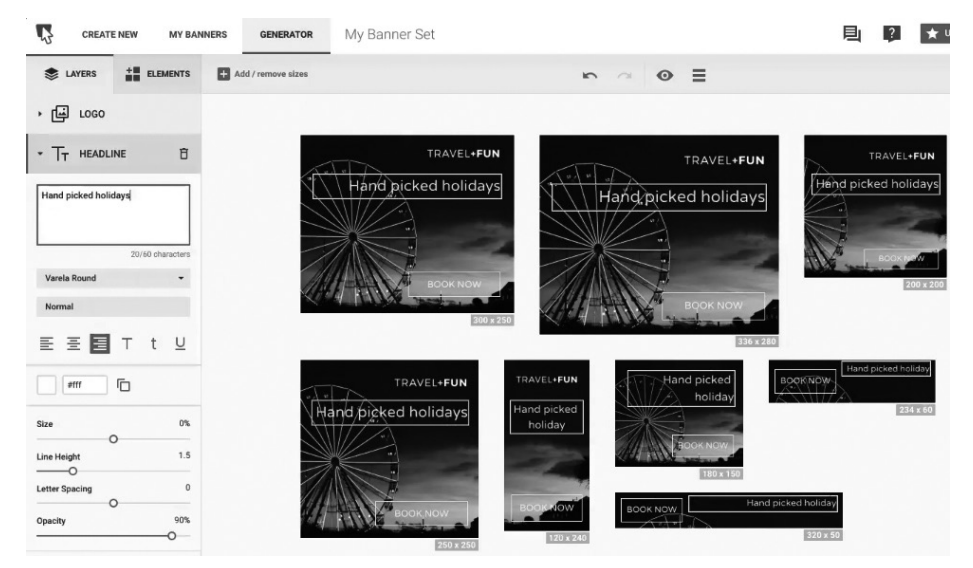

압도적으로 많은 게재 위치를 가진 디스플레이 네트워크의 특성상 광고 문안을 빈번 하게 변경할 필요는 없다. 그러므로 캔바(www.canva.com)나 타일(tyle.io), 망고보드 (www.mangoboard.com), xelf(xelf.io), shakr(www.shakr.com) 등의 고품질 이미지나 동영상을 간단히 제작하게 도와주는 서비스 활용을 권장한다.

이 외에도 픽셀(pixlr.com), 스와이프(www.swipe.to), 퓨즈(fyu.se), 버블리(bubb.li), 인포그램(infogr.am), 데이터래퍼(www.datawrapper.de), 비주얼리(visual.ly) 등 리치미 디어 광고 제작을 지원하는 도구도 많다.

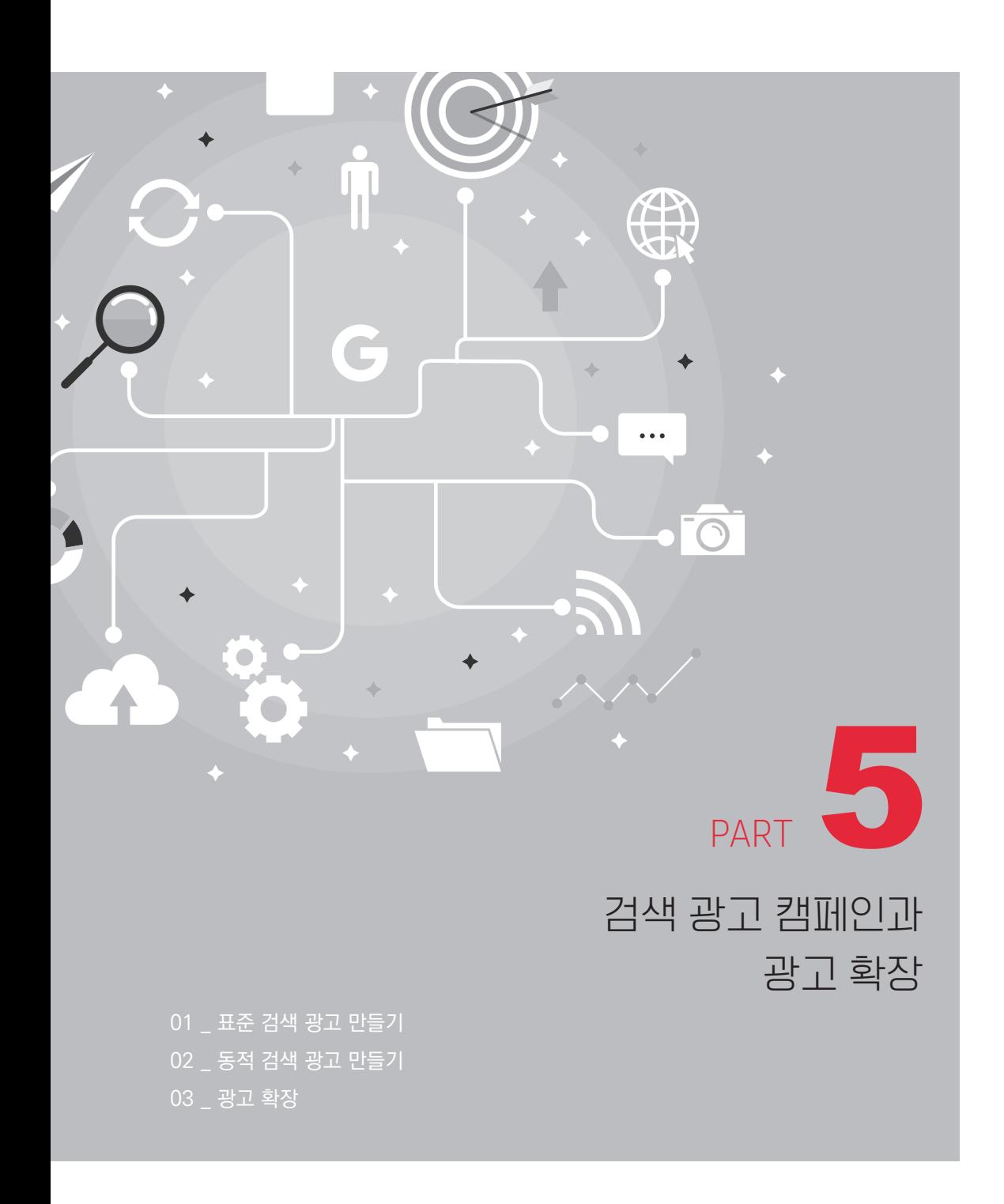

The authorized right to read : / Copyright MasoCampus. All rights reserved.

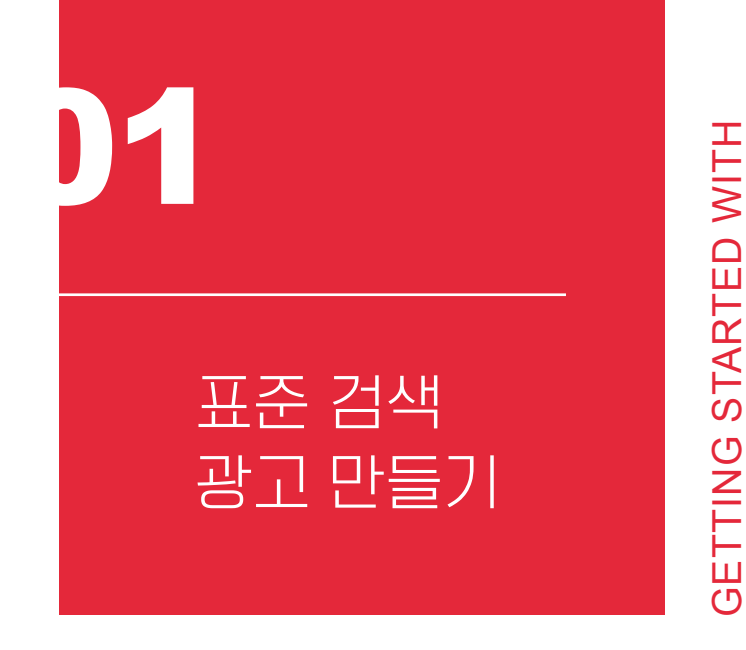

사용자가 웹사이트 정보, 지도, 동영상, 모바일 앱 등을 찾을 때 검색 결과 페이지에 광고가 표시된 다. 이를 검색 광고 캠페인이라 하며, GDN처럼 구  $\exists$  애즈에서 만들 수 있다. [캠페인]에서  $\bigodot$  을 클릭 한 후 목표를 선택하고, 캠페인 유형을 [검색]으로 고르면 검색 캠페인 만들기가 시작된다. 검색 네트 워크 광고 캠페인을 만드는 전반적인 과정은 앞 장 에서 배운 디스플레이 캠페인과 매우 비슷하다. 몇 가지 다른 점을 위주로 하여 살펴보자.

#### **검색 광고는 텍스트, 지도 등 검색 결과 페이지에 표시된다.**

GETTING STARTED WITH

GOOGLE MARKETING

**GOOGLE MARKETING** 

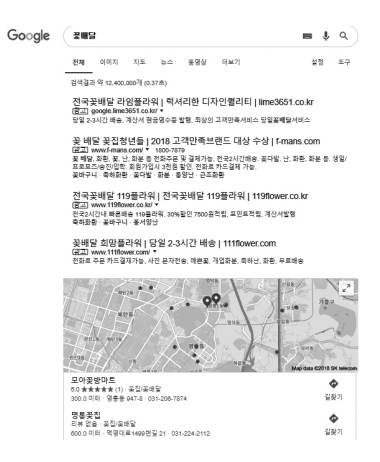

## **검색 파트너, 디스플레이 네트워크 포함**

검색 캠페인은 기본적으로 검색 네트워크에 광고가 게재되며, 2가지 추가 옵션이 있다. 구글 검색 파트너 포함, 구글 디스플레이 네트워크 포함이다.

**검색 캠페인은 구글 검색 파트너, 디스플레이 네트워크에도 게재될 수 있다.**

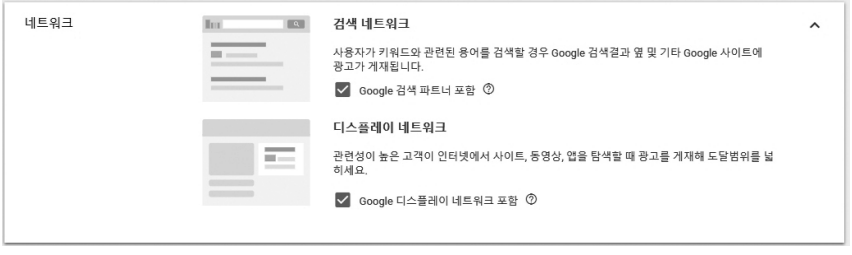

구글 검색 파트너를 포함하면 구글과 파트너 관계를 맺은 다양한 사이트에서 게시판 등 을 검색할 때도 광고가 표시된다. 검색 파트너에 게재되는 광고 CPC는 구글 서비스에 비해 높아질 수도 있다. 검색 파트너에서의 실적은 검색 품질평가 점수에 영향을 미치지 않는다.

디스플레이 네트워크를 포함하면 추가 설정 없이 구글 디스플레이 네트워크에 가입된 3백만 개 이상의 웹사이트와 앱에도 광고가 표시된다. 디스플레이 네트워크로 확장한 검색 캠페인은 주로 검색 네트워크에 광고가 게재되며, 일일 예산이 남아 있는 것으로 보이는 경 우에 디스플레이 네트워크에도 광고가 표시된다. 검색 네트워크에만 광고를 싣다가 디스 플레이 네트워크로 확장하면 평균적으로 전환이 15%, 일일 지출 역시 15% 증가하며, 전 환당 비용은 엇비슷한 것으로 알려져 있다. 그러므로 광고하는 제품 및 서비스에 관심을 가 질 가능성이 가장 큰 고객에게 광고를 보여 주려면 디스플레이 네트워크를 포함하는 것이 좋다.

부 전환은 타겟 ROAS보다 비용 수준이 더 높거나 더 낮을 수 있다. 이 두 가지 입찰 전략은 모두 캠페인의 과거 실적을 바탕으로 입찰 시점에 파악되는 문

나 더 낮을 수 있다. **타겟 광고 투자 수익(tROAS)**은 타겟 ROAS(광고 수익 ÷ 광고비)를 설정된 비율(%) 근사치로 유지하면서 전환가치가 가장 많이 늘어날 수 있도록 입찰가를 자동 설정한다. 일

**타겟 CPA(tCPA)**는 설정한 고객당 전환비용의 근사치에서 전환수가 최대한 늘어나도 록 입찰가를 자동으로 설정하는 전략이다. 일부 전환은 타겟 CPA보다 비용 수준이 더 높거

| 인찰          | 이전 인창 옵션으로 돌아가기                 |                                                             |              |  |
|-------------|---------------------------------|-------------------------------------------------------------|--------------|--|
|             | 입찰 전략 선택 ⑦                      |                                                             |              |  |
|             | 자동 인찰 전략                        | 예산 내에서 최대하 많은 전환이<br>발생하도록 Google Ads에서<br>입찰가를 자동으로 설정합니다. |              |  |
|             | 타겟 CPA                          |                                                             |              |  |
|             | 타겟 광고 투자수익(ROAS)                | 자세히 알아보기                                                    |              |  |
|             | 클릭수 최대화                         |                                                             |              |  |
| 시작일 및 종료일   | 전환수 최대화                         |                                                             | $\checkmark$ |  |
|             | 검색 결과 위치 타겟                     |                                                             |              |  |
| 동적 검색 광고    | 경쟁 광고보다 내 광고가 높은 순위에 게재되는 비율 타겟 | 스: 내 웹사이트의 Google 색인 사용                                     | $\checkmark$ |  |
| 장재고객        | 향상된 CPC 입찰기능                    |                                                             | $\checkmark$ |  |
| 사이트링크 광고 확장 | 타겟 노출 점유율                       |                                                             | $\checkmark$ |  |
| 콜아우 광고 확장   | 수동 입찰 전략<br>수동 CPC              |                                                             | $\checkmark$ |  |
| 전화변호 광고 확장  | 02-6080-2022 (계정 수준에서 설정)       |                                                             | $\checkmark$ |  |

**검색 캠페인의 8가지 입찰 전략**

전략을 살펴보자.

검색 캠페인은 수동 CPC 입찰 전략 외에 8가지 자동 입찰을 지원한다. 단순히 광고의 게재 유무만 판정하는 디스플레이 캠페인과 달리 검색 캠페인은 검색 결과 페이지 내의 어 느 위치에 광고가 표시되느냐도 중시된다. 검색 결과의 첫 페이지, 상단에 노출되는 광고가 사용자의 주목을 받기 때문이다. 먼저 디스플레이 캠페인에서도 볼 수 있는 일반적인 입찰

## **입찰 전략**

맥 신호를 평가하여 광고가 게재될 수 있을 때마다 최적의 CPC 입찰가를 자동으로 찾는다. tCPA와 tROAS는 모두 구글 애즈 전환추적 또는 전환가치의 설정이 필요하며, 최근 30일 동안 전환수가 최소 15회 이상이어야 쓸 수 있다. 머신러닝 알고리즘에 충분한 학습 데이 터를 제공하려면 최근 30일 내 tCPA는 전환 30회 이상, tROAS는 전환 50회 이상 확보하 는 게 좋다.

**클릭수 최대화**는 예산 내에서 광고 클릭수가 가장 늘어나도록 입찰가를 자동으로 설정 하는 전략이다. 이 전략을 선택하면 클릭당 입찰 비용이 지나치게 높아지지 않도록 "최대 CPC 입찰가 한도"를 제한할 수 있다.

**전환수 최대화**는 예산 내에서 전환수가 가장 많이 늘어날 수 있도록 입찰가를 자동으로 설정한다.

**수동 CPC**는 이름 그대로 광고주가 원하는 CPC 입찰가를 직접 적어 넣는 방식이다. 특 별한 비용 목표가 있거나 경매 낙찰에 대한 뛰어난 통찰력이 있는 광고주에게 적합하다. 수 동 CPC 입찰 전략은 주로 개별 광고그룹이나 키워드, 게재 위치에 대해서 최대 CPC 입찰 가를 직접 관리하고자 선택한다. 성과가 두드러지는 키워드나 게재 위치를 파악하지 못했 거나 성과를 들여다 보면서 자주 관리해 줄 여력이 없다면 수동 CPC보다 자동 입찰이 더 낫다.

**향상된 CPC 입찰가(eCPC)**는 전환 가능성이 높은 사용자에게는 입찰가를 높이고, 반 대로 전환 가능성이 낮은 사용자에게는 입찰가를 낮추는 기능이다. 만약 수동 CPC 500원 을 입력하고 eCPC를 사용한다면, 방문 페이지에서 제품을 구매할 가능성이 높은 사용자를 만났을 때는 최대 2배인 1,000원까지 입찰가를 높이기도 하고, 구매 가능성이 낮은 사용자

**검색 결과 위치 타겟**은 검색 결과 첫 페이지에만 내 광고를 싣는 입찰 전략이다. 첫 페 이지에는 두 번째 이후 페이지보다 높은 입찰가가 필요하다. 그중에서도 첫 페이지의 상단 광고는 하단보다 더 비싸다. 이 입찰 전략을 이용하면 첫 페이지의 상단에만 광고를 표시하

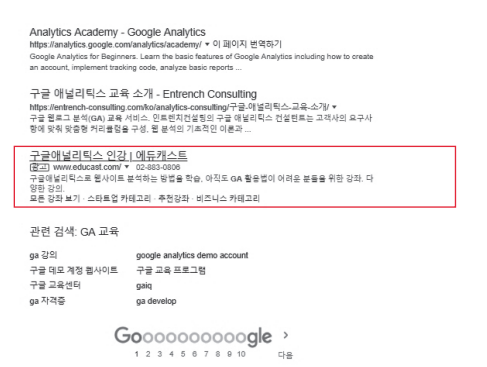

**검색 캠페인은 검색 결과 페이지 하단 및 두 번째 이후 페이지에도 노출된다.**

공한다.

광고가 첫 페이지에 표시될수록, 상단에 표시될수록 사용자의 눈에 잘 띈다. 검색 캠페 인은 검색 결과 페이지에서 광고가 게재되는 위치에 관여하는 3가지 자동 입찰 전략을 제

- 검색 결과 두 번째 이후 페이지
- 검색 결과 첫 페이지의 하단 최대 3개의 광고가 게재된다.
- 검색 결과 첫 페이지의 상단 최대 4개의 광고가 게재된다

검색 결과 페이지에 광고가 표시되는 위치는 다음과 같이 크게 3가지로 볼 수 있다.

가급적 eCPC 병행을 권장한다.

에 대해서는 200~300원으로 낮추기도 한다. 수동 CPC 전략 내에서 전환수를 높이기 위해

거나, 첫 페이지의 아무 위치에나 광고가 게재되도록 입찰가를 자동으로 설정해 준다.

광고의 절대적인 위치보다 경쟁업체보다 위에 실리는 게 중요할 때도 있다. **경쟁 광고보 다 내 광고가 높은 순위에 게재되는 비율 타겟**이 적합한 입찰 전략이다. 내 광고가 더 높이 올라가기를 원하는 경쟁 도메인의 이름, 상위 노출 비율, 최대 입찰가 한도를 정해 주면 입력 한 비율만큼 경쟁자보다 높은 게재 순위를 얻을 수 있다. 물론 매번 내 광고가 경쟁자보다 더 상위에 노출되면 좋겠지만, 비율을 높이려면 무척 높은 입찰비용을 감당해야 한다.

내 광고가 검색 결과 페이지에 일정 비율 게재되기를 원한다면 **타겟 노출 점유율** 입찰 전략이 알맞다. 검색 결과 페이지의 절대 상단, 상단, 어디에서나의 3가지 옵션 중 하나를 택해 노출 비율을 미리 정해 두면, 사용자가 검색할 때 선택 영역에 내 광고가 게재될 가능 성이 높아지도록 입찰가가 자동으로 설정된다. 입찰가가 지나치게 높아지지 않게 하려면 최대 입찰가 한도를 기입해 준다.

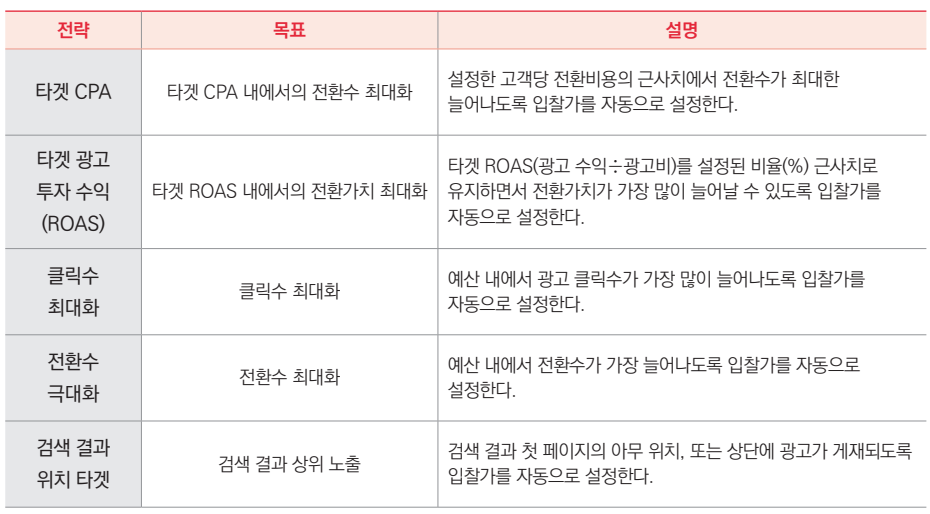

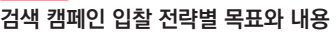

정도 될지 예상 트래픽 정보를 얻을 수 있다.

표준 광고그룹은 사용자의 검색어 중 내 광고가 게재되기 원하는 키워드를 직접 기입한 다. 오른쪽의 키워드 아이디어 얻기 도구를 이용하면 일일 클릭수, 비용, 평균 CPC가 어느

하나의 캠페인 아래는 여러 광고그룹이 들어 있다. 비록 캠페인이 동적 검색 광고를 사 용하지 않더라도 원한다면 동적 검색 광고를 활용한 광고그룹을 추가할 수도 있다. 37 즉, 하 나의 캠페인 아래에 여러 표준 광고그룹과 동적 광고그룹을 함께 운영할 수 있다.

일반적으로 광고주는 다양한 경험과 데이터로 얻은 중요 키워드를 직접 입력한다. 이렇 듯 광고주가 직접 키워드를 입력하는 방식을 표준 광고그룹, 웹사이트 콘텐츠에 기반한 자 동 키워드 선택을 동적 광고그룹이라 부른다.

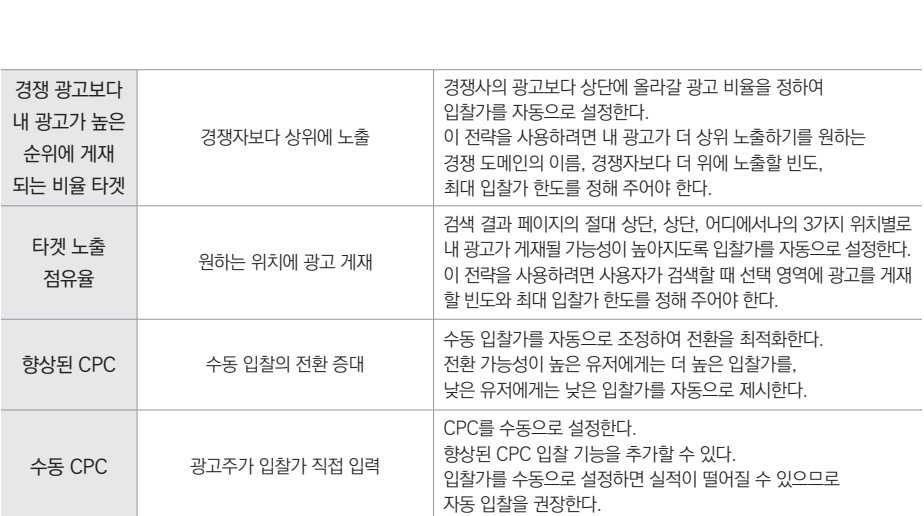

**표준 광고그룹**

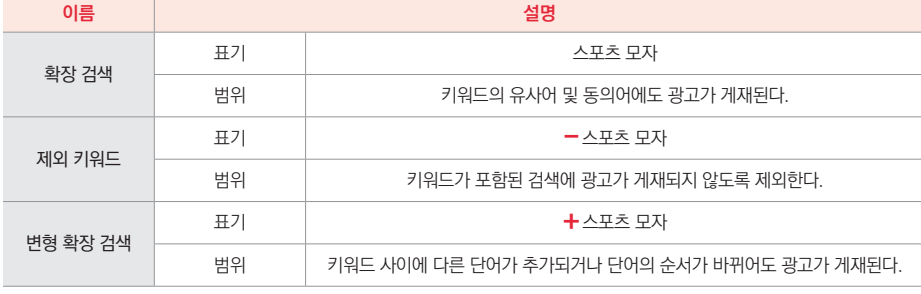

#### **광고를 게재할 검색어를 지정하는 5가지 검색 유형**

아무 표시 없이 단어를 입력하면 확장 검색으로 유사어 및 동의어에도 광고가 게재된 다. '-' 표시를 붙이면 해당 키워드를 제외하며, '+'가 붙으면 표현이 조금 다른 검색어에도 광고가 표시된다. [대괄호]나 "따옴표"로 둘러싸면 검색어와 키워드의 일치도가 높아진다. 자세한 표기와 의미는 아래 표를 참고하자.

어도 표시하거나, 특정 키워드는 제외하는 등의 여러 옵션을 줄 수 있다.

키워드를 입력하거나 붙여넣으세요(1줄에 1개 단어 또는 구문). 비즈니스와 관련 있는 키워드 아이디<br>어만 표시됩니다. 아이디어를 얻으<br>려면 위의 입력란에 제품이나 서비스<br>를 설명하는 단어 또는 문구, 방문 페 지, 관련 웹사이트를 입력하세요 광고를 계재할 경색이를 지정하는 경색 유형 키워드 = 확장검색 '키워드' = 구문검색 [키워드] = 일치검색 자세히 알아보기 키워드를 입력할 때는 특정 키워드와 완전히 똑같은 검색어를 입력한 사용자에게만 광 고를 보여 주거나, 해당 키워드를 포함하기만 한다면 순서가 뒤바뀌고 다른 표현이 섞여 있

광고그룹에는 1개 이상의 광고와 관련 키워드가 있습니다. 효과적인 광고그룹을 만들려면 광고그룹에 포함되는 모든 광고 및 키워드가 하나의 제품 또는 서비스와 관련된<br>것이어야 합니다.

키워드 아이디어 얻기

GD 관련 웹사이트 입력

用 제품 또는 서비스 입력

 $\overline{Q}$ 

## **표준 광고그룹은 광고주가 원하는 키워드를 직접 타겟팅한다.**

광고그룹 이름

광고그룹 1

기본 입찰가 <sup>①</sup>

 $\ddot{ }$ 

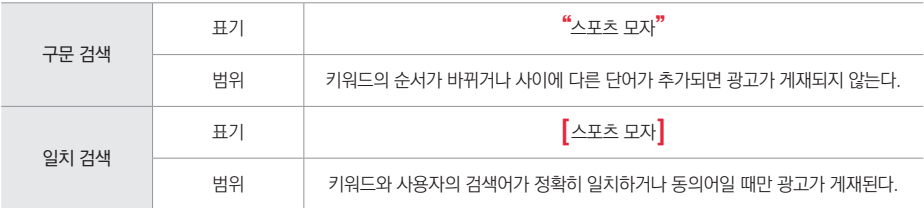

#### **텍스트 광고**

일반적인 검색 광고는 광고 제목과 설명, URL로 이루어진다. 하나의 광고그룹에는 여 러 개의 광고를, 하나의 광고에는 여러 개의 광고 제목 및 설명을 넣을 수 있다. 하나의 광고 그룹에 3개 이상의 다양한 광고를 만들어 두자.

**텍스트 광고는 3개의 제목과 2개의 설명을 입력할 수 있다.**

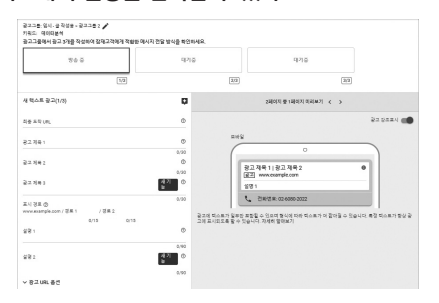

텍스트 광고 만들기의 '최종 도착 URL'은 잠재 고객이 광고를 클릭할 때 실제로 연결되 는 페이지 주소를 가리킨다. 최종 도착 URL이 너무 길다면 아래 '표시 경로'에 더 짧은 주 소를 별도로 기입하면 된다.

텍스트 광고를 만들 때 3개의 광고 제목과 2개의 설명을 입력할 수 있다. 오른쪽 미리 보기 화면으로 제목과 설명이 PC나 모바일에서 어떻게 보일지 가늠하면서 제목과 설명을 적어 보자.

광고 제목 3개, 설명 2개를 모두 기입해도 광고가 게재되는 위치에서 잘 보이도록 일부 요소는 생략되기도 한다. 보통 광고 제목 1, 2와 설명 1은 거의 모든 상황에 표시되지만, 제 목 3과 설명 2는 흔히 생략됨을 감안하여 꼭 전달하고픈 메시지는 1, 2번 제목과 1번 설명 에 기록한다.

## **반응형 검색 광고**

반응형 검색 광고는 광고주가 구글에 제공한 다양한 재료 콘텐츠를 조합해 캠페인 실적 을 향상시킬 수 있는 광고를 만드는 방식이다. 각 고객에게 알맞은, 관련성이 높은 메시지 를 보여 줄 수 있다는 이점이 있다.

반응형 검색 광고를 만들려면 먼저 구글 애즈의 [광고 및 확장]에서 만들기 버튼을 클릭 한다. 텍스트 광고, 반응형 검색 광고, 동적 검색 광고, 유사 광고의 4가지 목록이 표시된다. 이 중 반응형 검색 광고를 선택하자.

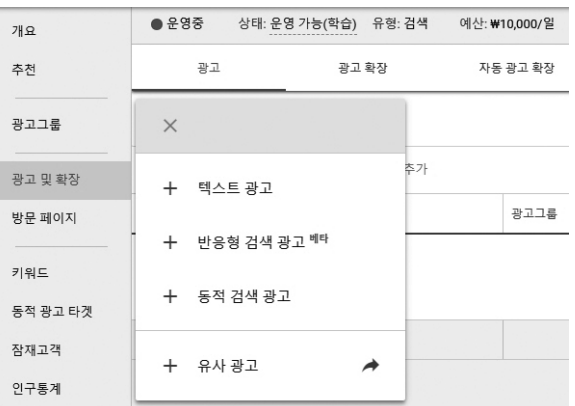

**고객의 검색어와 관련성이 높은 광고를 자동으로 생성하는 반응형 검색 광고**

텍스트 광고 만들기처럼 반응형 검색 광고도 PC나 모바일에서 어떻게 보일지 미리 보 기 화면을 참고할 수 있다. 최종 도착 URL과 표시 URL(옵션), 여러 개의 광고 제목과 설명 을 제공하면 구글이 사용자와의 관련성 높은 조합으로 광고를 만들어 싣는다.

**광고 제목과 설명을 많이 입력할수록 광고 효과가 커진다.**

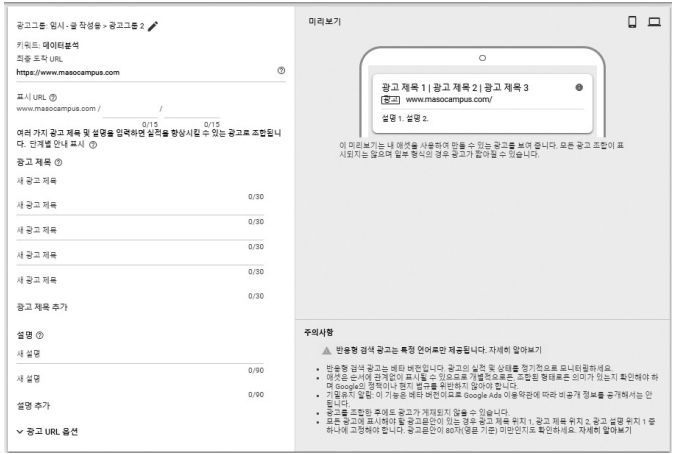

먼저 최종 도착 URL과 표시 URL을 입력한 후 여러 개의 광고 제목과 설명을 추가하자. 반응형 검색 광고는 텍스트 광고보다 더 많은 콘텐츠를 표시할 수 있다. 개별 광고에는 최대 3개까지 광고 제목이 동시에 표시될 수 있으므로, 내용이 겹치지 않도록 작성해야 한다.

광고 제목을 여러 개 입력하되 서로 역할이 조금 다르다는 것에 유의해야 한다. 1~2번 광고 제목은 거의 모든 광고에 반드시 표시되는 제목이다. 여러 개의 제목과 설명을 입력하 면 구글 애즈가 다양한 조합을 만들어 내지만, 이때 가급적 1번 또는 2번 광고 제목을 포함 한다. 그러므로 모든 광고 문안에 표시되어야 하는 메시지가 있다면 1, 2번 광고 제목에 적 어 두자.

1~3번째 광고 제목의 주 역할은 구글 애즈가 잠재 고객의 검색어와 밀접하게 관련된 광 고를 게재하도록 돕는 것이다. 그러므로 사용자 검색어와 매칭될 키워드를 1~3번째 광고 제목들 중 최소 하나 이상에 반드시 포함해야 한다.

4, 5번 광고 제목은 1~3번 광고 제목과 모두 다른 내용을 입력하는 게 좋다. 광고 제목은 순서에 관계없이 표시될 수 있지만, 4, 5번 광고 제목은 주로 1~3번 광고 제목의 뒤에 부연 되는 경우가 많다. 그러므로 개별적으로든 조합된 형태로든 같은 말이 반복되지 않고 자연스 럽게 의미를 전하는지를 확인해야 한다. 보통 4, 5번 광고 제목에는 제품이나 서비스의 다양 한 이점, 배송 및 보증 정보, 할인 행사, 특별 프로모션 등 구체적인 혜택을 기입한다.

[광고 제목 추가]를 누르면 제시된 5개 외에 더 많은 광고 제목을 적어 넣을 수 있다. 광 고 제목이 많을수록 광고 제목을 조합할 때 사용할 수 있는 옵션이 늘어나므로 잠재 고객에 게 관련성 높은 광고가 표시될 가능성도 늘어난다. 광고 관련성이 높을수록 실적이 향상된 다. 그러므로 광고 제목을 최대한 많이 입력하자. 기존 광고 제목을 다양한 방식으로 표현 하여 클릭 유도 문안을 작성할 수도 있고, 제품의 장점을 구체적으로 제시하는 것도 좋다.

반응형 검색 광고는 설명 입력란에 더 많은 콘텐츠를 표시할 수 있다. 즉, 하나의 광고 에 최대 2개의 설명이 한꺼번에 게재되는 것이다. 그러므로 설명이 동시에 표시될 때를 감 안해 내용이 겹치지 않게 작성해야 한다. 광고 제목과 마찬가지로 설명 내용을 많이 입력할 수록 잠재 고객을 위해 관련성 높은 광고를 조합할 때 사용할 수 있는 옵션이 많아진다. 그 러므로 가능한 한 설명 내용을 많이 입력하는 게 좋다.

광고 미리 보기는 광고주가 입력한 광고 제목과 설명을 사용해 잠재적인 광고 조합을 보 여 준다. 그러나 가능한 모든 조합이 표시되지는 않으며 대략적으로만 파악할 수 있다는 점 에 유념하자. 특별한 상황이 아니라면 1, 2번 광고 제목과 1번 설명 중 하나는 반드시 표시되 므로 모든 광고에 표시해야 할 광고 문안은 제목 1, 2 또는 설명 1 중 하나에 고정해야 한다.

동적 검색 광고는 고객이 입력하는 검색어와 가장 관련성 높은 페이지로 고객을 이끌 수 있도록, 해당 페이지의 자세한 내용을 참고하여 가장 알맞은 제목의 광고를 동적으로 만

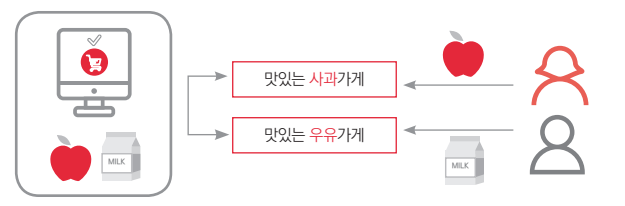

**동적 검색 광고는 웹사이트 콘텐츠를 기반으로 검색어 대응 광고를 제공한다.**

유 광고가 알아서 나간다면 훨씬 편리하지 않을까? 이 기능이 바로 동적 검색 광고다.

사과와 우유를 판매하는 회사가 있다 치자. 번거롭게 사과 광고 따로, 우유 광고 따로 만들지 않아도 사과를 검색하는 고객에게는 사과 광고가, 우유를 검색하는 고객에게는 우

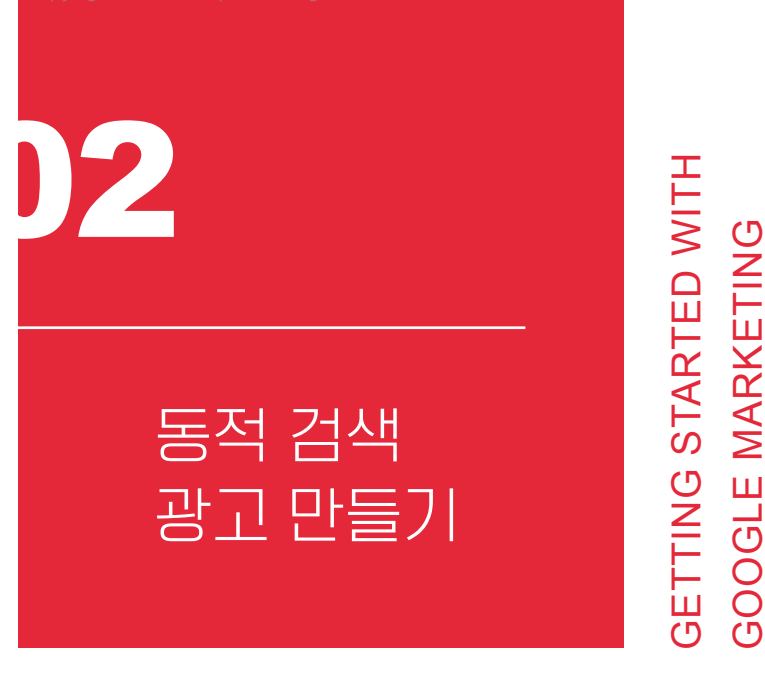

The authorized right to read : / Copyright MasoCampus. All rights reserved.

들어 낸다. 우리 회사가 여러 제품을 판매한다면 제품별로 키워드, 입찰가, 광고 문안을 매 핑하지 않아도 자동으로 알맞은 광고가 생성된다.

예를 들어 누군가가 "사과"나 "우유"처럼 웹사이트의 제목이나 자주 사용되는 구문과 밀접하게 관련된 용어로 검색하면, 구글 애즈는 사과를 검색한 유저에게는 사과 판매 페이 지를 선택해 "맛있는 사과 10개 5천 원"처럼 명확하고 관련성 높은 광고 제목을 생성한다.

이를 위해 동적 검색 광고는 웹사이트 콘텐츠를 사용해 고객의 검색어에 맞춰 광고를 타겟팅한다. 구글 웹사이트 색인과 페이지 피드를 주로 이용한다. 모든 웹페이지를 타겟팅 할 때는 구글의 웹사이트 색인에서 관련성이 높은 사용자 검색어를 판단하고 광고를 생성 한다.

특정 카테고리나 페이지만 타겟팅하려면, 제목이나 내용에 특정 단어를 포함하거나 URL에 특정 텍스트 조합이 포함된 페이지만 선택할 수도 있다. 원하는 페이지에 라벨(예. 별점 4점 이상, 2019년 신상품, MD 추천 등)을 지정하고, 이 라벨이 있는 URL만 타겟팅 하는 것도 가능하다. 일시 품절인 상품은 광고에 포함되지 않게 할 수도 있다.

#### **캠페인의 동적 검색 광고 옵션**

동적 검색 광고를 만들려면 검색 캠페인 생성 화면의 아래쪽에 추가된 동적 검색 광고 사 용 여부란에 체크해 주면 된다. 이 옵션을 체크하면 동적 광고그룹과 광고 만들기로 연결된다.

동적 검색 광고 옵션은 구글 색인이 기본 타겟팅 소스로 설정되어 있다. 도달 범위를 늘 리려면 구글 색인과 페이지 피드를 모두 활용하는 편이 좋다. 구글 색인 내의 페이지를 변경 하면 가능한 한 최신 광고가 게재될 수 있도록 구글 시스템이 웹사이트를 다시 크롤링한다.

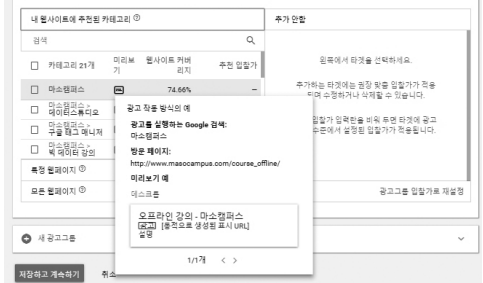

- 1

**동적 검색 광고를 위해 각 페이지의 제목을 미리 정리해 두자.**

두기 어렵다.

그러나 페이지가 잘 정비되지 않거나 시시각각 할인 품목이 바뀌는 등 변화의 속도가 너무 빨라 구글 색인의 크롤링 속도가 따라가기 어려운 웹사이트에서는 원하는 성과를 거

동적 검색 광고는 제품 수가 매우 많거나 웹사이트가 체계적으로 잘 구조화되어 있을 때 최적의 성과를 낸다. 키워드를 일일이 입력해 캠페인을 진행할 때 부족한 부분과 관련성 이 높은 검색을 놓치거나 신제품 광고를 적시에 만들지 못하거나, 광고주의 웹사이트에서 실제로 제공하는 제품이나 서비스와 동 떨어진 광고를 게재하는 문제 등을 해결해 주기 때 문이다.

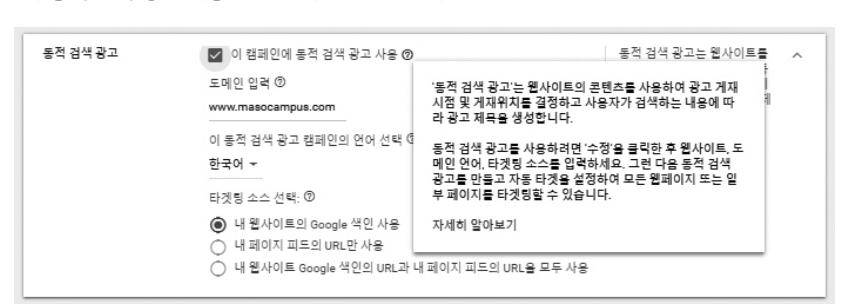

**캠페인의 동적 검색 광고 사용 옵션을 체크하면 만들 수 있다.**

## **동적 광고그룹**

동적 광고그룹은 광고주가 키워드를 직접 입력하지 않고 구글 애즈가 콘텐츠를 활용해 관련 검색어를 타겟팅하고 광고 제목을 자동으로 생성한다. 동적 검색 광고는 구글 색인과 페이지 피드를 바탕으로 관련 검색어를 자동 타겟팅한 다음에, 사용자의 실제 검색어에 자 동 맞춤된 광고 제목을 사용한다. 그러므로 동적 광고그룹을 이용하면 광고 관련성이 높아 진다.

동적 광고그룹을 이용하려면 먼저 도메인을 입력한다. 도메인은 웹사이트의 주소 중 기 본 부분을 뜻한다. 예를 들어 제품 페이지의 URL이 masocampus.com/googleads라면 도메인은 웹사이트의 기본부 주소인 masocampus.com을 가리킨다. 도메인을 입력하면 구글 크롤러가 웹사이트의 콘텐츠를 읽어 들여 카테고리를 색인한다.

구글의 자동 색인이 아닌 다른 규칙을 쓰거나 특정 페이지만 타겟팅하고자 하면, 새로 운 규칙을 만들 수도 있다.

**동적 광고그룹에서 특정 페이지를 타겟팅하는 규칙을 만든다.**

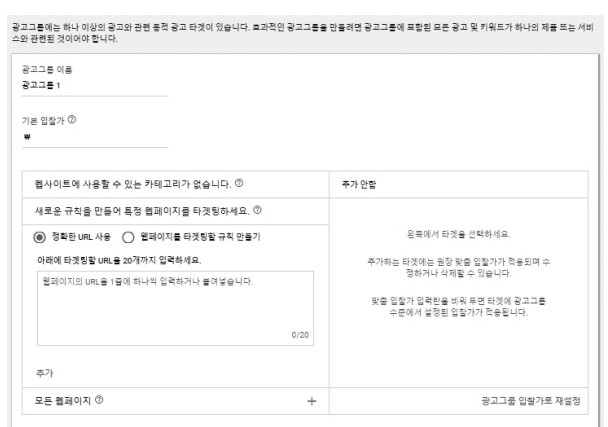

## **동적 검색 광고**

동적 검색 광고는 사이트 콘텐츠에 바탕을 두고 구글이 자동으로 적절한 광고를 조합하 므로 광고주가 입력해야 할 내용이 많지 않다. 제품 및 서비스의 장점, 특징 등은 페이지의 제목이나 본문에 정리해 두는 것으로 충분하다. 사이트 콘텐츠에는 포함하지 못한, 또는 반 드시 표시되기를 바라는 광고 문안은 설명 1, 2에 90자 이내로 추가 입력을 하자.

#### **동적 검색 광고는 부가 설명만 작성하면 모두 자동화된다.**

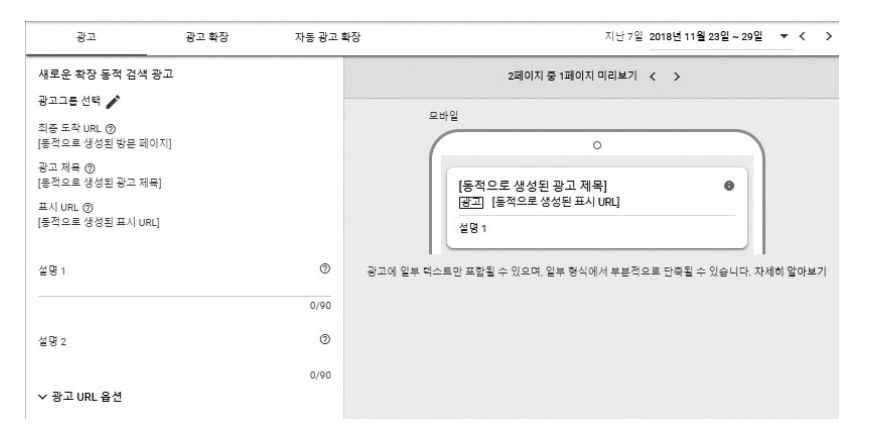

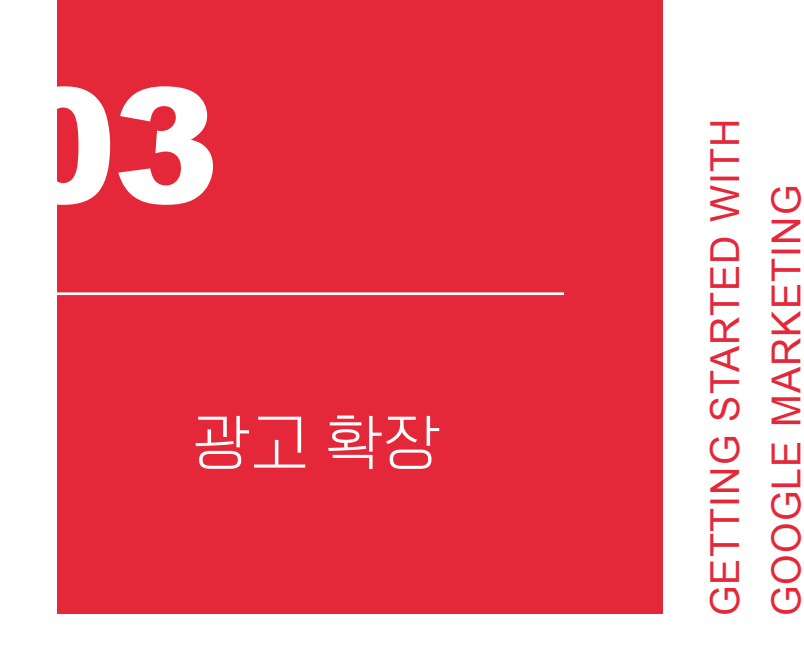

광고 확장은 구글 광고의 기본 형태(광고 제목, 표시 URL, 설명) 외에 광고주가 미리 입 력한 추가 내용을 더불어 표시하는 기능이다. 사이트가 어떤 내용을 담고 있는지, 매장의 위치, 전화번호, 사용자 리뷰, 참고할 수 있는 앱 등 사용자의 흥미와 클릭을 유도하는 상세 정보를 보여 준다. 광고 확장을 활용하면 사용자가 원하는 내용을 더 쉽고 빠르게 얻을 수 있으므로 효과가 더 크다.

Google  $\bullet\circ\bullet$  $Q$   $AB$   $B$   $dB$ Google 서울 꽃배딩 .<br>서울 꽃배달 - 구글리 플라워 .<br>4올 내 어디든지 2시간 내 찾아가는 꽃에요. 화환, 난,<br>6분 등 모든 종류 꽃 주문 제작 및 배달 가능 **서울 꽃배달 - 구클리 플라워**<br>편의 www.googleflower.co.kr/:<br>서울니 어디든지 꽃배요 파완. 난, 파 asses .<br>Rohi **꽃바구니**<br>가장 생복한 순간을 통성하고 아름다운<br>곳바구니와 함께 축하해주시오 **화분**<br>날짜에 구매받지 않고 묵묵 자라는 직물들 꽃다빌 특**하화환**<br>지원한 기구<br>알추지보라

**광고 확장은 광고의 기본 형태에 추가 정보를 제공하는 기능이다.**

광고 확장을 사용하면 10~15%가량 클릭률이 높아지는 것으로 알려져 있다. 광고의 예 상 클릭률은 광고 품질평가의 중요 요소이므로, 일반적으로 광고 확장을 활용하면 그렇지 않은 경우보다 더 높은 광고 순위를 얻는다. 우리가 흔히 검색 결과 페이지의 최상단 등 게 재 순위가 높은 경우에 광고 확장을 보게 되는 이유다. 달리 말하면 특별한 사정이 없다면 광고 확장은 빠짐없이 입력해 두기를 권장한다.

광고 확장 기능을 캠페인에 추가하는 데는 비용이 들지 않는다. 광고 확장 또는 광고를 클릭한다면 보통 광고처럼 비용이 청구된다. 사용자가 전화번호 광고 확장에서 전화하기 위해 통화버튼을 클릭하거나 앱 광고 확장에서 앱을 내려 받기 위해 다운로드 버튼을 클릭 하면 비용이 청구된다. 구글 애즈에서는 광고 및 광고 확장별로 노출당 최대 2회의 클릭까 지만 비용을 청구한다. 매우 합리적이게도 모든 광고 확장을 클릭한다고 해서 CPC 광고비 외 별도 비용이 청구되지는 않는다. 판매자 평점을 클릭할 때처럼 비즈니스로 직접 연결되 지 않는 광고 확장은 광고의 가시성을 높이고, 광고 성과를 높여주는데도 사용자의 클릭에 대한 CPC 광고비 외 별도 비용이 청구되지 않는다.

대부분의 광고 확장 유형에는 어느 정도의 수동 설정이 필요하다. 판매자 평점(사용자 별점 리뷰) 등 일부 광고 확장은 구글 애즈에서 실적 개선이 예측되는 경우 자동으로 추가 되기도 한다. 자동 광고 확장은 별도의 설정이 필요하지 않으므로 수동 광고 확장을 만들 때 옵션으로 표시되지는 않는다.

광고 확장을 등록하려면 구글 애즈의 [광고 및 확장]의 [광고 확장] 탭에서 ← 버튼을 클 릭하자. 사이트 링크, 콜아웃, 구조화된 스니펫 등 광고주가 입력할 수 있는 다양한 종류의 광고 확장이 나타난다. 가능하다면 모든 종류의 광고 확장을 최대한 입력하는 것이 좋다.

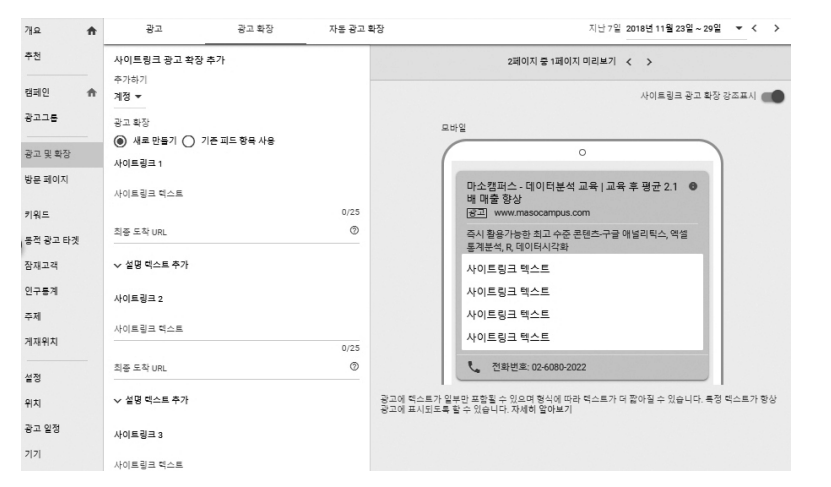

**광고 순위를 높이기 위해 광고 확장을 최대한 입력해 두자.**

#### **① 사이트 링크 광고 확장**

웹사이트의 특정 페이지로 바로 연결시키는 확장이다. 제품이나 서비스가 다양할 때 고 객이 많이 찾는 페이지의 바로 가기를 추가하면 클릭률이나 전환율을 높이는 데 기여한다.

## **② 콜아웃 광고 확장**

"무료 배송", "연중 무휴", "사은품 증정", "신규 회원 할인 쿠폰" 등 고객에게 추가로 전 달해야 하는 메시지가 있다면 콜아웃 확장을 사용한다. 콜아웃 확장이 등록된 광고는 그렇 지 않은 광고보다 평균 4%가량 클릭률이 더 높은 것으로 알려져 있다.

#### **③ 구조화된 스니펫 광고 확장**

제품 또는 서비스를 몇 가지 카테고리로 묶어서 보여 주는 확장이다. 얼핏 보면 콜아웃 과 비슷해 보이지만, 사전에 정의된 헤더로 제품을 분류해 제공하는 일종의 목록 정보라 할 수 있다.

## **④ 전화번호 광고 확장**

광고에 전화번호 또는 통 화 버튼을 추가하여 고객이 사업장에 전화하도록 유도한 다. PC에서는 전화번호가 노 출되며, 모바일에서는 직접 통화 버튼이 추가된다. 전화 번호 확장을 본 사용자가 통

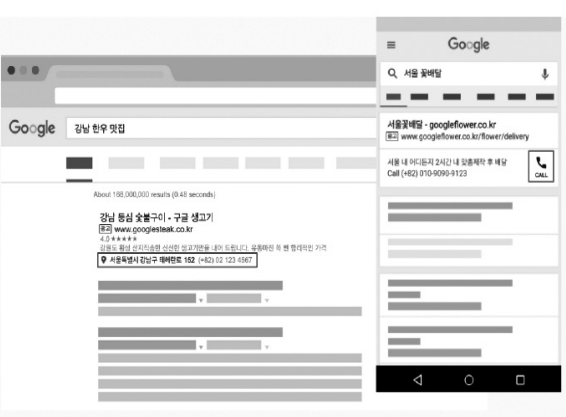

**전화번호 확장을 등록하면 광고에 통화 버튼이 나타난다.**

화 버튼을 눌러 전화를 걸면, 일반적인 클릭당 광고비가 청구된다.

 $\cdot$
# **⑤ 메시지 광고 확장**

고객이 광고에서 문자 메시지를 보내도록 유 도한다. 이 기능은 캠페인 또는 광고그룹 수준에 서 사용할 수 있으며, 모든 국가에서 지원된다.

#### **고객은 메시지 광고 확장을 클릭하여 광고주 에게 직접 SMS를 보낼 수 있다.**

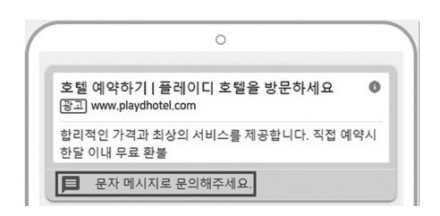

**⑥ 위치 확장**

#### **라벨이 없다면 구글 마이 비즈니스 등록이 필요하다.**

오프라인 매장이 있는 비즈니스에 유용한 광고 확장이다. 영업시간, 업체 사진, 길 찾기 등을 설명 한 웹페이지로 바로 가기 연결하는 링크를 표시한

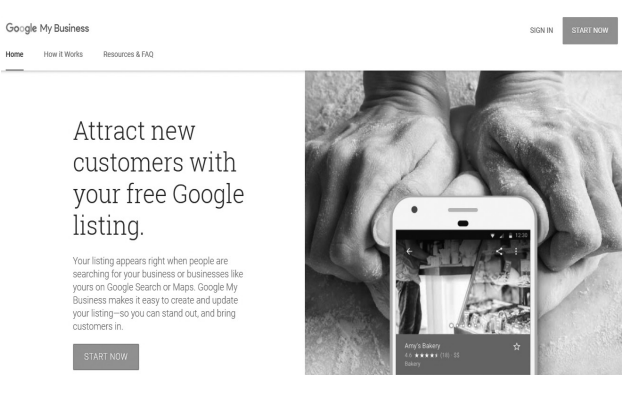

다. 사업장 위치, 통화 버튼을 표시하여 고객이 사업장을 방문하도록 유도하기도 한다. 매 장 방문을 유도하되 위치별로 다른 전화번호가 아닌 대표 번호로 고객이 전화하기를 원하 면 위치 광고 확장과 함께 전화번호 광고 확장을 이용하면 된다.

위치 확장을 추가하려는데 라벨이 나타나지 않는다면 비즈니스 위치를 등록해야 한다. 구글 마이 비즈니스(www.google.com/business)에 애드워즈 계정과 같은 Gmail 주소 로 가입하면 된다. 인증되면 등록한 라벨로 애드워즈의 광고 확장에서 '등록 라벨 검색'을 할 수 있다.

## **⑦ 제휴사 위치 확장**

광고주가 제품의 생산 및 도매 공급자라서 광고를 보는 고객이 광고주의 제품을 판매하 는 소매 체인점의 위치, 영업시간, 전화번호 등을 찾아야 한다면 제휴사 위치 정보에 기입 해 준다.

### **⑧ 가격 광고 확장**

사람들이 광고에서 바로 제품을 둘러볼 수 있도록 서비스 또는 제품 카테고리와 가격을 표시한다. 이 옵션은 일부 국가에서만 사용할 수 있다.

## **⑨ 앱 확장**

앱 내려 받기를 유도한다. 이 기능은 태블릿을 포함한 안드로이드 및 iOS 휴대 기기에 서 사용할 수 있으며 모든 국가에서 지원된다.

#### **⑩ 프로모션 광고 확장**

공휴일이나 신학기 맞이 세일, 여름 정기 세일, 블랙 프라이데이 등 특별 행사나 판매 이벤트를 검색하는 고객을 유치하기 위한 확장이다. 지정된 기간에 제품 및 서비스의 가격 할인, 쿠폰, 할인 코드 등의 프로모션 정보를 추가할 수 있다.

광고 확장은 계정, 캠페인, 광고그룹 수준에서 등록할 수 있다. 매번 바꿀 필요가 없다 면 계정에 확장을 등록해 두자. 광고 확장은 광고의 가시성을 높여 성과를 증대시킬 뿐만 아니라 예상 클릭률을 높이기도 한다. 광고 확장이 광고 순위를 높이고, 광고 순위가 높아 야 광고 확장이 표시되는 선순환이 일어난다. 그러므로 광고 확장의 효과를 보려면 수동으 로 설정해야 하는 광고 확장 중 최소 4개 이상은 반드시 입력해 두기를 권한다.

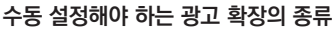

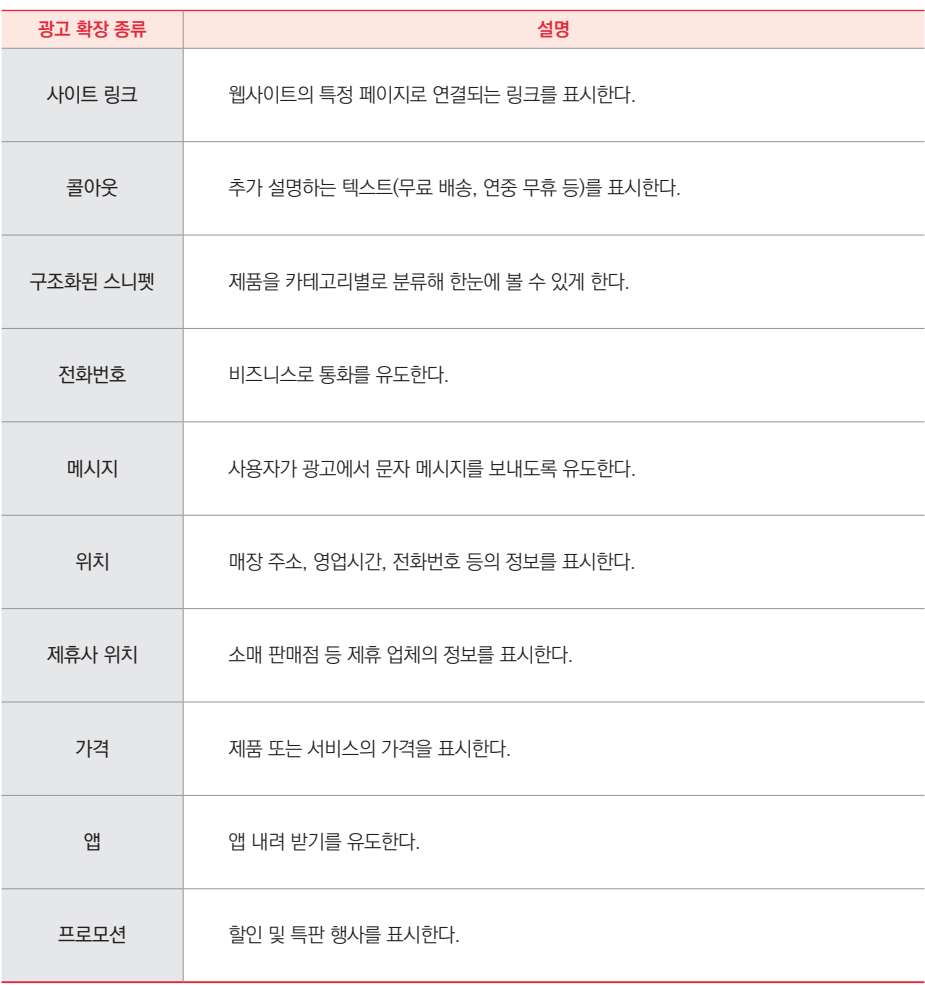

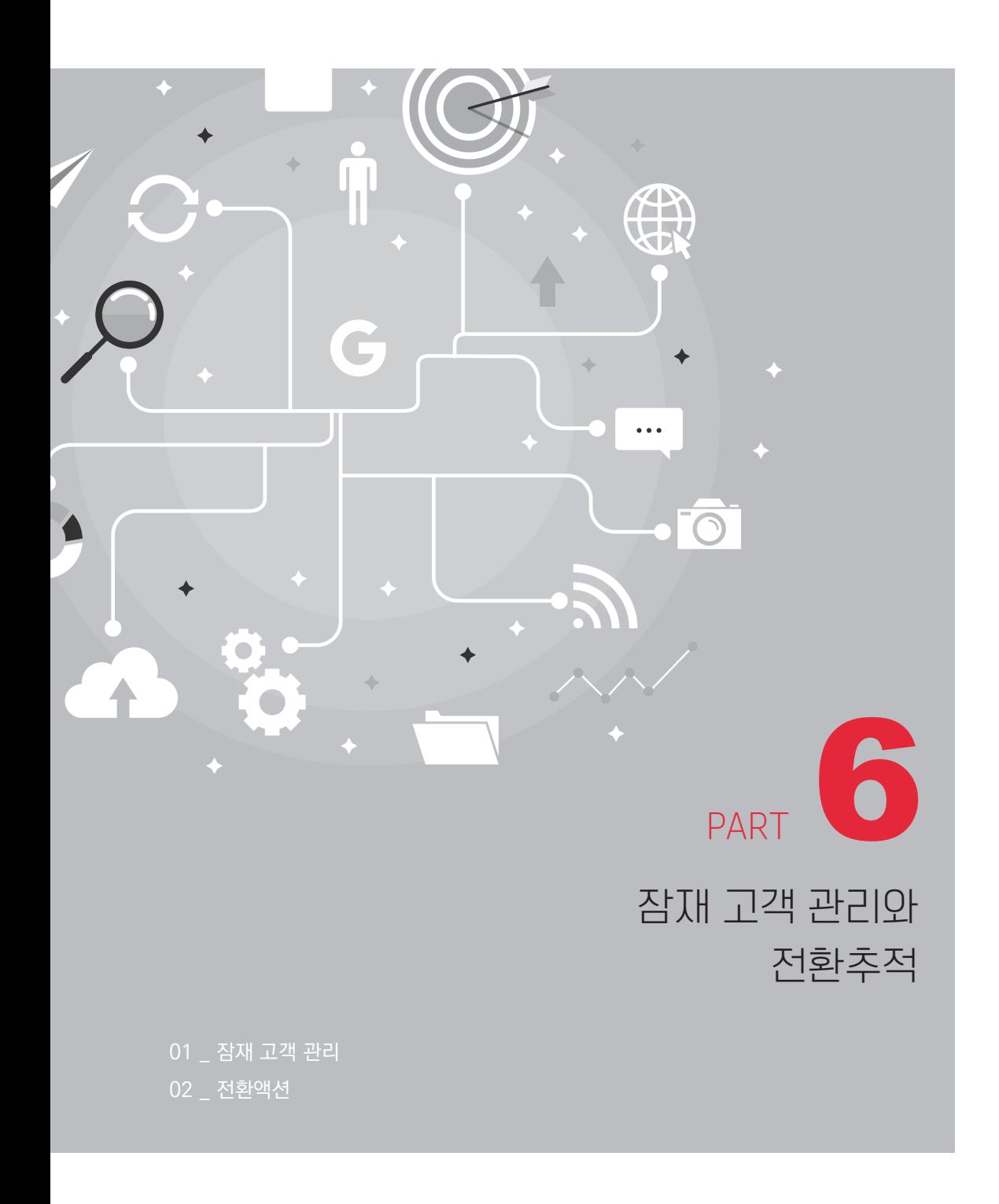

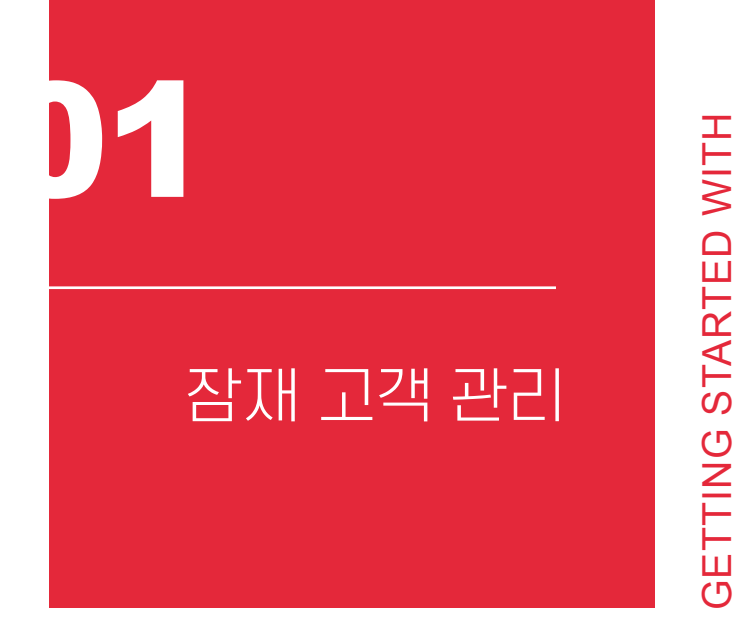

구글 애즈는 관심 분야, 구매 의도 잠재 고객 외에도 다양한 방식의 잠재 고객 타겟팅을 지원한다. 애즈 태그나 구글 애널리틱스, 앱 애널리틱스, 구글 플레이, YouTube 등을 이용 해 잠재 고객을 만들고 관리하는 방법을 알아보자.

잠재 고객을 만들고 관리하는 메뉴는 애즈 상단의 [도구] > [공유 라이브러리] > [잠재 고객 관리자]다.

GOOGLE MARKETING

**GOOGLE MARKETING** 

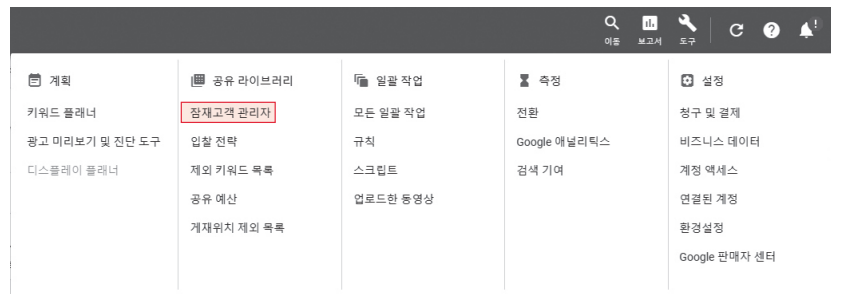

**잠재 고객 관리자에서 목록을 만들고 관리한다.**

잠재 고객 목록에는 애즈 계정에 저장된 모든 잠재 고객 집합이 나타난다. 각 명단은 검 색 네트워크, YouTube, 디스플레이 네트워크, Gmail 캠페인별로 크기가 다르다. 예를 들 어 아래의 "기술에 관심 있는 20대 중반 남성"을 타겟팅한 테스트 오디언스를 살펴보자. 이 목록에서 YouTube나 디스플레이 네트워크를 이용하는 사람은 410명, Gmail은 0명이며, 관심 분야로 설정한 타겟이므로 검색 캠페인에는 호환되지 않는다.

#### **잠재 고객은 네트워크별로 유효 크기가 달라진다.**

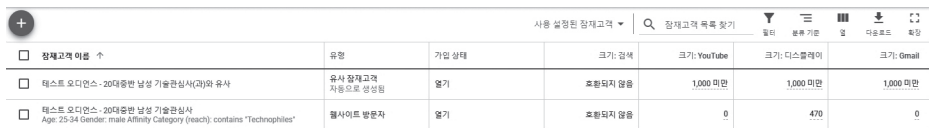

이처럼 목록 크기가 400~500명 수준으로 작으면 충분한 트래픽을 확보하기 어렵다. 모든 사용자가 항상 로그인되어 있지는 않으므로 특정 시점의 활성 사용자(Active User) 수는 잠재 고객 목록의 크기보다 작게 마련이다. 잠재 고객 목록의 크기가 너무 작으면 광 고를 도달시킬 활성 사용자가 부족해 광고가 게재되지 않는다는 문제가 발생한다.

그러므로 영역별로 최소한 최근 30일 내에 디스플레이 네트워크는 100명, 검색 네트워 크와 YouTube, Gmail은 1,000명의 활성 사용자가 필요하다. 또한 크기가 1만 이하인 잠 재 고객 목록을 사용하면서 인구통계, 게재 위치 등 다른 타겟팅 제한을 추가하면 활성 사 용자 수가 줄어 들어 광고 게재가 어려워질 수 있다. 그러므로 특별한 목적이 없다면 적정 크기(5~20만)를 유지하는 편이 좋다.

새로운 잠재 고객 목록을 추가하려면 만들기 버튼을 클릭하자. 웹사이트 방문자, 앱 사 용자, YouTube 사용자, 고객 목록, 맞춤 조합의 5가지 생성 방법이 나타난다.

| ← ◆ Google Ads 참재고객 관리자 |                                                                                              |                            |
|-------------------------|----------------------------------------------------------------------------------------------|----------------------------|
| 잠재고객 목록                 | 리마케팅<br>맞춤 잠재고객                                                                              |                            |
| 잠재고객 통계                 | $\times$<br>$+$                                                                              |                            |
| 잠재고객 소스                 | п<br>쟘<br>$+$<br>웹사이트 방문자                                                                    | 유형<br>가입 상태                |
|                         | 사용 중<br>$^{+}$<br>앱 사용자                                                                      |                            |
|                         | 전리<br>□<br>YouTube 사용자<br>$^{+}$                                                             | 웹사이트 방문자<br>열기<br>자동으로 생성됨 |
|                         | 사용하지<br>고객 목록<br>$^{+}$                                                                      |                            |
|                         | 싞<br>П<br>eb 28, 2017<br>맞춤 조합<br>$^{+}$                                                     | 열기<br>웹사이트 방문자             |
|                         | [터<br>법 2회 이상<br>п<br>Age: 25-34 Gender: Temale City: contains "Seoul" 장바구니 담기 (Goal 7 Value | 열기<br>웹사이트 방문자             |
|                         | П<br>[테스트] 25~34세 서울거주 여성 - 장바구니유입 2회 이상(과)와 유사                                              | 유사 잠재고객<br>열기<br>자동으로 생성됨  |

**잠재 고객 목록을 만드는 5가지 방법**

잠재 고객을 추가해 두면 디스플레이 캠페인의 [광고그룹] > [잠재 고객 타겟팅] > [비즈 니스와 상호 작용한 방식 기반 잠재 고객 타겟팅]에서 해당 목록을 불러올 수 있다. 대체로 유사 잠재 고객, 웹사이트 방문자, 고객 목록 중 하나로 포함된다.

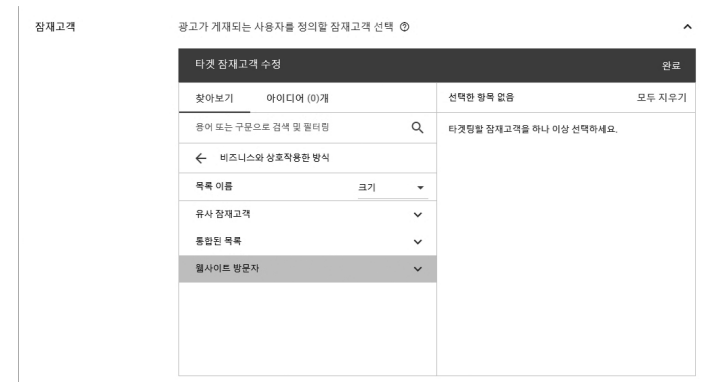

**만들어진 잠재 고객 목록은 비즈니스와 상호 작용한 고객 타겟팅에 활용된다.**

# **고객 목록**

고객 목록은 광고주가 특정 사용자의 명단을 애즈에 제공함으로써 잠재 고객을 만드는 방법이다. 고객 목록을 만들기 위해 휴대기기 ID처럼 특별한 데이터를 업로드할 수도 있지 만, 보통의 광고주는 이메일, 전화, 우편 주소 등 일반적인 데이터를 이용하면 된다.

**엑셀 템플릿을 내려 받아 작성한 후 업로드하면 된다.**

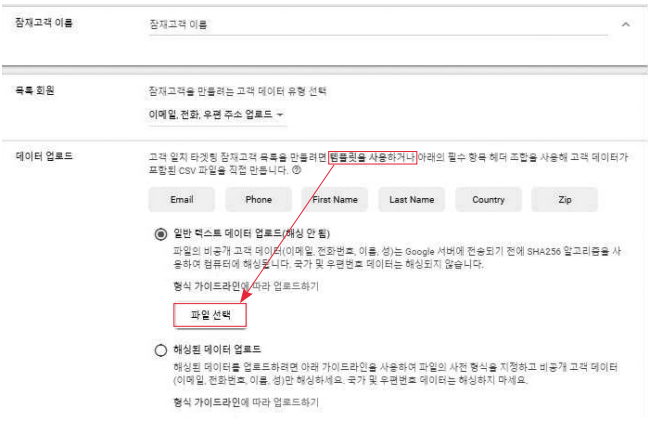

[템플릿을 사용]을 클릭해 엑셀(csv) 파일을 내려 받은 후 이메일 주소, 전화번호, 성, 이름, 국가, 우편번호를 아는 대로 입력해 저장한다. [일반 텍스트 데이터 업로드] > [파일 선택]해 데이터를 올리면 고객 목록이 만들어진다. 만약 제공한 데이터가 일정 기간에만 유 효하다면 멤버십 기간을 정해 줄 수 있다.

# **YouTube 사용자**

YouTube는 국내 동영상 플랫폼의 과반을 차지한다. PC에서는 YouTube 53.1%, 네 이버 TV 14.7%, 모바일에서는 YouTube 56.5%로 13.0%인 옥수수보다 공히 4배가량 더 높은 점유율을 기록하고 있다. YouTube 주간 이용자는 1,473만 명이 넘고 15~25세의 이 용자는 YouTube를 하루 평균 4.4번, 76분가량 시청한다. $38$  YouTube 광고의 중요성은 두 말할 필요도 없다.

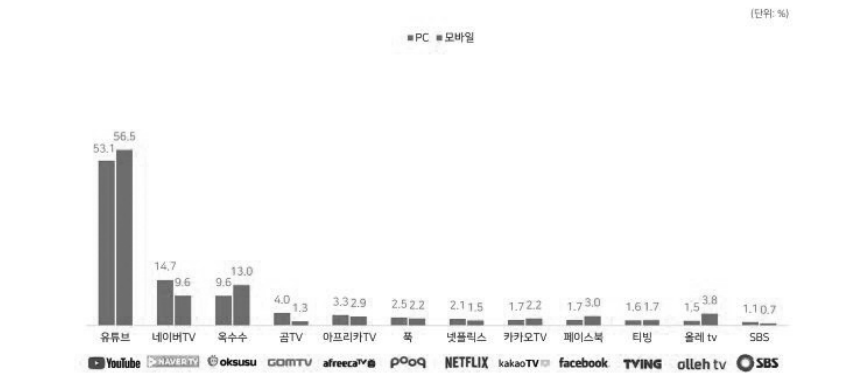

**2018 인터넷 동영상 시청 행태와 뷰어그룹 및 멀티스크린 이용 행태 - DMC미디어(2018)**

38 와이즈앱 www.wiseapp.co.kr/app/detail/f9ee0578fe1cc94de7482bd41accb329/1

구글 애즈의 동영상 캠페인뿐만 아니라 디스플레이 캠페인도 YouTube를 게재 위 치로 선택하는 인비디오 오버레이 등 YouTube 광고를 할 수 있다. 더불어 애즈 계정을 YouTube 채널을 연결하면, YouTube 시청자와 채널에서 취한 사용자 행동을 기반으로 동 영상 잠재 고객 리마케팅 목록을 만들 수 있다.

구글 애즈 계정과 YouTube 채널을 연결하자. [도구] > [공유 라이브러리] > [잠재 고객 관리자 $|$  > [잠재 고객 소스]에서 [YouTube 연결]을 선택한다. $39$ 

**잠재 고객 소스에서 Youtube와 연결한다.**

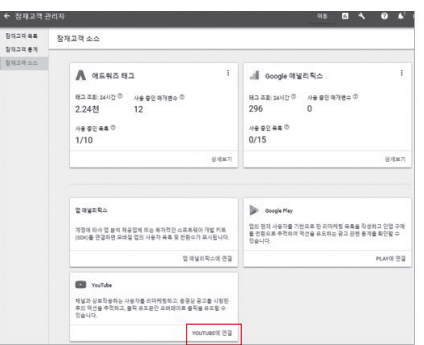

[채널 추가]를 눌러 연결하고자 하는 YouTube 채널 이름 또는 URL을 입력하면 소유자 를 확인한다. 시청자의 행동을 추적하려면 해당 YouTube 채널에 대한 권한이 필요하다. 광 고주가 직접 운영하는 채널이라면 "내가 이 채널을 소유함"을, 다른 유투버가 운영하는 채 널의 시청자를 파악하고자 한다면 "다른 사람이 이 채널을 소유함"을 택한다.

<sup>39 ·</sup>공개된 동영상이 하나도 없거나 구독자가 10명 미만인 YouTube 채널은 애즈와 연결할 수 없다.

만약 네일아트 제품을 판매하는 회사라면, YouTube에서 유명한 화장품 리뷰 채널 구 독자들을 대상으로 마케팅을 펼쳤을 때 높은 성과를 기대할 수 있다. 이런 경우 각 채널 소 유자와 합의하에 네일아트 회사 구글 애즈 계정으로 "다른 사람이 이 채널을 소유함"을 선 택하면 뷰티 YouTube 채널 소유자에게 승인 요청이 전달된다. 채널 소유자가 허락하면 해 당 채널의 구독자가 잠재 고객 목록에 저장된다.

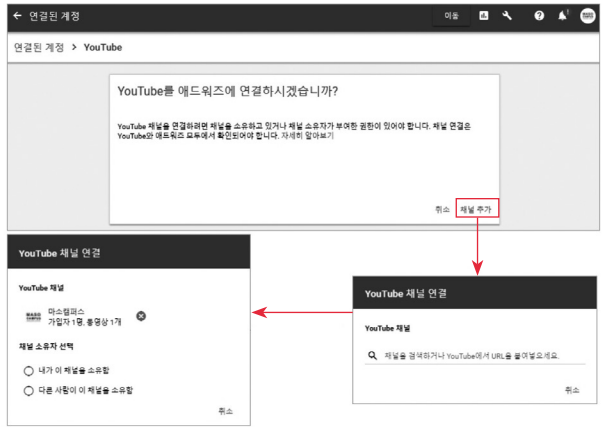

**연결할 YouTube채널을 입력한 후 소유자를 확인한다.**

YouTube에서 애즈로 연결하려면 로그인한 후 [크리에이터 스튜디오] > [채널] > [고급] > [애즈 계정 연결] > [ID]를 입력한다. YouTube와 애즈는 다중 연결을 할 수 있다. 즉, 하나의 YouTube 채널을 여러 애즈 계정에, 마찬가지로 하나의 애즈 계정을 여러 YouTube 채널에 연결할 수 있다.

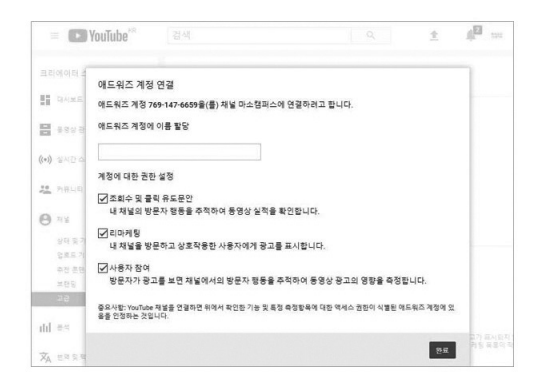

**Youtube 채널과 구글 애즈는 다 대 다 연결이 가능하다.**

YouTube 채널 소유자는 애즈 계정에 줄 권한을 3가지 중에서 선택한다. ① 채널의 동 영상 실적 전체를 보여 주거나 ② 동영상 시청자에게 광고를 표시하게 해 주거나 ③ 방문자 가 본 광고의 영향을 측정하게 해 준다. 다른 사람이 소유한 YouTube 채널과 애즈 계정을 연결할 때는 ② 광고를 표시하고 ③ 광고 성과를 측정하는 권한만 허용하는 게 일반적이다.

애즈 계정과 YouTube를 연결해도 위 3가지 권한 외에는 불가능하다. 연결된 YouTube 채널의 소유자는 애즈 계정을 관리할 수 없고, 애즈 계정은 YouTube에 동영상을 추가, 삭 제, 수정하는 등의 활동을 할 수 없다.

애즈 계정을 YouTube 채널에 연결하면 시청자로 잠재 고객 목록을 만들고, 동영상과 동영상 광고의 전체 활동 수를 측정하는 것 외에도 CTA(Call To Action) 오버레이와 자동  $\Delta$ 족 화면, 쇼핑 카드의 3가지 양방향 동영상 광고를 만들 수 있다.  $40$ 

CTA 오버레이는 사이트로 연결되는 클릭을 유도하는 기능으로서 동영상 소유자가 선

<sup>40</sup> CTA 오버레이는 애즈 동영상 캠페인에서, 쇼핑 카드는 애즈 쇼핑 캠페인에서 만든다. 자동 최종 화면은 캠페인 정보를 사 용하여 애즈가 자동으로 생성한다.

택하는 한, 광고 여부와 상관없이 계속 동영상에 남는다. 자동 최종 화면은 동영상 광고 끝 부분에 사이트 방문이나 앱 설치 등의 액션을 유도하는 화면을 표시한다. 쇼핑 카드는 이미 조회했거나 시청 중인 동영상과 관련 있는 제품으로 시청자를 연결하는 기능이다. 연결된 판매자 센터 계정에서 가져온 제품 세부 정보 목록을 표시해 준다.

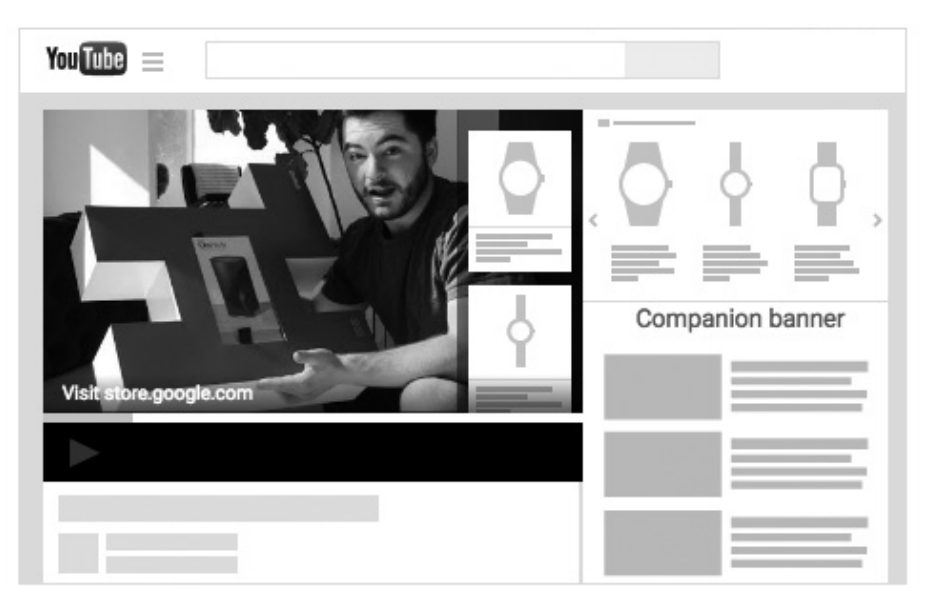

**연결된 채널 동영상에 유튜브 쇼핑카드를 삽입할 수 있다.**

YouTube 채널과 애즈 계정을 연결하면 [도구] > [공유 라이브러리] > [잠재 고객 관리 자] > [잠재 고객 목록]에서 [만들기] 버튼을 클릭한 후 [YouTube 사용자]를 선택한다. 채널 과 사용자의 액션 등을 정해 주면 잠재 고객 목록이 추가된다. 멤버십 기간은 30일로 기본 설정되어 있으나 특별한 이유가 없다면 사용자 명단을 충분히 확보하기 위해 360일 안팎 으로 설정하는 것이 일반적이다.

# **웹사이트 방문자**

웹사이트에 방문했거나 앱을 사용하고, 제품을 장바구니에 담았거나 회원 가입하는 등 상호 작용했던 방문자는 신규 고객보다 훨씬 더 적은 비용으로 전환에 이를 가능성이 높다. 관심이 확인된 사용자를 다시 타겟팅해 전환으로 이끄는 활동을 리마케팅(re-marketing) 이라 한다.41 웹사이트 방문자 추적은 가장 대표적인 리마케팅 방법이다.

### **(1) 구글 애즈 태그 설치**

웹사이트 방문자를 추적하려면 먼저 광고주의 웹사이트에 애즈 태그가 설치되어 있어 야 한다. 웹사이트 코드를 다루기 어렵다면 사이트 개발자에게 도움을 청하자.

[도구] > [공유 라이브러리] > [잠재 고객 관리자] > [잠재 고객 소스] > [애즈 태그] 란의 아이콘( )을 클릭하면 [소스 수정]을 클릭한다.

**구글 애즈 태그가 설치되어야 리마케팅을 할 수 있다.**

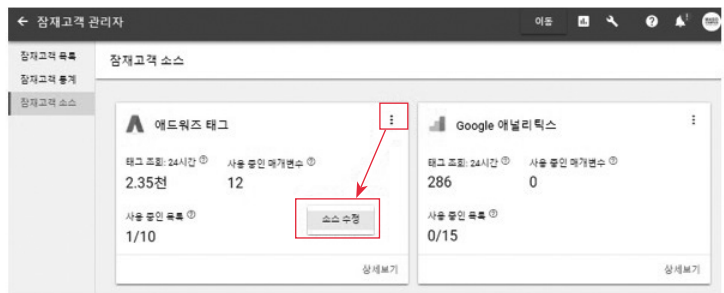

<sup>41</sup> 리마케팅(re-marketing) 대신 리타겟팅(re-targeting), 리인게이지먼트(re-engagement), 리메시징(re-messaging) 등 유사한 용어를 쓰기도 한다.

데이터 소스 수정 화면에서 데이터 유형을 선택해야 한다. 업종별로 미리 정리된 방식 을 따르고 싶다면 "특정 속성"을 쓸 수 있지만, 일반적으로 "표준 데이터 수집"을 선택해도 충분하다. 표준 데이터 수집은 웹사이트를 방문한 사용자 ID를 수집한다.

태그 설치 화면에는 "전체 사이트 태그"가 제시된다. 이 코드를 복사해서 웹사이트의 모 든 페이지 〈head〉와 〈/head〉 태그 사이에 붙여 넣어야 한다. 코드를 복사하거나 태그 관리 자를 쓰거나 태그를 내려 받을 수 있다. 만약 웹사이트의 헤더에 직접 태그 코드를 추가하는 작업에 어려움을 느낀다면 웹마스터에게 태그를 이메일로 보내기 기능을 누르자. 개발자의 이메일 주소를 기입하면 태그가 메일로 전송된다. [완료]를 누르면 설치가 완료된다.

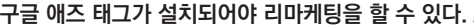

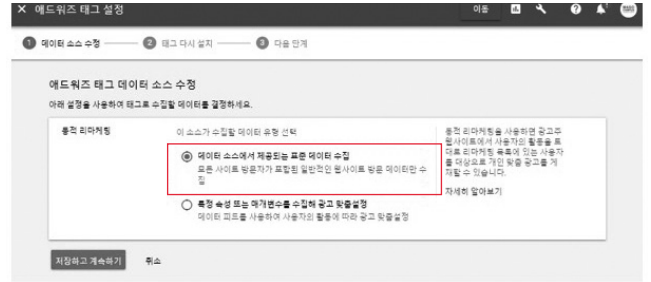

**전체 사이트 태그를 header에 삽입하면 태그 설치가 완료된다.**

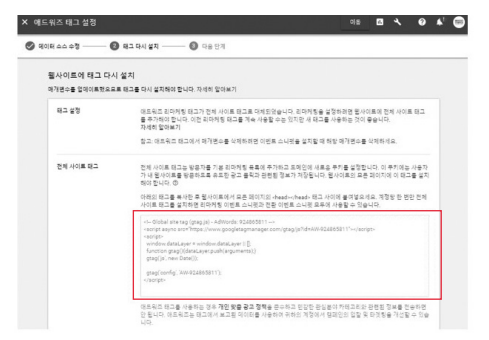

구글 애즈 태그를 올바르게 설치하였는지 어떻게 확인할까? 가장 간단한 방법은 기다 리는 것이다. 문제없이 잘 설치되었다면 하루 이틀 내로 애즈 태그에 조회, 매개변수 등의 수치가 표시되기 시작한다. 태그를 설치한 후 24시간 정도 기다리는 것이 좋다.

**태그가 정상적으로 설치되면 24시간 후 조회 수가 측정된다.**

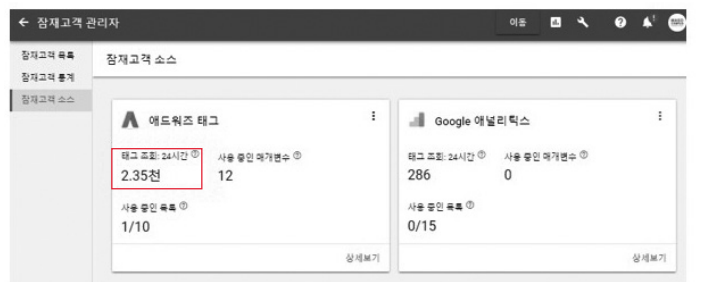

다른 방법으로 확인하려면 크롬 무료 확장 프로그램인 Tag Assistant를 활용하면 된다. Tag Assistant는 chrome.google.com/webstore/detail/tag-assistant-by-google/ kejbdjndbnbjgmefkgdddjlbokphdefk에서 내려 받을 수 있다. 사용법 등 관련 정보는 모 두 영어로만 제공된다.

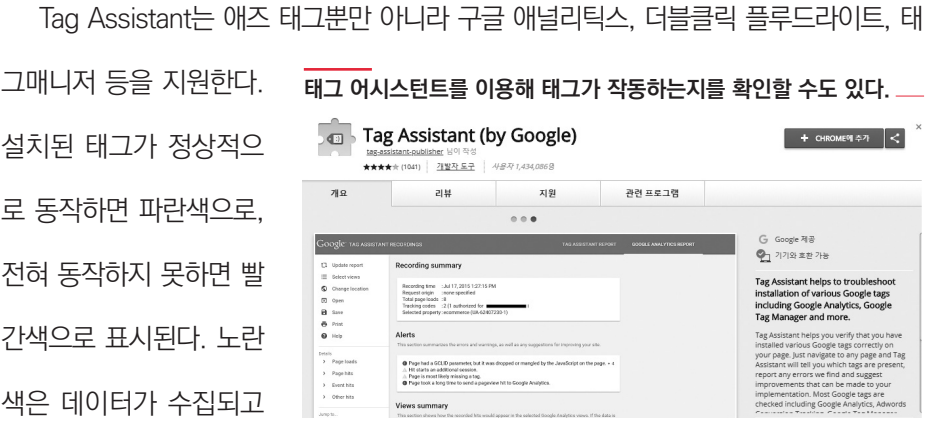

하나라도 방문한 사용자를 모두 포함한다.

맛있다 빵집의 웹사이트에 2개 페이지(단팥빵, 마카롱)가 있다고 가정하자. 페이지 방 문자(OR)를 선택한 후 단팥빵 페이지와 마카롱 페이지를 입력하면 단팥빵 또는 마카롱 중

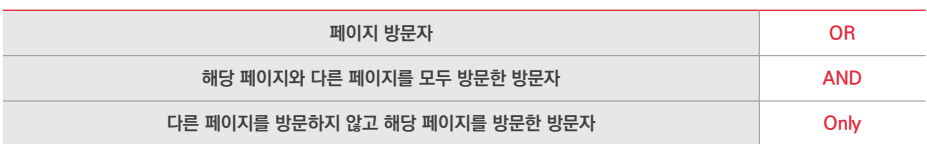

**OR, AND, Only 조건을 조합해 잠재 고객을 정의한다.**

AND, Only를 나타낸다.

웹사이트 방문자는 5가지 방문자 유형을 조합해서 만든다. 위쪽 3가지 조건은 OR,

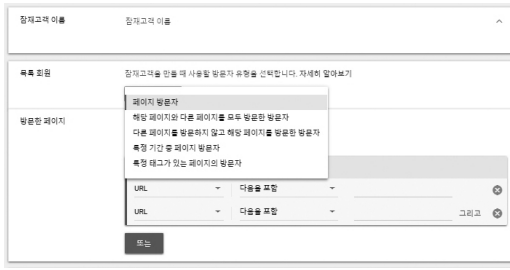

애즈 태그가 올바르게 설치되면 웹사이트 방문자 잠재 고객을 만들 수 있다. [도구] >

[공유 라이브러리] > [잠재 고객 관리자] > [잠재 고객 목록]에서 만들기 버튼을 클릭한 후 웹

**웹사이트 방문자도 다양하게 분류된다.**

**(2) 웹사이트 방문자 잠재 고객 만들기**

사이트 방문자를 선택한다.

있지만 비정상적 상태이므로 Tag Assistant의 안내에 따라 수정해야 함을 나타낸다.

해당 페이지와 다른 페이지를 모두 방문한 방문자(AND)를 선택하면 단팥빵과 마카롱 페이지를 둘 다 방문한 사람만 목록에 포함된다.

다른 페이지를 방문하지 않고 해당 페이지를 방문한 방문자(Only)를 선택하면 단팥빵 페이지에는 가지 않고 오직 마카롱 페이지만 본 사람을 골라낸다.

방문한 페이지를 입력할 때는 URL 또는 리퍼러 URL을 정한다. URL이란 www. masocampus.com처럼 인터넷 주소다. 리퍼러 URL은 내 웹사이트를 방문하기 전에 사 용자가 방문했던 웹사이트 주소를 가리킨다.

맛있다 빵집 웹사이트를 보던 중 링크된 "예쁜 디저트가게" 웹사이트를 클릭해 방문 했다 치자. 이때 "예쁜 디저트가게"의 리퍼러 URL은 바로 "맛있다 빵집"이 된다. 리퍼러 URL은 특정 웹사이트를 통해 우리 사이트로 유입되는 방문자를 기반으로 잠재 고객 목록 을 만들 때 활용한다.

OR, AND, Only로 방문자를 정의하되 방문 기간을 제한하고 싶다면 특정 기간 중 페이 지 방문자 조건을 추가한다. 특정 날짜 이전에 방문한 사람, 이후 방문자를 택하거나 시작 일과 종료일을 지정해 줄 수도 있다.

**특정 기간의 웹사이트 방문자를 추적할 수 있다.**

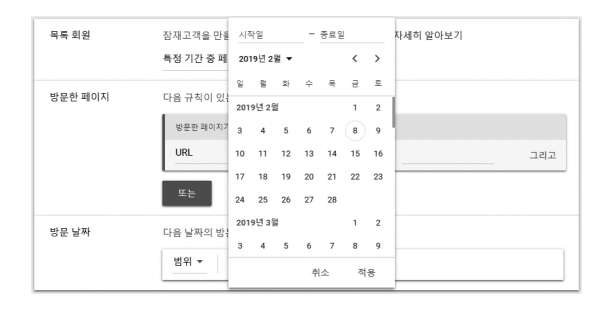

특정 태그가 있는 페이지의 방문자란 구글 애즈의 과거 버전(현재는 사용하지 않음)의 전환추적 태그를 이용해 리마케팅 목록을 만드는 옵션이다.

웹사이트 방문자는 리마케팅의 가장 기본적인 대상이므로 충분한 크기의 목록을 만들 기 위해 통상적으로 멤버십 기간을 길게 설정한다. 기본 기간은 30일이지만 특별한 이유가 없으면 목록의 크기를 늘리기 위해 360~540일 사이로 정한다.

# **모바일 앱 사용자**

모바일 앱 사용자를 잠재 고객으로 만들려면 앱 애널리틱스 또는 구글 플레이와 연결해 야 한다. 다양한 외부 [도구] > [공유 라이브러리] > [잠재 고객 관리자] > [잠재 고객 소스]에 서 구글 플레이 또는 앱 애널리틱스를 선택한다.

**구글 애즈는 다양한 외부 도구와 연결해 잠재 고객 목록을 만들기도 한다.**

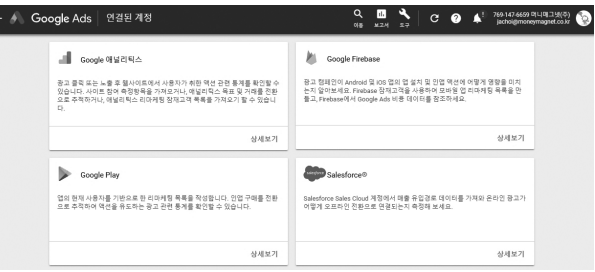

### **(1) 구글 플레이와 연결**

구글 플레이 개발자 계정과 애즈 계정을 연결하면 앱 사용자를 대상으로 광고를 게재할 수 있다. 인앱 결제를 사용하는 앱은 광고를 클릭한 사용자가 안드로이드 앱에서 구매하면 자동으로 전환추적을 할 수 있다.

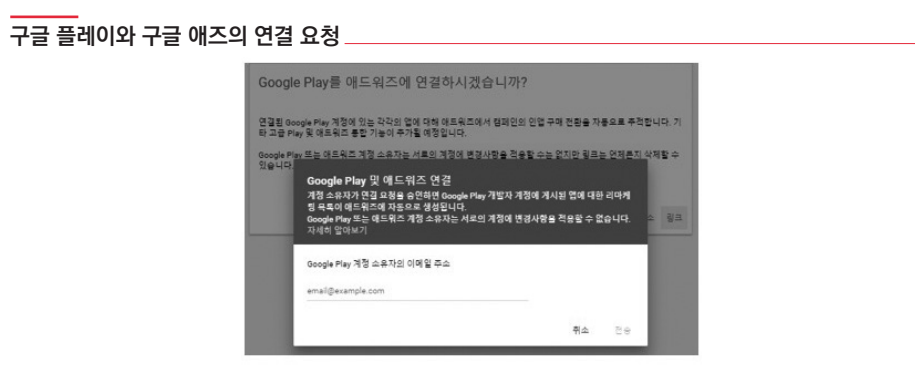

연결 요청은 애즈나 구글 플레이 둘 중 어디에서든 보낼 수 있다. 애즈에서는 [도구] > [설정] > [연결된 계정] > [Google Play]에서 구글 플레이 개발자 계정 소유자의 이메일 주 소를 입력하여 연결을 요청한다. 구글 플레이의 개발자가 요청을 승인하면 리마케팅 태그 를 설정하지 않고도 앱 사용자에게 광고를 표시할 수 있다.

## **(2) 앱 애널리틱스와 연결**

모바일 앱 사용자를 리마케팅하기 위한 앱 애널리틱스는 크게 Firebase와 기타 앱 분석 서비스로 구분된다. 구글의 App SDK(Software Development Kit)인 파이어베이스를 애 즈와 연결하면, 파이어베이스용 구글 애널리틱스에서 데이터를 가져와 광고 캠페인이 유도 한 안드로이드와 iOS 앱 설치, 인앱 액션 관련 데이터를 확인할 수 있다. 더불어 파이어베 이스용 구글 애널리틱스에서 만든 잠재 고객 목록을 자동으로 불러온다.

파이어베이스와 애즈를 연결하려면 먼저 파이어베이스 프로젝트 소유자로부터 엑세스 권한을 받아야 한다. 권한이 부여되면 [도구] > [연결된 계정] > [파이어베이스]에 해당 프로 젝트가 나타난다.

사람, 특정 버전의 앱을 사용하는 사람을 구별해 목록을 생성할 수 있다.

구글 플레이나 파이어베이스, 기타 앱 애널리틱스와 연결되면 [도구] > [공 유 라이브러리] > [잠재 고객 관리자] > [잠재 고객 목록]에서 [만들기] 버튼을 눌러 모바일 앱 사용자를 대상으로 잠 재 고객 목록을 만들 수 있다. 특정 앱 을 사용하는 모든 사람, 최근에 앱을 사 용한 사람, 최근에 앱을 사용하지 않는

## **앱 애널리틱스를 소스로 활용한 잠재 고객 목록 만들기**

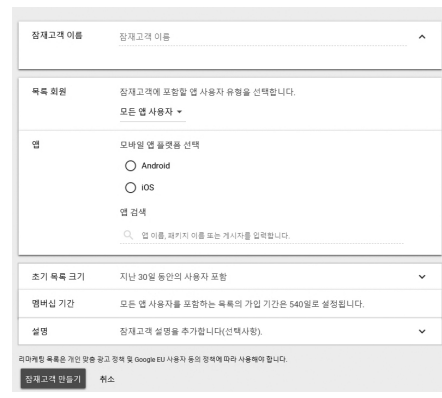

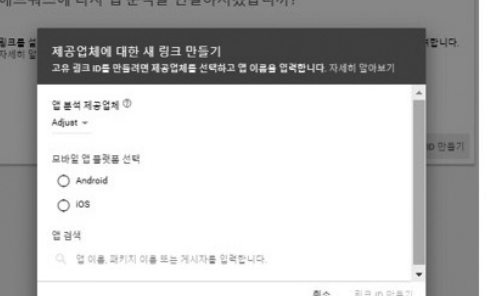

파이어베이스 이외에 Adjust, Adways, AppaFlyer, F.O.X, Kochava, Singular, TUNE

등의 기타 앱 애널리틱스와 연결하려면 [도구] > [연결된 계정] > [타사 앱 분석]에서 링크 ID

를 만든 후 연결하고자 하는 앱 애널리틱스 서비스에 해당 링크 ID를 알려 주면 된다.

**앱 애널리틱스와 구글 애즈의 연결**

모바일 앱 리마케팅 목록은 주로 2가지 목적으로 사용한다. 전환을 유도하려면 제품을 조회한 사람 또는 장바구니 단계에서 이탈한 사용자를 포함해야 한다. 앱 재이용을 유도하 려면 비활성 사용자나 재이용 무경험자를 목록에 포함한다.<sup>42</sup> 앱에서 특정 액션을 취한 사 용자를 선별하고자 한다면 앱에서 액션을 추적하여 해당 데이터를 애즈로 전송해야 한다. 액션을 추적하는 방법은 다음 장의 전환액션과 추적을 참고하자.

# **구글 애널리틱스와 연결**

애즈 계정은 search console이나 salesforce, 호텔 센터, 구글 애널리틱스 등 다양한 외부 계정과 연결해 잠재 고객과 관련된 데이터를 주고받을 수 있다. 가장 유용하게 쓰이는 구글 애널리틱스와 연결 방법을 살펴보자. 애즈를 구글 애널리틱스와 연결하면 목표와 잠 재 고객 목록을 받아올 수 있다.

## **구글 애널리틱스와 구글 애즈의 연결**

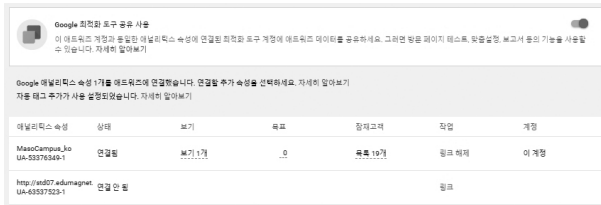

구글 애널리틱스와 연결하려면 [도구] > [설정] > [연결된 계정]에서 구글 애널리틱스를 선택한다. 엑세스 권한이 있는 애널리틱스 속성 중 연결을 원하는 속성의 [링크]를 클릭한다.

<sup>42 ·</sup>모바일 앱 리마케팅에 관한 더 자세한 내용은 support.google.com/adwords/answer/6310675을 참고하자.

**구글 애널리틱스에서 연결할 속성을 선택**

# http://std07.edumagnet.co.kr

이 속성을 연결하려면 Google Ads에 연결할 보기를 선택하세요. 보기 1개에서 사이트 측<br>정항목을 가져올 수도 있습니다.

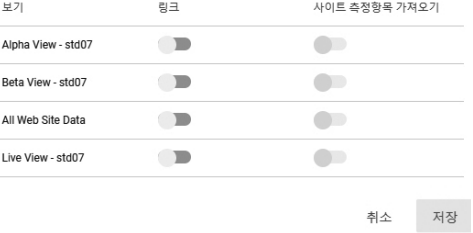

해당 속성에서 연결할 수 있는 보기의 목록이 표시된다. 연결을 원하는 모든 보기의 링 크와 사이트 측정 항목 가져오기를 켠 후 저장한다. 보기를 연결하면 애즈의 클릭 및 비용 데이터를 애널리틱스에서 사용할 수 있고, 애널리틱스의 목표 및 거래 내역을 애즈로 가져 올 수 있다. 애즈와 애널리틱스의 보고서의 항목을 제대로 표시하려면 사이트 측정 항목 가 져오기를 켜야 한다.

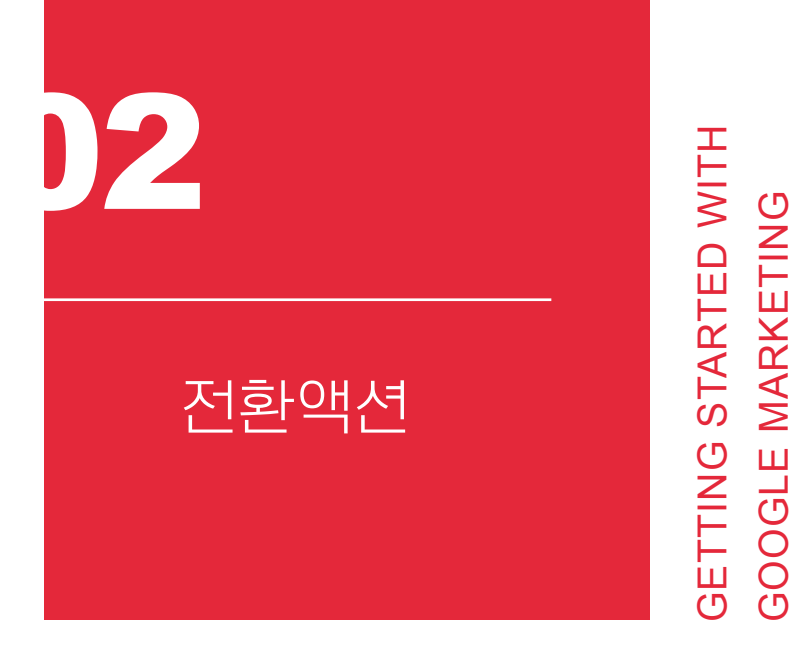

GOOGLE MARKETING

제품 구매, 회원 가입, 장바구니 담기, 링크 클릭, 전화 통화처럼 비즈니스에 가치 있는 고객 행동이 일어나는 것을 전환(conversion)이라 하며, 이때 고객이 취한 행동을 전환액 션(conversion action)이라 부른다.

전환액션이 모든 광고주에게 항상 똑같은 행동을 가리킬 수는 없다. 웹사이트에 접속하 거나 앱을 내려 받고, 문의 버튼을 누르는 등 사용자가 취할 수 있는 여러 행동 중 무엇을 원 하는가? 어떤 광고는 회원 가입을, 또 다른 광고는 전화 통화를 바란다. 광고의 목표인 전환 을 극대화하려면 광고주가 기대하는 전환액션이 무엇인지 명확하게 정의되어야 한다.

"웹사이트" 전환액션에서는 구매 완료, 뉴스레터 구독, 버튼 클릭 등 사이트에서 고객 이 취하는 행동을 정의할 수 있다. 고객이 앱을 설치하거나 구매하기 등 앱 내에서 벌어지

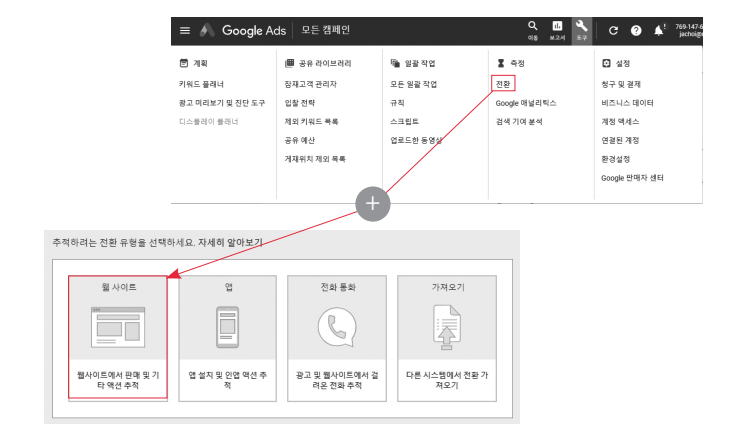

**웹사이트, 앱, 전화 통화 등의 전환액션을 정의하고 추적할 수 있다.**

[도구] > [측정] > [전환] > [전환액션]에서 새로운 전환액션을 만들 수 있다. 파악하려는 전환의 종류에 따라 설정 절차가 달라지므로 우선 웹사이트, 앱, 전화 통화 중 하나를 선택 한다.

# **전환액션 만들기**

전환추적에는 크게 3가지 방법이 있다. 첫째는 활성화된 구글 애널리틱스를 애즈 계정 에 연결하기, 둘째는 구글 태그관리자를 새 전환 링크 태그와 함께 사용하기, 셋째는 애즈 전환추적 태그 사용하기다. 사용자 환경과 관계없이 모든 전환을 측정하려면 애즈 전환추 적 태그를 쓰는 것이 좋다.

는 활동을 추적하려면 "앱"을 선택한다. "전화 통화"는 고객이 광고를 눌러 직접 전화를 걸 거나, 웹사이트의 전화번호를 통해 전화하거나 모바일 웹사이트의 전화번호를 클릭해 통화 하는 모든 상황을 포괄적으로 추적한다. 상점을 직접 방문하거나 현장에서 제품을 구매하 는 등 오프라인 활동이 전환에 해당될 때에는 "가져오기"를 이용해 전환 데이터를 애즈로 가져와야 한다.

**추적하기를 바라는 전환액션의 카테고리, 값, 횟수를 선택한다.**

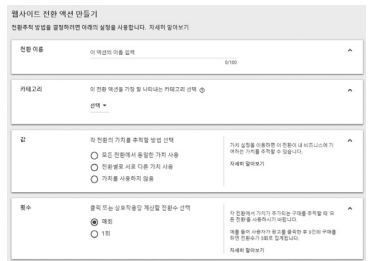

이 중에서 가장 많이 쓰이는 웹사이트 전환하는 방법을 알아보자.

알아 보기 쉬운 전환액션의 이름을 정한 후 카테고리를 선택한다. 카테고리는 보고서 구성에 쓰인다. 같은 카테고리에 속하는 여러 전환액션의 성과 보고서를 한눈에 비교평가

값은 전환액션의 가치를 나타낸다. 각 전환의 가치는 다음과 같이 3가지로 설정할 수 있다.

할 수 있도록 도와준다.

**전환액션에 가치를 부여하는 3가지 방법**

168 매출을 높이는 실전 구글 광고 마케팅

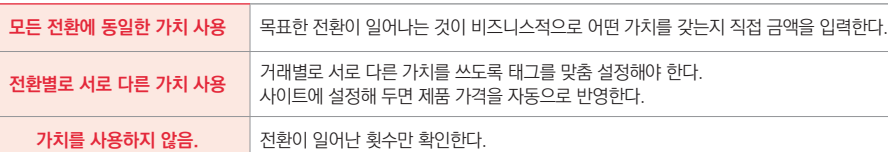

단팥빵과 마카롱을 판매하는 맛있다 빵집이 있다 치자. 제품을 장바구니에 담는 고객은 구매할 가능성이 크므로 장바구니 담기는 비즈니스적 가치가 큰 행동이다. 그러나 1,000 원짜리 단팥빵을 담든 20,000원짜리 생크림케잌을 담든 장바구니 담기만으로 매출이 발 생하지는 않는다. 이처럼 행동 자체에 가치를 부여할 때는 "고객이 장바구니에 빵을 담는 행동은 100원의 가치를 지닌다" 식으로 모든 전환에 동일한 가치를 적용한다.

구매/판매의 전환가치는 제품 가격과 같아진다. 단팥빵 판매는 1,000원, 생크림 케잌 은 20,000원의 매출이 발생하기 때문이다. 이처럼 가격이 다른 여러 제품의 구매를 추적할 때는 전환별로 서로 다른 가치 사용을 선택해야 구매/판매할 때마다 정확한 전환가치를 반 영할 수 있다.

금액을 파악할 필요 없이 전환수만 보고자 할 때에는 가치를 사용하지 않음을 선택한 다. 전환수는 액션이 일어날 때마다 개별 전환으로 계산하는 매회, 또는 광고 클릭 1회당 1 번만 유효하게 계산하는 1회를 설정할 수 있다. 예를 들어 뉴스레터 신청을 전환액션으로 설정한다면, 광고를 클릭해 들어온 사용자가 여러 차례 신청 버튼을 누르더라도 비즈니스 적으로는 1회의 가치만 지닐 뿐이므로 전환 횟수 집계를 1회로 한다. 이와 달리 전환액션 이 구매라면, 광고를 클릭해 들어온 사용자가 사이트를 둘러 보며 여러 제품을 구매하는 모 든 거래에는 비즈니스적인 가치가 있다. 이런 경우에는 전환수를 매회로 설정한다.

전환추적 기간은 사용자가 광고를 클릭한 후 전환이 발생하는지 지켜볼 수 있는 기간을 뜻하는데 1~90일 동안 가능하다. 조회 후 전환은 광고를 보았지만 클릭은 하지 않은 사용 자가 해당 제품을 기억했다가 구매하는 등 전환으로 이어지는지 지켜보는 것을 말한다.

광고를 노출한 후 최대 30일까지 모니터링할 수 있다. 전환수 포함은 스마트 자동 입찰 이 고려할 전환 항목에 포함 여부를, 기여 모델은 각 클릭이 전환에 기여하는 정도를 달리 하는 옴션이다. 특별한 목적이 없다면 전화수에 포함하고 마지막 클릭을 선택하면 된다.<sup>43</sup>

전환액션의 옵션을 모두 설정한 후 저장하면 다음 단계인 전환추적 태그 부르기로 넘어 간다. 어느 방법을 택해도 괜찮지만, 웹사이트 태그를 다루는 데 어려움을 느낀다면 웹마스 터에게 이메일로 태그를 보내 도움받기를 권한다.

```
태그를 설정하기가 어렵다면 도와줄 사람에게 이메일로 태그를 보낼 수 있다.
```
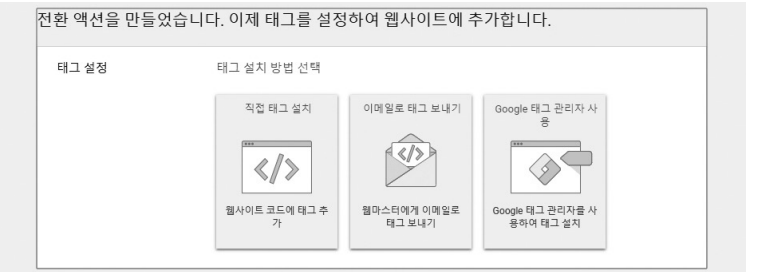

# **전환추적 태그 가져오기**

애즈 전환추적 태그는 "전체 사이트 태그"와 "이벤트 스니펫"으로 구성된다. 웹사이트 전환추적을 처음 설정하려면 이 두 가지 태그를 모두 추가해야 한다.

전체 사이트 태그는 앞서 웹사이트 방문자 잠재 고객 만들기44에서 다룬 애즈 태그를 가

<sup>43</sup> 전환에 포함 여부, 기여 모델에 대한 더욱 자세한 내용은 뒤이어 설명하는 전환에 포함 & 기여 모델을 참고하자

<sup>44</sup> 잠재 고객 관리를 위한 구글 애즈 태그 설치 부분를 참고하자.

예를 들어 맛있다 빵집의 마카롱 판매 전환을 추적한다고 가정하자. 클릭을 기준으로 삼으면 마카롱 페이지에서 "구매하기" 버튼을 누를 때마다 전환이 발생한 것이다. 고객이 실수로 버튼을 여러 번 눌러도 모두 전환으로 집계한다. 이와 달리 페이지 로드는 마카롱 페이지에서 구매하기 버튼을 누른 고객이 마지막으로 도착하는 "구매 완료 확인 페이지"가

이벤트 스니펫은 각 전환액션이 실제로 일어났는지 추적하는 태그다. 전환추적할 페이 지의 〈head〉와 〈/head〉 사이, 전체 사이트 태그의 바로 뒤에 붙여 넣는다. 전환 발생 집계 방식은 페이지가 로드될 때를 기준으로 할 수도 있고, 버튼 클릭을 기준으로 삼을 수도 있다.

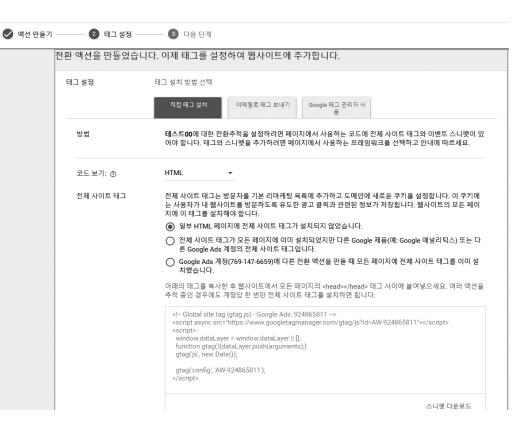

**구글 애즈 태그가 곧 전체 사이트 태그다.**

리킨다. 웹사이트 방문자를 잠재 고객 목록에 추가하고 도메인에 새로운 쿠키를 만든다. 이 쿠키에는 웹사이트 방문자가 클릭했던 광고가 무엇인지 등에 대한 정보가 저장된다. 아직 설치하지 않았다면 첫 번째 항목(아직 설치하지 않음) 아래의 태그를 복사해 웹사이트의 모 든 페이지 〈head〉와 〈/head〉 사이에 똑같이 붙여 넣어야 한다. 이미 설치했다면 세 번째 항목(애즈 계정에 이미 설치)을 선택하자.

The authorized right to read : / Copyright MasoCampus. All rights reserved.

# 로드될 때 전환이 발생한 것으로 집계한다. 일반적으로 페이지 로드를 전환 집계의 기준으

로 삼는다.

**추적할 전환의 종류를 선택한 후 이벤트 스니펫을 header에 삽입한다.**

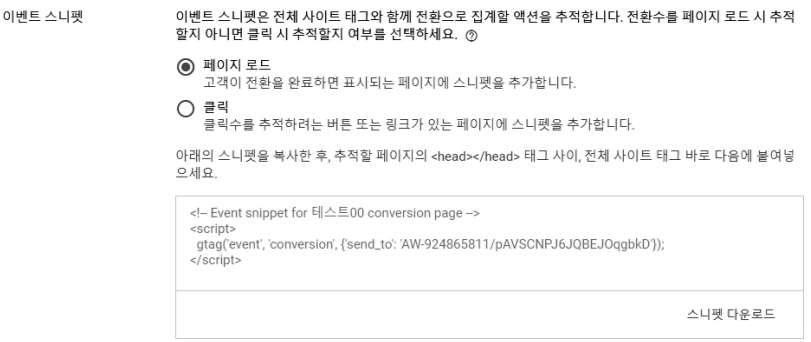

페이지 로드로 전환을 추적한다면 이벤트 스니펫을 구매 완료 확인 페이지에 추가해야 한다. 반면에 버튼 클릭으로 추적한다면 구매하기 버튼이 포함되어 있는 마카롱 판매 페이 지에 이벤트 스니펫을 넣어야 한다. 즉, 집계 기준에 따라 이벤트 스니펫을 붙여 넣을 웹페 이지의 위치가 달라진다.

# **전환추적의 효과**

전환액션을 만들고 전환추적을 설정하면 광고가 얼마나 가치 있는 고객 행동을 이끌어 내는지 확인할 수 있다. 또한 광고주가 실현하고자 하는 비즈니스적 가치를 명확히 정의함 으로써 구글 애즈의 머신러닝 기능을 활용한 스마트 입찰, 스마트 타겟팅, 스마트 광고 최 적화 기제를 십분 활용할 수 있게 된다.

주로 사용하는 전환추적의 기초 개념과 몇 가지 측정 항목, 용어를 알아 두자.

## **(1) 전환에 포함 & 기여 모델**

전환수는 말 그대로 전환이 일어난 횟수를 나타낸다. 광고를 본 고객이 얼마나 자주 비 즈니스적인 가치가 있는 행동을 했는지 알 수 있다. 기본적으로 전환액션 횟수는 자동으로 전환수에 포함되지만 때로는 제외해야 할 때도 있다.

맛있다 빵집이 슈크림볼을 판매하려 한다. 슈크림볼 광고를 보는 사람들이 모두 쉽사리 구매하지는 않으므로 중간 목표로 장바구니 담기를 설정했다. 그래서 슈크림볼에 대해 바 구니 담기와 구매하기의 2가지 전환액션이 존재한다. 그러나 맛있다 빵집 처지에서는 장바 구니 담기는 중간 목표일 뿐이며 구매하기가 가장 중요한 전환이다.

이런 상황에서 광고에 자동입찰 전략(CPA, ROAS, eCPC 등)을 사용하면 해당 광고는 장바구니 담기와 구매하기를 모두 포함하는 "전환" 데이터를 토대로 입찰가를 최적화한다. 장바구니에 담기만 하고 절대 구매하지 않는 고객이 많다면 낭패다. 맛있다 빵집이 구매하 기 전환 데이터만을 바탕으로 광고가 최적화되기를 원한다면 장바구니 담기는 전환에 포함 하지 말아야 한다.

모든 전환액션은 기본적으로 전환수에 포함된다. 제외하려면 [도구] > [측정] > [전환]에 서 전환액션의 [설정 수정] > [전환수 항목에 포함]을 끈다. 장바구니 담기를 전환에서 제외 하더라도 전환액션은 계속 추적되며, 모든 전환수 항목에는 포함된다.

최종적인 전환이 일어날 때까지 경로에 있었던 여러 터치 포인트 중 어떤 요소가 가장 큰 영향을 미쳤는지 평가하기 위해 다양한 기여 모델이 활용된다. 완벽한 기여 모델은 없으 므로 광고주의 성장 전략에 따라 적절한 모델을 선택하면 된다.

# **기여모델과 성장 전략**

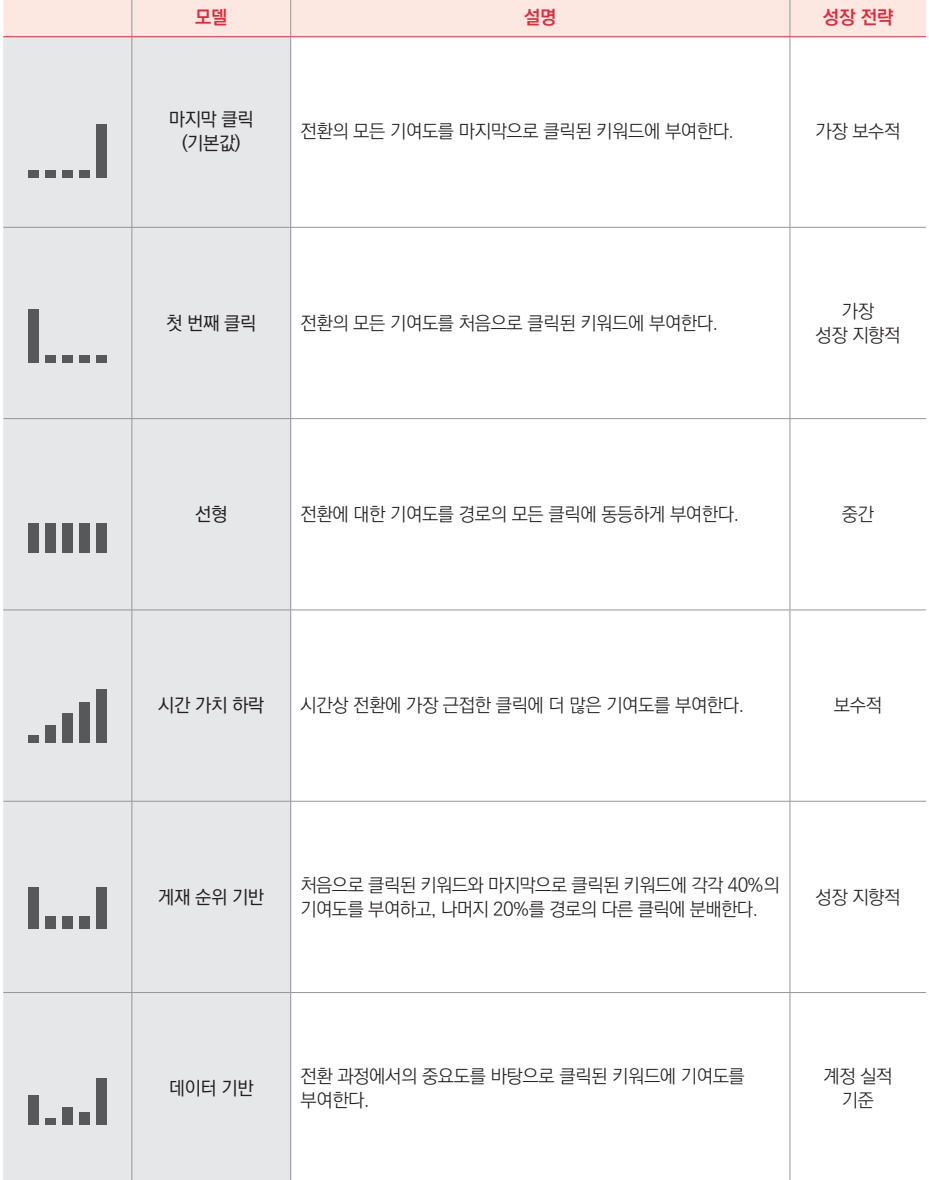

**조회연결 전환**은 광고와 상호 작용을 하지 않던 고객이 차후에 전환을 완료하는 것을 말한다. 인터넷 서핑을 하던 중에 멋쟁이옷가게의 스키니진 광고 배너를 보고 흥미를 느꼈

가 표시되지 않은 기기에서 전환에 도달하는 경우를 말한다. 회사에서 PC로 멋쟁이옷가게 의 바람막이 점퍼 광고를 클릭해 정보를 얻은 사용자가 귀가한 후 집의 PC 또는 스마트폰 등 다른 기기로 구매하면 교차 기기 전환이 일어나는 것이다.

이 외에도 교차 기기 전환과 조회연결 전환이 많이 다뤄진다. **교차 기기 전환**이란 광고

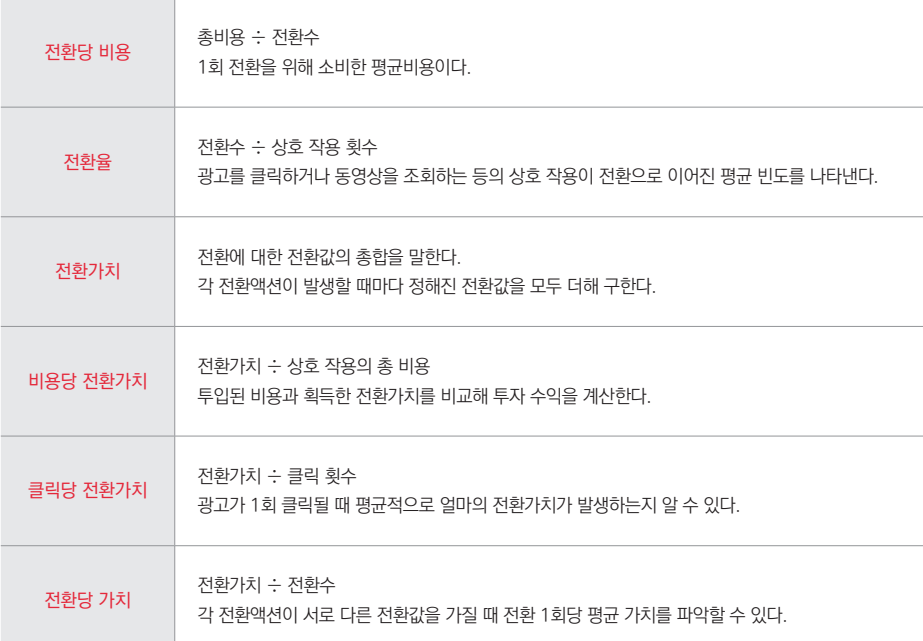

# **전환 관련 주요 개념의 정리**

전환수나 기여 모델 외에도 전환추적을 이해하려면 몇 가지 기본 개념을 이해해야 한다.

## **(2) 전환수 관련 항목**

지만 광고 클릭은 하지 않은 사람이 있다. 최대 30일 이내에 이 사람이 멋쟁이옷가게 웹사 이트를 방문해 스키니진을 구매하면 조회연결 전환으로 간주한다. 다른 광고처럼 고객과 광고의 직접적인 상호 작용은 없지만 브랜드 인지도 제고를 목표로 하는 디스플레이 캠페 인이나 동영상 광고 캠페인에서는 조회연결 전환이 흔히 발생한다.

#### **(3) 현실적인 전환 목표**

광고 집행의 목적은 물으나마나 매출 증대다. 모든 기업이 원하는 전환은 따지고 보면 구매 완료일 뿐 나머지 회원 가입, 버튼 클릭, 장바구니 담기 등은 모두 중간 단계의 마일스 톤(mile-stone)에 불과하다.

그러나 광고를 본 사용자가 웹사이트에 방문하자마자 곧바로 물건을 살 가능성은 희박 하다. 자동차를 판매하려면 자동차에 대한 흥미를 불러일으킬 동영상 등을 보여 주고, 관심 을 보인 사용자에게 유용한 정보를 보내줄 연락처를 알아내며, 상담을 받도록 유도하는 등 여러 단계에 거쳐 최종 구매까지 고객을 이끌어 간다. 구매 유도의 단계마다 달성할 목표 행동(전환액션)을 설정하고 다음 단계로 이행시키는 것이다. 이러한 과정 없이 광고를 한 번 보고 자동차를 구매하는 사람은 현실에서 찾을 수 없다.

구매 완료 외에 다른 전환액션을 활용하면 부가적인 이점도 있다. 구글 애즈는 캠페인 의 전환 데이터를 분석하여 타겟팅과 입찰 전략, 광고를 최적화해 주는 뛰어난 자동화 머신 러닝 기능을 지원한다. 이를 활용하려면 애즈가 분석할 수 있는 전환 데이터가 필요하다. 타겟 CPA는 지난 30일 동안 적어도 30회 이상, 타겟 ROAS는 50회 이상의 전환이 있어야 실적을 극대화하는 입찰 결정을 내릴 수 있다.

장바구니 담기 등 중간 단계의 전환 목표를 활용하면 구매 완료만을 추적할 때보다 훨 씬 더 많은 전환 데이터를 확보할 수 있으며, 캠페인 성과를 높이는 최적화 머신러닝 알고 리즘의 힘을 빌릴 수 있다. 시간이 지나 구매 완료만으로도 충분한 전환 데이터를 제공할 수 있게 되면 장바구니 담기 등 기타 전환액션은 "전환에 포함" 옵션을 끄면 된다.

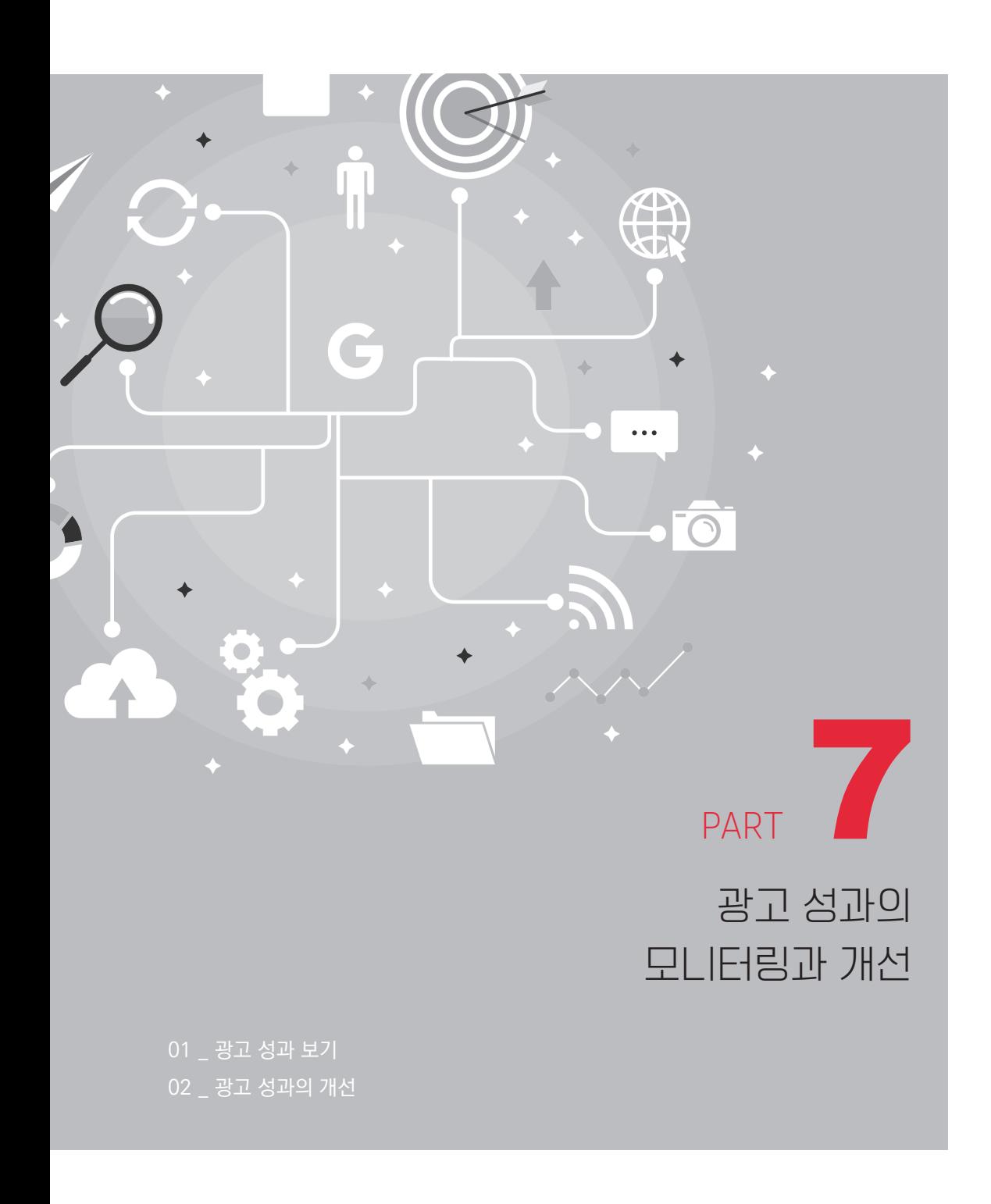
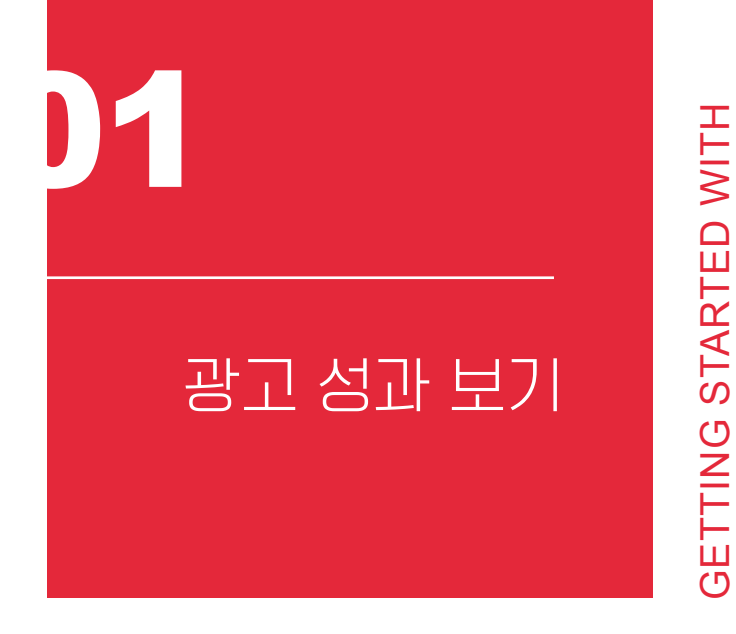

애즈는 매우 다양한 방법으로 성과를 알려 준다. 접속 첫 화면인 개요에서는 계정의 전 반적인 실적을 확인할 수 있다. 그 외에도 캠페인, 광고그룹, 광고, 방문 페이지별로 실적을 보여 주며, 타겟팅별로, 게재 위치나 일정, 기기별로 성과 항목과 분류 기준을 다양하게 조 합하여 확인할 수 있다.

GOOGLE MARKETING

**GOOGLE MARKETING** 

# **보고서 내려 받기**

상단의 다운로드를 클릭하면 성과 보고서를 엑셀 파일(csv)로 내려 받을 수 있다.

# **보고서를 엑셀로 내보내기**

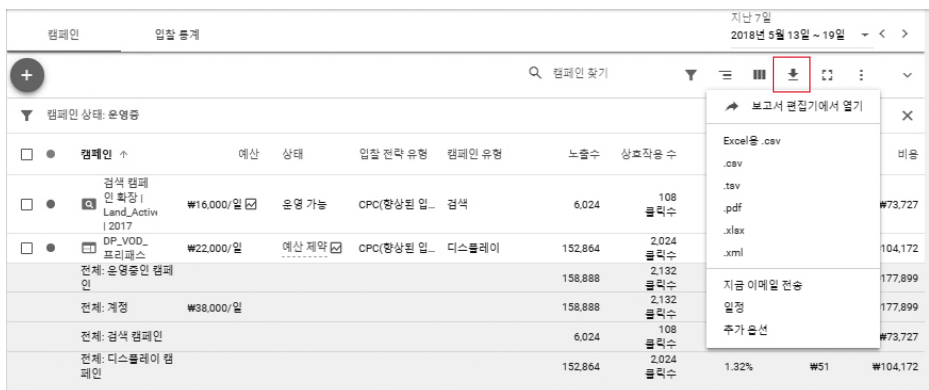

# **필터링 & 광고 운영 상태 점검**

애즈 보고서가 너무 복잡하다면 우선 운영 중인 것만 골라 보자. 필터를 클릭한 후 "운 영 중"을 선택하면 중지된 캠페인이나 광고그룹, 광고 등은 감출 수 있다.

# **캠페인 운영 상태를 종종 점검해야 한다.**

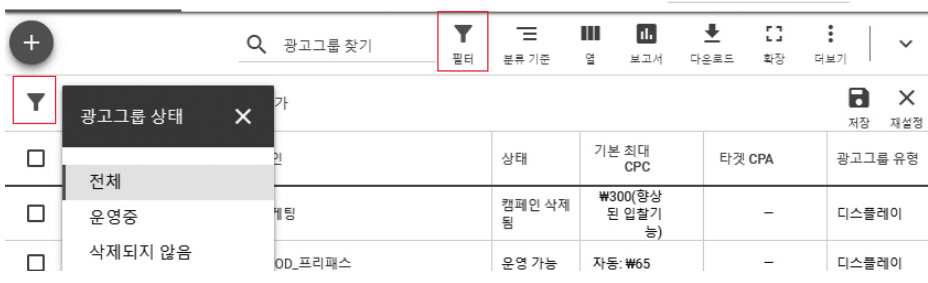

운영하는 캠페인이나 광고그룹, 광고가 많아지면 정책적인 문제로 운영이 중지되는 광 고가 발생해도 알아채지 못하고 방치하기 십상이다. 특히 구글의 광고 정책이 익숙하지 않 은 광고주는 제품 및 서비스의 장점을 지나치게 과장하여 운영중지되기도 한다.

**필터를 설정하면 실적, 기여, 속성 등 다양한 세부 항목별로 간추려진다.**

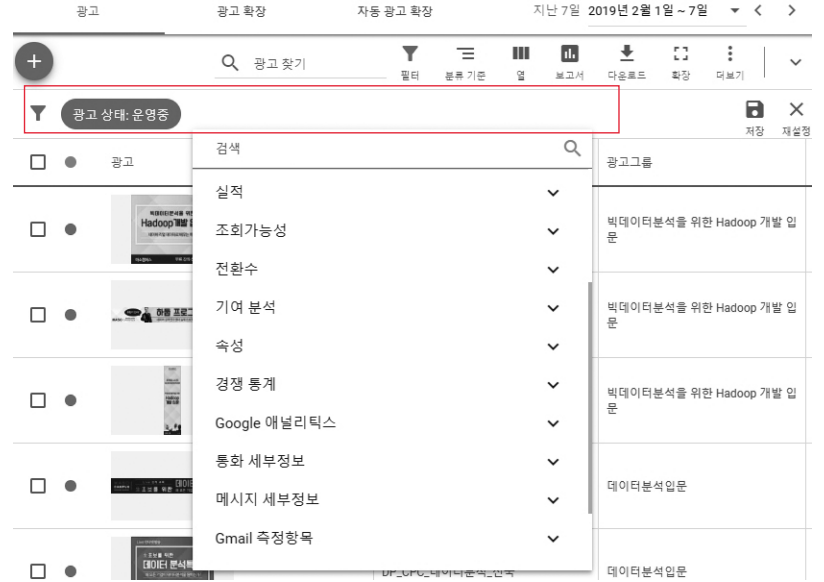

정책 외에도 각종 문제가 발생한 광고를 찾으려면 [필터 추가] > [필수] > [상태]에서 제 한 공개, 비승인을 체크해 준다. 캠페인이나 광고그룹 수준에서도 똑같이 정상적으로 운영 되지 않는 광고를 확인할 수 있다.

제대로 운영되지 않는 광고에는 상태에 중지 이유와 문제 해결을 돕는 도움말 링크가 제시된다. 캠페인과 광고그룹은 대체로 예산의 제약으로, 광고는 광고 문안의 정책 위반 또 는 낮은 품질평가 때문에 게재되지 않는다.

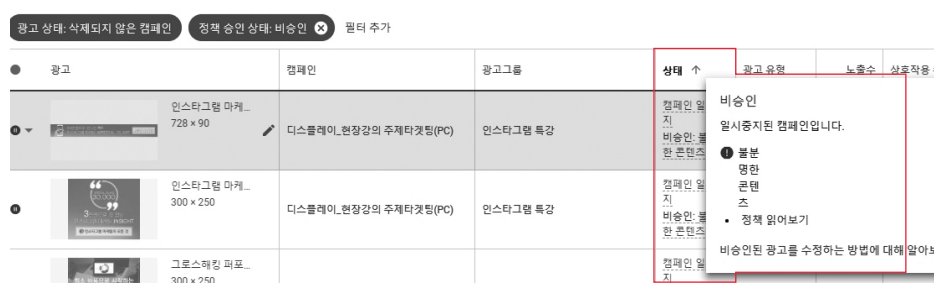

#### **상태에 마우스를 갖다대면 문제해결을 위한 도움말 링크가 나타난다.**

# **분류 기준 적용**

캠페인별로 보고서를 검토하다가 문득 각 캠페인의 실적을 일 단위로 보고 싶다면 어떻 게 하면 해야 할까? 애즈는 캠페인, 광고그룹, 광고 등의 성과를 시간, 클릭 유형, 전환, 기 기, 네트워크, 상단 vs 기타 위치에 따라 2차 분류를 한 후 표시해 준다.

상단의 [분류 기준]을 눌러 보자. [시간] > [일]을 클릭하면 아래와 같이 날짜별로 실적을 볼 수 있다.

**분류 기준에 시간을 추가하면 기간별 실적이 표시된다.** XIV-792 2010年1月1日~7日 - v < 1  $\overline{\mathbf{o}}$  $\begin{array}{|c|c|}\hline \textbf{Y} & \textbf{W} & \textbf{W} \\ \hline \textbf{W}^{\text{H}} & \textbf{W}^{\text{H}}\textbf{W}^{\text{H}}\textbf{W} & \textbf{W}^{\text{H}}\textbf{W} & \textbf{W}^{\text{H}}\textbf{W} & \textbf{W}^{\text{H}}\textbf{W} & \textbf{W}^{\text{H}}\textbf{W} & \textbf{W} & \textbf{W} & \textbf{W} \\ \hline \end{array}$  $\begin{array}{cc} \textbf{H} & \textbf{H} \\ \textbf{H} & \textbf{H} \end{array}$  $\begin{array}{c|c|c|c|c|c|c|c|c} \hline \textbf{L} & \textbf{L} & \textbf{L} & \textbf{L} & \textbf{L} \\ \hline \textbf{L} & \textbf{L} & \textbf{L} & \textbf{L} & \textbf{L} & \textbf{L} \\ \hline \textbf{L} & \textbf{L} & \textbf{L} & \textbf{L} & \textbf{L} & \textbf{L} & \textbf{L} \\ \hline \end{array}$  $Q = \tan \theta$ ▼ SH2 상태 전체 프다주기  $v = 1$  $28$  $\begin{smallmatrix}&&&&&&&\\&0&0&0&0&0&0&0&0\end{smallmatrix}$  $AB$ 사건대  $\Box$   $\bullet$   $\Box$   $\Box$   $\uparrow$  $q_{\alpha}$  $49$ 8248  $^{4/8}$ ...<br>금력 유행  $\alpha$ ्थः स्रथ $\circ$ **74:05**  $\lambda$  $W1$ W133,473  $\overline{u}$  $\Box$  0  $\Box$  20180418-4448 2448-2 5449 일시중지방 전환수 최대회 네트워크(검색 파트너 포함)  $\geq 2$ 2019년 2월 1일 (금  $\overline{N}$ g<br>G  $\frac{1}{12}$ i. 2019년 2월 2일 (토 2019년 2월 3일 (일 2019년 2월 4일 (월)  $W<sup>2</sup>$ 2019년 2월 5일 (화  $\circ$  $\bar{w}$ 2019년 2월 6일 (수)  $\ddot{\phantom{0}}$  $\ddot{\phantom{a}}$ 2019년 2월 7일 (북

PC와 모바일, 태블릿별로 실적이 궁금하다면 [분류 기준] > [기기]를 선택한다. 캠페인

의 성과를 기기별로 분류해 볼 수 있다.

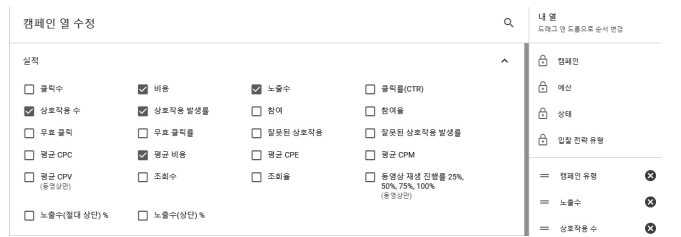

**항목 수정에서 선택한 측정값이 실적 보고서에 표시된다.**

자 하는 항목을 골라 체크하자.

상단의 [열 수정]을 클릭하면 참고할 수 있는 더 많은 측정 항목이 제시된다. 확인하고

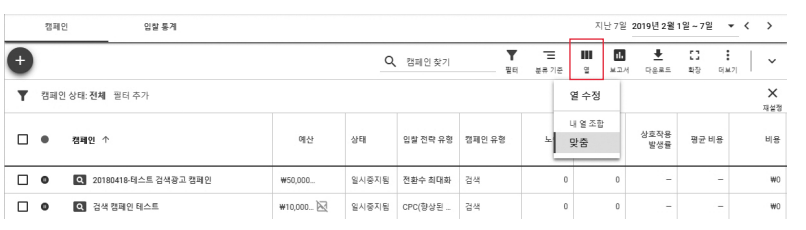

**기본 항목 외의 다른 수치를 보고 싶다면 열 수정을 클릭한다.**

각 광고의 전환율이나 이탈률 등 다른 사항을 보고 싶으면 어떻게 해야 할까?

참고하는 사항으로 구성된다.

**성과 항목 수정**

보고서의 항목은 기본적으로 노출 수, 상호 작용 수, 평균비용, 클릭률 등 보편적으로

| 数程的                 | 09 8 4                          |         |                 |           |          |                         |        | 지난 7일 2019년 2월 1일 ~ 7일           |                          |                          | $\mathbf{v} \cdot c$<br>$\rightarrow$ |
|---------------------|---------------------------------|---------|-----------------|-----------|----------|-------------------------|--------|----------------------------------|--------------------------|--------------------------|---------------------------------------|
| $+$                 |                                 |         |                 | Q 정해안 32기 |          | Ξ<br>۷<br>88<br>88.700  | ш<br>× | 土<br>m<br>M 21.01<br><b>OZER</b> | $\Omega$<br>あり           | ÷<br>DOM N               | $\ddot{}$                             |
|                     | 정체인 상태: 진체 - 원리 추가              |         |                 |           |          | 분류 기준<br>없음             |        |                                  |                          |                          | $\times$<br>149                       |
| $\Box$<br>$\bullet$ | 数種包 个                           | 06 02   | 40 <sup>4</sup> | 220418    | $\alpha$ | 시간<br>클릭유형              | ٠      | 상호작용<br>官望音                      | 92119                    |                          | $16 +$                                |
| 전자: 전재의 ①           |                                 |         |                 |           |          | 전화                      | ٠      | 2.65%                            |                          | W41                      | W133.473                              |
| □<br>$\bullet$      | <b>ET</b> 20180418 테스트 검색공고 캠페인 | W50.000 | 일시중자용           | 전환수 최대화   | a        | 2 2 <br>네트워크(검색 파트너 포함) |        |                                  | 경고가 계재된 기기               | ٠                        | W                                     |
|                     | 정류한                             |         |                 |           |          | 상단 vs. 기타               |        |                                  | $\sim$                   | $\sim$                   | W                                     |
|                     | 高句子(1)                          |         |                 |           |          |                         |        |                                  | $\overline{\phantom{a}}$ | $\overline{\phantom{a}}$ | W)                                    |
|                     | 明显型                             |         |                 |           |          | $\theta$                |        | $\mathfrak{g}$                   | $\sim$                   | $\sim$                   | W0                                    |

**분류 기준에 기기를 추가하면 컴퓨터, 휴대전화, 태블릿별 실적이 표시된다.**

# 선택할 수 있는 항목은 대략 다음과 같다.

# **구글 애즈가 제공하는 실적 측정 항목표**

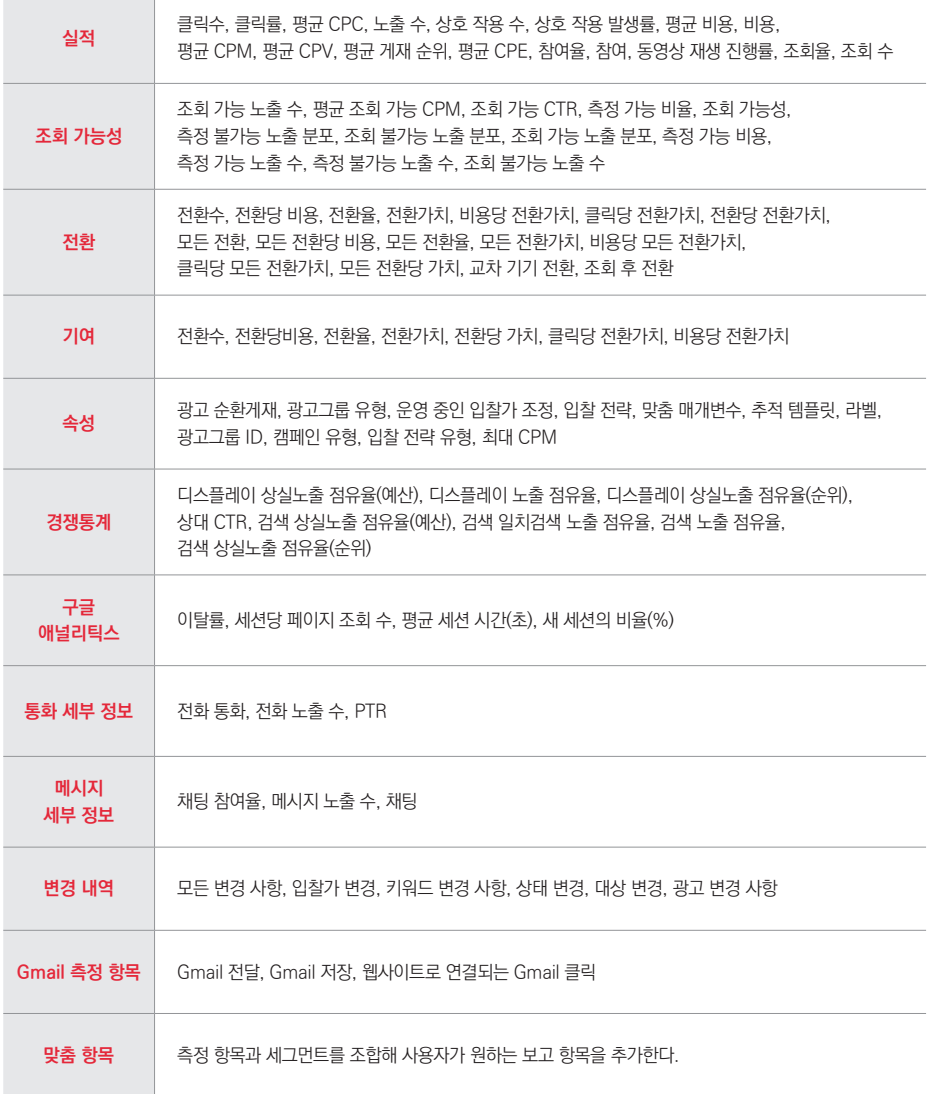

## **경쟁통계를 이용한 손쉬운 성과 파악**

애즈는 매우 다양한 실적 항목을 제공한다. 노출 수, 클릭수, 상호 작용 수, 평균 CPC, 전환율, 전환가치 등은 디지털 광고를 운영할 때 가장 중요한 측정 항목이다. 그러나 이런 실적 데이터를 읽고 적절히 판단해 광고 성과를 높여 나가라는 교과서적인 조언은 현실에 서는 잘 통하지 않는다.

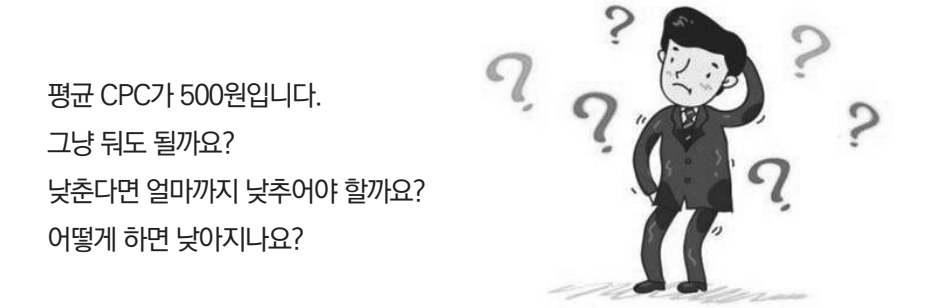

숙련도가 올라가면 다양한 성과 지표를 이해하고 능숙하게 다룰 수 있겠지만 구글 애즈 에 익숙치 않은 대다수 광고주에게는 불가능한 일이다. 성과지표의 절대값을 평가할 수 있 는 충분한 배경 지식이 없는 대다수 평범한 광고주에게는 상대평가가 필요하다.

시험에서 89점을 받았다면 우수한 점수이지만, 반 평균이 99점이라면 이 점수는 상대 적으로 초라한 성적이다. 반대로 비록 내 점수가 50점이라도 평균이 15점이라면 애즈 광고 에만 끊임없는 노력을 쏟을 필요 없이 다른 산적한 과제에 눈을 돌릴 여유를 가질 수 있다. 평균치에 대한 감을 경쟁통계로 확인하자. 애즈는 비슷한 조건의 광고주를 파악하여 개선 의견을 내고, 경쟁자와의 성과를 비교해 준다.

**항목 수정의 경쟁통계가 나의 실적을 상대평가할 수 있게 도와 준다.** 경쟁 통계 □ 검색 노출 점유율 □ 검색 상단 노출 점유율 □ 최상단 노출 점유율 검색 □ 검색 상실 노출 점유율(순  $\bar{P}$ □ 검색 상실 상단 노출 점유율 □ 검색 상실 절대 상단 노출 □ 검색 상실 노출 점유율(예 □ 검색 상실 상단 노출 점유율 점유율(순위) 찬) (예산) □ 검색 상실 절대 상단 노출 □ 검색 일치검색 노출 점유율 □ 디스플레이 노출 점유율 □ 디스플레이 상실 노출 점유 정유육(예사) 육(순위)  $\Box$  디스플레이 상실 노출 점유  $\Box$  상대 CTR  $\Box$  평균 게재순위 율(예산)

[열 수정]의 [경쟁통계]에는 노출 점유율과 상실노출 점유율, 상대 CTR 등을 포함된다.

이 데이터는 매일 업데이트된다.

애즈는 광고의 타겟팅 설정, 승인 상태, 품질 등 여러 요소가 비슷한 광고주들의 성과 데이터를 상호 비교하여 각 광고의 예상 실적을 만든다. **노출 점유율**이란 실제 광고를 애즈 의 예상 보다 몇 %나 더 많이 게재했는가를 뜻한다. 애즈가 10회의 광고 노출을 기대했는 데 실제 노출 횟수가 9회였다면 노출 점유율은 90%가 된다.

**상실노출 점유율**은 광고가 게재될 수 있었으나 게재되지 못한 경우를 나타낸다. 예산이 부족해 충분히 게재되지 못한 비율이 디스플레이 상실노출 점유율(예산)이다. 광고 순위가 낮아서 게재되지 못한 비율은 디스플레이 상실노출 점유율(순위)로 확인한다.

디스플레이 네트워크 내에 동일한 웹사이트에 게재되는 다른 광고주와 비교해 내 광고 의 클릭률이 얼마나 높은가를 알아보는 방법이 바로 **상대 CTR**이다. 동일한 게재 위치에 대해서 모든 광고주의 평균 CTR로 나누어 계산한다. 특정 게재 위치에 노출되는 내 광고 의 클릭률이 10%(10번 노출되면 1번 클릭)이고, 다른 광고의 평균 클릭률이 5%라면 상대 CTR은 200%가 된다.

The authorized right to read : / Copyright MasoCampus. All rights reserved.

## **경쟁통계의 세부 항목 설명**

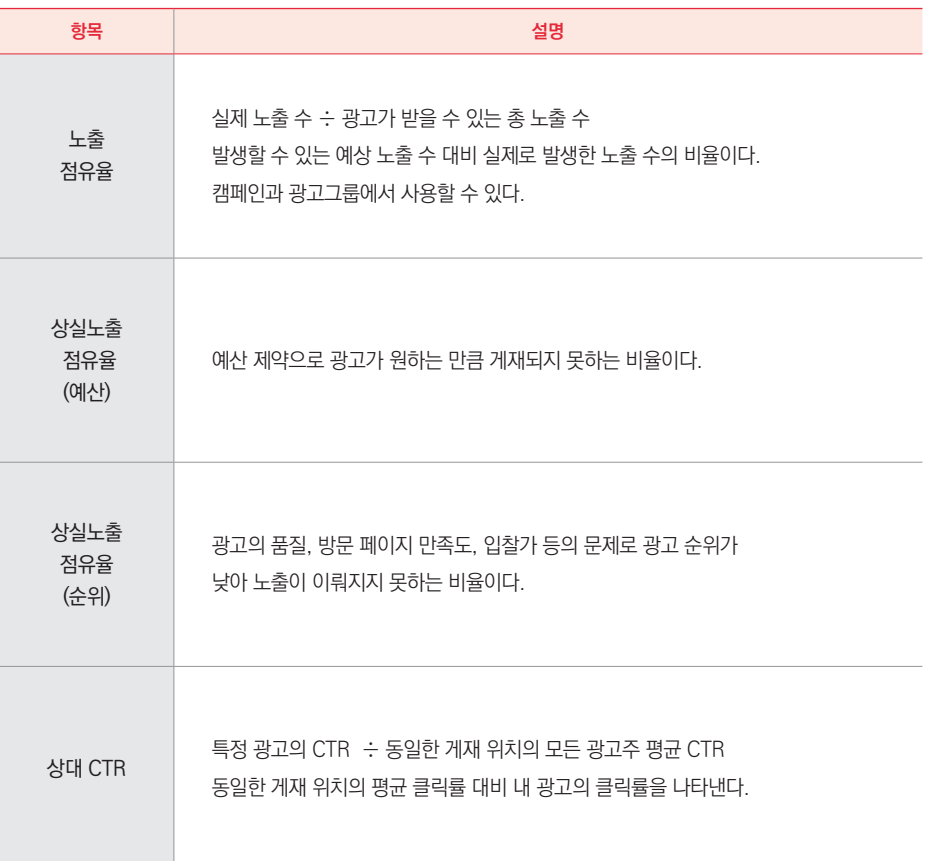

노출 점유율과 상대 CTR은 100%를 넘을수록 좋고, 상실노출 점유율은 낮을수록 좋 다. 물론 경쟁통계 항목은 상대적인 측정값이라서 매우 가변적이다. 광고가 게재되는 위치 나 다른 광고주들의 전략에 따라 달라질 수 있다. 그러나 성과 보고서의 각 항목의 적정값 을 가늠하기 어려운 광고주에게 가장 간편한 기준이 될 것이다.

실적이 저조한 캠페인이나 광고그룹만 파악하고 싶다면 [필터 추가] > [경쟁통계]에서 원하는 항목을 선택하여 부등호(>, <, = )로 특정 값 이상 또는 이하의 실적을 보이는 캠페인 과 광고그룹만 골라 볼 수 있다.

**경쟁통계를 필터링해 특정 값 이상, 이하의 실적을 한눈에 살펴볼 수 있다.**

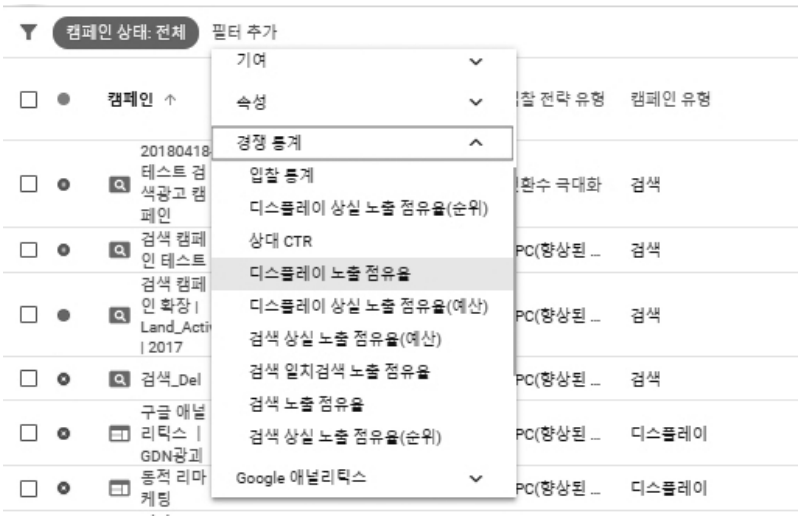

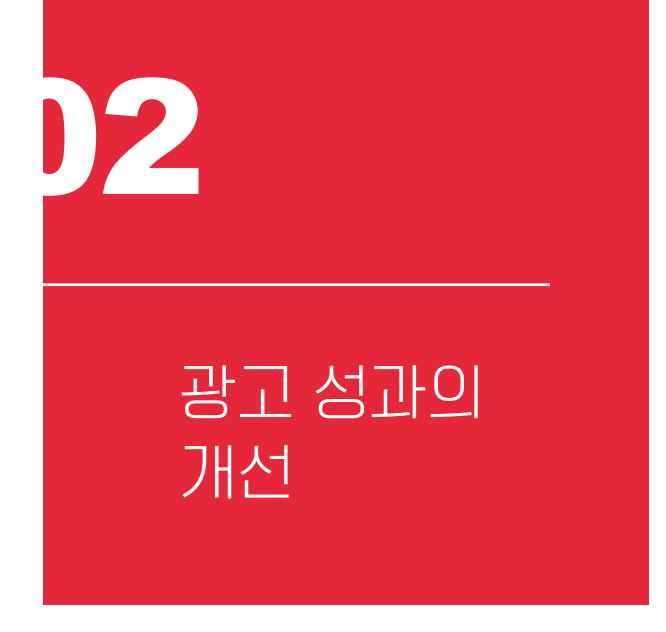

광고 성과가 낮을 때는 어떻게 해야 할까? 거의 모든 문제를 가장 손쉽게 해결할 수 있 는 수단은 예산을 늘리고, 입찰가를 높이는 것이다. 쉽고 빠르지만 단기적이며 비효율적인 처방이기도 하다.

근본적인 문제를 해결하려면 광고의 품질을 높이고, 타겟팅을 최적화하려는 올바른 노 력이 필요하다. 이를 위한 수단과 방법은 굉장히 많고, 복잡하며, 어렵다. 구글 애즈 내에서 조치를 취할 수도 있고, 다양한 외부 도구를 연결해 성과를 높일 수도 있다. 선택할 수 있는 길은 많지만 우리는 가장 본질적이고 보편적인 사항에 주목해 보자.

GETTING STARTED WITH

**GETTING STARTED WITH** 

GOOGLE MARKETING

**GOOGLE MARKETING** 

## **광고 품질의 개선**

순위에 밀려 광고가 게재되지 않는 것이 광고주에게는 가장 골치 아픈 일이다. 입찰가, 기대 클릭률, 광고 관련성, 방문 페이지 만족도, 광고 형식 등 영향을 미치는 요소가 많아 어 떤 조치를 취할지 알기 어렵기 때문이다. 물론 이 문제를 당장 해결해야 한다면 입찰가를 올리면 된다. 입찰가 역시 광고 순위를 결정하는 요소들 중 하나이기 때문이다.

더 좋은 방법은 먼저 품질평가 점수를 높이고, 점수가 충분히 높은데도 불구하고 순위 에서 밀릴 때 비로소 입찰가 조정을 적극 고려하는 것이다. 검색 캠페인은 [키워드]에서 전 반적인 품질평가 점수를 보고, 상태에 마우스를 올려 개별 진단을 확인할 수 있다.

**품질평가 점수를 높여야 더 낮은 입찰가로 광고를 노출할 수 있다.**

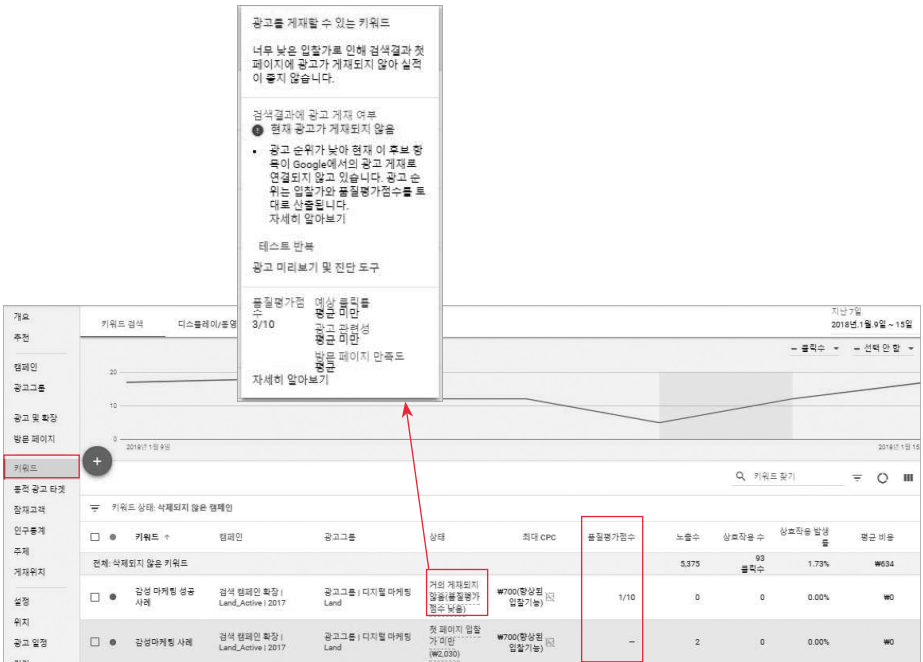

키워드를 이용하는 검색 캠페인과 달리 디스플레이 캠페인은 명확한 품질평가 점수를 알려 주지 않기 때문에 기본에 더욱 충실할 수 밖에 없다. 그렇다면 광고의 품질을 좌우하 는 것은 무엇일까? 광고 품질에 대해 반드시 알아야 할 사항을 정리해 보자.

## **(1) 아무리 입찰가를 높여도 품질이 너무 낮은 광고는 게재되지 않는다.**

구글은 적절한 광고를 적시에 적합한 사용자에게 보여 주는 것을 중요시한다. 게재에 필요한 최소 품질 기준을 충족하지 못하는 광고를 게재해야 하는 상황이라면 광고를 아예 게재하지 않고 공익 광고가 게재된다. 키워드 진단에서 "품질평가 점수 낮음"으로 표시되 는 광고는 입찰가를 계속 높여도 광고가 게재되지 않는다. 품질평가 점수는 최저 1점부터 최고 10점으로 매겨지며, 매일 오후 3시에 업데이트된다.

#### **(2) 경쟁률이 낮은 키워드에도 CPC는 높아질 수 있다.**

흔히 "꽃배달"처럼 경쟁률이 높은 키워드는 비용이 많이 들고, "에스페란토어"처럼 경 쟁률이 낮은 키워드는 상대적으로 저렴한 광고비를 지급할 것이라고 오해한다. 그러나 키 워드의 경쟁률은 광고 품질, 문맥 등 클릭당 비용을 결정하는 여러 요소 중 하나일 뿐이다. 실제 CPC를 결정하는 데는 광고 품질이 더 큰 영향을 끼친다. 광고와 방문 페이지의 품질 이 낮으면 경쟁이 치열하지 않은 키워드라도 최대 CPC에 근접한 비용을 지급하게 된다.

#### **(3) 광고 순위와 광고 확장은 시너지(Synergy) 효과를 낸다.**

애즈가 광고 순위(AD rank)를 계산하는 목적은 사용자에게 관련성 높은 정보를 제공하

기 위함이다. 광고 순위는 입찰가, 광고와 방문 페이지의 품질, 사용자 검색 문맥뿐만 아니 라 광고 확장 및 기타 광고 형식의 예상 효과를 고려해 결정된다.

통상적으로 전화번호, 리뷰, 주소 등 광고 확장을 추가한 광고가 더 많은 클릭을 유도하 기 때문에 광고 확장을 추가하면 광고 순위가 높아진다. 선순환하여 광고 순위를 높이면 광 고가 게재될 때 광고 확장이 함께 표시될 확률도 높아진다. 그러므로 가능한 한 모든 광고 확장을 충실히 기입하는 것이 좋다.

#### **(4) 게재 순위가 높아서 얻은 클릭률은 광고 순위 계산에서 조정된다.**

게재 순위가 높은 광고는 사용자의 눈에 잘 띄는 위치에 실리므로 일반적으로 클릭률이 높다. 광고 순위의 품질 구성 요소 중 하나인 기대 클릭률은 광고의 이전 실적을 고려하므 로 게재 순위가 높았던 광고는 자연스레 과거 실적이 높아 기대 클릭률도 높고, 광고 순위 도 높아진다고 생각하기 쉽다.

그러나 구글 애즈는 기대 클릭률을 정확하게 계산하기 위해 광고의 게재 순위, 광고 확 장, 리치미디어 등 시각적 효과를 지닌 광고 형식 등이 클릭률에 미치는 평균적인 영향을 고려해 기대 클릭률을 계산할 때 이를 조정한다.

#### **(5) 광고 품질과 입찰가는 무관하다.**

광고의 게재 여부를 판단하는 광고 순위(AD rank)는 입찰가, 광고 품질, 광고 형식을 종 합해 결정된다. 이때 광고 품질은 기대 클릭률, 광고 관련성, 방문 페이지 만족도 등을 토대 로 산정된다. 즉, 광고 품질을 계산할 때 입찰가는 고려되지 않는다.

그러므로 광고 품질이 낮아 광고 순위가 떨어지고 광고가 게재되지 않는다면 입찰가를 높임으로써 일시적으로 광고 순위를 높일 수는 있다. 그러나 (1)에서 언급했듯이 최소한의 광고 품질이 보장되지 않는다면 입찰가를 아무리 높여도 광고가 게재되지 않는다.

### **(6) 전환수나 전환율은 광고 품질에 영향을 주지 않는다.**

광고의 품질 요소 중 하나인 방문 페이지 만족도는 전환에 영향을 받지 않는다. 광고를 클릭하고 방문한 사용자가 전환에 이르면 방문 페이지에서의 만족도가 높은 것이며, 이로써 광고 품질도 높아질 것이라고 오해하기 쉽다. 실제로 일부 광고주가 전환수를 늘릴 수 있는 무의미한 전환 이벤트를 설정해서 방문 페이지 만족도가 높아 보이게 꾸미기도 한다.

그러나 전환은 여러 상황 요소가 결합한 결과로서 방문 페이지의 품질을 평가하는 요소 로는 부적합하다. 애즈는 전환수를 광고 순위 평가에 고려하지 않으므로 전환추적은 순수 하게 비즈니스적인 목표를 달성하기 위한 도구로 활용하는 편이 좋다.

#### **(7) 품질평가 점수는 광고 순위와 직접적인 관계가 없다.**

광고 품질에 대해 가장 흔히 하게 되는 오해가 품질평가 점수와 광고 순위의 관계다. 한 마디로 요약하면 광고 순위를 계산할 때 품질평가 점수는 사용되지 않는다.

광고 순위를 산출할 때 이용하는 입찰 시 품질이란 광고 관련성, 기대 클릭률, 방문 페 이지 만족도 등이다. 품질평가 점수도 똑같이 광고 관련성, 기대 클릭률, 방문 페이지 만족 도를 토대로 계산된다. 같은 요소를 활용하다 보니 품질평가 점수와 광고 순위의 품질 요소 를 자주 혼동한다.

그러나 품질평가 점수란 광고 입찰에서의 전반적인 예상 실적을 1부터 10점으로 점수 화해서 광고주에게 알려 주는 척도일 뿐이다. 광고 순위 결정에 쓰이는 것은 품질평가 점수 자체가 아니라 광고 관련성, 기대 클릭률, 방문 페이지 만족도 등에 대한 실시간 입찰별 품 질평가다.

다만 품질평가 점수와 광고 순위 품질 요소가 거의 일치하므로 품질평가 점수가 너무 낮을 경우에는 광고 순위의 품질 평가도 똑같이 낮을 것이라고 유추할 수 있다. 그러므로 광고 순위가 낮아 게재되지 못하는 광고에 대하여 먼저 품질평가 점수를 높이려는 노력을 기울이도록 권장한다.

## **(8) 일시적인 문제로 광고 품질이 급락하지는 않는다.**

예산이 적거나 입찰가가 낮아서 광고가 게재되지 않았다고 해서 광고 품질이 영향을 받 지는 않는다. 또한 며칠 동안 광고의 클릭률 등 실적이 유난히 저조했다고 해서 광고 품질 이 급격히 떨어지지도 않는다. 구글 애즈는 일시적인 성과나 하락에 급격한 영향을 받지 않도록 모든 데이터를 신중히 판단한다.

그러므로 광고의 타겟팅이나 입찰가, 광고 문안, 키워드 등을 변경하고자 한다면 계정 전체에 해당 내용을 성급하게 적용하기보다는 실험을 거치는 것이 좋다. 캠페인 초안 및 실 험을 실시하면 변경 사항이 어떤 영향을 미칠지 미리 알아볼 수 있다. 며칠 지난 후 실험 실 적이 좋지 않게 나온다면 실험을 변경하거나 취소하고, 더 나은 성과가 기대될 경우에만 계 정 전체에 적용함으로써 계정의 전반적인 광고 실적을 비슷한 수준으로 유지할 수 있다.

추체 제초안 초안을 이용하면 캠페인을 여러 가지 버전으로 변경해 볼 수 있습니다. 초안을 실험으로 실행할 수도 있습니다. 자세히 알아보기 캠페인 캠페인 선택  $R = 16$ .<br>조안 이름 과고 및 화장 방문 페이지 저장 취소  $71815$ □ 초안 1 캠페인 상태 동적 광고 타겟 □ DP캠페인 (페이스북 Lofo14 DP캠페인 : 구글 애드워즈 | msc31 임시보관 장재고객 인구통계 주제 게재위치 설정  $4|7|$ 광고 일정  $7|7|$ 공룡 입찰가 변경내역 결폐인 초안 및

오사관고

**캠페인 초안 및 실험을 활용하면 변경 사항이 미칠 영향을 가늠할 수 있다.**

캠페이 초아

캠페이 신해

### **(9) 계정 구조를 바꿔도 실적 데이터는 유지된다.**

 $712$ 

키워드나 광고 문안을 새로운 계정으로 옮기거나 계정 내의 다른 위치로 옮겨도 키워 드, 광고 문안, 방문 페이지 기록은 그대로 보존된다. 구조와의 관련성으로 실적 점수가 초 기화되지 않는다.

보고는 실시간이 아닙니다. 모든 날짜 및 시간은 (GMT+09:00) 한국 표준시음(들) 기준으로 합니다. 자세히 알아보기<br>일부 인벤트리가 외부 공개업체를 통해 제공된 것일 수 있습니다.<br>열 헤더 위에 마우스 커서를 가져가면 승인된 측정항목에 대한 미디어 인증 위원회(MRC) 인증이 표시됩니다.

구글 애즈가 평가하는 가장 실적이 뛰어난 광고는 사용자가 관련성이 높다고 평가하는 광고라 할 수 있다. 기대 클릭률, 광고 관련성, 방문 페이지 만족도로 대변되는 광고 품질 요 소는 결국 고객이 관심을 가질만한 관련성 높은 캠페인, 키워드, 광고 및 방문 페이지를 만 들어 고객이 클릭할 가능성을 높이라는 애즈의 지침을 나타낸다. 그렇다면 사용자가 관심 가질만한 관련성 높은 광고를 만들려면 어떻게 해야 할까?

# **(1) 키워드를 기준으로 광고그룹을 나눈다.**

검색 캠페인뿐만 아니라 디스플레이 캠페인도 광고그룹은 동일한 키워드를 사용하는 구체적인 제품이나 서비스로 분류해 정리하는 것이 좋다. 광고 중인 제품 또는 서비스를 설 명하는 키워드를 먼저 정하면 해당 키워드 관련된 광고를 작성할 수 있을 뿐만 아니라 잠재 고객을 정의하기도 쉬워지기 때문이다.

맛있다 빵집의 예를 들어 보자. 초콜릿 쿠키, 버터 쿠키, 옥수수 머핀, 초코 머핀 등의 제 품이 있다면 광고그룹을 어떻게 만들어야 할까? 하나의 광고그룹에 모두 넣으면 버터 쿠키 를 찾는 사람에게 초코 머핀은 관련성이 떨어지게 된다. 그러므로 먼저 제품 및 서비스를 나타내는 대표적인 키워드를 몇 가지 정한 후 해당하는 구체적인 제품을 묶어 광고그룹을 구성하여 관련성을 높여야 한다.

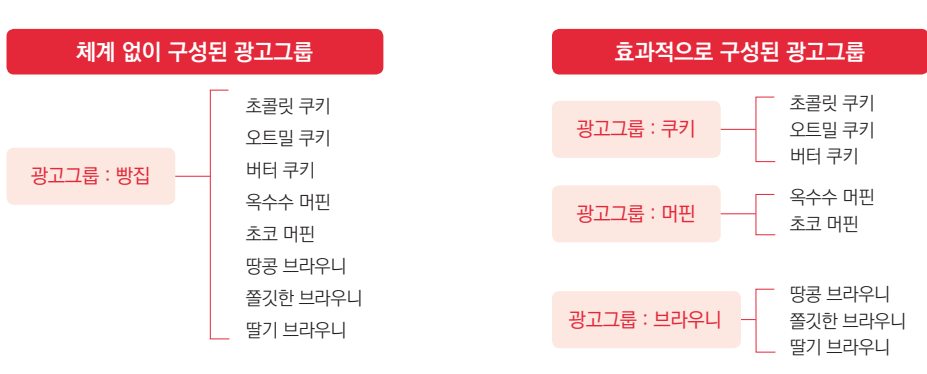

광고그룹을 구성하는 기준이 되는 키워드는 방문 페이지의 주제와 직접적으로 관련된

두 세 단어의 키워드로 고르는 것이 효과적이다. 디스플레이 네트워크 키워드를 활용하면

**하나의 광고그룹은 동일한 키워드를 사용해야 한다.**

**(2) 키워드 선택이 중요하다. 키워드 플래너를 적극 활용하자.** 

196 매출을 높이는 실전 구글 광고 마케팅

캠페인을 통해 구매할 가능성이 높은 사용자에게 도달할 수 있다.

물론 키워드는 디스플레이 네트워크 타겟팅의 일종이지만, 경우에 따라 광고가 키워드 와 무관해 보이는 위치에 게재될 수도 있다. 또한 키워드 설정에 따라서 잠재 고객이 현재 보고 있는 콘텐츠에 해당 키워드가 포함되어 있지 않더라도 최근 검색 이력이나 기타 다른 요소를 기준으로 광고가 표시될 수도 있다.

그러므로 맛있다 빵집에서 쿠키를 판매해야 한다면 단순히 초콜릿 쿠키, 버터 쿠키처럼 광고 하나하나와 관련된 키워드에 더해 디저트 등 전체 광고그룹과 관련이 있는 키워드도 사용하는 것이 좋다. 그러면 애즈가 디저트 관련 웹사이트뿐만 아니라 디저트에 관심을 가 질, 관련성 높은 잠재 고객을 찾아 준다.

효과적으로 관련 웹사이트나 잠재 고객을 찾아낼 키워드 목록을 만들려면 어떻게 해야 할까? 우선 제품을 나타내는 키워드를 적은 후 관련된 키워드를 정리해 보자. 쿠키를 판매 하는 맛있다 빵집이라면 쿠키와 함께 답례품 등의 키워드를 추가하여 쿠키 또는 선물 구매 를 고려 중인 잠재 고객에게 광고를 표시할 수 있다. 보통 2~3개의 단어로 구성된 키워드 구분을 5~20개 묶어 하나의 광고그룹으로 정리하는 것이 효과적이다. 고객이 자주 방문하 는 웹사이트나 YouTube 채널, 장소, 앱 등과 관련된 키워드를 고르는 것도 좋다. 브랜드 인지 도가 높다면 키워드에 브랜드를 직접 기입하는 것도 좋은 방법이다.

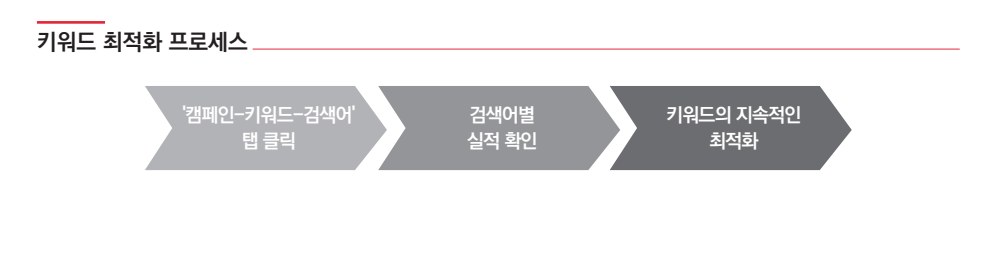

키워드를 한 번 설정하면 방치하지 말고 주기적으로 키워드의 실적을 확인하여 성과가 좋은 키워드를 추가하고, 관련성이 낮은 키워드를 제외하여야 한다. 검색 캠페인을 병행한 다면 검색 캠페인에서 우수한 실적을 기록한 키워드를 적극 차용하기를 권장한다.

적절한 키워드를 떠올리기 어렵다면 키워드 플래너를 이용하자. 구글 애즈 상단의 [도

구] > [계획] > [키워드 플래너]를 클릭한다.

**키워드별 예상 실적, 검색량 등을 확인하는 유용한 도구, 키워드 플래너** 491 m as 圖 공유 라이브러 **G** sewe  $\overline{z}$  as  $\Omega$  4% 참재고객 관리지 모든 일괄 작업 전환 청구 및 결제 -<br>Google 애널리틱스 광고 여러보기 및 전단 도구 입찰 전력 as 비즈니스 데이터  $\bullet$   $\bullet$   $\bullet$   $\bullet$   $\bullet$   $\bullet$   $\bullet$   $\bullet$ .<br>스크립트 .<br>검색 기여 분석 .<br>계정 역세스  $\overline{a}$ 업로드한 동영심 연결된 계정 .<br>[위치 제외 북] .<br>환경설정 **금** 가장 최근 계획이 일시본으로 제장됩니다. 개최 지기 -<br>Google 판매자 센터  $\Box$  4 195 27 .<br>대 경색량 및 예상 실적 조회하기 내 제품 또는 서비스에 관심이 있는 사용자에게 ខ고<br>를 게재할 수 있는 키워드 아이디어 얻기 PINGS 2149 & 4594 742 94 once and 키위드 플래너 사용 방법 | 이전 키위드 플래너 열기 더

키워드 플래너는 키워드 및 광고그룹의 아이디어를 찾고, 특정 키워드의 예상 실적을 파악하거나 여러 개의 키워드를 조합해 새 키워드 목록을 만들어 내는 도구다. 캠페인에 사 용할 경쟁력 있는 입찰가와 예산도 가늠하는 등 구글 애즈를 통해 광고를 집행할 때 어떤 키워드를 사용해 광고할지를 판단하는 데 도움을 얻을 수 있다.

**키워드 플래너의 역할**

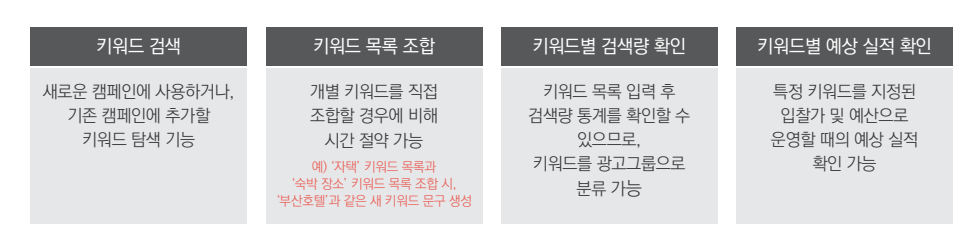

키워드 플래너를 실행하면 [새 키워드 찾기] 또는 [키워드의 검색량 및 예상 실적 확인] 중 하나를 선택하게 된다. 키워드 아이디어를 얻고 싶다면 새 키워드 찾기를, 특정 키워드 를 포함했을 때의 실적이 궁금하다면 예상 실적 확인을 선택한다.

> X 키워드 계획 ■ 入  $0 \in \mathbb{R}$ 기원들<br>아이디어 계획 다음료  $000$ 다음 날<br>2018년 6월 1일 ~ 30일 - ~ < 제외기위도 이전 측정항목  $38.788$ a<br>ane 현재 계획에 따르면 ₩36만의 광고비와 ₩310의 최대 CPC로 <u>전환수</u>를 170회 확보할  $\mathcal{P}|\mathcal{R}|\mathcal{L}|$ 전환율: 11.16%, 전환당 가치  $23.2094$ 프리스 노출수 a Blainte 3.9만 170 ₩2.2천 1.5천 ₩36만 3.8% ₩240 □ 키워드 광고그룹 최대 cPC 불력수 노출수 품력률(CTR) 평균 cPC □ 종배달 Rane 1 **W310** 1,479.25 38.952.24 w357.102 **W241**

**키워드 예측치를 참고해 타겟팅할 키워드를 선별할 수 있다.**

예를 들어 "꽃배달"로 검색해 보면, 다음 한 달 동안 약 36만 원의 광고비, 최대 CPC 310원, 평균 CPC 240원으로 약 39,000번 노출하여 170회의 전환을 획득한다는 예상 실 적을 확인할 수 있다. 물론 키워드 플래너가 제공하는 실적은 그저 예상일 뿐 실제 성과를 보장하지는 않는다. 그러나 광고 예산이나 CPC 입찰가를 결정하는 데 어려움을 느낀다면 관련 키워드의 예상 실적을 참고할 수 있다.

새 키워드 찾기에서는 아이디어를 얻 을 주제 키워드나 URL, 브랜드 이름 등을 입력하면 추천 키워드들의 검색량과 CPC 단가, 경쟁률, 광고 노출 점유율 등의 정 보를 얻을 수 있다. 제시되는 키워드는 관 련성이 높은 순으로 정렬된다.

| 기취도계획       |                           |                                    |                     |              |                              | 98                                | п<br>п                                                | $\bullet$ | n                 | 65       |
|-------------|---------------------------|------------------------------------|---------------------|--------------|------------------------------|-----------------------------------|-------------------------------------------------------|-----------|-------------------|----------|
| <b>适合or</b> | 4 9(3) 대한민국<br>POL-842-00 | 210 U.S.R.D. Genele                |                     |              |                              |                                   |                                                       |           |                   |          |
| 14714       | 키워드 아이디어                  | Q Digitizio, US, mys.nascumpus.com |                     |              |                              | F(6) 8 00(10) 122 8 8             | 지난 12개발<br>2017년 9월 - 2018년 4월 - <del>-</del> - ( - ) |           |                   |          |
| 224         | <b>200 年間~</b>            |                                    |                     |              |                              |                                   |                                                       |           |                   |          |
| 19.10       | 20077                     |                                    |                     |              |                              |                                   |                                                       |           | <b>B 27 B 226</b> |          |
|             | <b>SOUTH</b><br>201711.93 | 2017/16/3<br>arre ria<br>2017/14/0 | 207410<br>prote tob | 201711113    | sorrings)                    | 2010/11/3<br>2016 0 238           |                                                       | prent etc | prented.          |          |
|             |                           |                                    |                     |              |                              |                                   |                                                       |           | ×                 | m        |
|             | <b>T</b> HSS GOLDS RES    |                                    |                     |              |                              |                                   |                                                       |           |                   | $\times$ |
|             | C RASIBER 7(E)            | <b>BUBZ 848 93</b>                 |                     | 2218709      | 페이지 상한 업활가<br>(22.52, 56.41) | 페이지 8만 발활가 계정 8대<br>(파고 방위) 제정 8대 |                                                       |           |                   |          |
|             | $\Box$ dia sizia          | 210 __________ MB                  |                     | $\sim$       | ٠                            | $\sim$                            |                                                       |           |                   |          |
|             | (7) olicital anti         | $100 - A - 20$                     |                     | <b>MA</b>    | 41.513                       | #10,781                           | 개강에 부정                                                |           |                   |          |
|             | □ 대자할 마케팅                 | 720 __ Av/: MB                     |                     | 12%          | White                        | W2.587                            |                                                       |           |                   |          |
|             | $\Box$ $\triangle$ 8.05   | 40,500 - 40                        |                     | $\sim$       | 812                          | <b>BAM</b>                        |                                                       |           |                   |          |
|             | □ 에이터 시각화                 | $391 - A - 90$                     |                     | $\sigma$     | 92217                        | #10.791                           |                                                       |           |                   |          |
|             | □ 이야비 음식 기별               | 110 Dunch MB                       |                     | $\mathbb{N}$ | 80.234                       | <b>WE625</b>                      |                                                       |           |                   |          |
|             | $\Box$ 98%                | 1600 June 19                       |                     | $\mathbf{1}$ | <b>W509</b>                  | W1.527                            |                                                       |           |                   |          |
|             | (1.78209)                 | 1600 - A VA                        |                     | 25           | 600                          | W2.091                            |                                                       |           |                   |          |

**검색 패턴을 참고해 효과적인 키워드 아이디어를 얻도록 하자.**

키워드 플래너의 새 키워드 찾기가 보여 주는 항목은 다음과 같다. 키워드 플래너를 통 해 찾은 아이디어 및 계획은 상단의 다운로드 메뉴를 눌러 엑셀 파일로 내려 받을 수 있다.

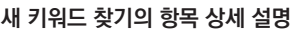

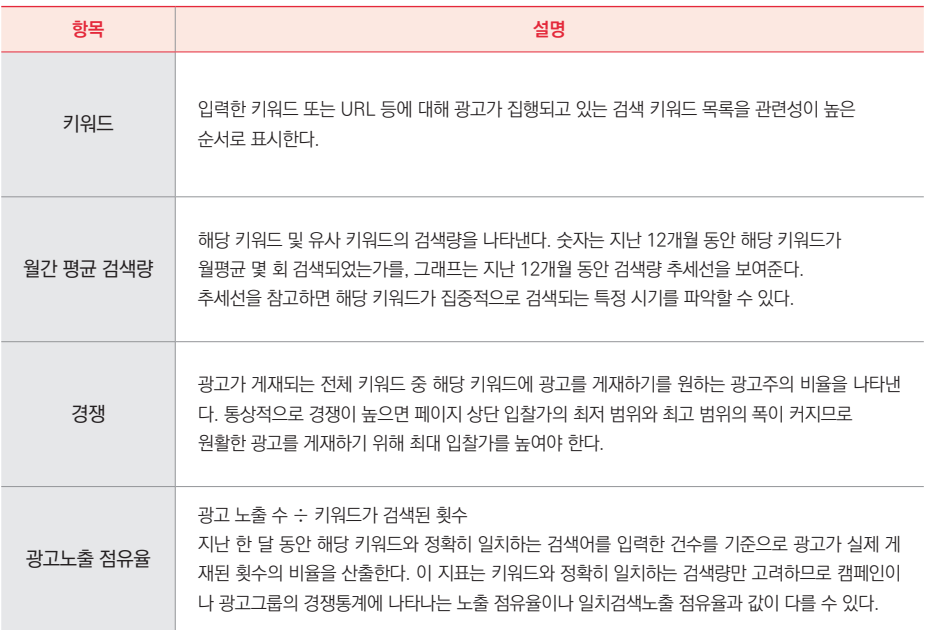

## **(3) 광고 문안의 관련성을 높인다.**

광고가 사용자의 관심사와 관련성이 있다는 것을 보여 주려면 광고 문안에 사용자가 탐 색 중인 키워드가 포함되는 것이 좋다. "노란 장미"를 검색한 사용자는 "꽃다발 10% 할인" 보다는 "노란 장미 10% 할인"이라는 광고 문안에 반응하게 마련이다. 한 걸음 더 나아가 광고를 클릭하여 도착한 방문 페이지에 노란 장미, 튤립, 카네이션을 모두 다루지 않고 딱 노란 장미만 소개한다면 이 광고는 사용자와의 관련성이 매우 높다고 평가한다.

키워드는 단지 검색 캠페인의 사용자 검색어에만 적용되지 않는다. [키워드] > [만들기] > [디스플레이/동영상 키워드]에 다양한 키워드를 입력하면 사용자가 YouTube, 웹사이트, 앱에서 관련 콘텐츠를 볼 때 키워드를 통해 광고가 게재된다. 디스플레이/동영상 키워드는 잠재 고객 또는 콘텐츠를 기준으로 지정할 수 있다.

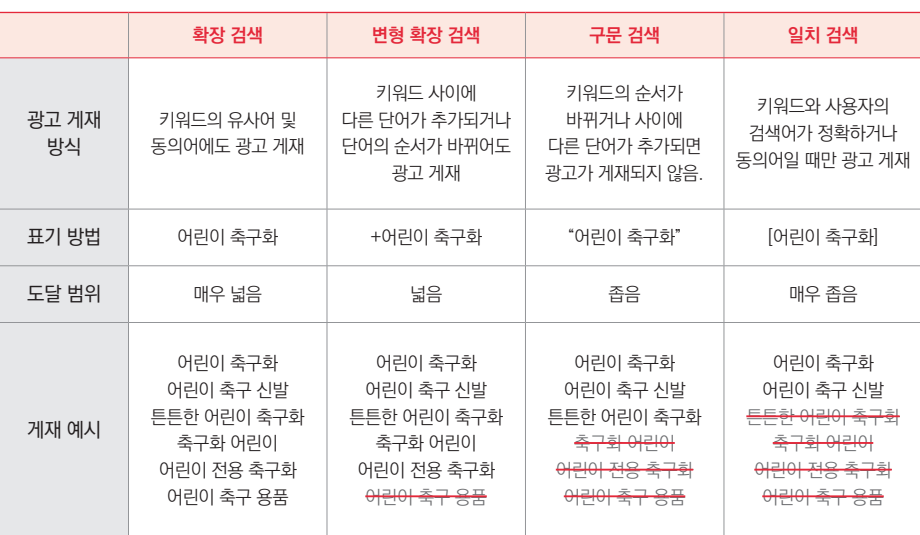

## **탐색 키워드와 키워드 타겟팅의 일치도 옵션**

이렇게 광고 문안과 키워드의 관련성을 높이는 방법 중 하나는 키워드의 범위를 좁히는 것이다. 키워드 타겟팅을 할 때 단어를 그냥 입력하면 확장 검색이 되어 유사어와 동의어에 도 광고가 게재된다. 이를 구문 검색이나 일치 검색으로 좁히면 사용자의 탐색 키워드와 일 치도가 높아져 광고의 관련성도 높아진다.

The authorized right to read : / Copyright MasoCampus. All rights reserved.

The authorized right to read : / Copyright MasoCampus. All rights reserved.

**디스플레이/동영상 키워드의 중요성이 커지고 있다.**

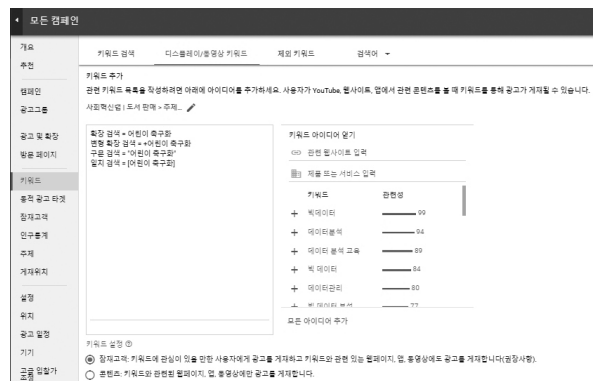

**(4) 클릭 유도 문안(CTA)과 다양한 형식을 활용한다.**

CTA 버튼은 광고 클릭을 유도할 뿐만 아니라 사용자로 하여금 방문 페이지에서 무엇을 해야 하는지를 예상할 수 있도록 도와준다. 구매, 판매, 주문, 찾아보기, 가입, 해보기, 상담 신청 등 구체적인 행동이 담긴 클릭 유도 문안을 적극 활용하자.

동일한 위치에 게재되더라도 리치미디어는 일반 광고보다 더 높은 클릭률을 보인다. MPU 배 너는 플래쉬 광고의 클릭률이 높 기도 하다. 이미지 외에도 리치미 디어 광고를 활용하면 향상된 성 과를 얻을 수도 있다.

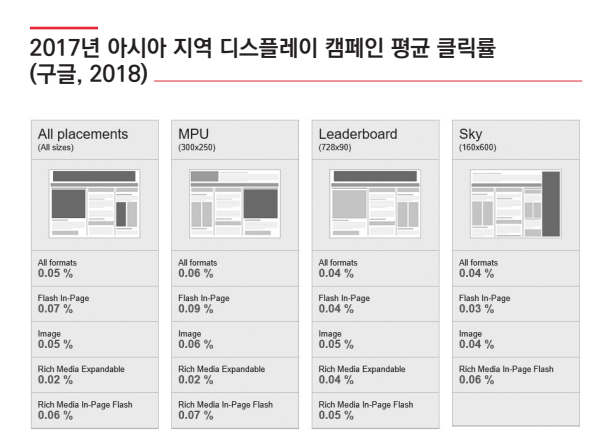

### **타겟팅 개선**

제품 및 서비스에 관심을 가질만한 잠재 고객과 적합한 게재 위치를 찾아 광고를 싣는 것은 원활한 광고 운영의 필수 요건이다. 2017년 이전에 사용되던 구버전 애즈는 매우 복 잡하고 정교한 타겟팅 관련 정보를 제공하였으나 개편된 UI에서는 타겟팅 최적화가 간소화 되었다. 자세한 데이터를 확인해 직접 조정하고 싶다면 구버전을, 향상된 애즈의 자동화 타 겟팅으로 충분하다고 여긴다면 새로운 버전의 기본 전략에 충실하기를 권한다.

#### **(1) 구버전 UI를 이용한 디스플레이 타겟팅 세부 정보 확인**

애즈의 2017년 이전 버전은 [캠페인] > [디스플레이 네트워크]에서 각 게재 위치와 인 구통계 등의 타겟팅에 대한 세부 정보를 제공한다. 이 중 [게재 위치] > [타겟팅 모드]를 선 택하면 위치별로 광고가 게재된 이유를 확인할 수도 있다.

자동 타겟팅은 보수적 자동화 또는 공격적 자동화 옵션에 따라 선택되었음을 나타낸다. 키워드 문맥 일치는 콘텐츠 키워드와의 매칭되었음을, 확장 키워드 일치는 잠재 고객 키워

드와 매칭되어 해당 게재 위치에 광 고가 표시되었음을 뜻한다. 다른 디 스플레이 타겟팅 일치는 게재 위치 와 무관하게 사용자가 관심 분야, 구 매 의도, 리마케팅 또는 인구통계 타 겟팅으로 선택되어 해당 위치에서 광고에 노출되었음을 말한다.

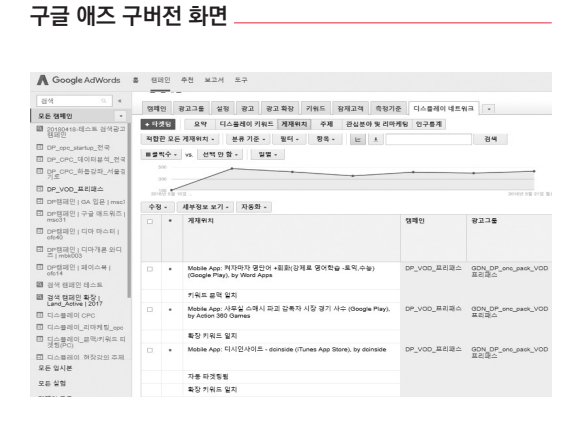

이러한 상세 정보는 잠재 고객 및 게재 위치, 키워드 타겟팅을 더 정교화하는 데 도움을 주는 정보이기는 하지만 구버전 애즈는 인터페이스가 매우 복잡하여 특별한 목적을 가지고 데이터를 확인하려는 경우 외에는 권장하지 않는다.

#### **(2) 애즈의 기본적인 타겟팅 전략에 충실하기**

애즈가 권장하는 특정 잠재 고객에게 도달하는 가장 기본적이고 효과적인 방법은 키워 드를 조정하고, 실적이 저조한 게재 위치를 제외하며, 이전에 광고주 웹사이트를 방문한 사 용자를 리마케팅하는 것이다.

- **효과적인 키워드 선택 :** 키워드는 검색 캠페인뿐만 아니라 디스플레이나 동영상 캠페인에서도 광고 게 재 위치를 결정하는 데 참고가 된다. 광고그룹에 속하는 하나하나의 광고와 밀접한 관련이 있는 2~3개 의 단어로 이뤄진 키워드를 5~20개 포함할 때 가장 효율적인 것으로 알려져 있다. 키워드와 광고 문안, 방문 페이지의 상호 관련성이 높을수록 광고가 적절한 잠재 고객을 타겟팅할 가능성이 커진다.
- **부적합 키워드 제외 :** 적절한 키워드를 찾아내는 것만큼 부적합한 키워드를 제외하는 것도 중요하다. 어린이 장난감 광고라면 "유해 물질", "안전 사고" 등 성과를 기대하기 어려운 키워드를 제외함으로써 ROI를 높일 수 있다.
- **게재 위치 및 주제 선택 :** 제한된 몇 개의 게재 위치나 주제만 타겟팅하면 광고가 게재될 가능성이 낮 아진다. 광고주가 미처 몰랐던 다양한 위치에 광고가 표시될 수 있도록 게재 위치를 너무 제한하지 말 자. 동시에 주기적으로 광고의 게재 위치별 성과 보고서를 참고하여 비즈니스와 관련 없는 웹사이트의 URL 또는 콘텐츠의 특정 카테고리를 제외하면 광고 효율이 높아진다.

**리마케팅 :** 키워드나 게재 위치 등을 조절하는 작업도 중요하지만 광고의 투자 수익을 가장 높일 수 있 는 방법은 제품 및 서비스에 관심을 보였던 고객을 대상으로 리마케팅하는 것이다. 통상적으로 이전에 웹사이트를 방문했거나 앱을 사용한 적이 있는 사용자의 리마케팅 비용은 신규 고객을 전환으로 이끄는 비용의 1/6 수준으로 알려져 있다.

## **(3) 실적 예측과 관찰 활용**

디스플레이 캠페인의 타겟팅 화면 우측의 [예상치 보기]를 누르면 입력한 설정과 타겟 팅을 토대로 광고의 예상 도달 범위를 확인할 수 있다.<sup>45</sup> 잠재 고객의 예상 규모와 생성된 잠재 고객이 방문하는 웹사이트 관련 주제, 연령, 성별, 자녀 유무 의 인구통계 분포 등이 제 공된다.

예상 도달 범위를 참고하면 타겟팅할 고객의 나이나 성별, 주제 카테고리, 게재 위치를 더 명확히 정의함으로써 가능성 높은 고객에게 집중할 수 있도록 도와준 다. 더불어 너무 많은 타겟팅 조건을 설정 해 도달 범위가 불충분하지는 않은지 확 인함으로써 덜 중요한 타겟팅 조건을 덜 어낼 수 있다.

# **맞춤 잠재 고객을 입력할 때 우측에 표시되는 디스플레이 플래너 실적 예측을 참고하자.**

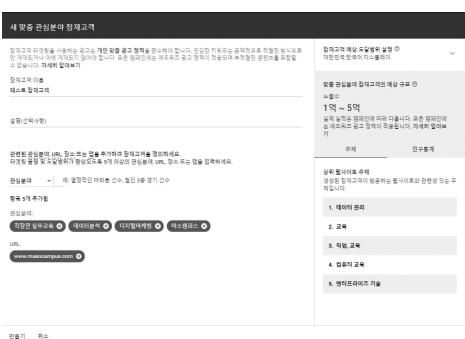

45 이전 버전 디스플레이 플래너의 일부 실적 예측 기능이 타겟팅 화면으로 편입되었다.

디스플레이 캠페인은 기본적으로 잠재 고객, 인구통계, 디스플레이 네트워크의 3가지 타겟팅을 지원한다. 캠페인에 여러 타겟팅을 설정하면 이들의 교집합인 사용자에게만 광고 가 표시되므로 타겟이 좁아진다. 이때 타겟팅 대신 관찰을 설정하면 광고를 보여 줄 대상을 좁히지는 않으면서 실적을 확인할 수 있다.

등산용품점이 있다 치자. 가게 주인은 어떤 소비 성향을 가진 사람이 우리 가게 등산용 품 광고에 더 관심을 가질지 궁금하다. 저렴한 제품을 찾는 쇼핑객의 성과가 좋다면 할인 이벤트로 판매를 늘릴지에 대해 고민한다.

등산용품과 저렴한 제품을 찾는 쇼핑객을 모두 타겟팅하면 이 둘의 교집합에 속하는 사 용자에게만 광고가 게재된다. 등산용품을 구매할 다른 성향의 소비자들에게도 광고가 표시 되기를 원하는 가게 주인에게는 반갑지 않다.

이럴 때에는 관찰 메뉴가 유용하다. 등산용품 타겟팅은 그대로 둔 채 저렴한 제품을 찾 는 쇼핑객을 관찰로 설정하면, 타겟을 좁히지 않고 등산용품 광고를 게재하면서 광고를 본 사람들 중 저렴한 제품을 찾는 쇼핑객의 실적을 따로 정리해 보여 준다. 관찰한 결과 저렴 한 제품을 찾는 쇼핑객의 성과가 전체 유저를 대상으로 한 평균 실적보다 눈에 띄게 높다면 이후 두 가지 타겟팅을 모두 설정함으로써 교집합으로 타겟을 좁히고 ROI를 높일 수 있다.

이처럼 관찰 메뉴를 활용하면 광고의 도달 범위를 줄이지 않으면서 특정 기준을 충족하 는 경우의 실적을 별도로 확인할 수 있다. 더불어 단순히 실적을 보는 수준을 넘어 관찰 메 뉴 내의 특정 기준에 맞춤 입찰가를 설정하거나 입찰가 조정 기능을 활용해 캠페인 성과를 미리 정교하게 가늠해 볼 수도 있다.

관찰을 사용하려면 애즈 좌측 메뉴바의 타겟팅 메뉴(키워드, 잠재 고객, 인구통계, 주 제, 게재 위치) 중 하나를 열고 [만들기] 버튼을 클릭한다. 관찰을 추가할 광고그룹을 선택 한 후 [모든 타겟팅 수정]을 눌러 관찰 항목을 추가할 수 있다.

**관찰 메뉴를 활용하면 현재 캠페인의 운영에 영향을 끼치지 않으며 모니터링을 할 수 있다.**

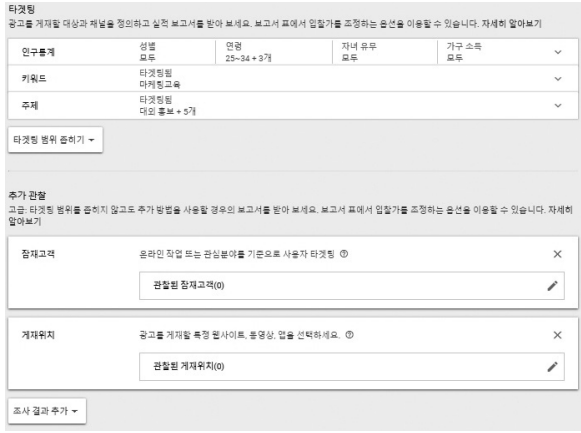

## **예산 및 입찰 전략 개선**

광고 품질과 타겟팅이 어느 정도 정비되면 예산과 입찰 전략을 조정해 더 높은 성과를 얻을 차례다. 물론 광고의 품질이 낮고 타겟팅이 정리되지 않아도 예산을 늘리고 입찰가를 높이면 광고의 도달 범위가 넓어지지만 올바른 방법은 아니다.

예산과 입찰 전략을 검토하려면 광고 실적을 검토해야 한다. 클릭을 가장 많이 받은 키 워드는 무엇인지, 모바일과 PC 중 어느 것이 노출이 많은지, 지역이나 요일, 시간대별로 광 고 성과가 다르지는 않은지, 특정 게재 위치에서 더 높은 실적을 보이지는 않는지 등을 다 각도로 확인하자.

# **(1) 입찰 전략을 제한하는 요소 제거**

입찰 조정의 첫 단계는 문제 상황의 해결이다. [캠페인]의 상태가 운영 중, 운영 중지 또 는 학습으로 표시되지 않을 때 원인을 파악하고 시정해야 한다. 입찰 전략은 대표적으로 다 음 5가지 요인 중 하나로 제한된다.

**입찰 전략이 제한되는 대표적인 5가지 상황의 진단과 해결 방법**

| 제한 요인  |    | 설명                                                                                     |
|--------|----|----------------------------------------------------------------------------------------|
| 입찰 한도  | 진단 | 다수의 키워드가 입찰가 한도를 넘어 입찰가가 최적화되지 않는다.                                                    |
|        | 해결 | 최대/최소 입찰가 한도를 변경해야 한다.                                                                 |
| 데이터    | 진단 | 타겟 CPA. 타겟 ROAS 등 전환추적이 필요한 입찰 전략을 선택했지만 전환추적 기능이<br>제대로 작동하지 않는다.                     |
| 불충분    | 해결 | 전환추적 기능과 보고 기능을 확인하고. 오프라인 전환을 이용한다면 최신 데이터로<br>업데이트해야 한다.                             |
| 우선순위가  | 진단 | 이 캠페인의 우선순위가 낮아 공유 예산을 할당받지 못하고 있다.                                                    |
| 낮은 지출  | 해결 | 예산을 공유하는 다른 캠페인의 입찰을 조정하거나 이 캠페인에 독립된 예산을 배정하거나<br>목표 지출액을 삭제해서 애즈가 남은 예산에 맞춰 지출하게 한다. |
| 품질평가   | 진단 | 키워드의 품질평가 점수가 낮아 광고가 충분히 게재되지 못한다.                                                     |
| 점수가 낮음 | 해결 | 품질이 낮은 키워드의 입찰가를 올릴 수도 있지만 비용만 녺이고 효과를 거두기 어려우므로<br>품질이 떨어지는 키워드를 제외하거나 광고 품질을 개선한다.   |
| 예산 제약  | 진단 | 예산이 적어 광고 도달에 필요한 만큼 입찰가를 높이지 못한다.                                                     |
|        | 해결 | 예산 탐색기의 정보를 참고해 적정 수준까지 예산을 늘린다.                                                       |

산 제약이 발생하면 상태 메시지 옆에 예산 탐색기 아이콘이 표시되므로 참고하자.

구글 애즈는 광고주의 판단을 돕기 위해 다양한 예상 실적 시뮬레이터를 제공한다. 예

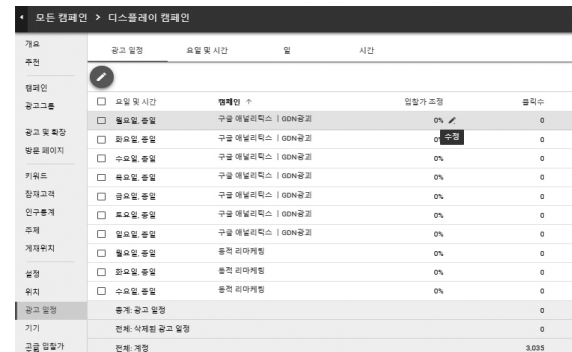

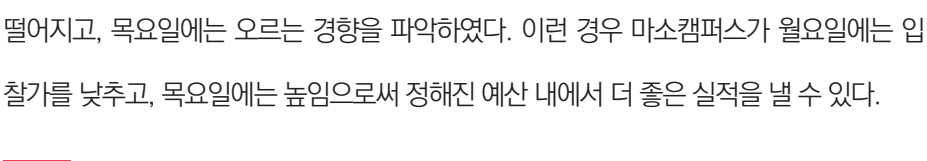

**광고 일정별 입찰가 조정 항목에 마우스를 갖다 대면 입찰가를 높이거나 낮출 수 있다.**

예산 및 입찰의 운영 문제를 해결했다면 입찰가를 조정하여 통해 광고 성과를 높여 보 자. 광고를 운영해 보면 상대적으로 실적이 우수한, 또는 매우 저조한 키워드, 위치, 시간 대, 기기를 파악할 수 있다.

디지털 마케팅과 데이터분석 실무 교육기관인 마소캠퍼스가 월요일에는 광고 성과가

# **(2) 입찰가 조정**

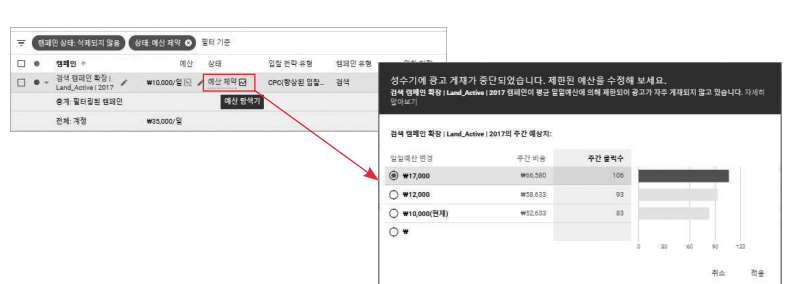

**예산 제약 시 우측 시뮬레이터 아이콘을 클릭하면 권장 예산이 나타난다.**

기기, 일정, 위치처럼 키워드도 개별 실적이 매우 다르다. [키워드]에서 모든 키워드를 [클릭률(CTR)]로 정렬하면 노출이 많이 되었는데도 클릭은 거의 받지 못해 클릭률이 낮은 키워드가 무엇인지 확인할 수 있다. 클릭률이 높은 키워드의 입찰가는 올리고, 클릭률이 낮 은 키워드의 입찰가는 줄이면 정해진 예산 내에서 효율적인 입찰을 할 수 있다.

| 추천       |   | ▼      |           | 캠페인 상태: 전체 필터 추가             |                  |       |                          |                                 |                                     |     | ×<br>재설정          |
|----------|---|--------|-----------|------------------------------|------------------|-------|--------------------------|---------------------------------|-------------------------------------|-----|-------------------|
| 캠페인      | 合 | Е      | ٠         | 悲晴空 个                        | 예산               | 상태    | 타겟 CPA                   | 위치                              | 광고 일정                               | 7 7 | 유영증인 인장가<br>圣聚    |
| 광고그룹     |   | Ω      | ۰         | 등적 리마케팅                      | #10.000/S2       | 삭제됨   | $\overline{\phantom{a}}$ | South Korea                     | 중일                                  | 参期  | 지젯되지 않음           |
| 광고 및 활장  |   | $\Box$ | $\bullet$ | 디마 부트랜프 디<br>스플레이네트워크        | ₩10.000/일        | 삭제됨   | ۰                        | Seoul; Incheor; Gyeonggi-do     | 茶堂                                  | 전체  | 지정되지 않음           |
| 방문 페이지   |   | Ω      | ٥         | 디마 부드캠프 디<br>스플레이셜렉트         | <b>W5000/SI</b>  | 分布板   | -                        | Seoul; Incheor: (2개 덕)          | 중일                                  | 전체  | 지정되지 않음           |
| 키워드      |   | □      | $\bullet$ | 디스플레이 CPC                    | #10.000/S2       | 일시중지원 | $\overline{\phantom{a}}$ | Seoul: Gyeonggi-do              | 금, 오전 8:00~오<br>전 12:00, 조정된<br>인칭가 | 전체  | 기가 광고 알정          |
| 동적 광고 타겟 |   | $\Box$ | $\bullet$ | 미스플레이 리마<br>케팅_cpc           | W5.000/9/        | 일시중지됨 | $\sim$                   | Incheon: Gyeonggi-do: (197) [3) | 총일, 조정된 입찰<br>28                    | 전체  | 위자: 기기: 광고 일<br>정 |
| 장재고객     |   | □      | $\bullet$ | 디스플레이 문맥/<br>키워드 타겟팅<br>(PC) | #10.000/92       | 일시중지원 | $\overline{\phantom{a}}$ | South Korea                     | 중일                                  | 参期  | 2 2               |
| 인구동계     |   | $\Box$ | ٥         | 디스플레이 유사<br>유저 타겟팅(PC)       | #10,000/92       | 分布板   | -                        | South Korea                     | 带架                                  | 参期  | 7171              |
| 卒社       |   | $\Box$ | $\bullet$ | 디스플레이 해장<br>강의 주제타경령<br>(PC) | ₩16,000/일        | 일시중지됨 | -                        | Seoul; Gyeonggi-do              | 茶窗                                  | 전체  | 7 7               |
| 게재위치     |   | $\Box$ | $\circ$   | 리마케팅                         | W5.000/9/        | 삭제됨   | $\sim$                   | South Korea                     | 美望                                  | 전체  | 지정되지 않음           |
| 설정       |   | □      | ۰         | 리타게팅                         | <b>W5.000/SI</b> | 삭제됨   | -                        | South Korea                     | 帯別                                  | 전체  | 지정되지 않음           |
| 위치       |   | □      | $\circ$   | ミロ内見                         | W5.000/S2        | 材料制   | $\sim$                   | South Korea                     | 중일                                  | 参期  | 지젯되지 않음           |

**입찰가 조정 내역은 설정에서 한눈에 확인할 수 있다.**

재평가해야 한다.

입찰가 조정은 캠페인의 원래 입찰가에 일정 %를 높이거나 낮추는 옵션이다. 인천 지 역의 성과는 높고 춘천은 낮다면 [위치]에서, PC에서는 높지만 모바일이나 태블릿에서는 성과가 낮아 입찰가를 조정해야 한다면 [기기]에서 입찰가를 조정할 수 있다. 어느 캠페인 의 입찰가가 어떻게 조정되었는지 일일이 기억하기 어려운 광고주를 위해 [설정] > [운영 중 인 입찰가 조정]에 정리해 보여 준다. 인터넷 트래픽은 항상 변하므로 정기적으로 입찰가를

마소캠퍼스가 월요일 입찰가는 낮추고, 목요일 입찰가는 높이고자 한다면 [광고 일정] 을 열고 원하는 일정의 [입찰가 조정]에 마우스를 갖다 대어 나타나는 연필 모양 수정 버튼

을 클릭해야 한다.

The authorized right to read : / Copyright MasoCampus. All rights reserved.

2017년 이전 버전의 구글 애즈에서는 [캠페인] > [키워드] > [최대 CPC]를 클릭하여 키 워드별로 입찰가를 조정할 수 있었다. 새로 바뀐 구글 애즈 베타 버전에는 아직 포함되지 않았으므로 필요하다면 이전 버전으로 접속해 수정할 수 있다.

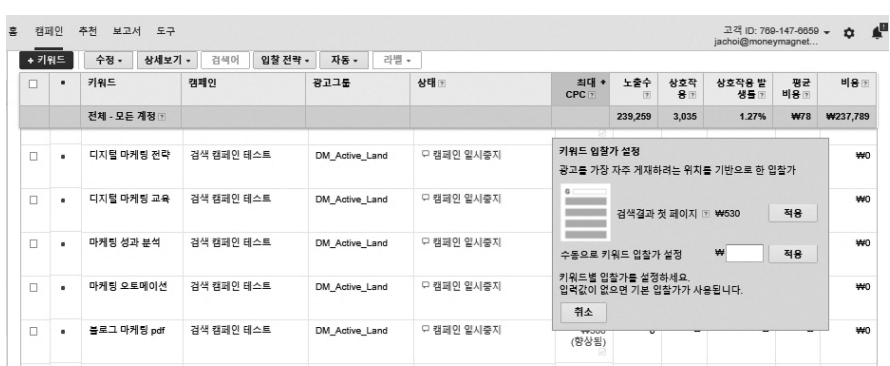

**구버전의 키워드별 입찰가 조정 메뉴**

### **(3) 입찰가 최적화 지원 도구**

애즈는 캠페인을 실행한 후 몇 주가 지나면 그동안의 실적 통계를 바탕으로 캠페인에 대한 다양한 맞춤 추천 서비스를 제공한다. 광고 목표에 맞는 입찰가를 선택할 수 있도록 돕는 도구로는 입찰가 시뮬레이터와 첫 페이지 예상 입찰가, 추천 페이지 등이 있다.

입찰가 시뮬레이터는 품질평가 점수, 키워드 트래픽, 광고 입찰 경쟁 등의 광고 입찰 데 이터를 수집하고 분석한다. 이러한 정보를 바탕으로 "입찰가를 바꿨다면 지난 7일간 광고 실적이 어떻게 달라졌을지"를 보여 준다.

입찰가 시뮬레이터는 과거 데이터를 보여 주기 때문에 입찰가를 바꾸면 미래의 실적이 어떻게 될지를 전망해 주는 것은 아님에 유의하자. 다만 특별한 패턴의 변화가 없다면 가성 비(ROI)를 높일 수 있는 최저 입찰가 수준을 정하는 데 참고하기 좋다.

입찰가 시뮬레이터는 [캠페인], [광고그룹], [키워드]의 상태에 아이콘으로 표시된다. 다 만 공유 예산을 사용하거나 수동 CPC, 향상된 CPC 입찰 기능, 타겟 CPA 입찰 전략을 쓰 고 있다면 입찰가 시뮬레이터가 제공되지 않는다. 입찰가 시뮬레이터로 볼 수 있는 항목은 비용, 노출 수, 클릭수, 전환수 등이다.

이 외에도 검색 캠페인에서 광고를 검색 결과의 첫 페이지 또는 상단에 게재하기 위해 필요한 입찰가를 계산해 주는 첫 페이지 예상 입찰가 도구도 있다. 또한 계정의 [추천] 메뉴 에서 트래픽을 높이거나, 광고 순위를 향상시키거나, 실적을 올릴 수 있는 CPC 입찰가 등 에 대한 애즈의 권장 사항을 찾을 수 있다.

#### **(4) 스마트 디스플레이 캠페인**

전환이 가장 많이 발생하는 순간을 포착해 가장 적합한 광고를 적정 입찰가로 게재한다 면? 구글 애즈의 스마트 디스플레이 캠페인을 활용하면 이를 손쉽게 실행할 수 있다.

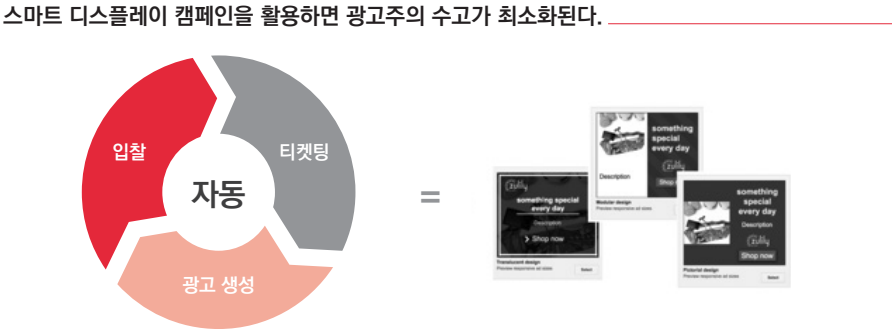

스마트 디스플레이 캠페인은 광고주가 제시한 타겟 CPA 입찰가, 예산, 기본 광고 소재 를 바탕으로 구글의 머신러닝 기능이 자동 입찰, 자동 타겟팅은 물론 다양한 광고 소재도 자동으로 만들어 낸다.

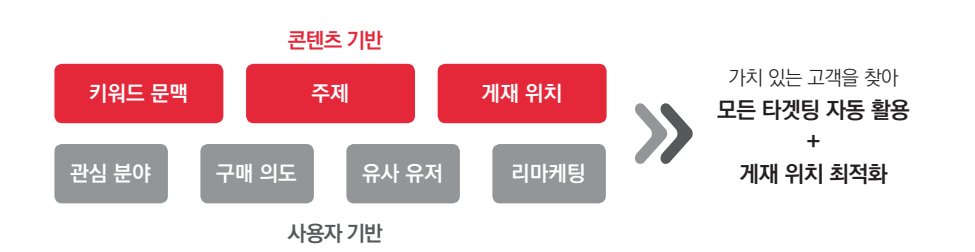

**스마트 디스플레이 캠페인은 모든 타겟팅과 게재 위치를 가장 효과적으로 활용한다.**

모든 것이 자동화된 스마트 디스플레이 캠페인의 목표는 정해진 타겟 CPA와 예산 범위 내에서 최대한 많은 전환을 달성하는 것이다. 이를 위해 스마트 디스플레이 캠페인은 최대 한 많은 전환이 발생할 수 있도록 CPC 입찰가를 실시간으로 최적화한다.

또한 광고가 표시되었을 때 광고주가 원하는 전환액션을 할 준비된 사용자를 찾아내기 위해 스마트 디스플레이 캠페인은 키워드 문맥, 구매 의도 탐색, 주제, 유사한 잠재 고객, 방 문자 리마케팅 등 애즈가 활용할 수 있는 모든 타겟팅 수단을 최대한 동원한다. 더불어 광 고가 노출되었을 때 가장 높은 성과를 기대할 수 있는 게재 위치도 선별한다.

스마트 디스플레이 캠페인은 광고 생성도 자동화되어 있다. 광고 제목과 설명을 각 최 대 5개, 이미지 최대 15개, 로고 최대 10개만 등록하면 각 게재 위치에서 가장 높은 성과를 낼 수 있는 형태로 가장 실적이 좋은 조합의 광고를 표시한다.

## **스마트 디스플레이 캠페인에서는 게재 위치에 알맞은 광고가 자동으로 생성된다.**

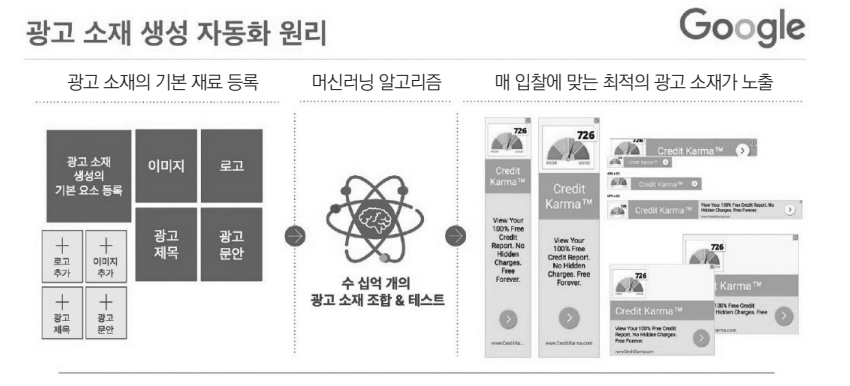

방대한 구글 네트워크의 풍부한 사용자 시그널을 학습해 집행되는 스마트 디스플레이

캠페인은 일반 디스플레이 캠페인 대비 평균 20% 높은 전환율을 달성하고 있다.
The authorized right to read : / Copyright MasoCampus. All rights reserved.

# 감사의 말

이 책을 완성하기까지 많은 경험이 필요했으며, 그 과정에서 많은 분의 도움을 받았다. 무척 이나 많은 분께 도움을 받아서 일일이 호명하지 못하지만, 이 자리를 빌려 주위 모든 분께 감사 의 말을 전하고 싶다.

이 책을 출간하는 데 가장 큰 도움을 받은 사람은 공저자로 참여한 최정아 수석이다. 도서의 깊숙한 곳 모두 최정아 수석의 손끝을 거치지 않은 곳이 없으며, 열정적으로 도서 작업을 끝까 지 진행한 최정아 수석에게 매우 깊이 감사한다.

마지막으로 언제나 변함없이 옆에서 늘 격려하고 지원해 주는 내 가족, 그중에서도 찬우와 민준에게 정말 고맙고 사랑한다는 이야기를 전하고 싶다.

# - 한국 송도에서 **김 진**

새로운 도전 기회를 주신 김진 대표님과 홍차를 사랑하는 이은지 연구원님, 행복한 기운이 넘치는 이윤선 매니저님, 변함 없는 강성욱 엔지니어님께 감사합니다. 기쁘고 슬픈 모든 순간을 함께하는 남편 홍진만 씨와 아들 동균이, 늘 우리 가정을 돌봐주시는 사랑하는 부모님들께도 감 사 말씀을 올립니다. 모두 건강하고 행복하시길!

- 日新又日新을 바라며 **최 정 아**

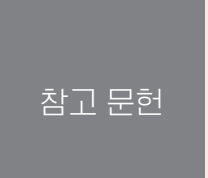

# **관련 도서**

- Perry Marshal, Mike Rhodes 외 『Ultimate Guide to Google AdWords: How to Access 100 Million People in 10 Minutes(Ultimate Series)』(Entrepreneur Press, 2017년)
- Noah Gray 『Mastering Google Adwords: Step-by-Step Instructions for Advertising Your Business(Including Google Analytics)』(CreateSpace Independent Publishing Platform, 2018년)
- Brad Geddes 『Advanced Google AdWords』(CreateSpace Independent Publishing Platform, 2014년)
- Justin Brooke 『Retargeting Recipes: 7 Spicy Strategies That Will Heat Up Your Conversions & Make Your Campaigns Sizzle Kindle Edition』(Adskills LLC, 2018년)

# **관련 웹사이트 & 블로그**

- developers.google.com/google-ads/
- **blog.tryadhawk.com/**
- www.adhesion.co.nz/blog

The authorized right to read : / Copyright MasoCampus. All rights reserved.

**초판 발행** 2019년 04월 30일 **지은이** 김진/최정아 **오거나이저** 이은지 **표지 디자인** design86 **본문 디자인** design86 **펴낸 곳** 마소캠퍼스

# - 검색, 디스플레이, 유튜브를 활용한 리마케팅 광고

**전자우편** book@masocampus.com **ISBN** 979-11-951216-9-4

허가받지 않은 2차 저작을 금합니다.

**주소** 서울특별시 서초구 서초대로 398 플래티넘타워 4층 (06619)

이 책 내용의 일부 또는 전부를 재사용하려면 반드시 마소캠퍼스의 동의를 얻어야 합니다. 이 책은 저작권법에 의하여 보호를 받는 저작물이므로 무단전재와 무단복제 및 배포,

# **매출을 높이는 실전 구글 광고 마케팅**

# 디지털마케팅 & 데이터분석 실무 추천 도서

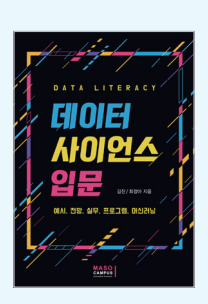

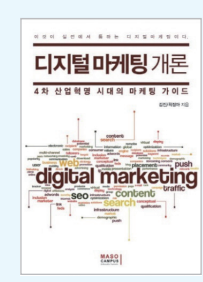

# 데이터 사이언스 입문 : 예시, 전망, 실무, 프로그램, 머신러닝 값 | 18,000원

복잡하고 어려운 수학적 계산 없이 실제 사 례로부터 배우는 데이터 사이언스 입문 도서. 데이터 분석 프레임워크 기반으로 통계적 보 고서 및 비즈니스 관련 데이터를 주도적으로 평가하고 진행할 수 있는 실무 기법 공유.

### 디지털 마케팅 개론 값 | 15,000원

디지털 마케팅의 첫 걸음을 내딛는 분을 위한 필독서. 600회 이상 진행된 기업 실무자 대상 강연을 요약 정리한 디지털 마케팅의 핵심 프레임 워크.

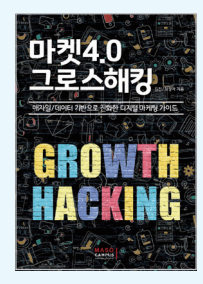

### 마켓4.0 그로스해킹 값 | 18,000원

데이터 기반 퍼포먼스 마케팅을 위한 그로 스해킹 툴 소개, 실무에 즉시 활용 가능한 종합적 AARRR 프레임워크 단계별 실행 방법 제시, 국내·외 사례로부터 응용할 수 있는 그로스해킹 아이디어 등 그로스해킹 실무 마스터가 되기 위한 맞춤 가이드북.

# 구글 애널리틱스를 활용한 데이터분석 입문 값 | 18,000원

비즈니스 성과 향상을 위한 데이터 분석 은 어떻게 하는 걸까? 가장 많은 기업이 사용하는 구글 애널리틱스를 활용해 실 제 사례로 알아 보는 기초 입문서.

# 앱마케팅 이게 진짜 안드로이드 마케팅이다 값 | 18,000원

모바일앱 사업에서의 수익성 제고를 위 한 시장조사, 마케팅 전략, 가격 전략, 출 시 후 성과 측정까지 전 영역을 다루는 마케팅 단계별 실전 가이드북.

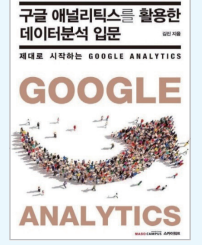

. . . . . . . . . . . . . . .

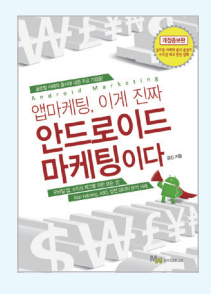

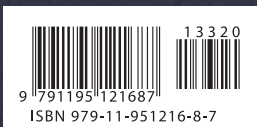

마소캠퍼스 book@masocampus.com

- 
- 검색 캠페인과 광고 확장
- 디스플레이 캠페인(GDN)
- 구글 애즈 기본 사용법
- 구글 캠페인의 종류와 특징
- RTB 광고 시스템
- DMP와 DSP
- 디지털 광고 운영 전략
- 구글 광고 네트워크

이 책에서 다루는 내용

- 광고 성과 분석과 최적화
- 기여도 모델
- 잠재고객 관리와 전환 추적
- 반응형 광고와 동적 광고
- 입찰 전략과 스마트 자동 입찰
- 키워드, 주제, 게재위치 타겟팅
- 관심분야, 구매의도, 리타겟팅
- 인구통계학적 타켓팅

# G O G L E A D S

**방대한 구글 네트워크에 효과적으로 마케팅 메시지를 전달하는 방법 구글 애즈의 가입부터 광고 집행, 분석, 성과 개선의 실무 기법 총망라! 구글 마케팅의 기초적인 이론부터 실전 사례 분석까지 실효성 있는 전략 제시!**

# 글 애즈를 활용한 마케팅 실전 테크닉!